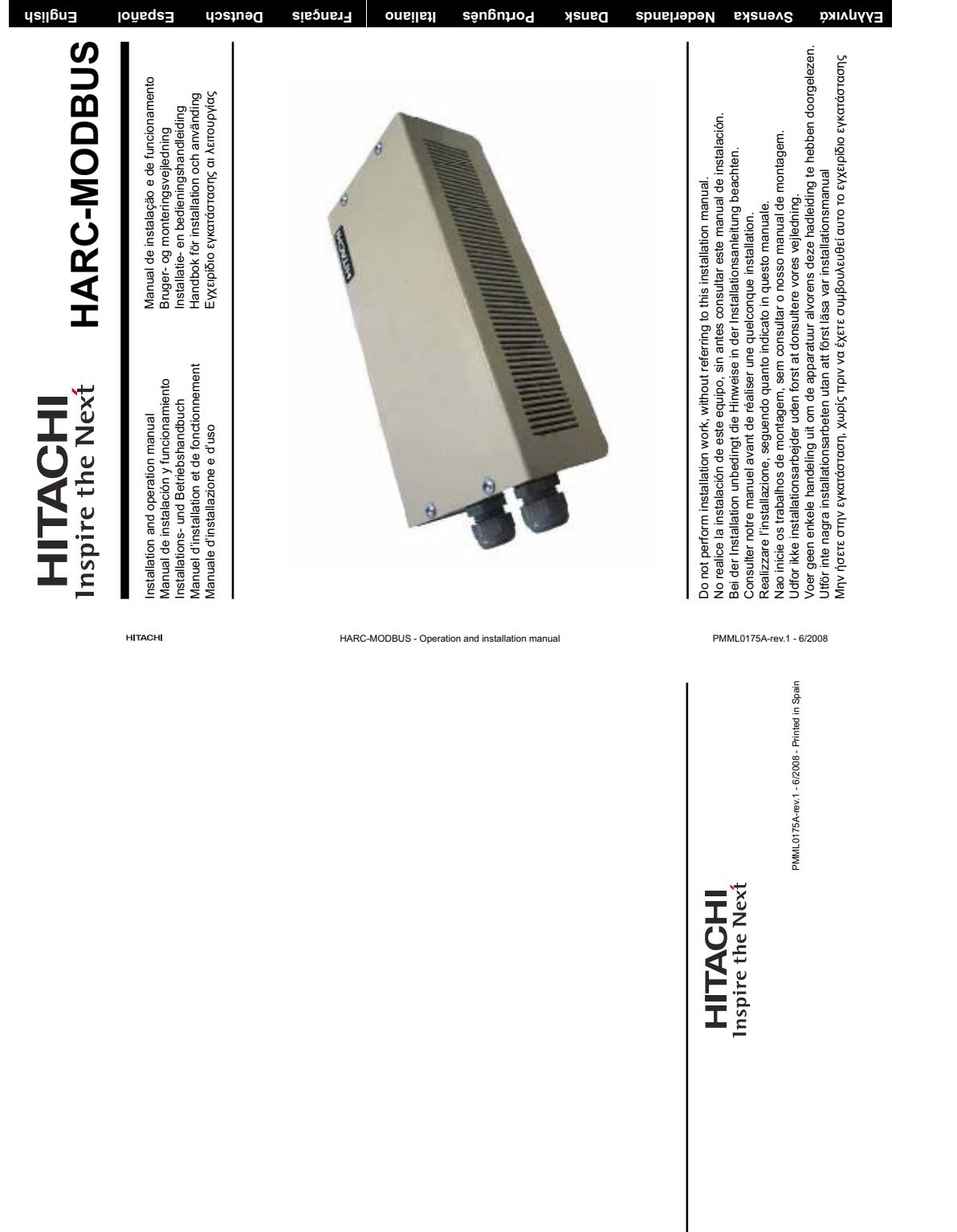

Specifications in this manual are subject to charge which radio is not that the third C-MDDBUS<br>The memberical intervalse in the control of the subsection of the memberical intervalse in the memberical intervalse in the me

**Español**

**Deutsch**

**Français**

**Itaiano**

**Português**

**Dansk**

**Nederlands**

**Svenska**

1

## **Contents**

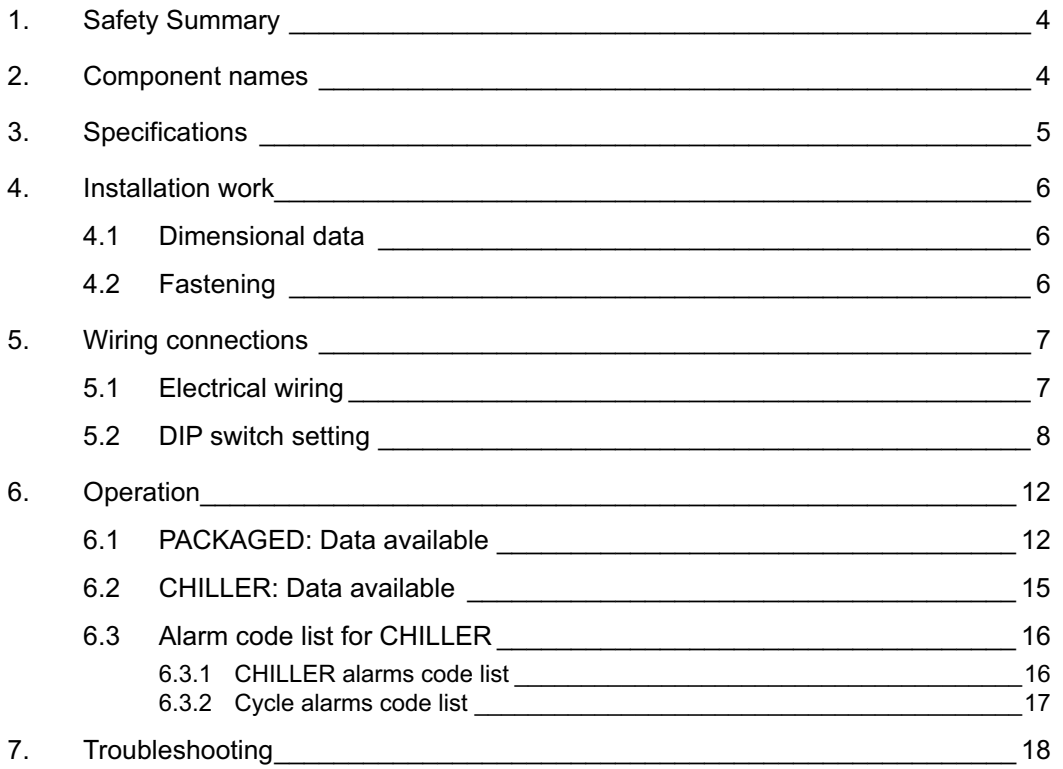

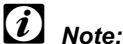

 *This manual provides basic information for installing and wiring HARC-MODBUS.*

## **1. Safety Summary**

#### *Caution:*

 *Do not connect voltage input to the control system before installation is correctly done.*

 *Read this manual carefully before performing installation work.*

 *Read this manual in order to configure the HARC-MODBUS.*

#### *Attention:*

 *Do not install HARC-MODBUS in places... :*

- *with vapour, oil or dispersed liquids.*
- *with heat sources nearby (sulphuric surroundings).*
- *where accumulation, generation or leaks of inflammable gases has been detected.*
- *that are near the sea, in saline, acid or alkaline surroundings.*

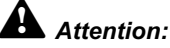

 *Install HARC-MODBUS away from possible sources of electromagnetic waves.*

 *Respect local electrical standards.*

 *Use a power circuit that is not subject to peak demands.*

 *Ensure that there is enough free space around the HARC-MODBUS (see figure) so that the heat may dissipate adequately (refer to "Installation Work").* 

 *If you install the HARC-MODBUS in vertical position, install the power supply in the lower part.*

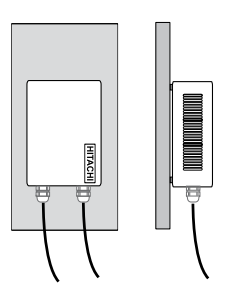

#### **2. Component names**

The figure shows the names of the HARC-MODBUS components.

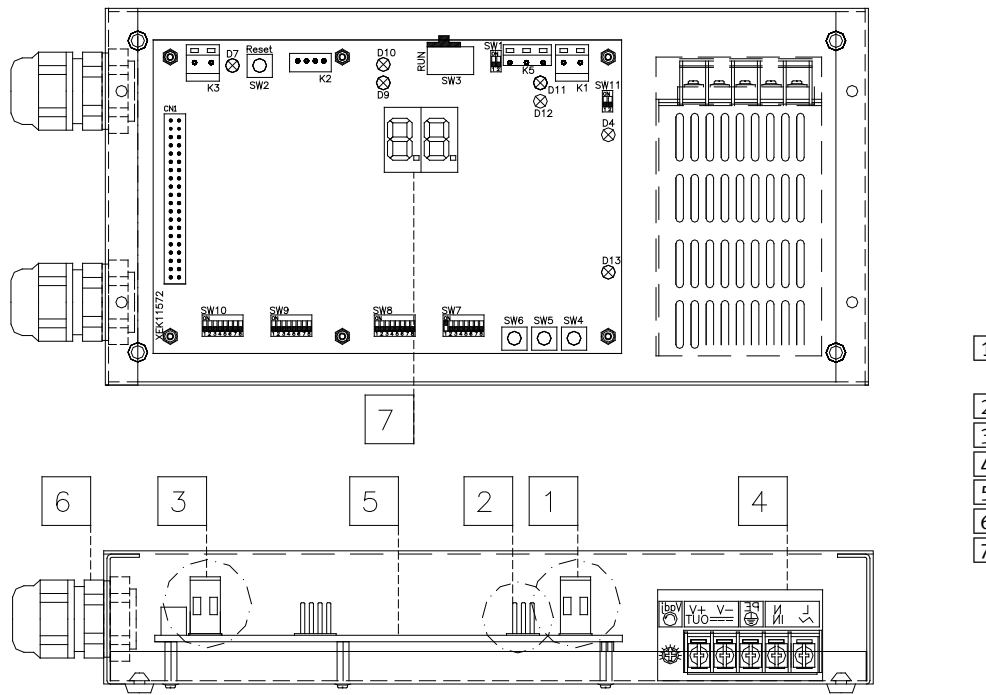

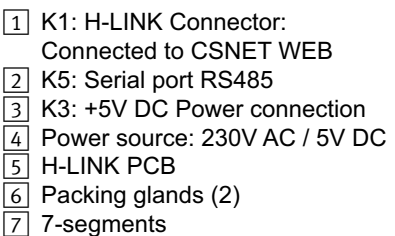

## **3. Specifications**

#### **Hardware Specifications**

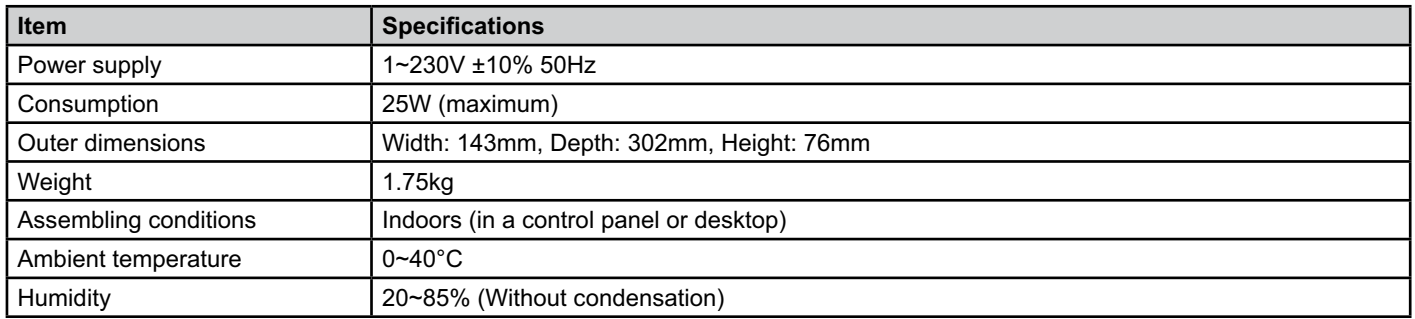

#### **MODBUS - Communication with upper system**

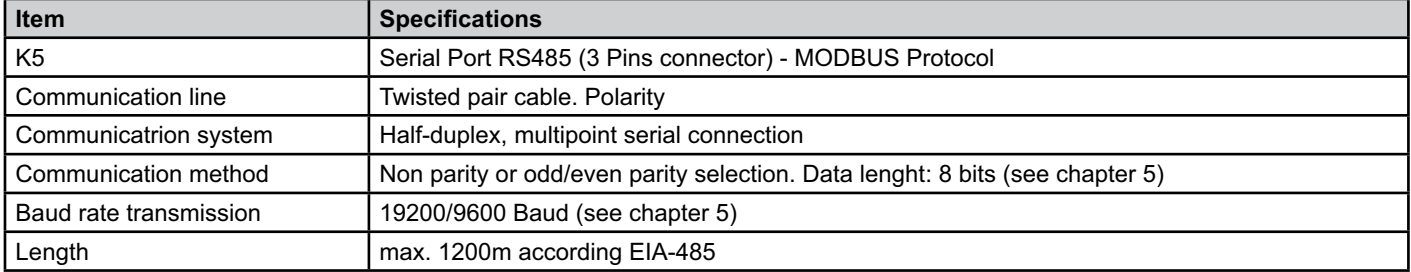

#### **H-LINK - Communication with units**

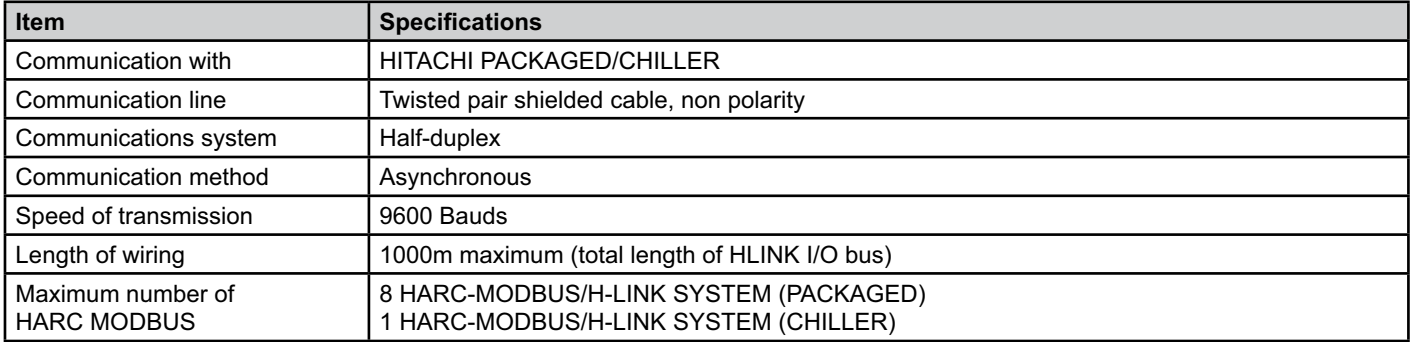

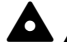

#### *Attention::*

 *HARC-MODBUS cannot operate Indoor Units without any Remote Control Switch connected.*

#### **4. Installation work**

When unpacking the HARC-MODBUS, check that it has not suffered damage during transport.

#### **4.1 Dimensional data**

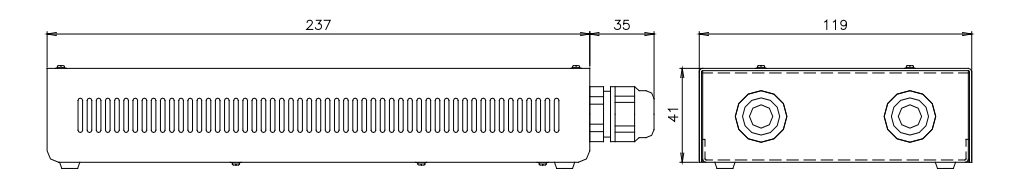

#### **4.2 Fastening**

Perform the following procedure:

- 1 Remove the rubber supports.
- 2 Unscrew the 4 screws from the top cover and remove it.
- 3 Attach the box to the rear vertical board from the inside with M4 screws (not provided) and place 3mm washers on the outside to separate the box from the wall.
- 4 Reinstall the top cover. Be careful to position it correctly.
- 5 Keep free grated area for ventilation and cable connection.

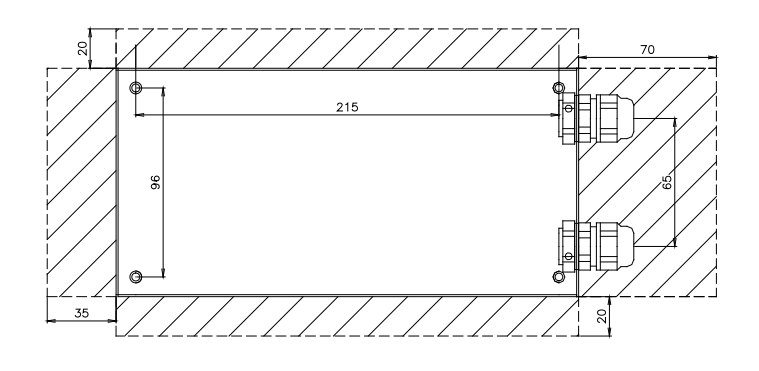

#### *Attention:*

- *Before applying power and turning on HARC-MODBUS you must ensure that:*
	- *1. All circuits to be connected are correctly applied.*
	- *2. All H-Link connections have been set up.*
	- *3. Follow the local regulations for the electrical installation of HARC-MODBUS and associated circuits.*

 *Any unit that is not connected or is not under power when turning on HARC-MODBUS, will not be recognised and will have to be configured later.*

## *Caution:*

*- The signals' cables should be as short as possible. Keep a distance of more than 150 mm from other power cables. Don't wire them together (although they may intersect). If they must necessarily be installed together, take the following measures to avoid noise:*

- *Protect the signal cable with a metal tube which is earthed at one end.*
- *For communications, use shielded wire which is earthed at one end.*

## *Danger:*

- *Always disconnect the power supply for HARC-MODBUS when handling the machine, in order to avoid eletrical discharges.*
- *Do not connect the interface to the power supply until the installation has been completed.*
- *Comply strictly with local security codes and regulations when connecting the machine to the electric network.*
- *You will need a three-wire cable (two cores and earth) with a suitable plug at one end.*

## **5. Wiring connections**

## **5.1 Electrical wiring**

In order to run, HARC-MODBUS must be connected to the corresponding input and output signals, power supply cables and H-LINK.

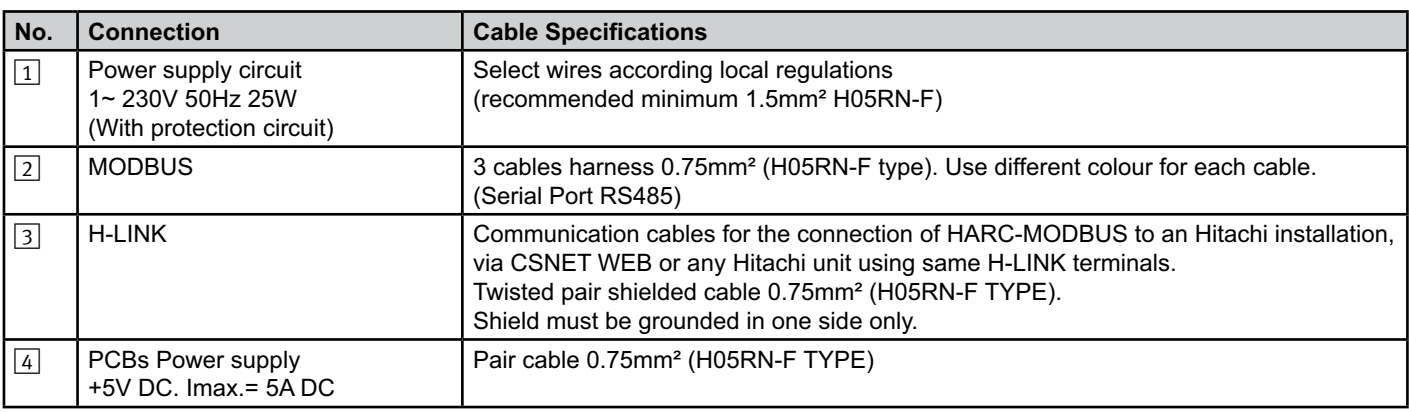

#### - *Note:*

All cables, except 4 are field supplied.

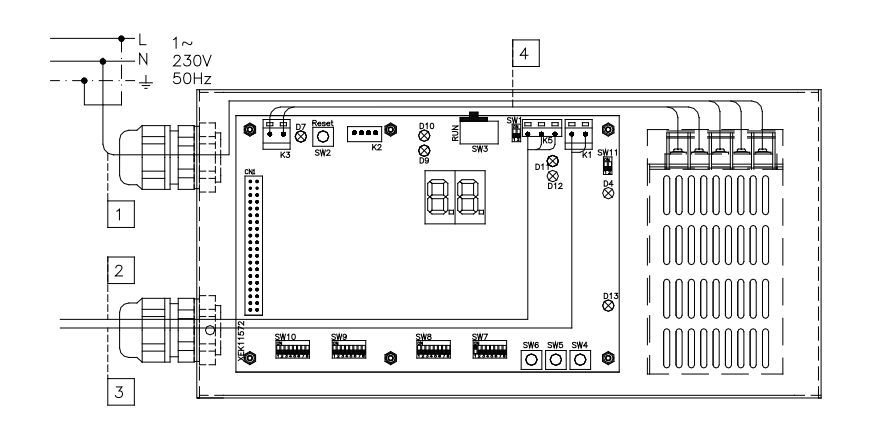

Field supplied Protections: CB/EF: 5A ELB: 2/40A/30mA

CB: Circuit Breaker EF: Electric Fuse ELB: Earth Leakage Breaker

#### **5.2 DIP switch setting**

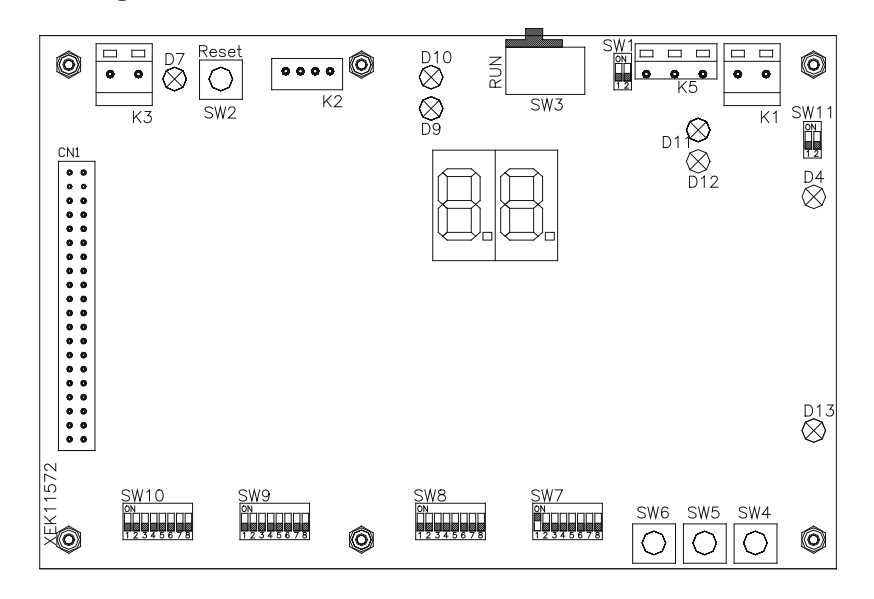

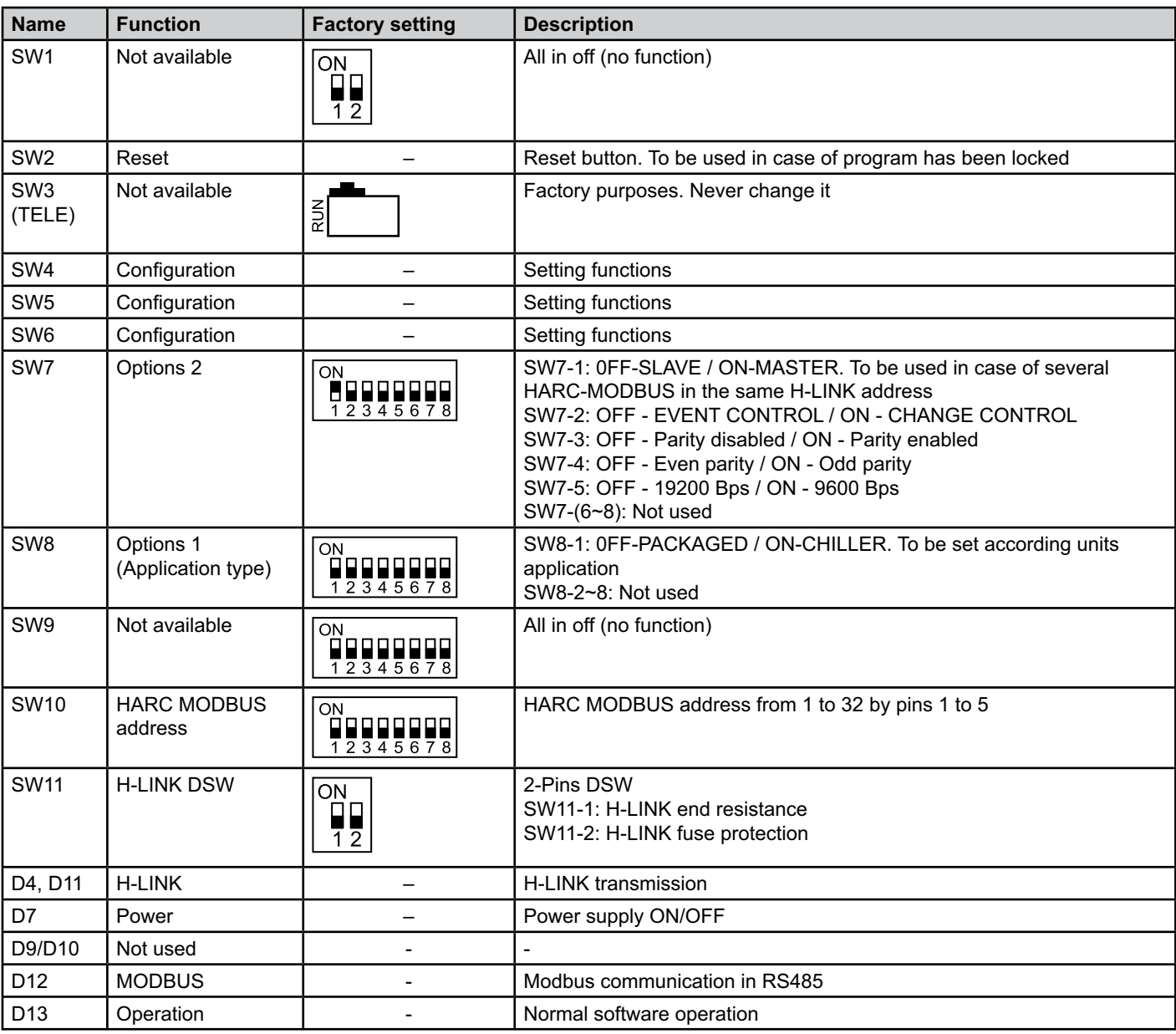

#### ■ SW7 – FUNCTIONS SETTING 1

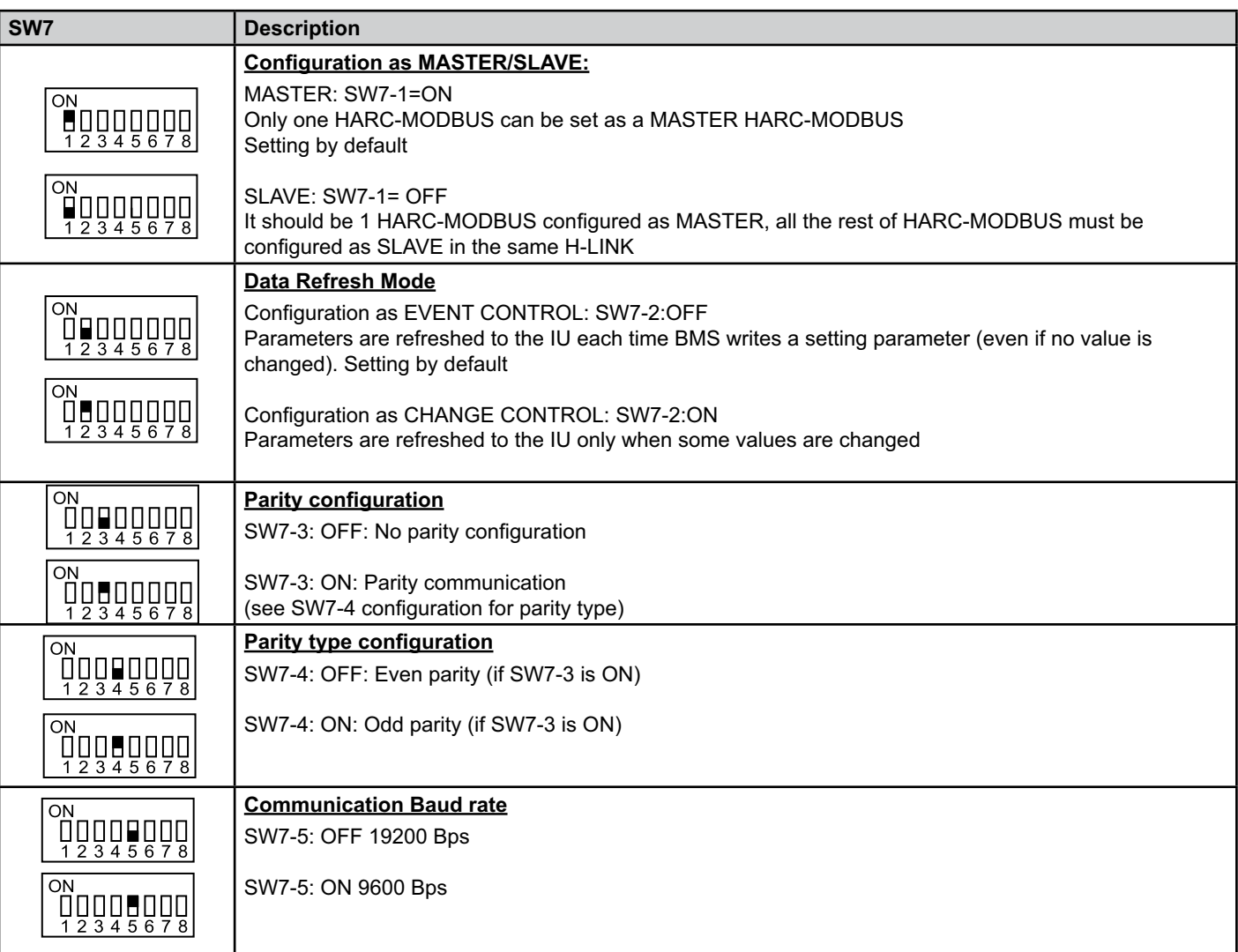

#### ■ SW8 – FUNCTIONS SETTING 2

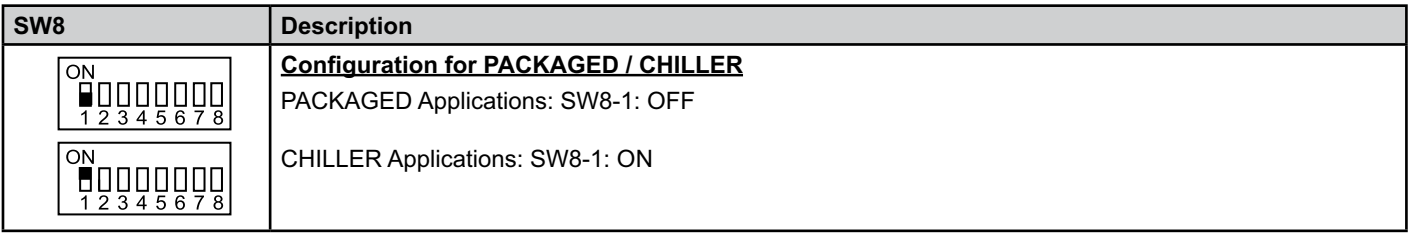

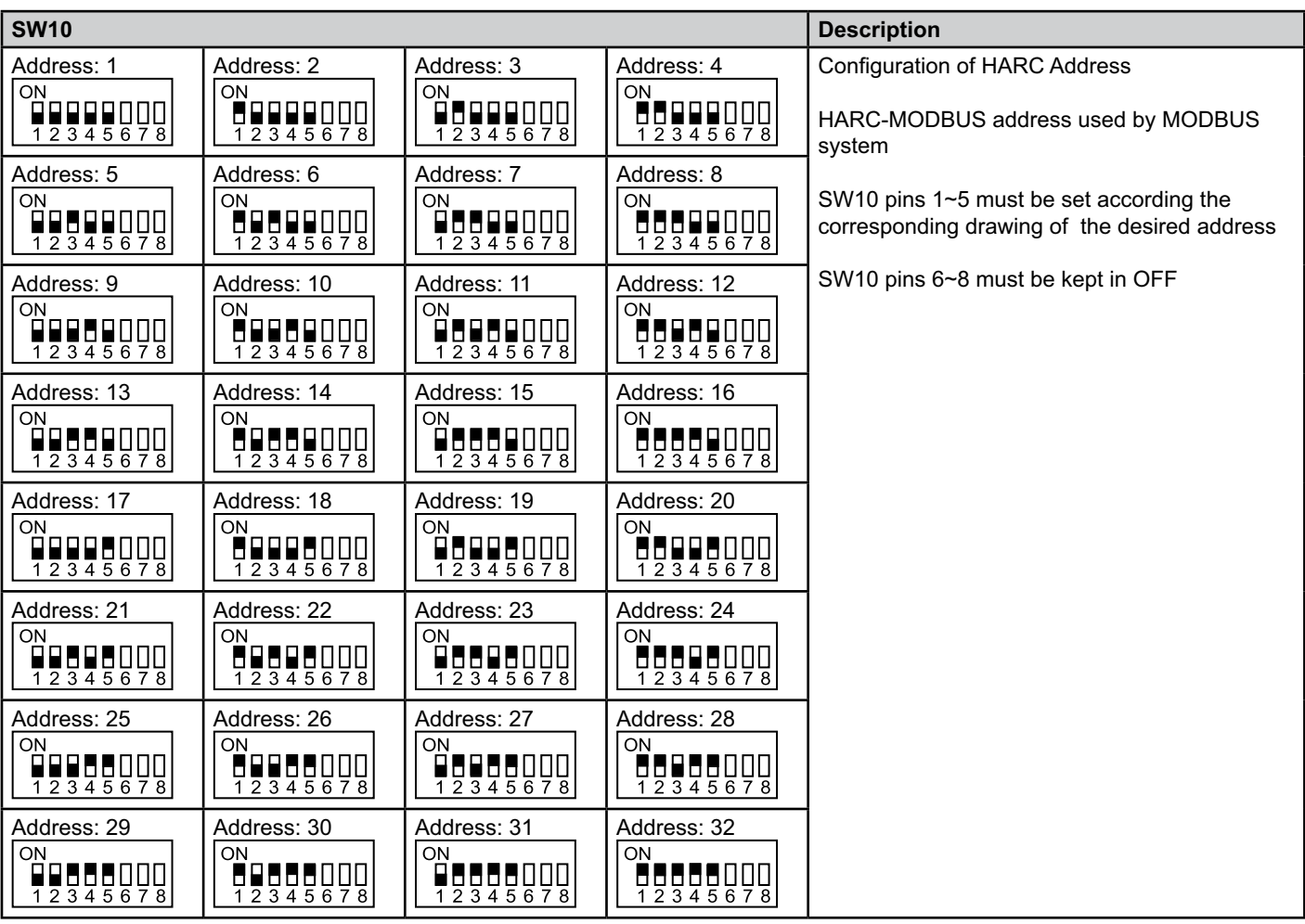

■ SW10 – HARC address H-LINK (Same concept of O.U./Refrigerant cycle address)

#### ■ Example

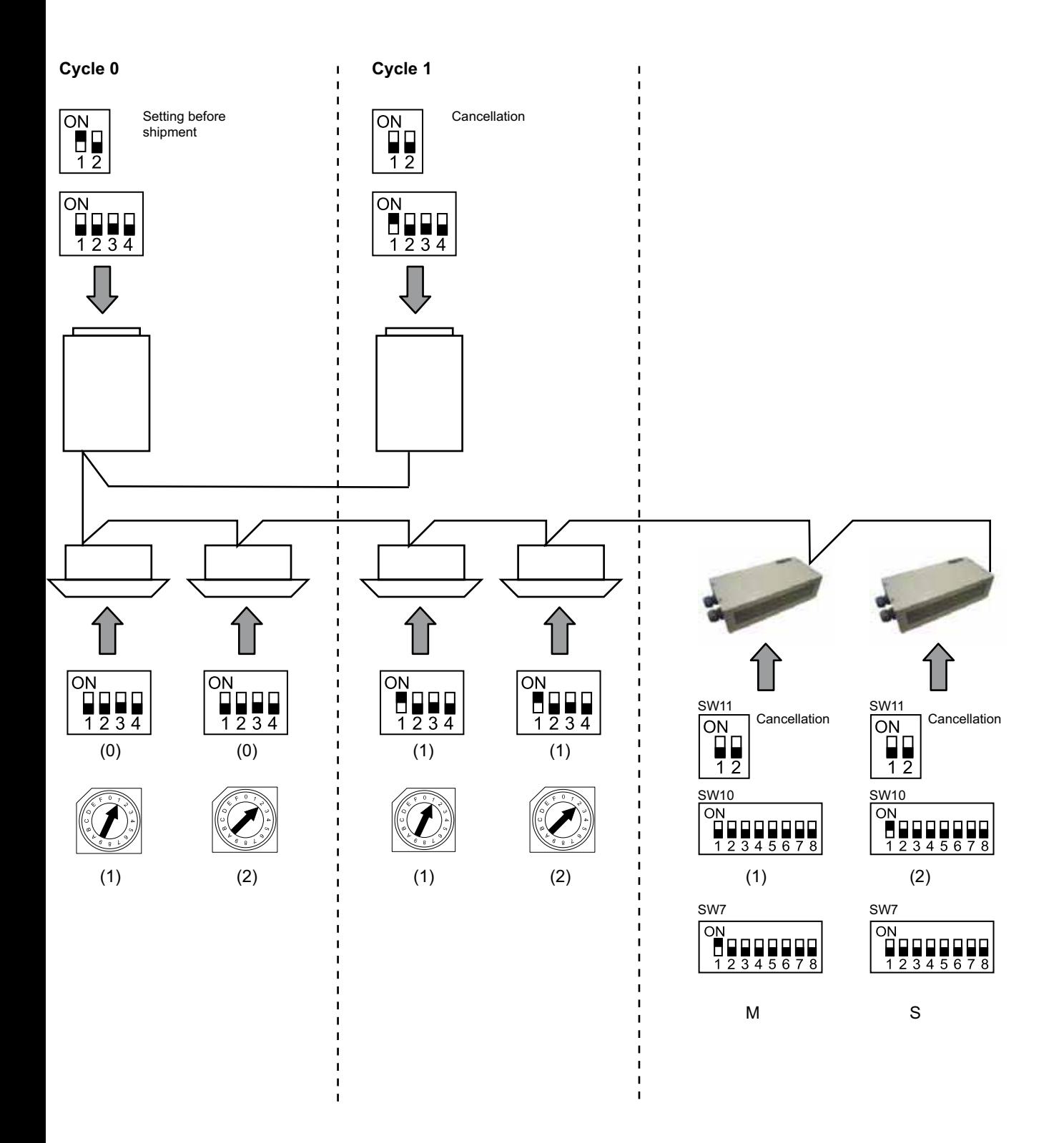

## **6. Operation**

#### **6.1 PACKAGED: Data available**

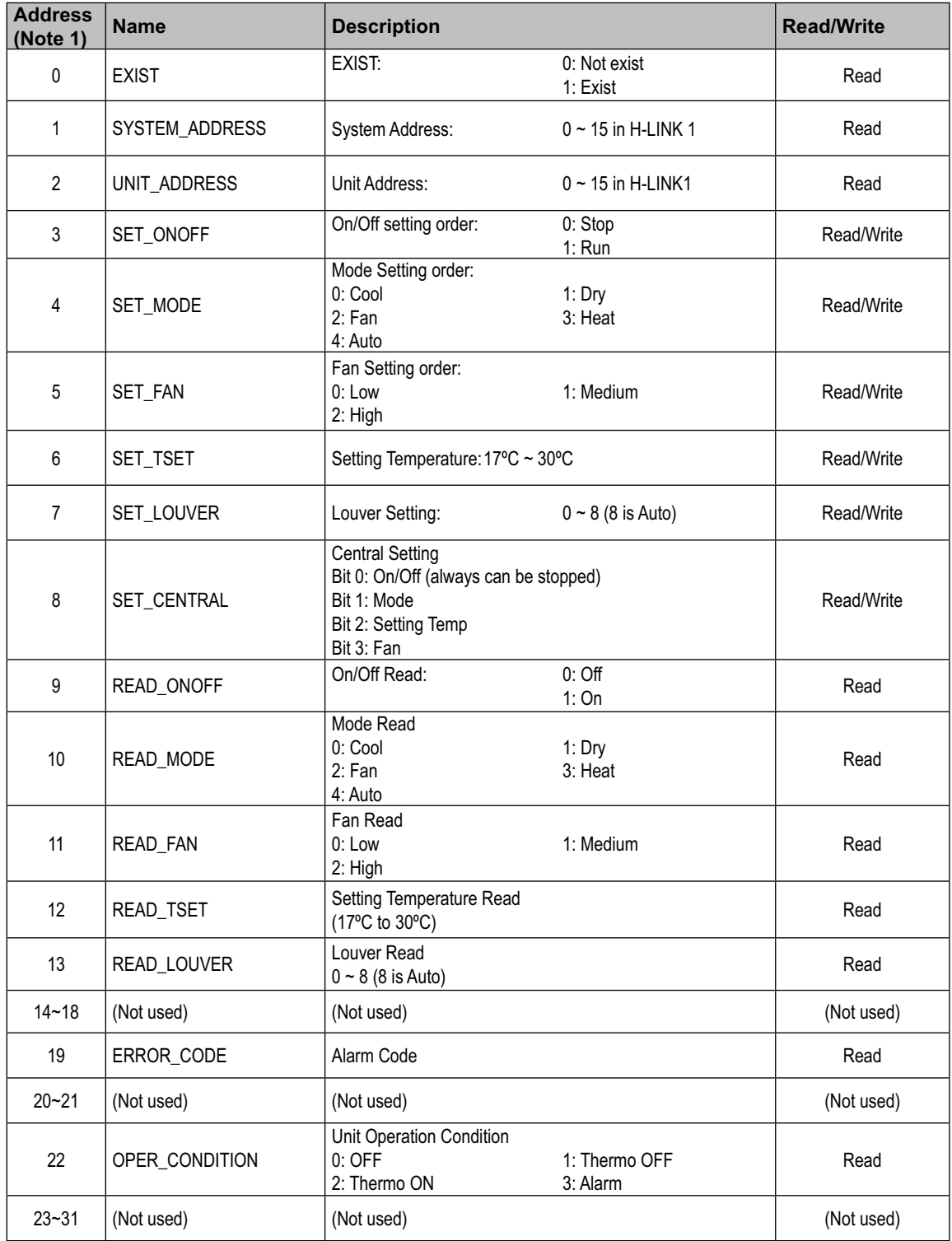

Note 1: Offset Position is: 20000 + N\*32 + Address as shown in table, where N is Indoor Unit Address.

#### ■ Configuration method

Every HARC-MODBUS can control up to 32 I.U, considering that in the same H-LINK can be connected up to 128 I.U, it must be set which indoor units are selected for each HARC-MODBUS.

This configuration is not required in case of CHILLER application.

Setting concept consist in an "id" table listing up to 32 numbers for the assignation of each OU+IU addresses as shows next:

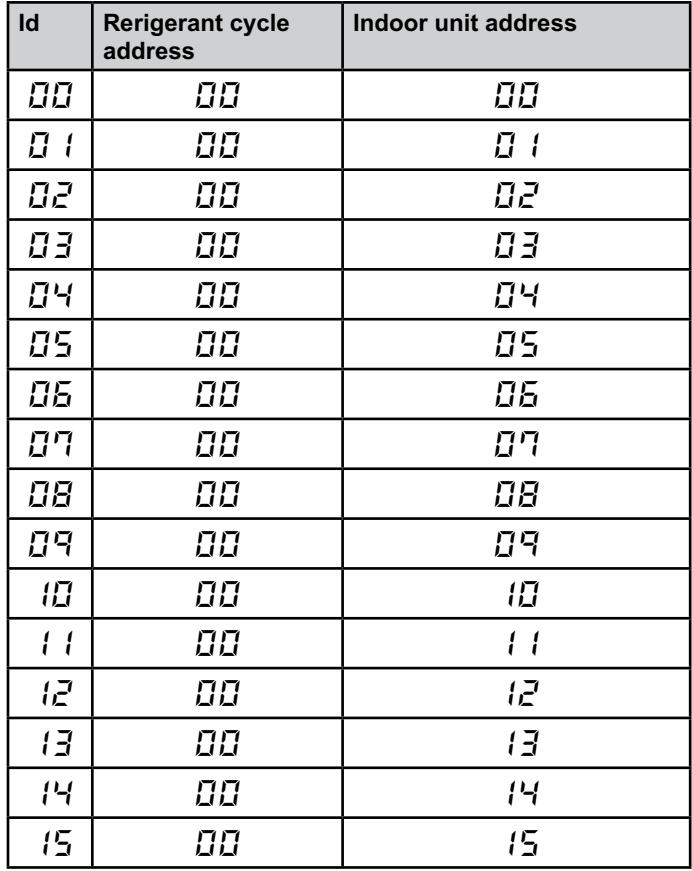

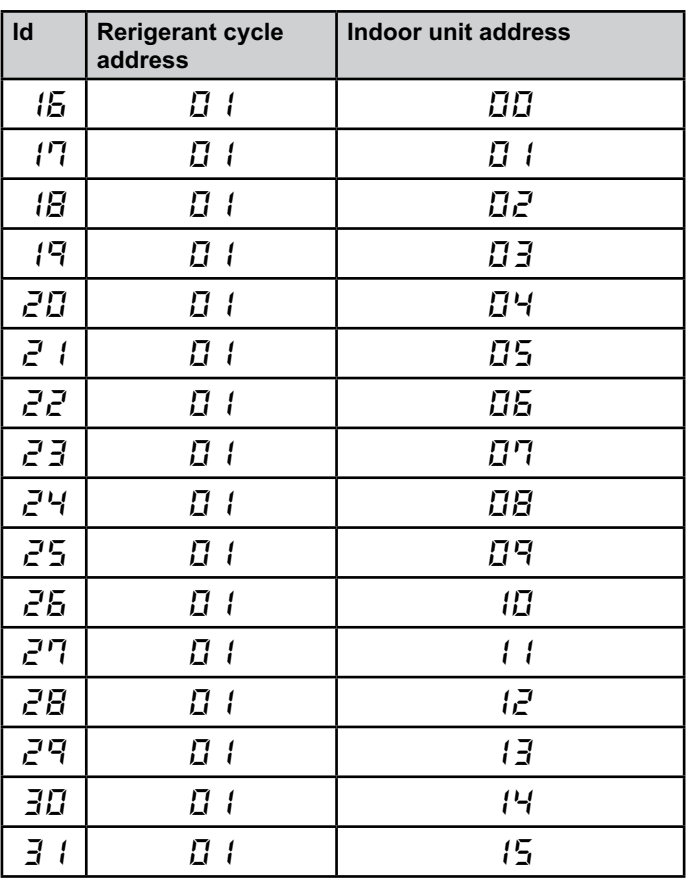

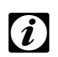

*– It can be selected for 1 HARC-MODBUS up to 32 I.U from 16 different refrigerant cycles or 32 I.U from the same refrigerant cycle.*

#### *Caution:*

 *Note:*

*– Be sure not to set same Indoor Unit to more than one HARC-MODBUS. This error is undetectable and can cause undesired operations.*

## 14 **HARC-MODBUS - Installation Manual**

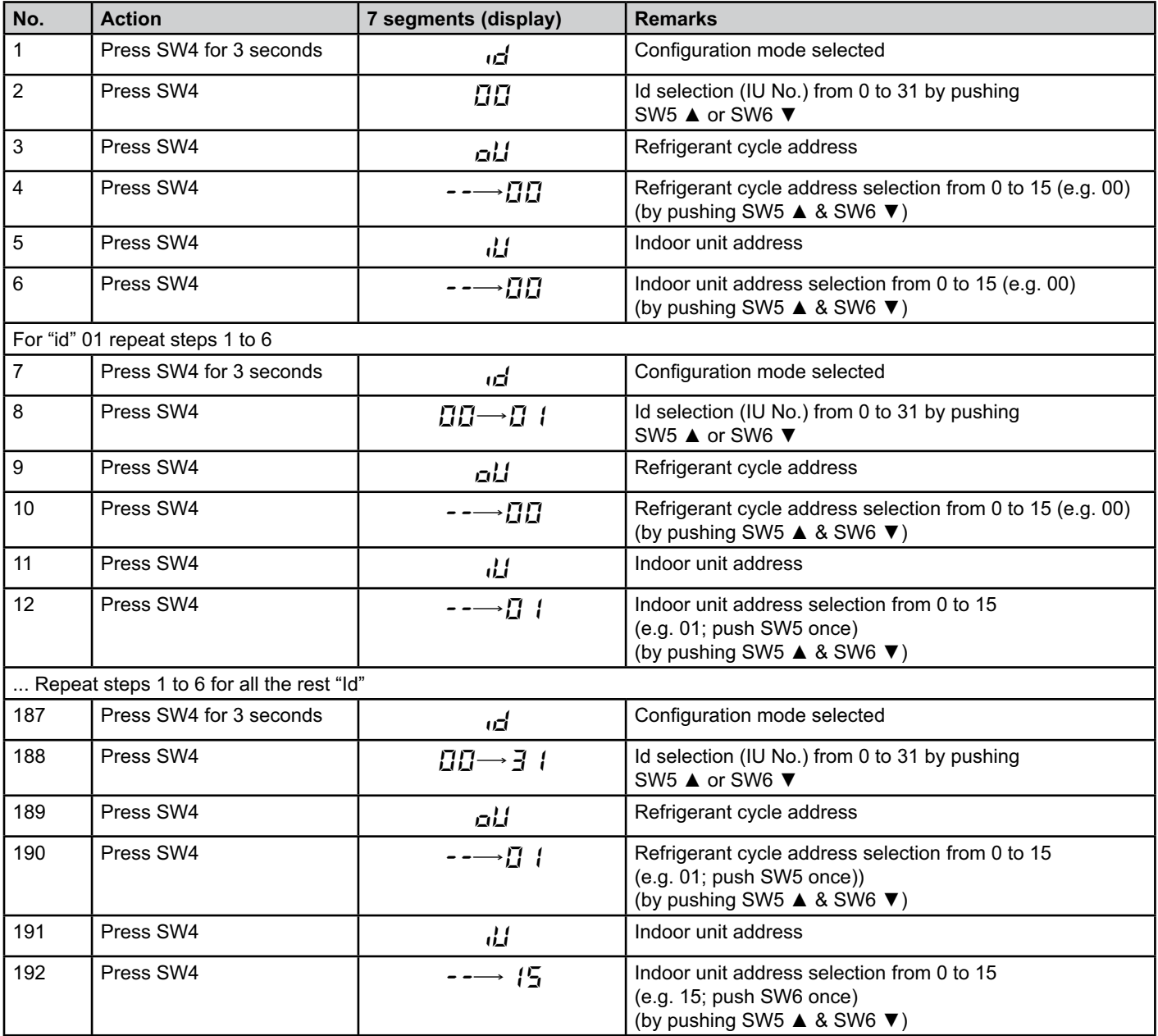

#### **6.2 CHILLER: Data available**

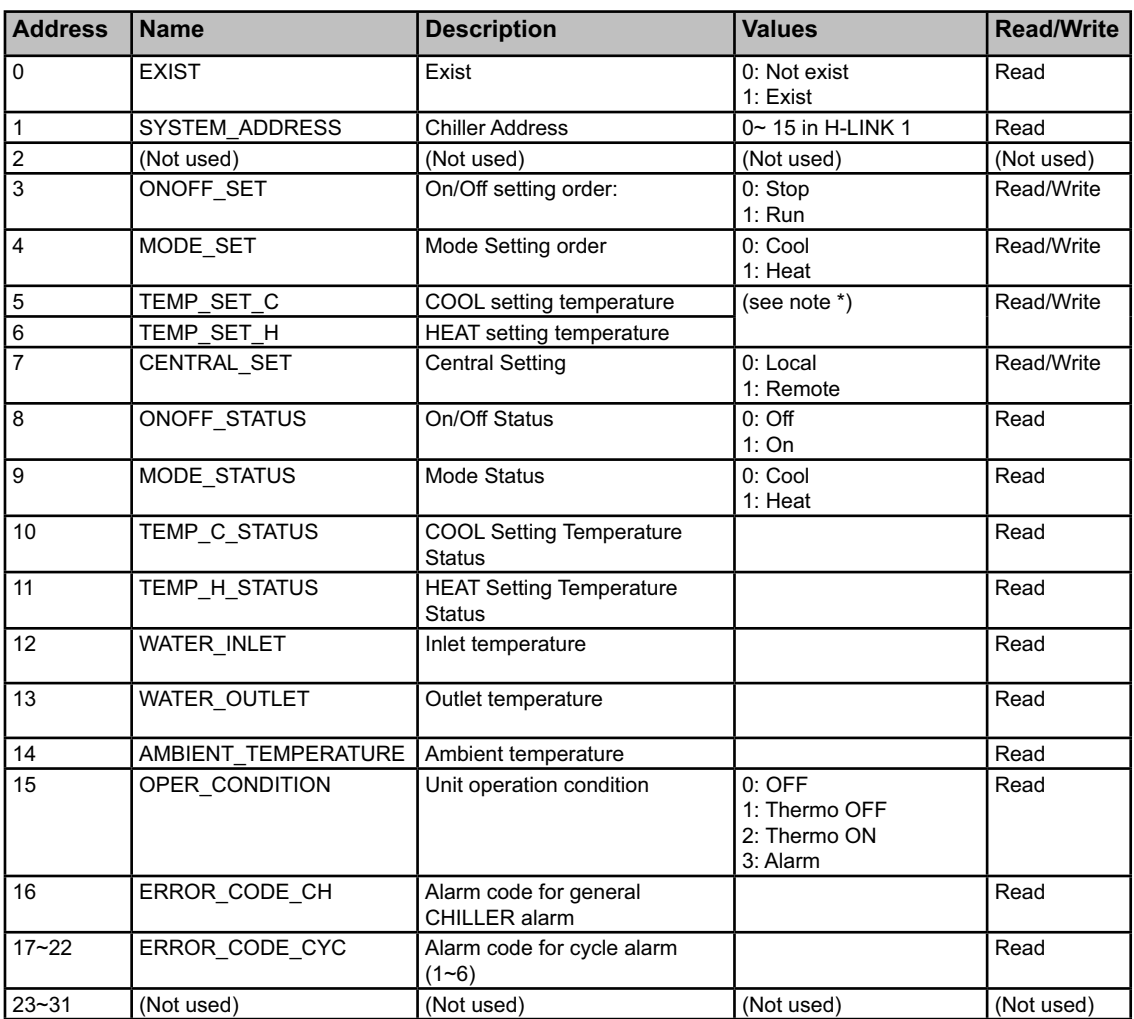

## - *Notes:*

- *Offset Position is: 40000 + N\*32 + Address as shown in table, where N is Water Chiller Address.*
- *Status (real value) and Set (value ordered) parameters have usually the same value but, in some cases, some of them can be different. It is recommended to use Set parameters for normal control.*
- *\*) When Temperature Setting and Operation Mode are changed at the same time, order first the operation mode change and later set the desired temperature.*

### **6.3 Alarm code list for CHILLER**

#### **6.3.1 CHILLER alarms code list**

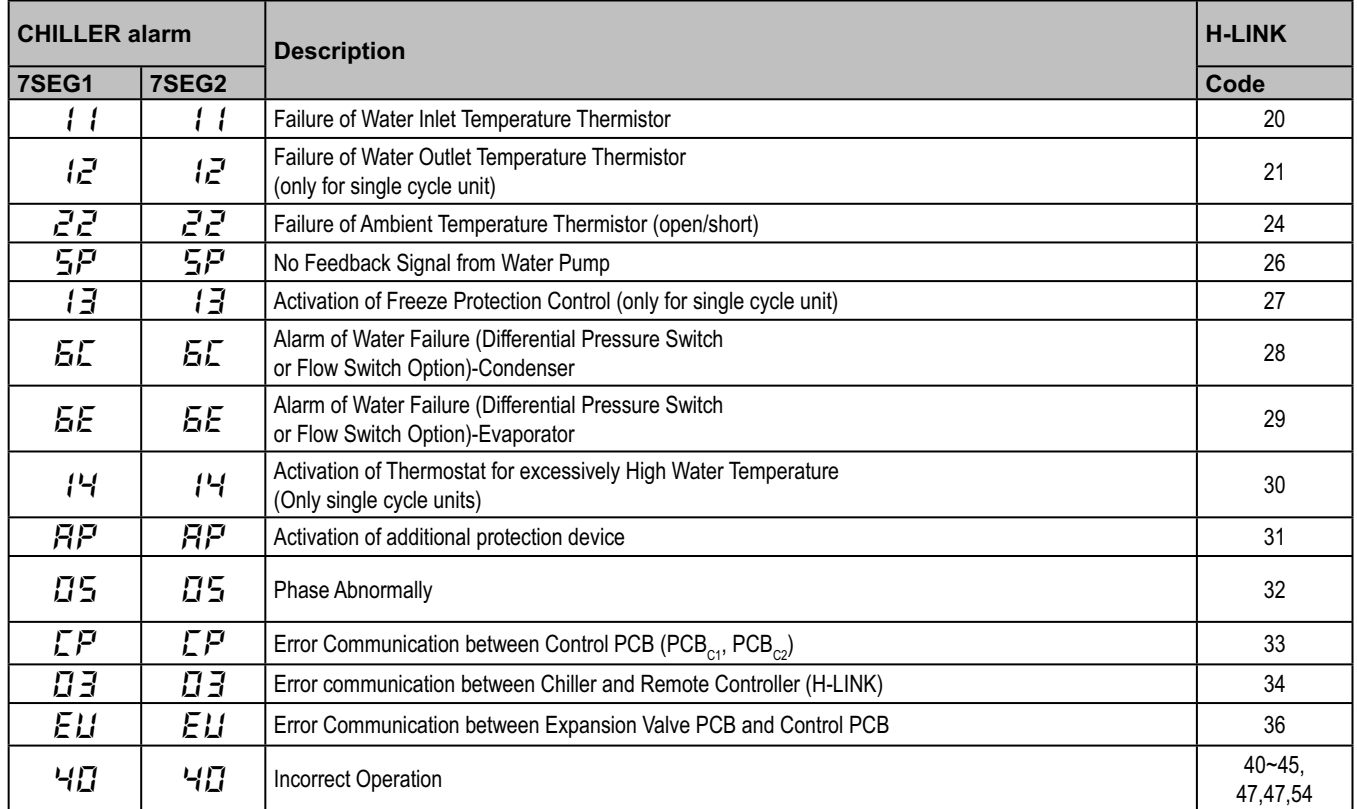

#### **6.3.2 Cycle alarms code list**

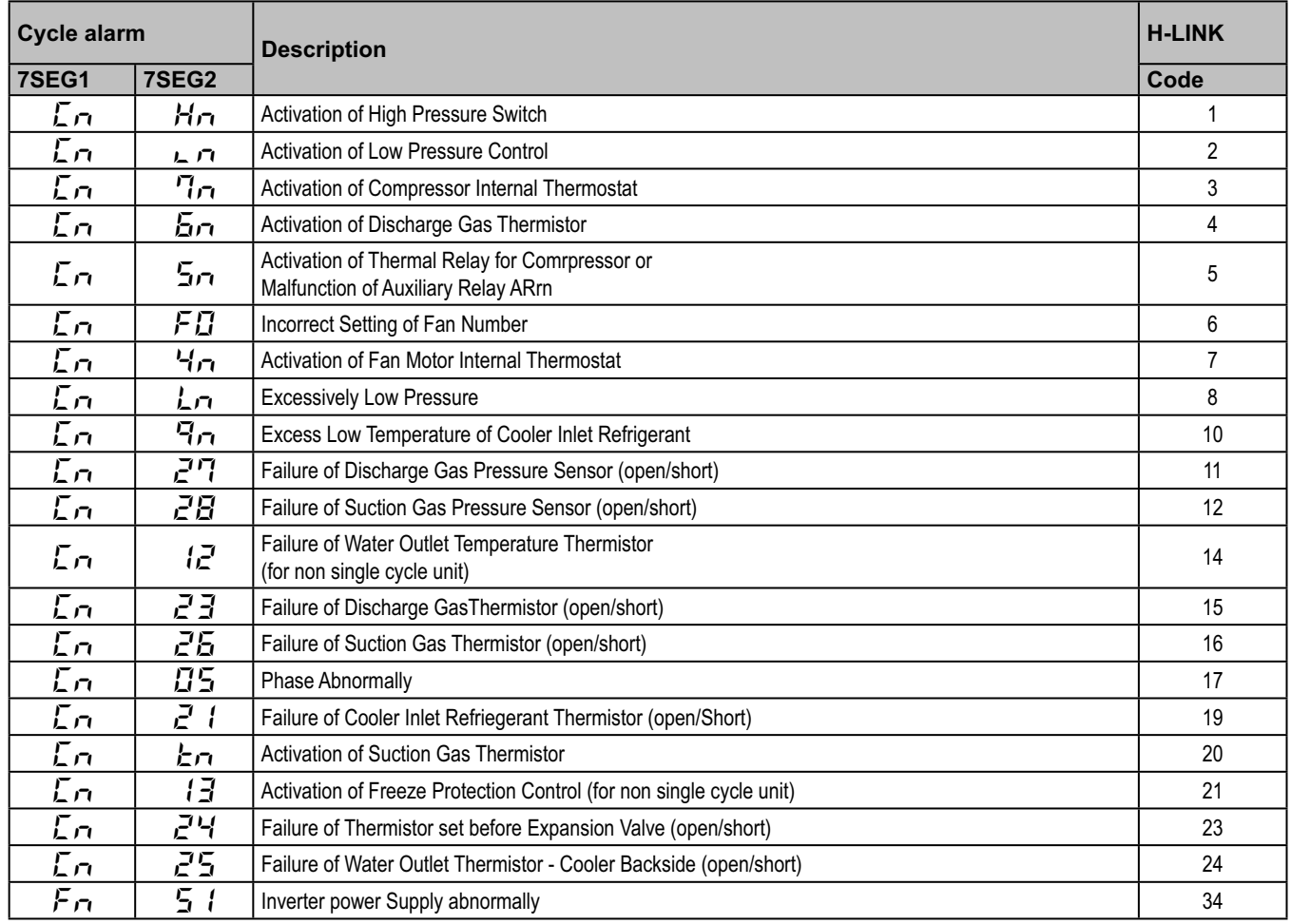

## **7. Troubleshooting**

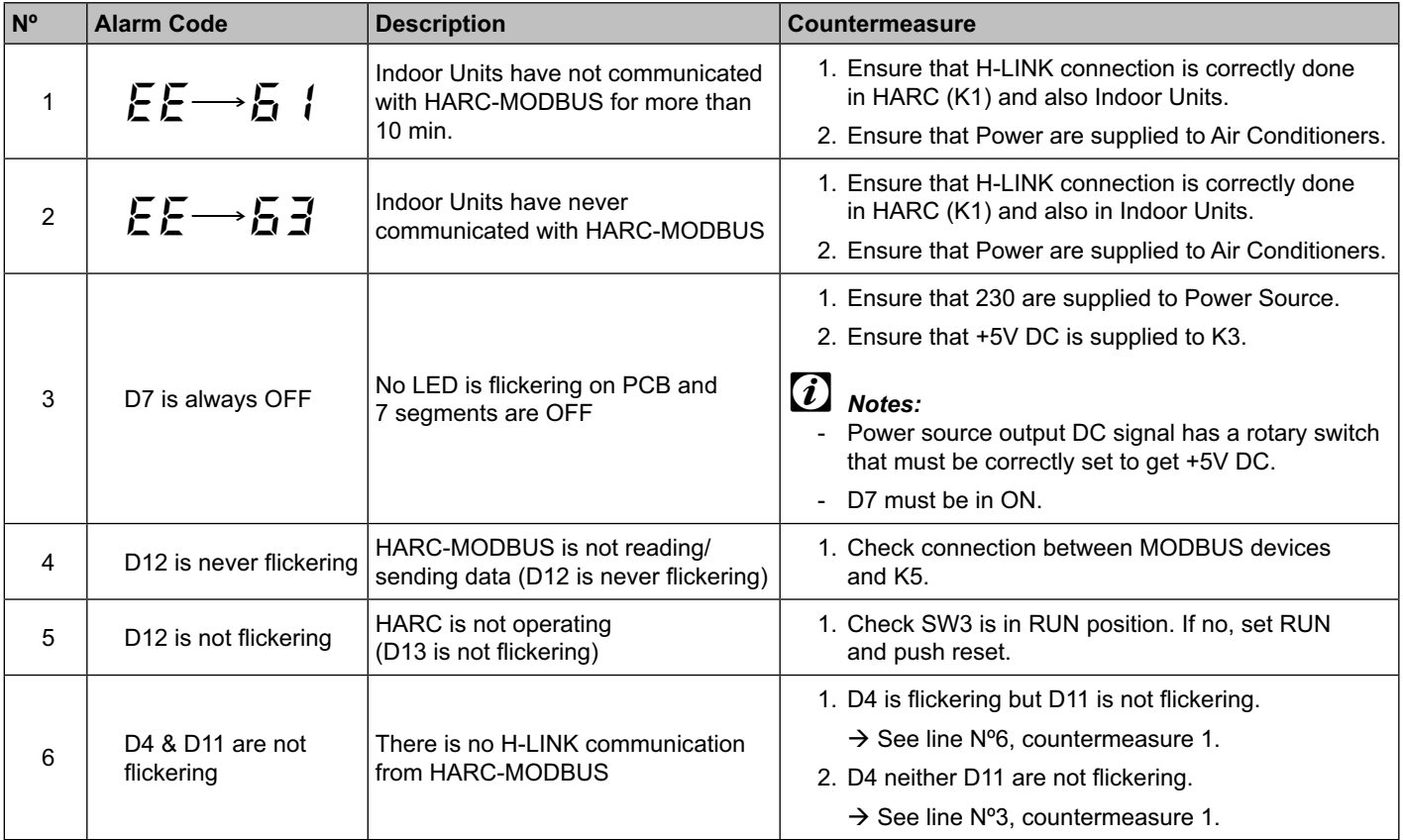

## **Contenido**

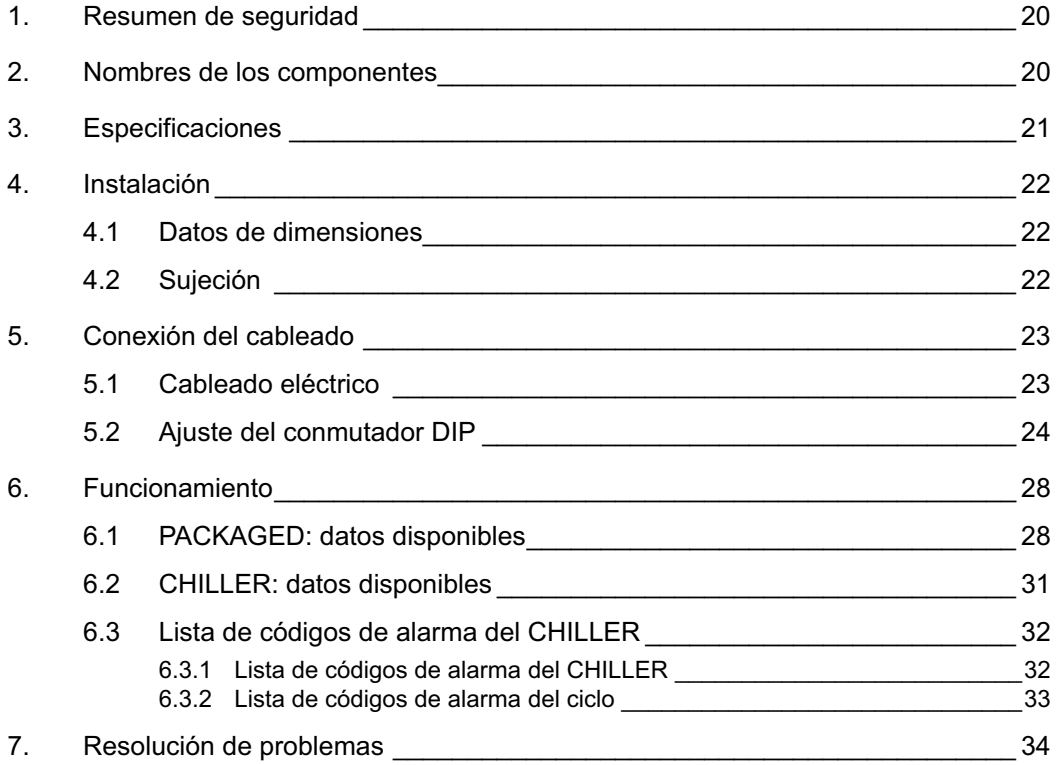

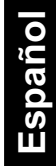

#### - *Nota:*

 *Este manual proporciona información básica para la instalación y cableado del HARC-MODBUS.*

## **1. Resumen de seguridad**

#### *Precaución:*

 *No conecte la entrada de voltaje al sistema de control antes de terminar correctamente la instalación.*

 *Lea este manual con atención antes de llevar a cabo la instalación.*

 *Lea este manual para configurar el HARC-MODBUS.*

#### *Atención:*

 *No instale el HARC-MODBUS en lugares... :*

- *Con vapor, aceite o líquidos dispersos.*
- *Donde haya fuentes de calor en las proximidades (entornos sulfúricos).*
- *Donde se detecte generación, acumulación o fugas de gases inflamables.*
- *Cercanos al mar, en entornos salinos, ácidos o alcalinos.*

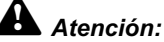

 *Instale el HARC MODBUS lejos de posibles fuentes de ondas electromagnéticas.*

 *Respete las normas eléctricas locales.*

 *Use un circuito de alimentación que no sufra demandas máximas.*

 *Asegúrese de que deja espacio suficiente alrededor del HARC MODBUS (véase la figura) para que el calor se pueda disipar correctamente (véase "Instalación").* 

 *Si instala el HARC MODBUS en posición vertical, coloque la fuente de alimentación en la parte inferior.*

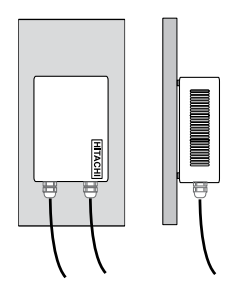

#### **2. Nombres de los componentes**

La figura muestra los nombres de los componentes del HARC-MODBUS.

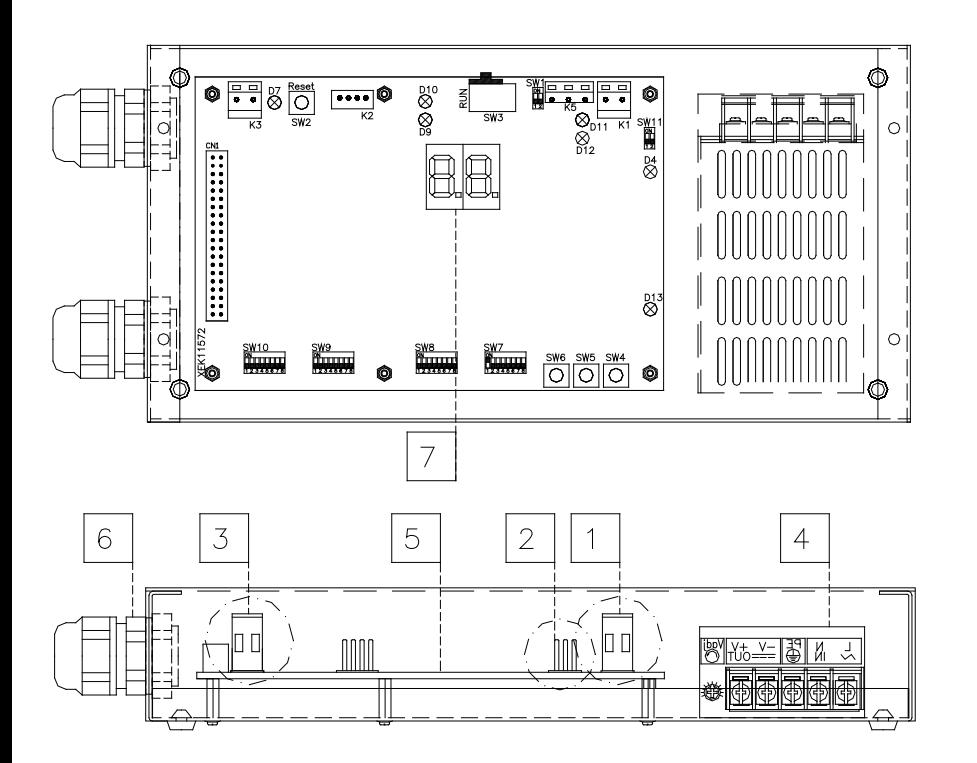

- 1 K1: Conector H-LINK: Conectado a CSNET WEB  $\sqrt{2}$  K5: Puerto serie RS485 3 K3: Conexión de alimentación
- de +5 Vcc 4 Fuente de alimentación:
- 230 Vca/5 Vcc
- PCB H-LINK
- $\overline{6}$  Prensaestopas (2)
- $\overline{7}$  7 segmentos

## **3. Especificaciones**

#### **Especificaciones del hardware**

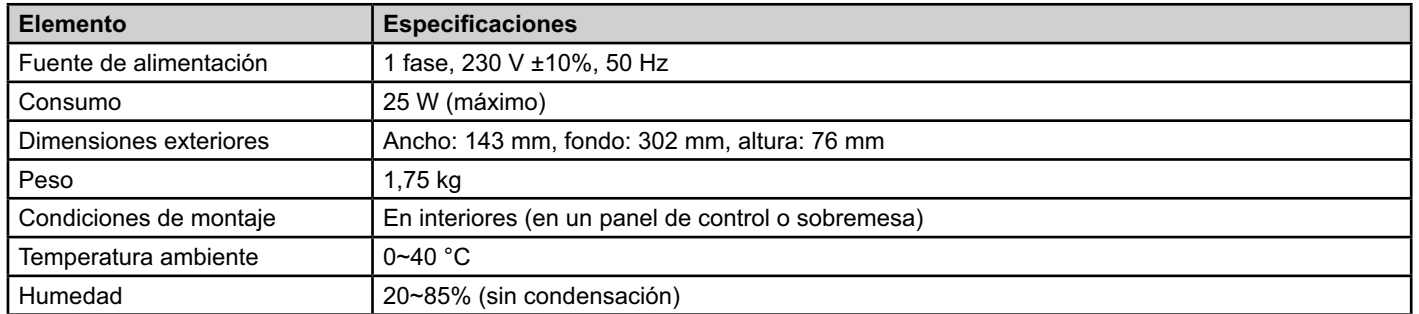

#### **MODBUS - Comunicación con el sistema superior**

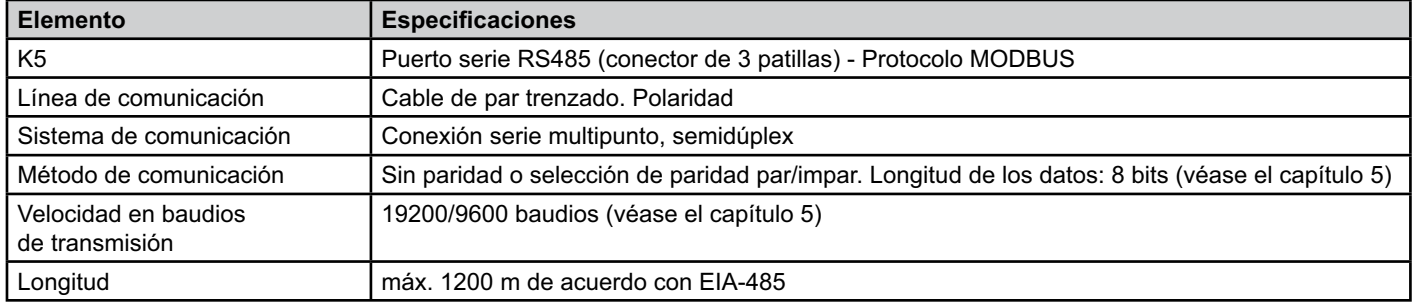

#### **H-LINK - Comunicación con las unidades**

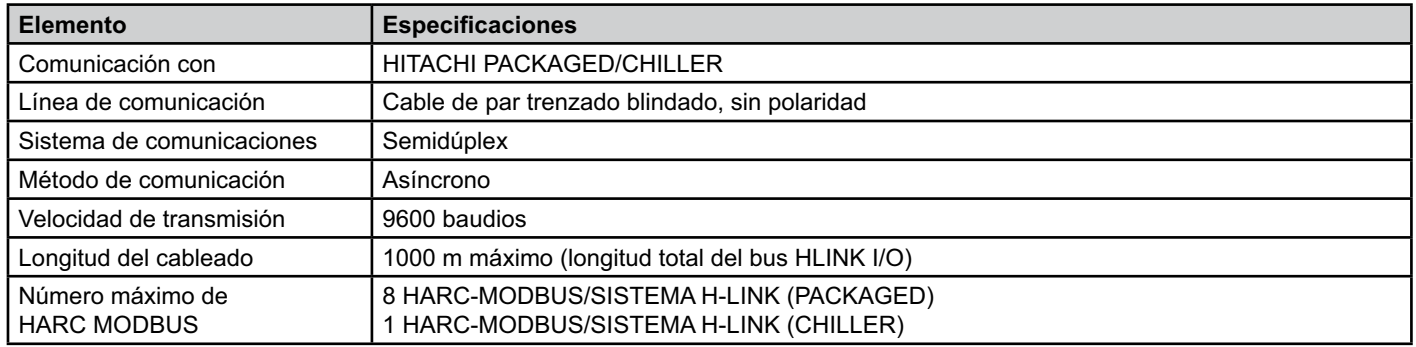

## *Atención:*

 *HARC-MODBUS no puede hacer funcionar unidades interiores sin un mando a distancia conectado.*

#### **4. Instalación**

Cuando desembale el HARC-MODBUS, compruebe que no ha sufrido daño alguno durante el transporte.

#### **4.1 Datos de dimensiones**

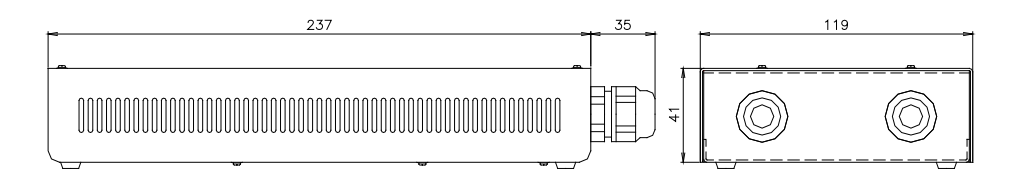

#### **4.2 Sujeción**

Lleve a cabo el procedimiento siguiente:

- 1 Retire los soportes de caucho.
- 2 Quite los 4 tornillos de la tapa superior y retírela.
- 3 Sujete la caja a la placa vertical posterior desde el interior con tornillos M4 (no suministrados) y ponga arandelas de 3 mm en el exterior para separar la caja de la pared.
- 4 Vuelva a colocar la tapa. Asegúrese de colocarla correctamente.
- 5 Mantenga libre el área de rejilla para ventilación y conexión de cables.

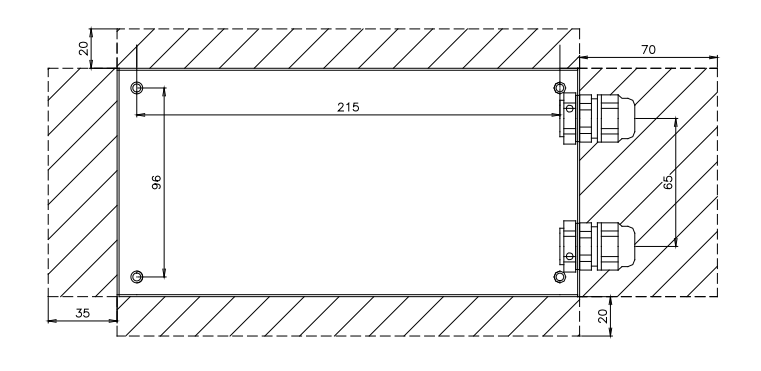

#### *Atención:*

- *Antes de aplicar alimentación y encender el HARC-MODBUS, debe asegurarse de lo siguiente:*
	- *1. Todos los circuitos están conectados correctamente.*
	- *2. Se han realizado todas las conexiones H-Link.*
	- *3. Siga las normativas locales para la instalación eléctrica del HARC-MODBUS y los circuitos asociados.*

 *Cualquier unidad no conectada o que no reciba alimentación cuando encienda el HARC-MODBUS no será reconocida y deberá configurarse posteriormente.*

#### *Precaución:*

- *Los cables de señales deben ser tan cortos como sea posible. Deje una distancia de más de 150 mm entre otros cables de alimentación. No los conecte juntos (aunque pueden cruzarse). Si es necesario instalarlos juntos, tome las siguientes medidas para evitar el ruido:*
- *Proteja el cable de señales con un tubo metálico conectado a tierra en un extremo.*
- *Para comunicaciones, utilice cable blindado conectado a tierra en un extremo.*

## *Peligro:*

- *Desconecte siempre la fuente de alimentación del HARC-MODBUS cuando manipule la máquina para evitar descargas eléctricas.*
- *No conecte la interfaz a la fuente de alimentación hasta que haya terminado la instalación.*
- *Respete estrictamente los códigos y normas de seguridad locales cuando conecte la máquina a la red eléctrica.*
- *Necesitará un cable con tres hilos (dos núcleos y tierra) con un enchufe adecuado en un extremo.*

## **5. Conexión del cableado**

#### **5.1 Cableado eléctrico**

Para que funcione, el HARC-MODBUS debe conectarse a las señales de entrada y salida, cables de fuente de alimentación y H-LINK correspondientes.

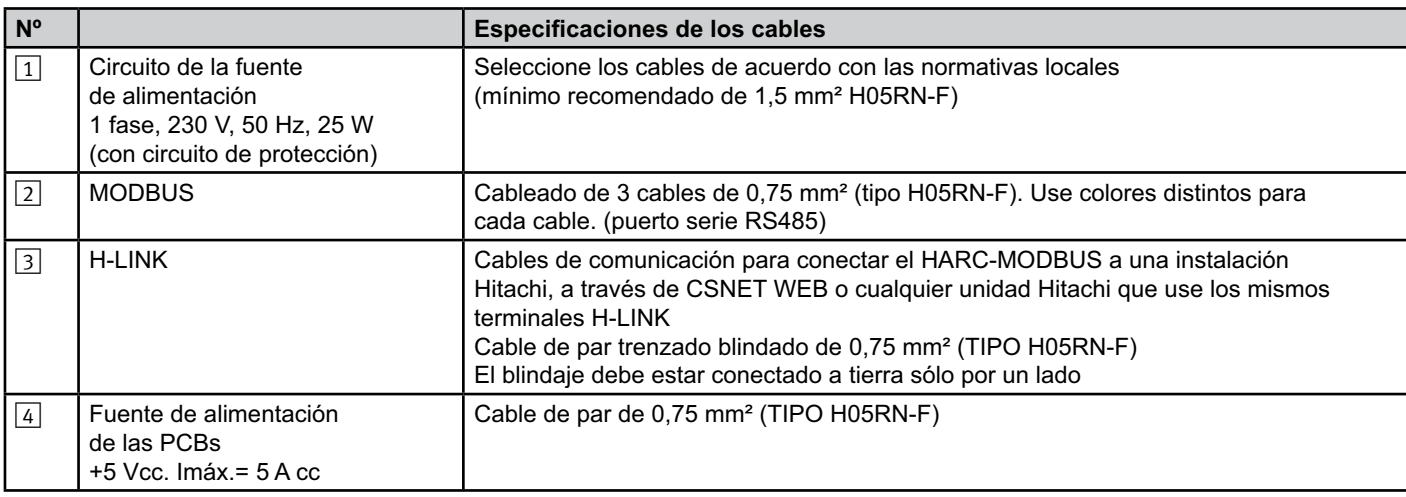

#### - *Nota:*

*No instale el HARC-MODBUS en lugares, excepto*  $\boxed{4}$ , *suministrados por el instalador.* 

Protecciones suministradas por el instalador: CB/EF: 5 A ELB: 2/40 A/30 mA

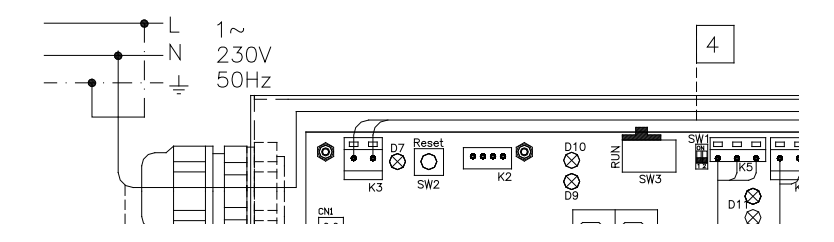

CB: Disyuntor

EF: Fusible eléctrico

ELB: Disyuntor de fuga a tierra

#### **5.2 Ajuste del conmutador DIP**

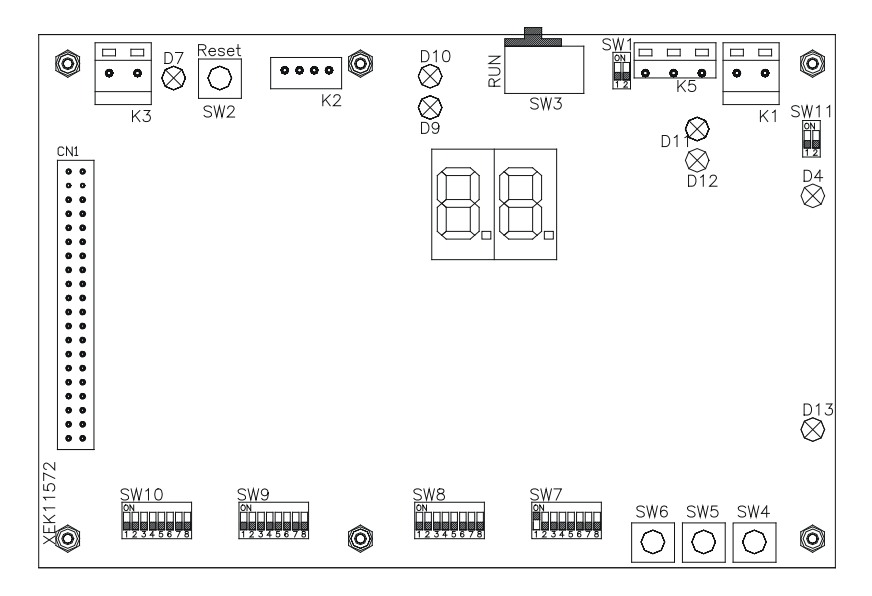

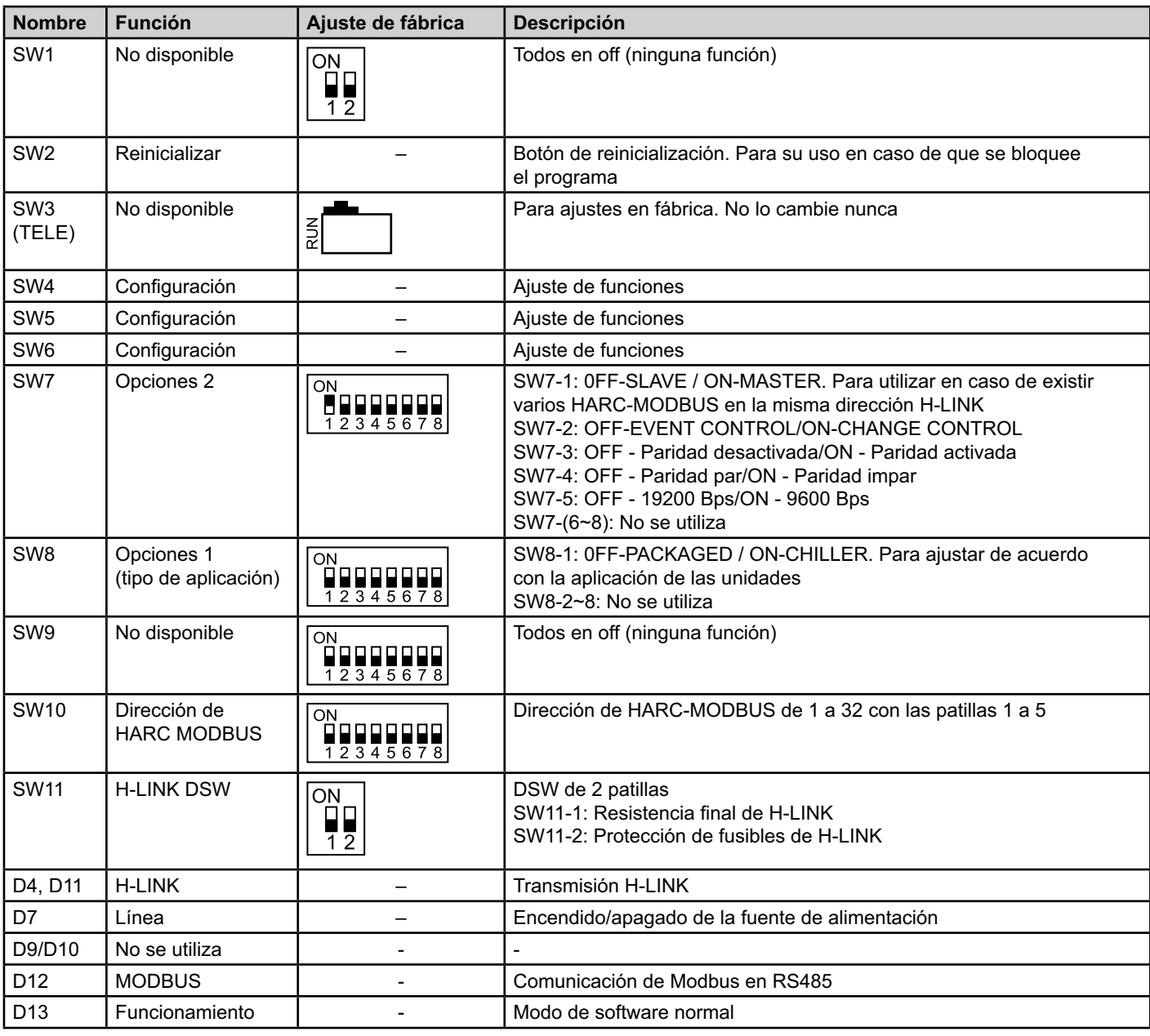

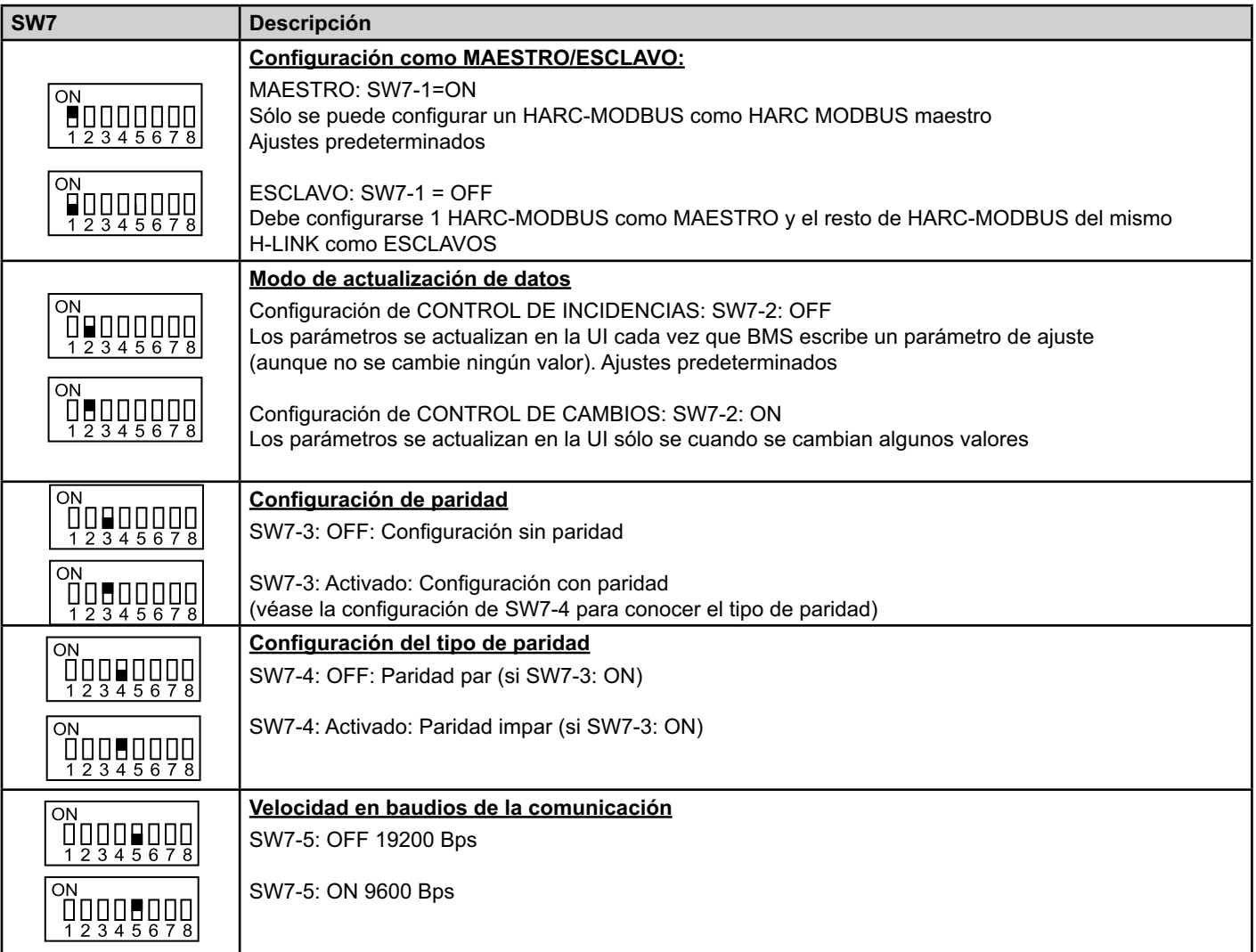

#### ■ SW8 – AJUSTE DE FUNCIONES 2

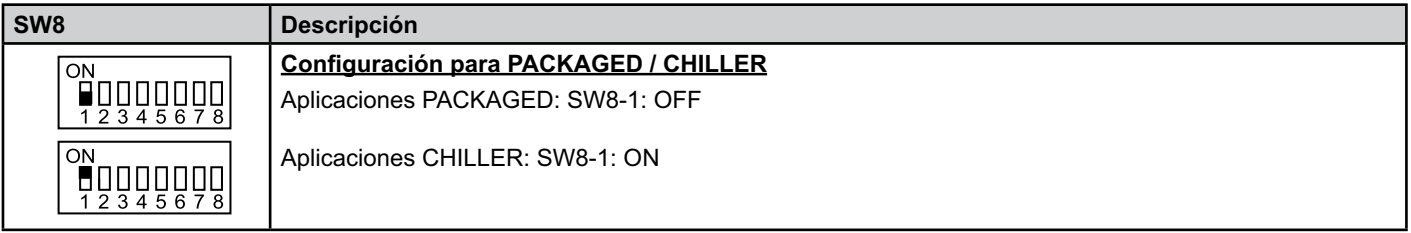

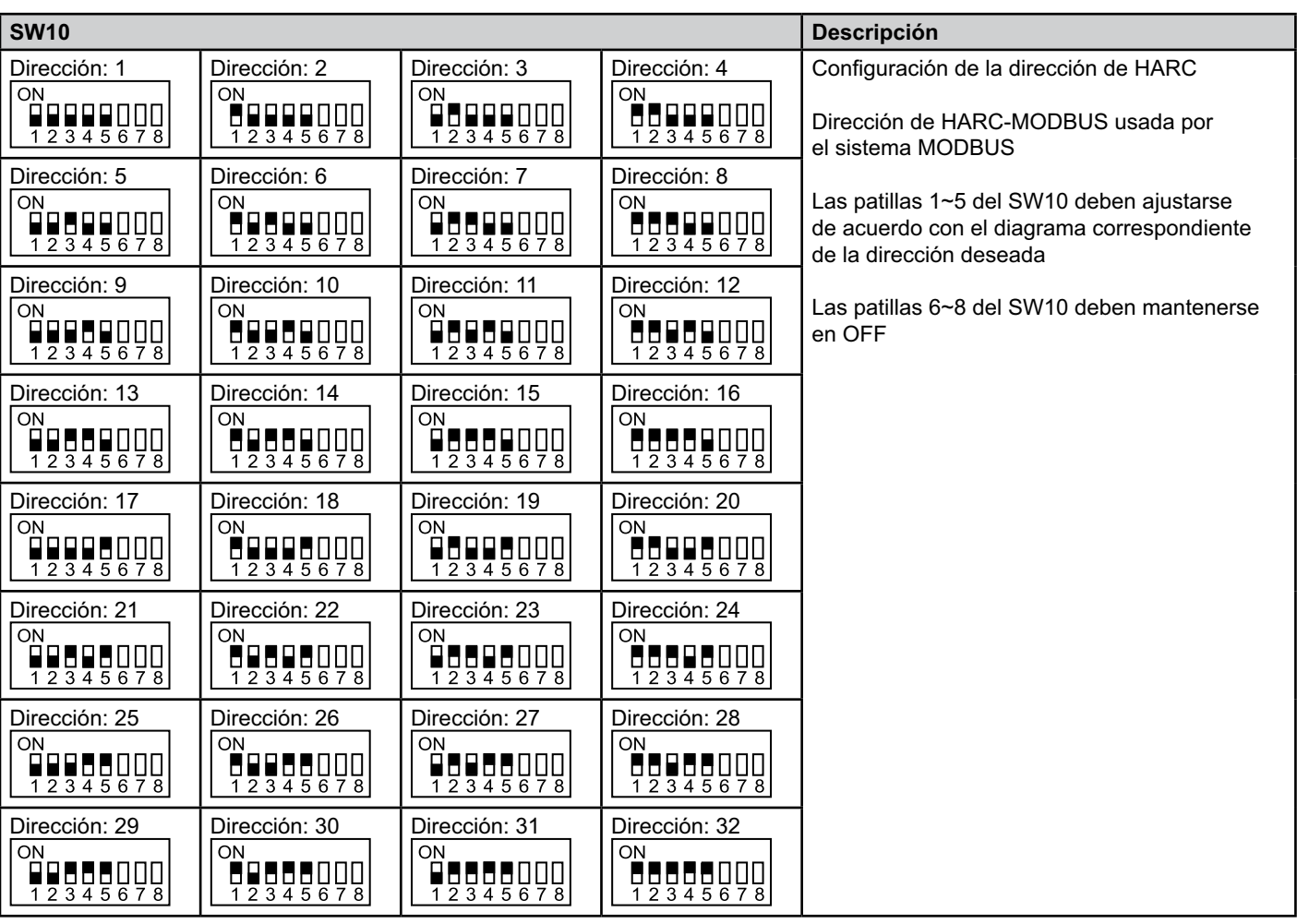

■ SW10 – Dirección de HARC (el mismo concepto que la dirección de la U. E./ciclo de refrigerante)

#### ■ Ejemplo

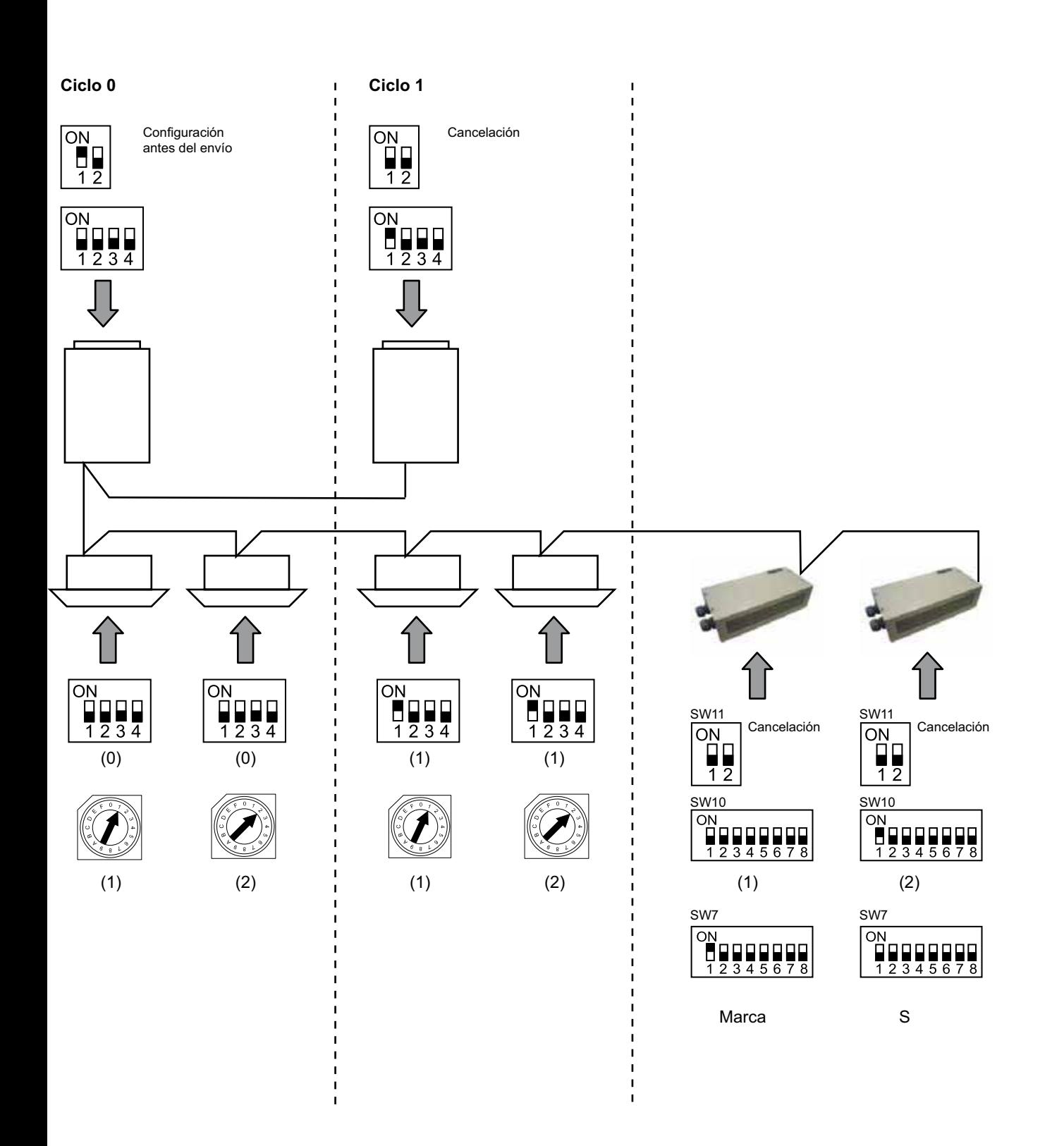

## **6. Funcionamiento**

#### **6.1 PACKAGED: datos disponibles**

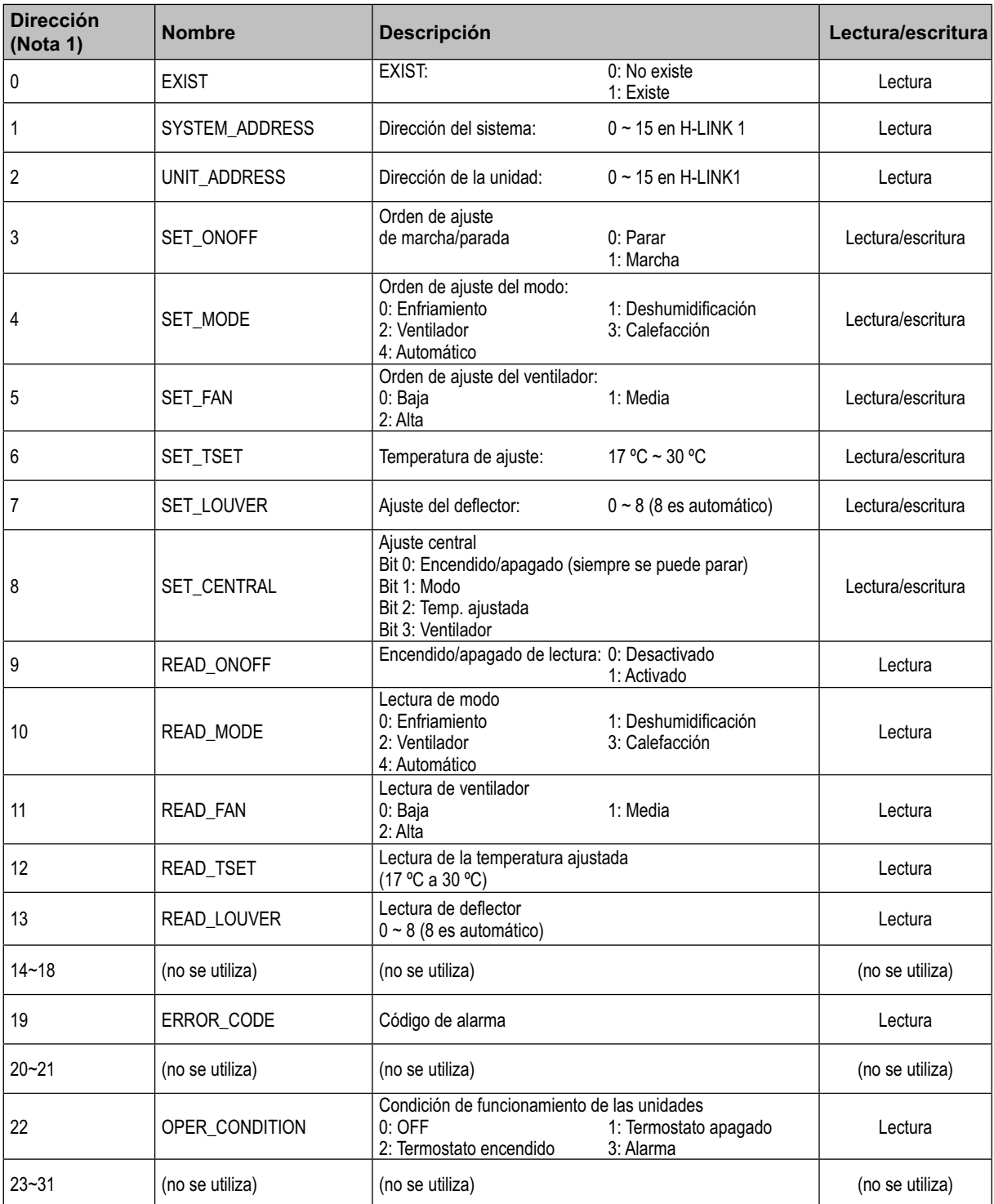

Nota 1: Posición de desfase: 20000 + N\*32 + dirección indicada en la tabla, donde N representa la dirección de la unidad interior.

#### **■ Método de configuración**

Cada HARC-MODBUS puede controlar hasta 32 U.I., teniendo en cuenta que en el mismo H-LINK se pueden conectar hasta 128 U.I., se debe ajustar qué unidades interiores se seleccionan para cada HARC-MODBUS.

Esta configuración no es necesaria en el caso de la aplicación CHILLER.

El concepto de ajuste consiste en una tabla de identificadores que lista hasta 32 números para la asignación de cada dirección de U.E.+U.I., como se indica a continuación:

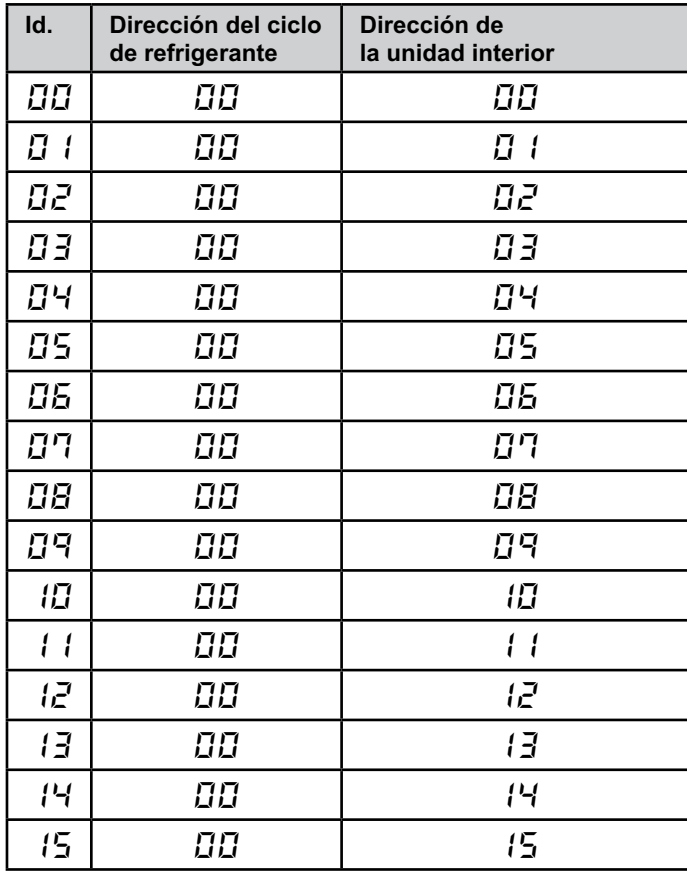

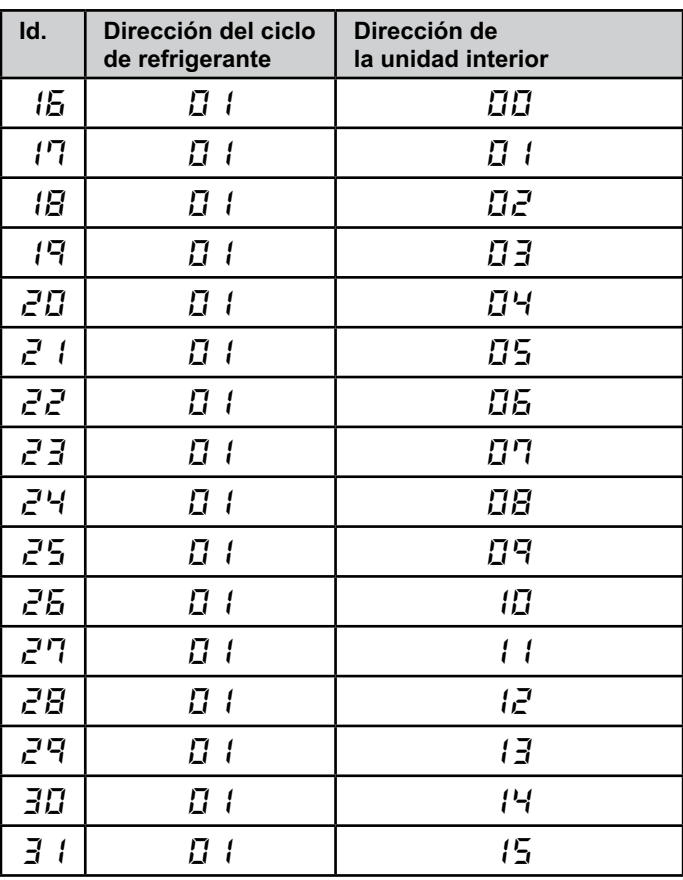

#### $\boldsymbol{\theta}$  *Nota:*

*– Se pueden seleccionar para 1 HARC-MODBUS hasta 32 U.I. de 16 ciclos de refrigerante o 32 U.I. del mismo ciclo de refrigerante.*

#### *Precaución:*

*– Asegúrese de que no ajusta la misma unidad interior a más de un HARC-MODBUS. Este error no se puede detectar y puede provocar funcionamientos imprevistos.*

#### 30 **HARC-MODBUS - Manual de instalación**

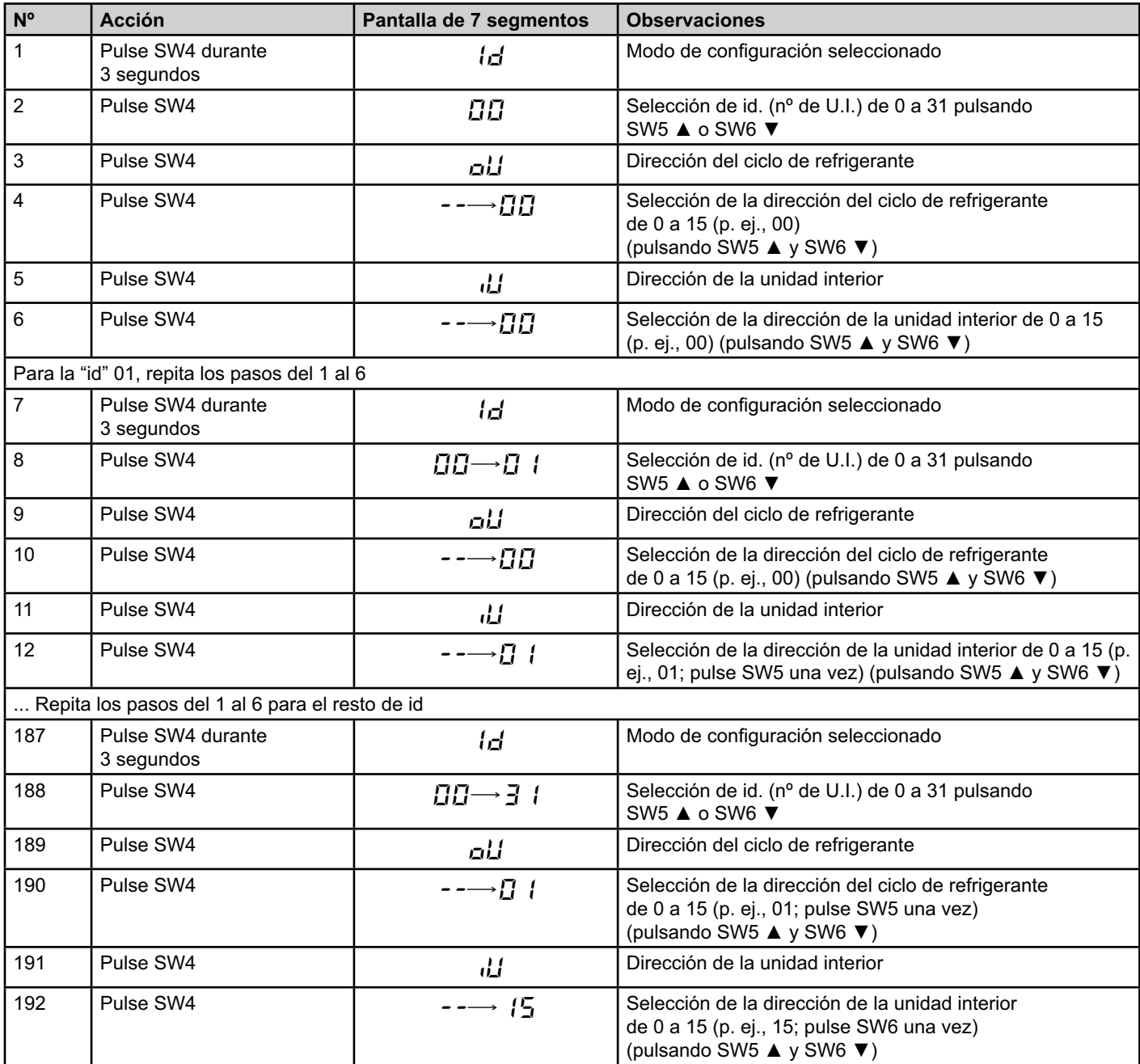

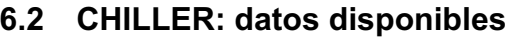

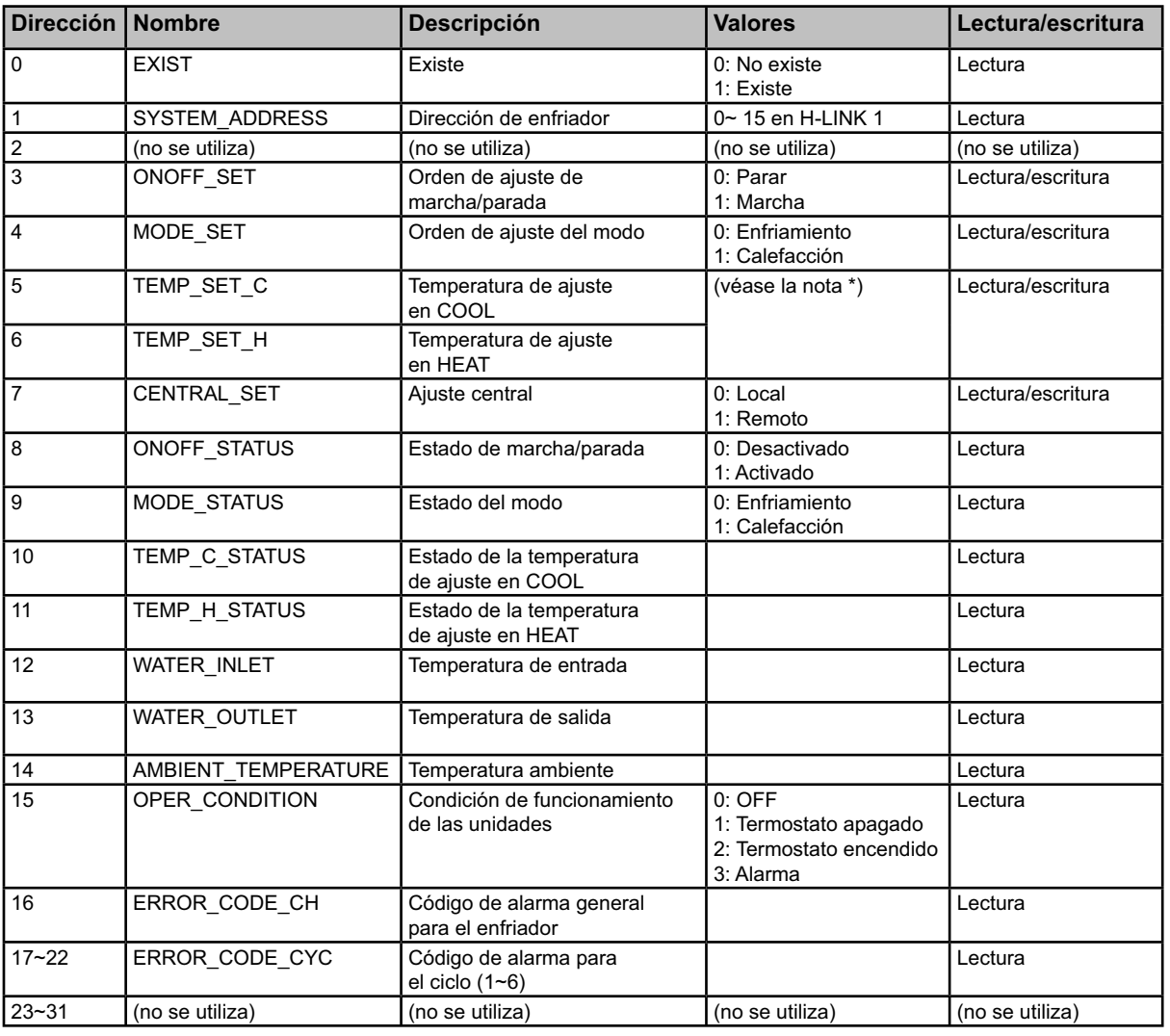

# **Español**

## - *Notas:*

*– Posición de desfase: 40000 + N\*32 + dirección indicada en la tabla, donde N representa la dirección del enfriador de agua.*

- *Los parámetros de estado (valor real) y ajuste (valor definido) suelen tener el mismo valor pero, en algunos casos, algunos de ellos pueden ser distintos. Se recomienda el uso de parámetros de ajuste para el control normal.*
- *\*) Cuando el ajuste de temperatura y el modo de funcionamiento se cambian al mismo tiempo, realice en primer lugar el cambio del modo de funcionamiento y a continuación ajuste la temperatura que desee.*

## **6.3 Lista de códigos de alarma del CHILLER**

#### **6.3.1 Lista de códigos de alarma del CHILLER**

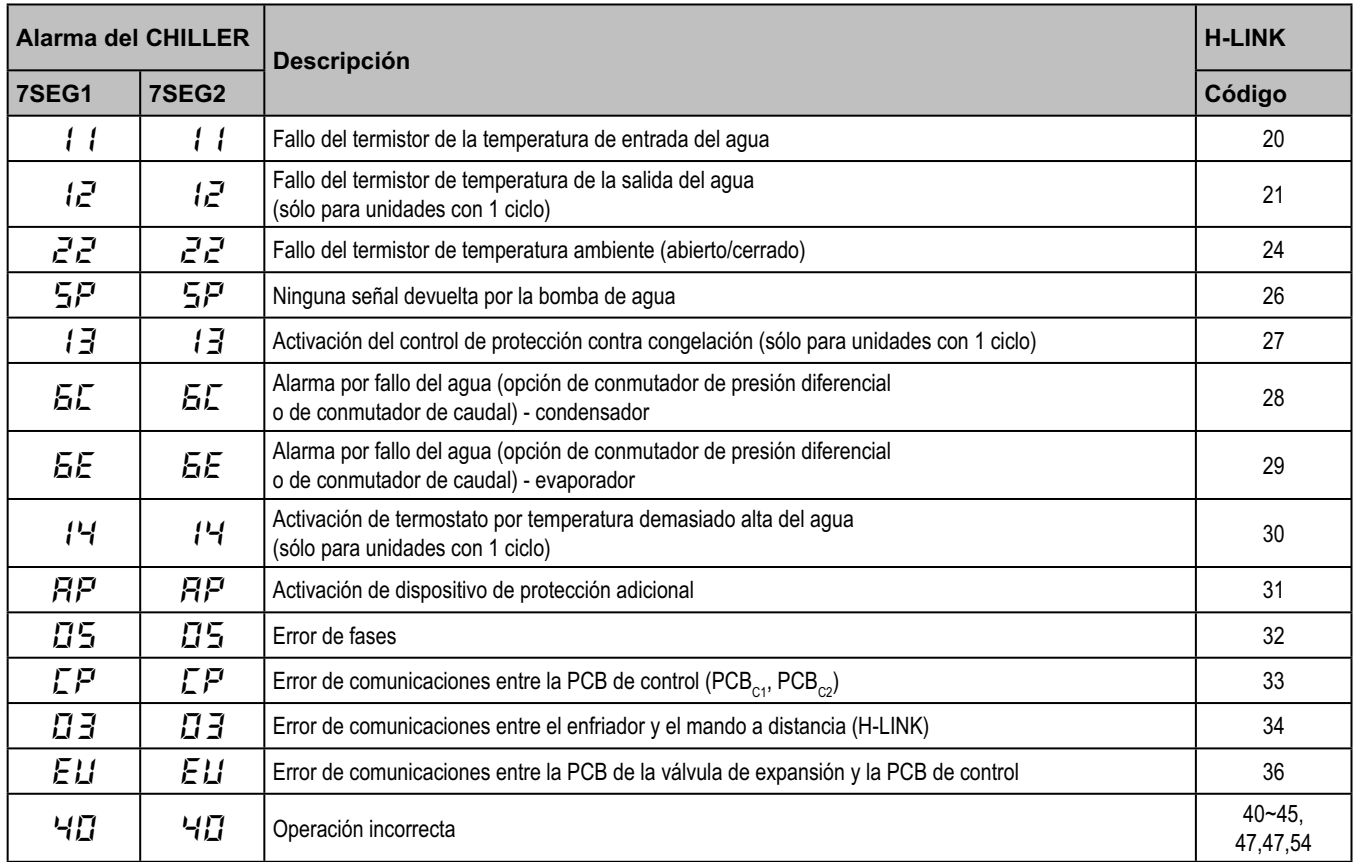

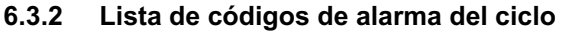

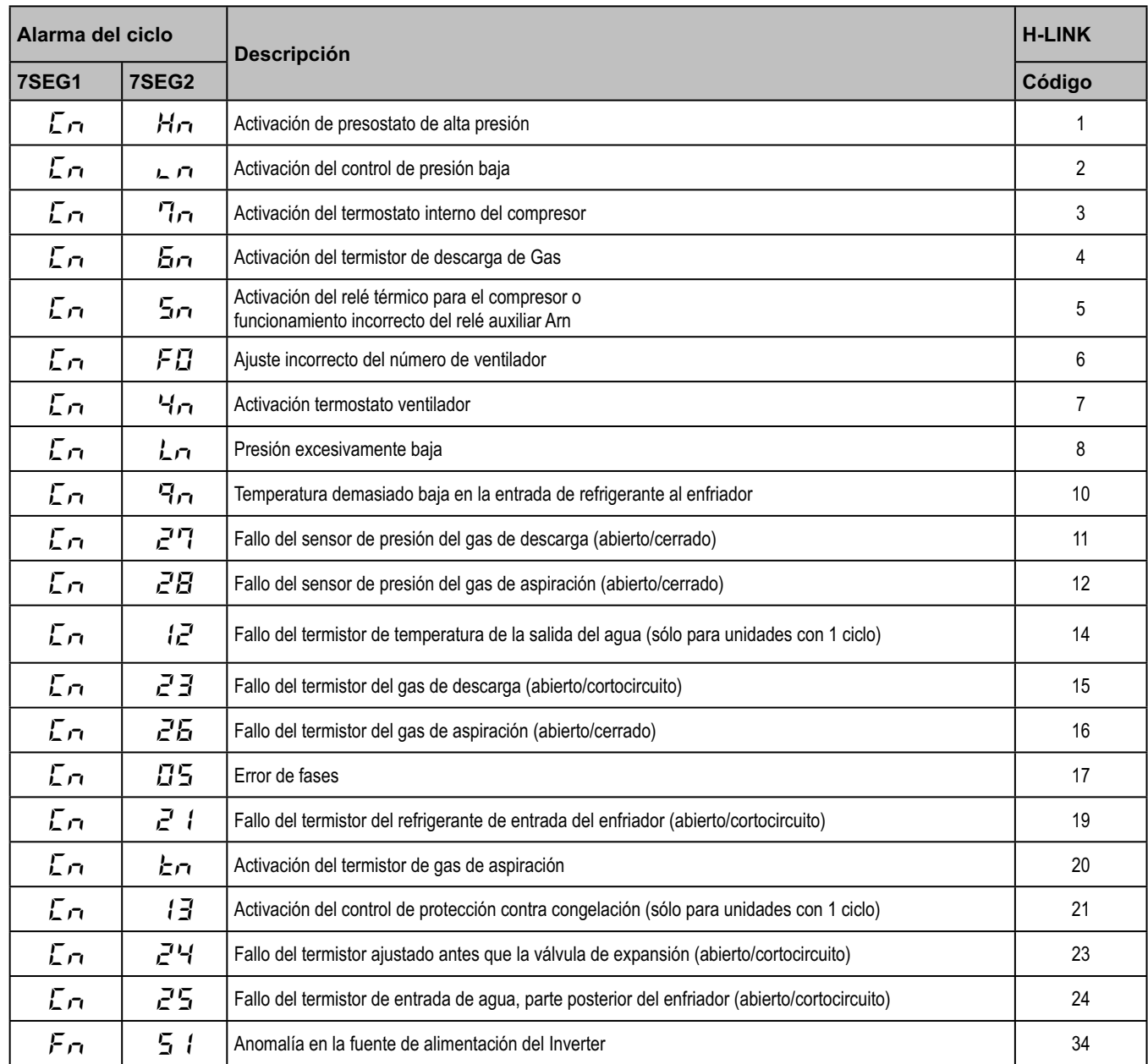

## **7. Resolución de problemas**

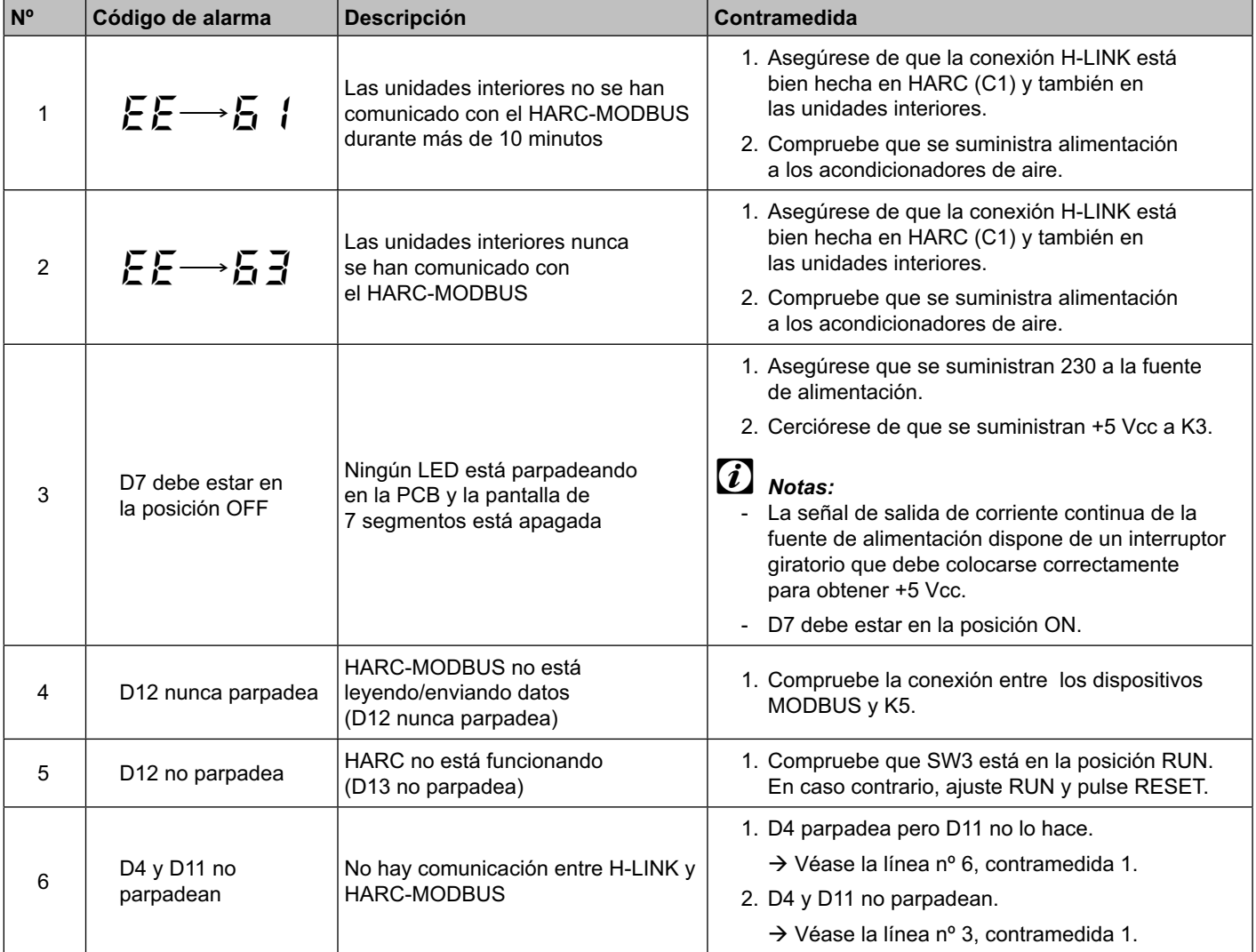

## **Inhalt**

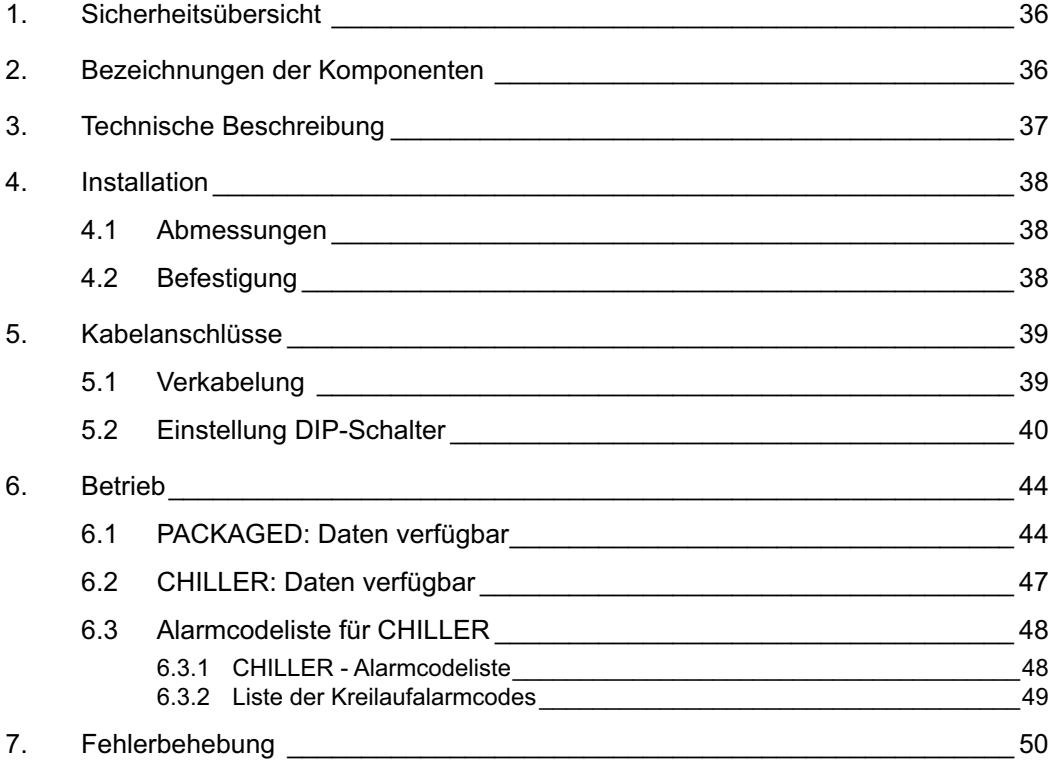

#### - *Hinweis:*

 *Dieses Handbuch enthält grundsätzliche Informationen zur Installation und zur Verkabelung von HARC-MODBUS.*
## **1. Sicherheitsübersicht**

## *Vorsicht!*

 *Schließen Sie den Spannungseingang erst nach Abschluss der korrekten Installation an das Steuerungssystem an.*

 *Lesen Sie dieses Handbuch vor der Installation sorgfältig durch.*

 *Lesen Sie dieses Handbuch bevor Sie HARC-MODBUS konfigurieren.*

#### *Achtung:*

 *Installieren Sie HARC-MODBUS nicht an Orten... :*

- *mit Dampf, Öl oder sich fein verteilenden Flüssigkeiten.*
- *mit Hitzequellen in der Nähe (schwefelsäurehaltige Umgebungen).*
- *mit Aufstauung, Erzeugung, oder Leckage von entzündbaren Gasen*
- *in Meeresnähe, in salzhaltigen, säurehaltigen oder alkalinen Umgebungen.*

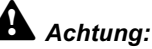

 *Installieren Sie HARC-MODBUS in ausreichender Entfernung zu möglichen Quellen elektromagnetischer Wellen.*

 *Halten Sie die vor Ort geltenden Elektrovorschriften ein.*

 *Verwenden Sie einen Stromkreis, der keinen Lastspitzen ausgesetzt ist.*

 *Sorgen Sie für ausreichend Freiraum um HARC-MODBUS herum (siehe Abbildung),* 

*damit entstehende Wärme leicht entweichen kann (siehe "Installation").* 

 *Wenn Sie HARC-MODBUS in einer senkrechten Position installieren, muss die Stromversorgung unten liegen.*

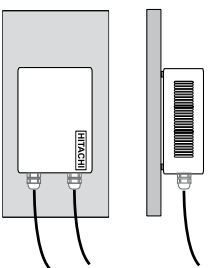

## **2. Bezeichnungen der Komponenten**

Die Abbildung zeigt die Bezeichnungen der HARC-MODBUS-Komponenten.

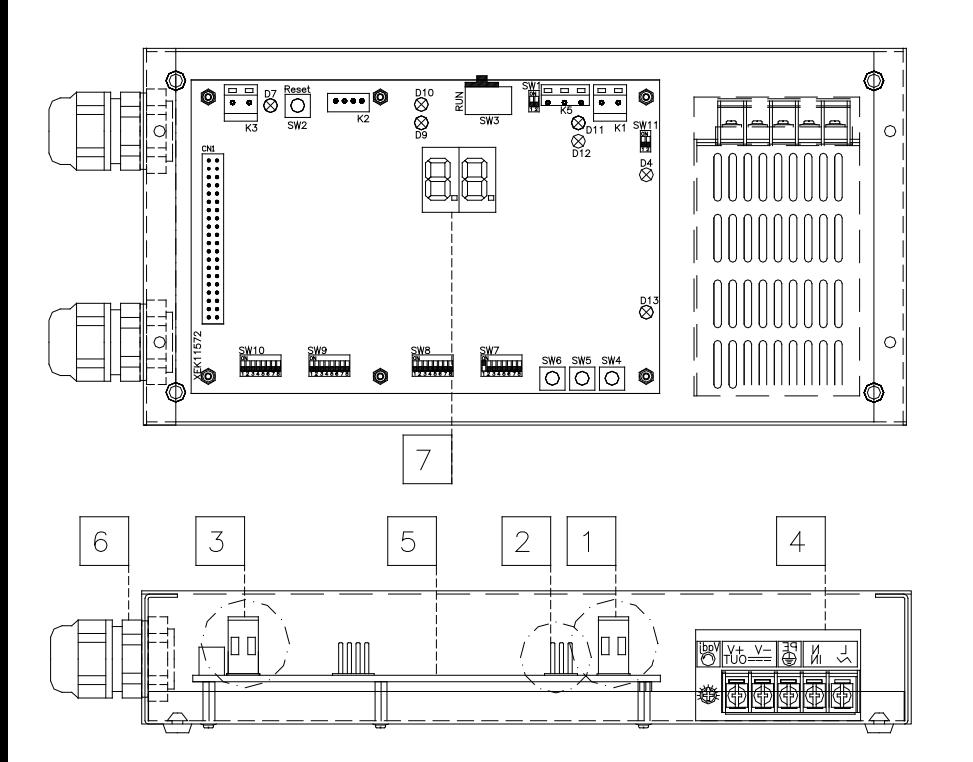

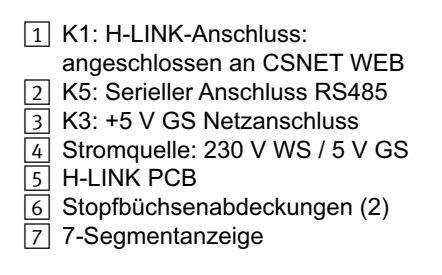

## **3. Technische Beschreibung**

#### **Technische Beschreibung der Hardware**

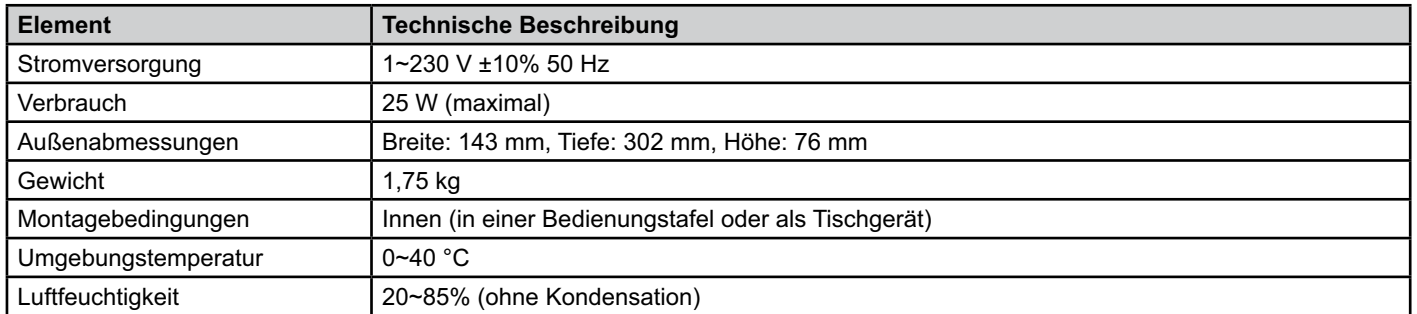

#### **MODBUS - Kommunikation mit dem oberen System**

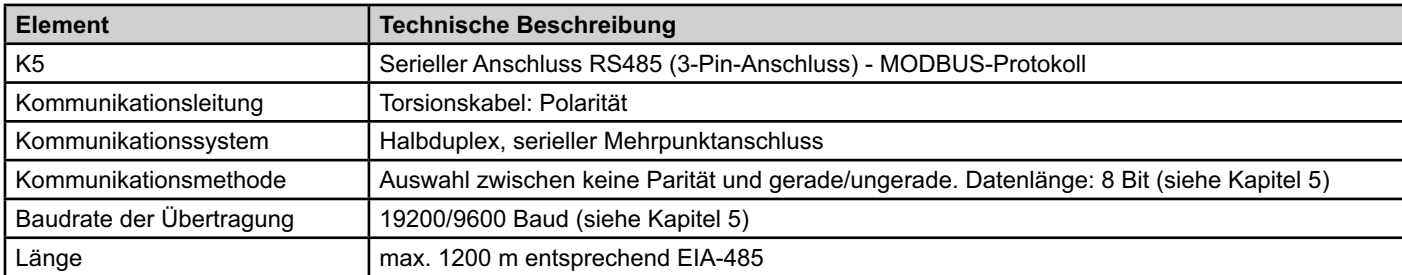

#### **H-LINK - Kommunikation mit Geräten**

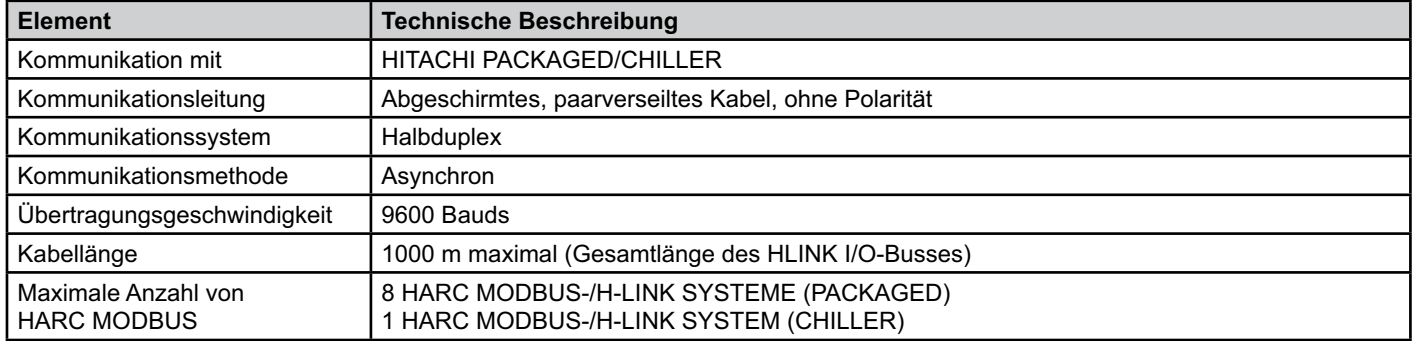

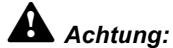

 *HARC-MODBUS kann ohne angeschlossene Fernbedienung keine Innengeräte steuern:*

#### **4. Installation**

Überprüfen Sie beim Auspacken des HARC-MODBUS, dass das Gerät keine Transportschäden aufweist.

#### **4.1 Abmessungen**

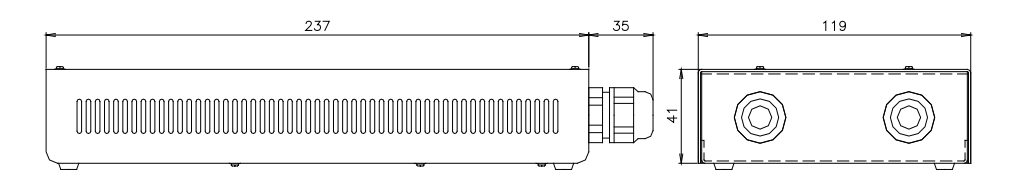

#### **4.2 Befestigung**

Gehen Sie nach folgendem Verfahren vor:

- 1 Entfernen Sie die Gummifüße.
- 2 Lösen Sie die 4 Schrauben von der oberen Abdeckung und entfernen Sie diese.
- 3 Befestigen Sie das Gehäuse mit M4-Schrauben (nicht mitgeliefert) von innen an der senkrechten hinteren Platte und bringen Sie an der Außenseite 3 mm-Unterlegscheiben an, um einen Abstand zwischen Gehäuse und Wand zu schaffen.
- 4 Montieren Sie die obere Abdeckung wieder. Achten Sie darauf, dass die Montageposition korrekt ist.
- 5 Halten Sie den schraffierten Bereich frei für Belüftung und Kabelanschlüsse.

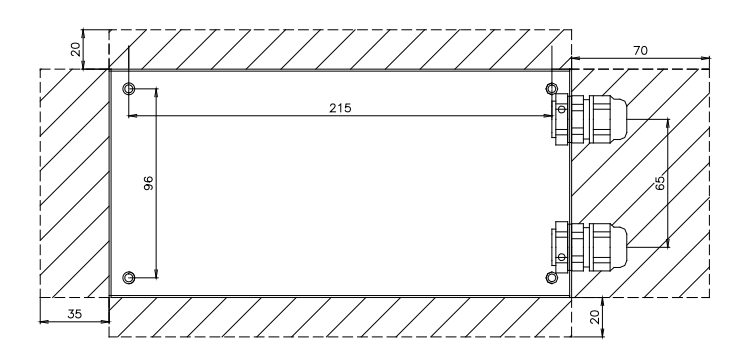

#### *Achtung:*

- *Stellen Sie vor Anlegen einer Spannung und Einschalten des HARC-MODBUS Folgendes sicher:*
	- *1. Alle anzuschließenden Kreisläufe sind korrekt verbunden.*
	- *2. Alle H-Link-Verbindungen wurden eingerichtet.*
	- *3. Beachten Sie die örtlichen Vorschriften für den elektrischen Anschluss von HARC-MODBUS und den dazugehörigen Kreisläufen.*

 *Geräte, die beim Einschalten des HARC-MODBUS nicht angeschlossen oder mit Strom versorgt sind, werden nicht erkannt und müssen später konfiguriert werden.*

#### *Vorsicht:*

*- Die Signalkabel sollten so kurz wie möglich sein. Halten Sie einen Abstand von mehr als 150 mm zu anderen spannungsführenden Kabeln. Verlegen Sie sie nicht zusammen (sie können sich allerdings überkreuzen). Sollte es notwendig sein, sie gemeinsam zu verlegen, treffen Sie zur Vermeidung von Störungen folgende Maßnahmen:*

- *Schützen Sie das Signalkabel mit einem Metallrohr, das an einem Ende geerdet ist.*
- *Verwenden Sie für die Kommunikation abgeschirmte, an einem Ende geerdete Kabel.*

# *Gefahr:*

- *Unterbrechen Sie vor eventuellen Arbeiten am Gerät immer die Stromversorgung zum HARC-MODBUS, um einen elektrischen Schlag zu vermeiden.*
- *Schließen Sie die Schnittstelle nicht an die Stromversorgung an, solange die Installation nicht abgeschlossen ist.*
- *Befolgen Sie die örtlichen Sicherheitsvorschriften und Bestimmungen, wenn Sie das Gerät an das Stromnetz anschließen.*
- *Sie benötigen ein Dreiaderkabel (doppeladrig und Erdung) mit einem geeigneten Stecker an einem Ende.*

## **5. Kabelanschlüsse**

#### **5.1 Verkabelung**

Damit HARC-MODBUS korrekt funktioniert, muss es an den entsprechenden Leitungen für Eingangs- und Ausgangssignale, an die Netzkabel und H-LINK angeschlossen sein.

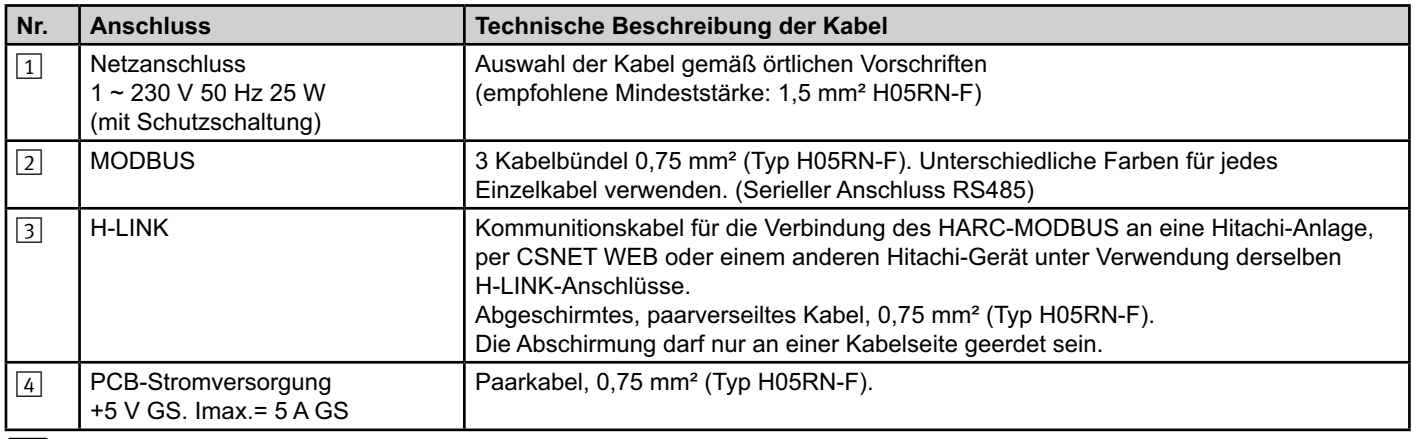

## - *Hinweis:*

 *Alle Kabel, außer* 4 *werden vor Ort bereitgestellt.*

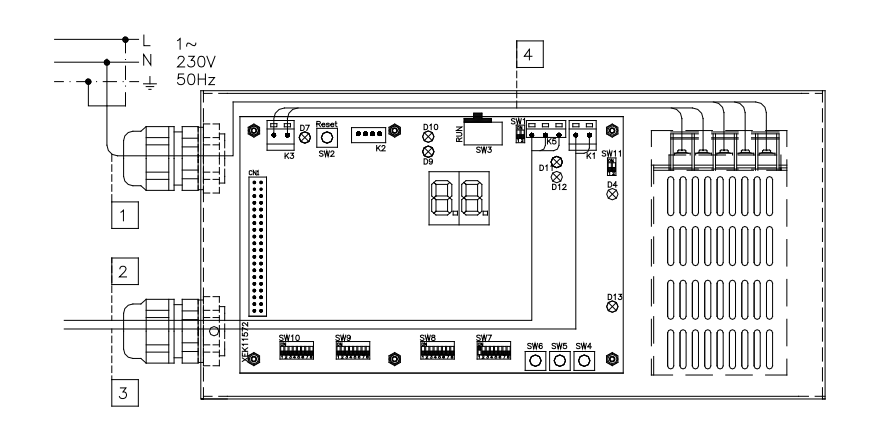

Nicht mitgelieferte Sicherungseinrichtungen: CB/EF: 5 A ELB: 2/40 A/30 mA

CB: Trennschalter EF: Elektrische Schutzsicherung ELB: FI-Schutzschalter

## **5.2 Einstellung DIP-Schalter**

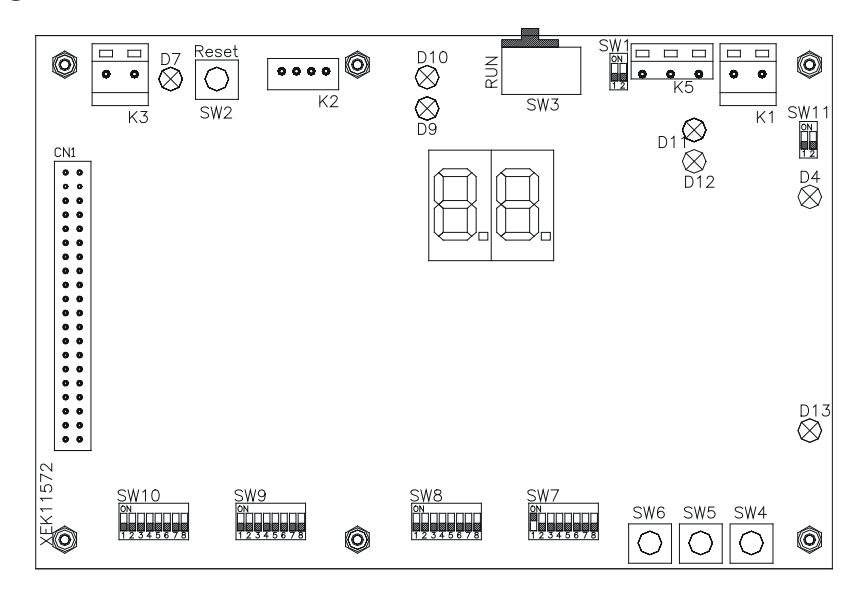

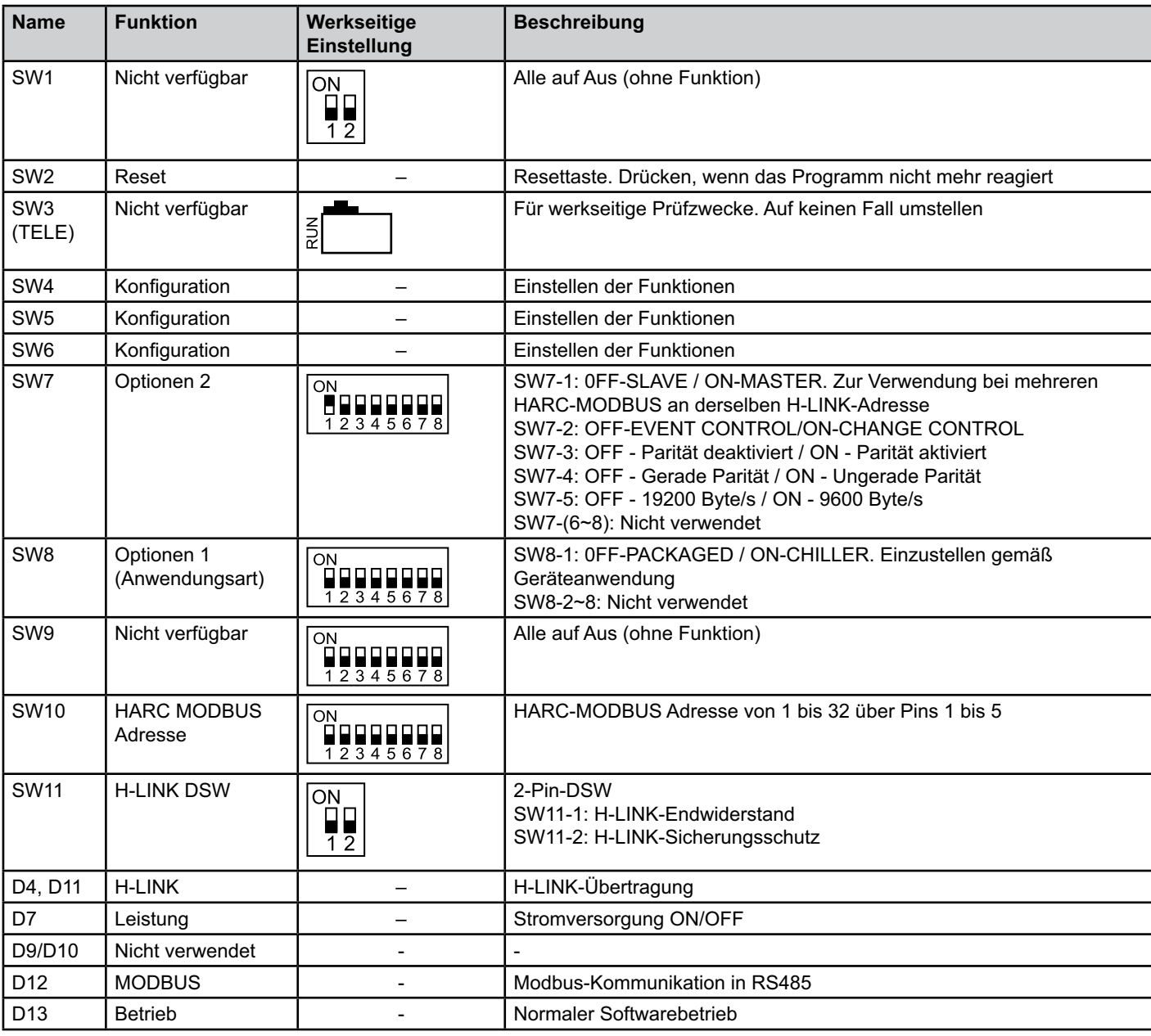

#### ■ SW7 – EINSTELLUNG DER FUNKTIONEN 1

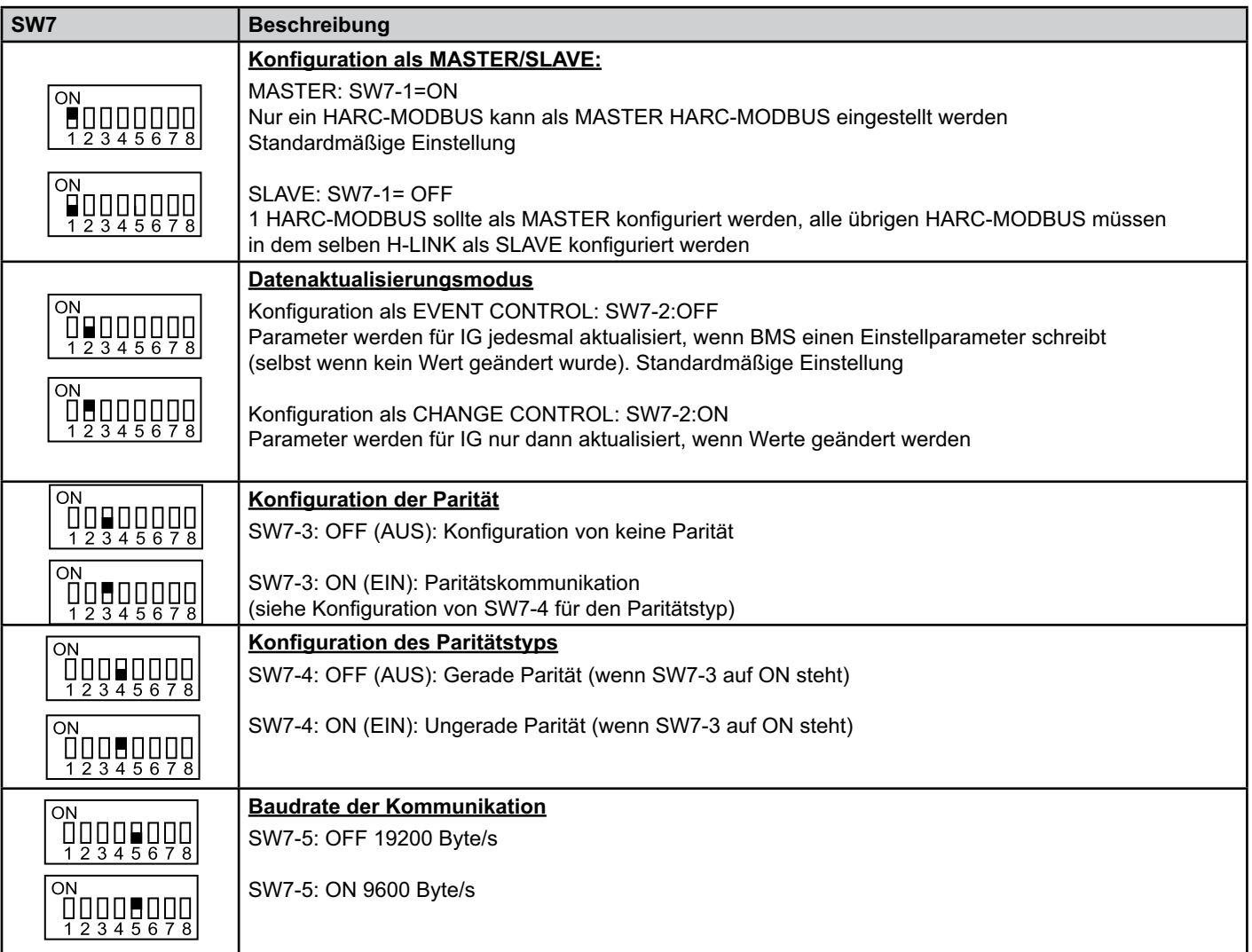

#### ■ SW8 – EINSTELLUNG DER FUNKTIONEN 2

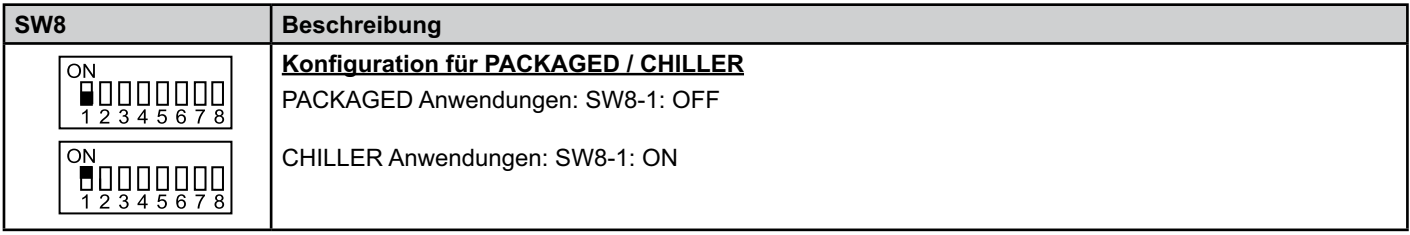

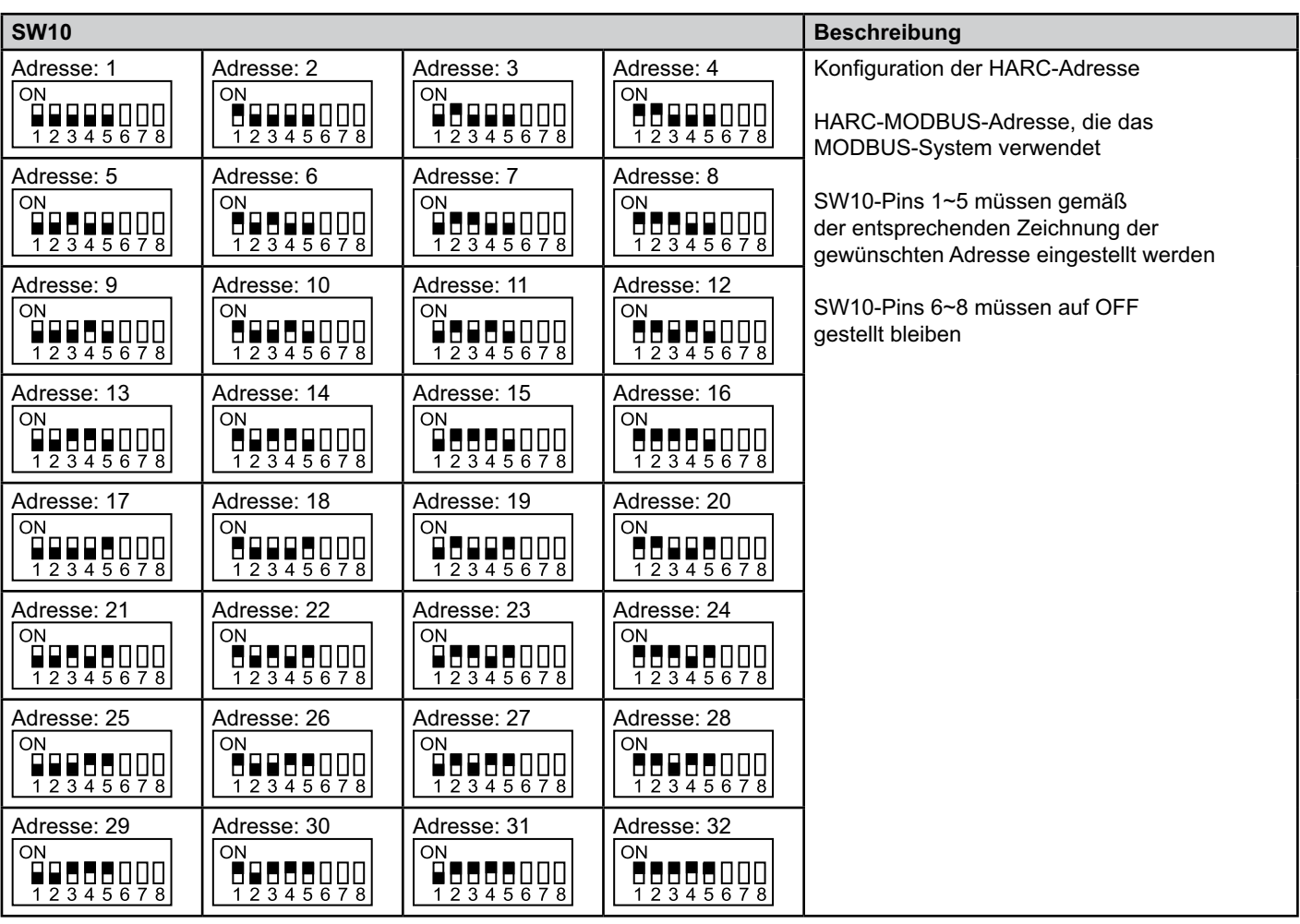

#### ■ SW10 – HARC-Adresse H-LINK (dasselbe Konzept wie bei AG/Kühlkreislauf-Adresse)

■ Beispiel

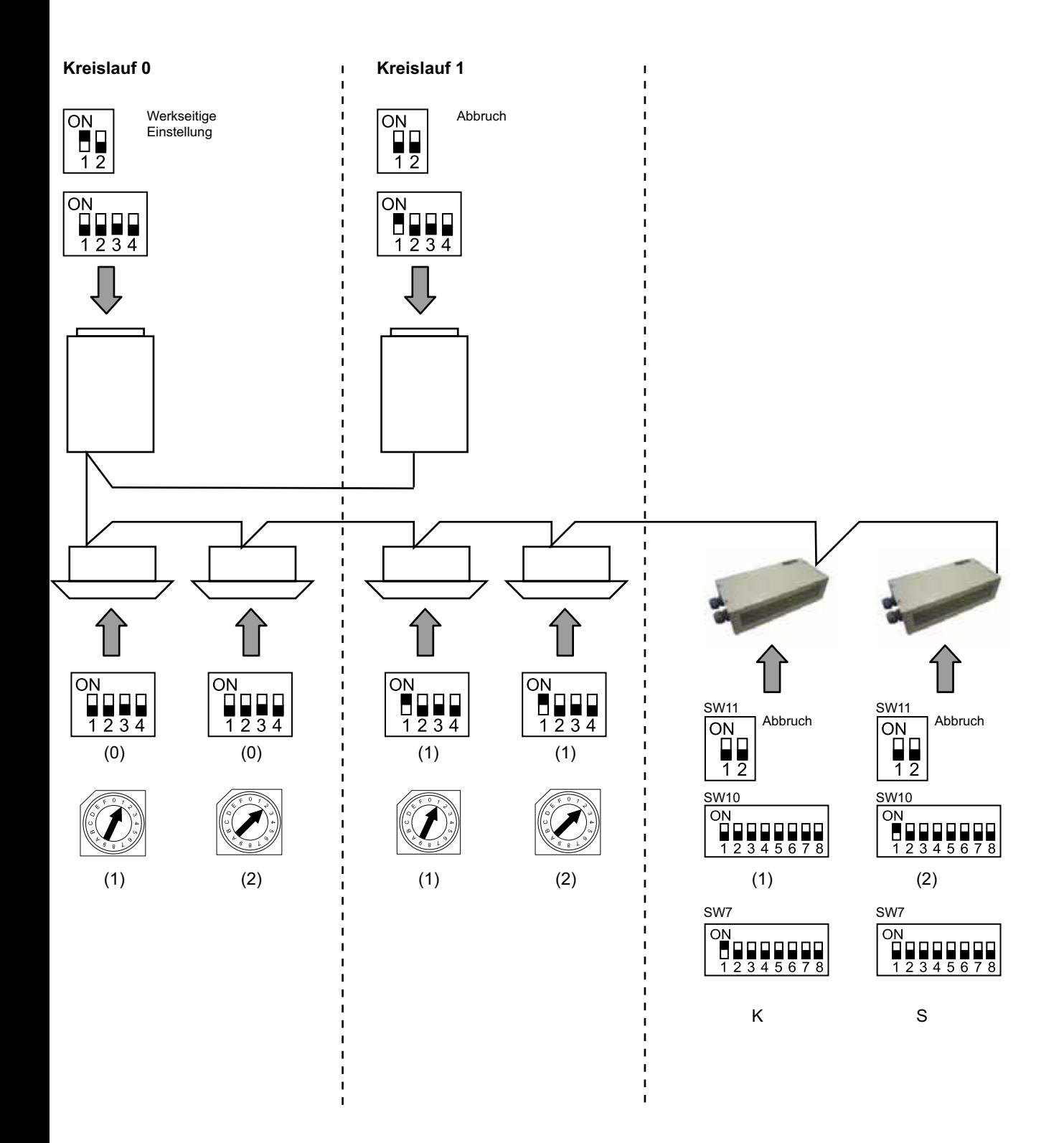

## **6. Betrieb**

## **6.1 PACKAGED: Daten verfügbar**

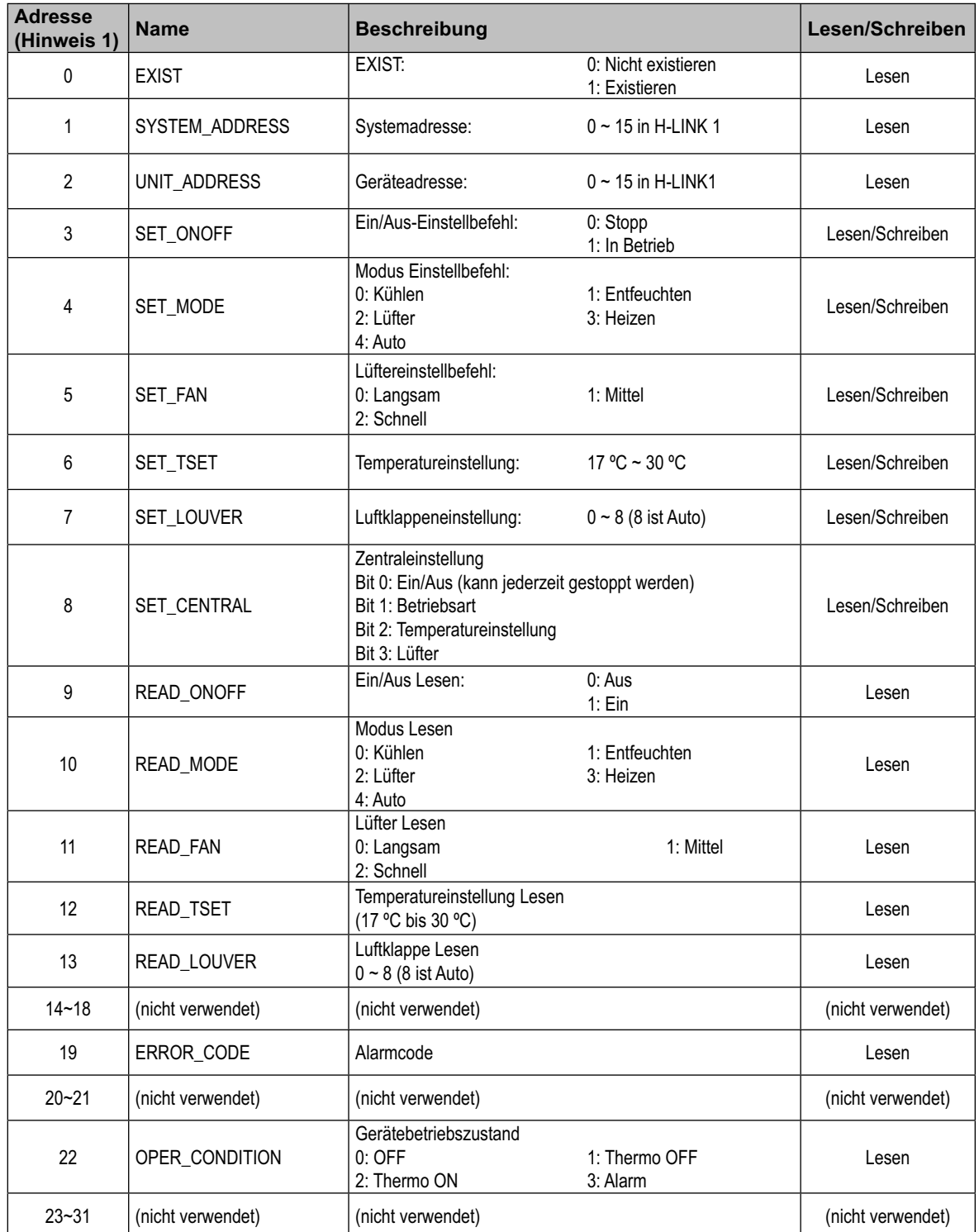

Hinweis 1: Die Offset-Position ist: 20000 + N\*32 + Adresse gemäß Tabelle, wobei N die Innengeräteadresse ist.

#### - **Konfigurationsverfahren**

Jeder HARC-MODBUS kann bis zu 32 IG steuern. Da am selben H-LINK bis zu 128 IG angeschlossen werden können, muss eingestellt werden, welche Innengeräte für jeden HARC-MODBUS ausgewählt werden.

Diese Konfiguration ist im Falle einer CHILLER-Anwendung nicht erforderlich.

Das Einstellkonzept besteht aus einer "ID"-Tabelle mit bis zu 32 Nummern für die Zuweisung der einzelnen AG+IG-Adressen, was wie folgt aussieht:

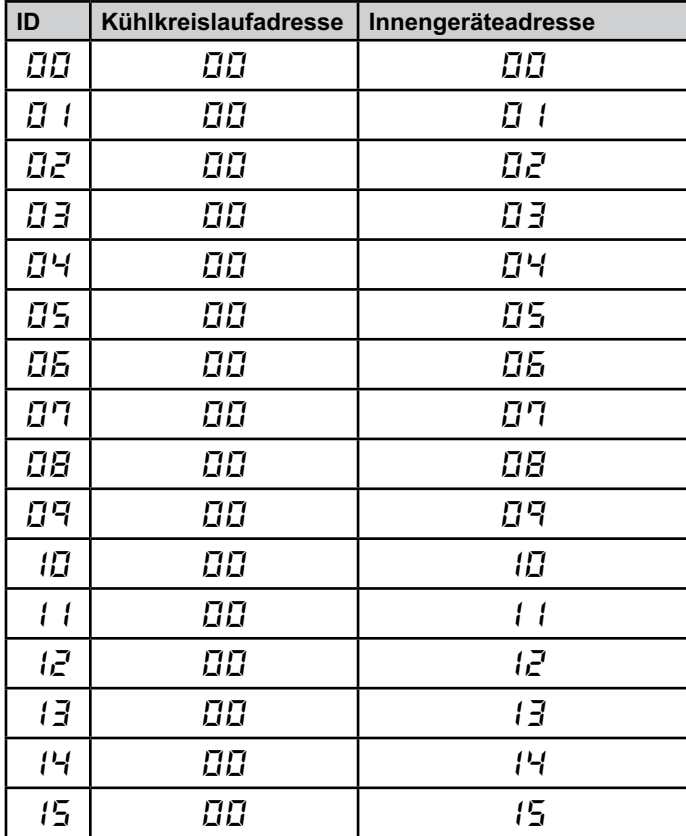

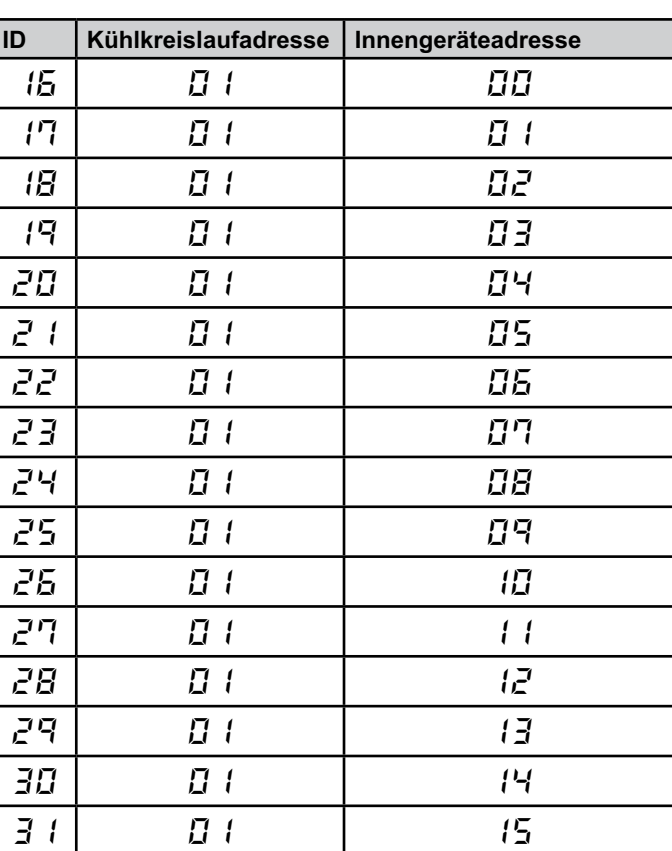

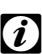

#### *Hinweis:*

*– Für 1 HARC-MODBUS können bis zu 32 IG von 16 verschiedenen Kühlkreisläufen oder 32 IG von demselben Kühlkreislauf ausgewählt werden.*

#### *Vorsicht:*

*– Schließen Sie ein Innengerät nicht an mehr als einen HARC-MODBUS an. Dieser Fehler ist nicht erkennbar und kann zu unerwünschten Arbeitsgängen führen.*

## **46 <b>HARC-MODBUS** - Installationshandbuch

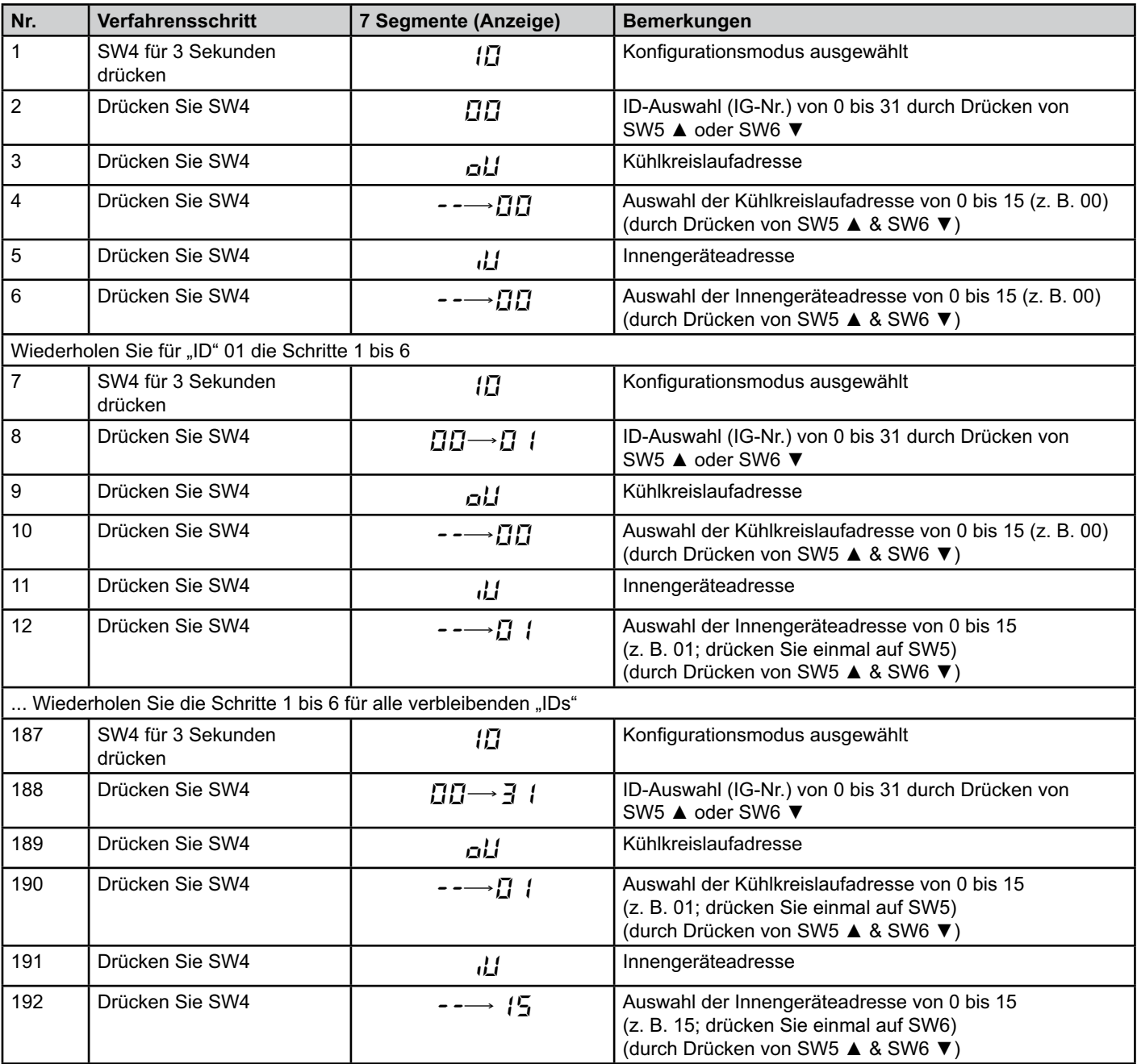

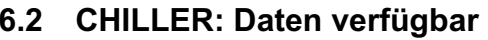

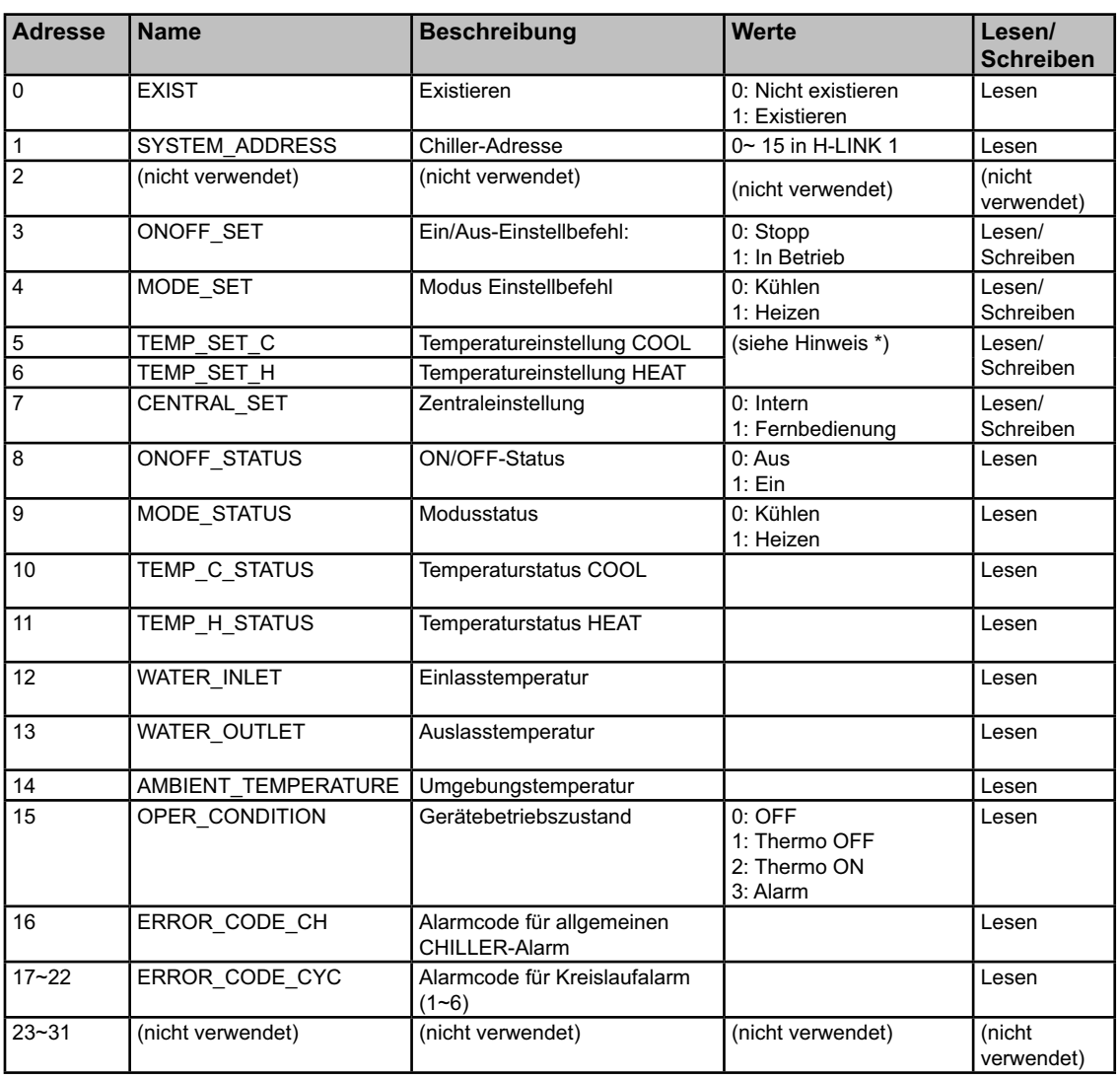

# **Deutsch**

## $\bm{i}$  Hinweise:

- *Die Offset-Position ist: 40000 + N\*32 + Adresse gemäß Tabelle, wobei N die Wasserkühleradresse ist.*
- *Die Parameter für Status (realer Wert) und Set (angeforderter Wert) besitzen in der Regel denselben Wert, in bestimmten Fällen können jedoch einige Werte unterschiedlich sein. Es empfiehlt sich, für die normale Steuerung Set-Parameter zu verwenden.*
- *\*) Wenn die Temperatureinstellung und der Betriebsmodus gleichzeitig verändert werden sollen, ändern Sie zuerst den Betriebsmodus und stellen Sie später die entsprechende Temperatur ein.*

## **6.3 Alarmcodeliste für CHILLER**

#### **6.3.1 CHILLER - Alarmcodeliste**

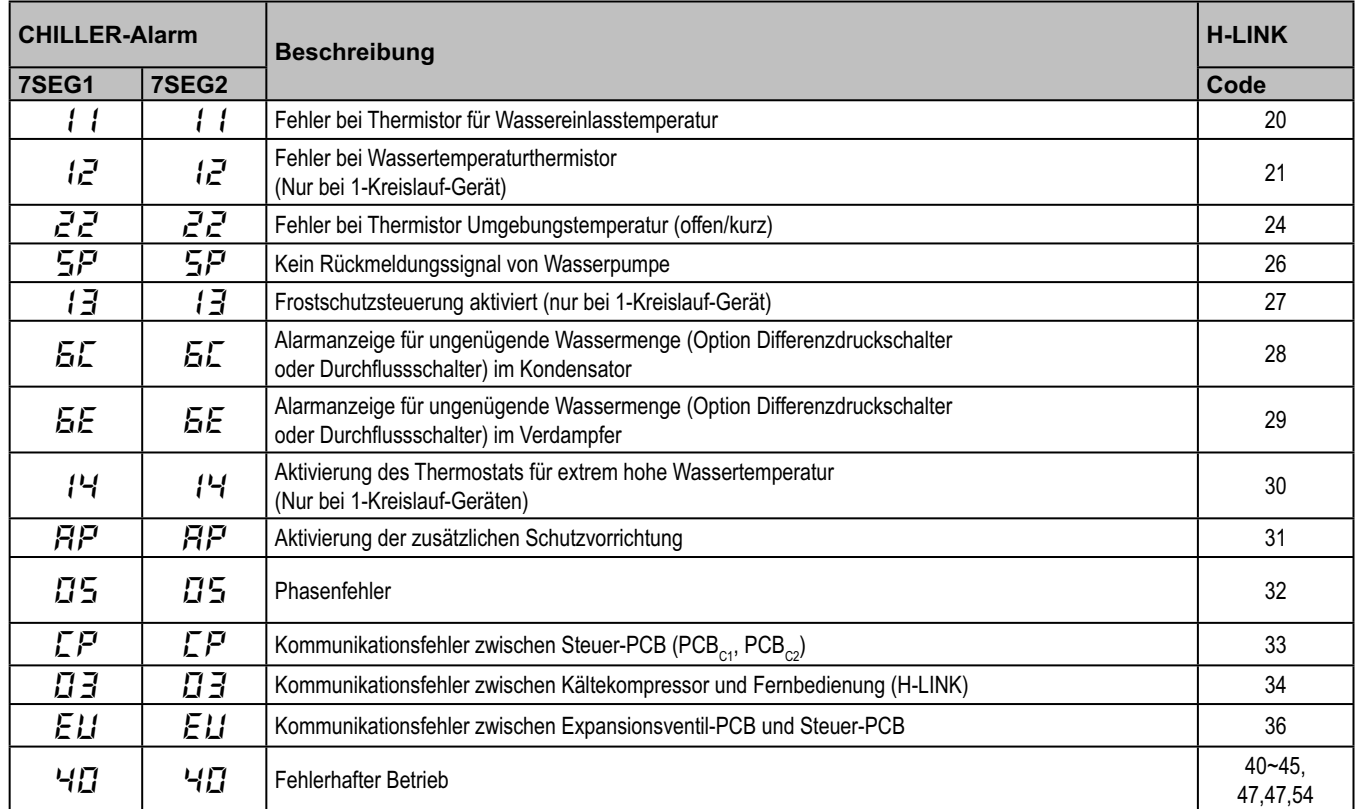

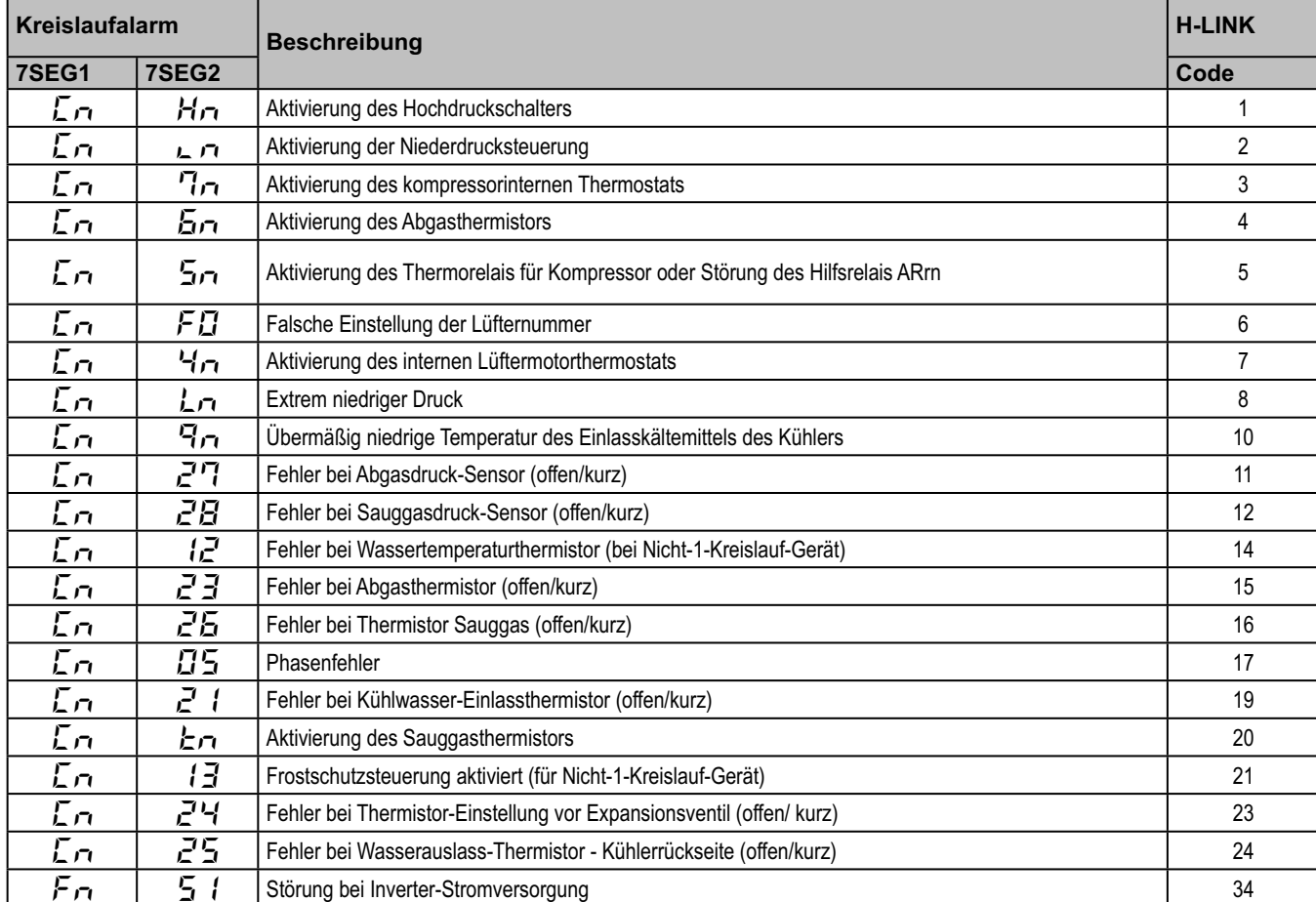

#### **6.3.2 Liste der Kreilaufalarmcodes**

PMML0175A-rev.1 - 6/2008

## **7. Fehlerbehebung**

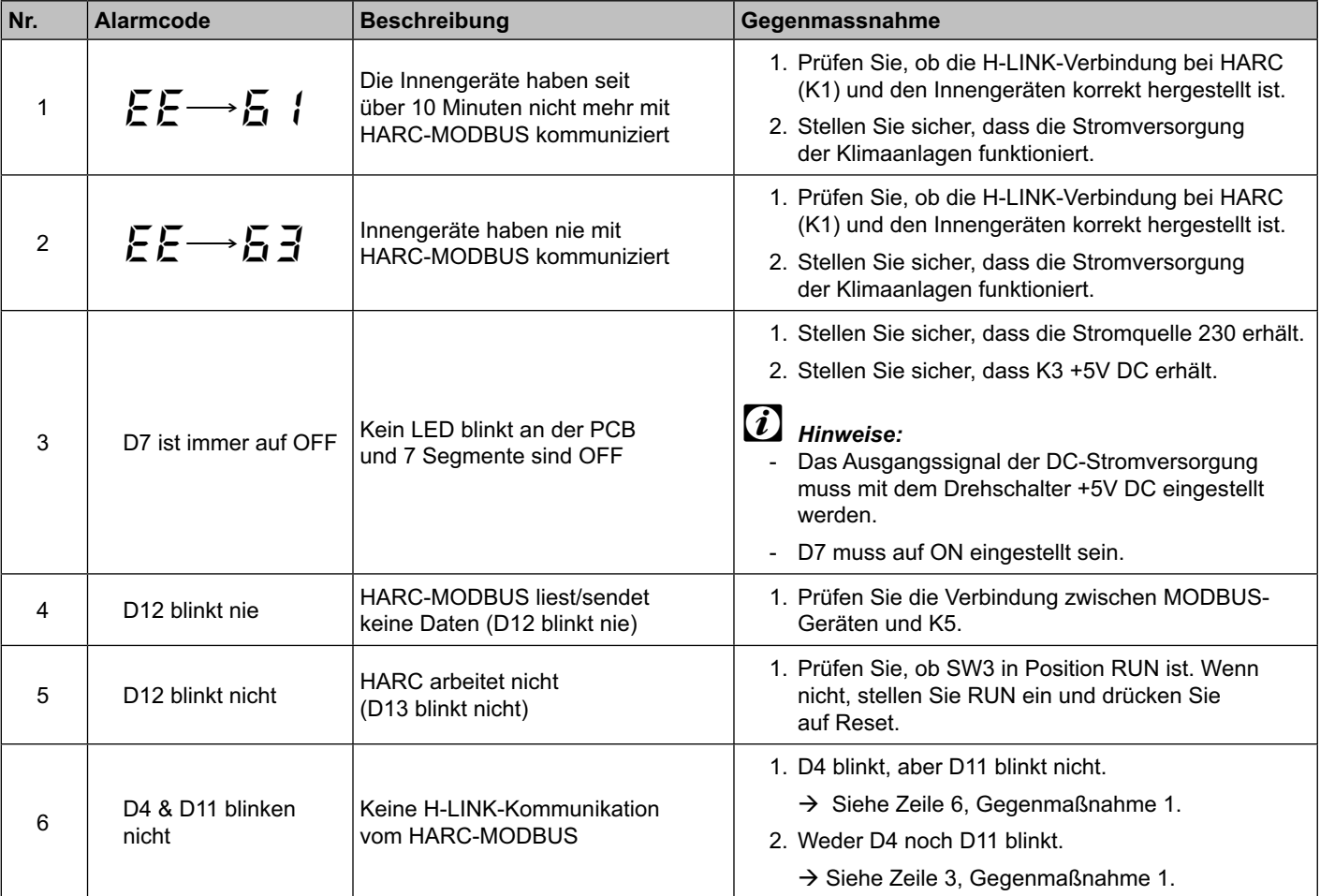

## **Sommaire**

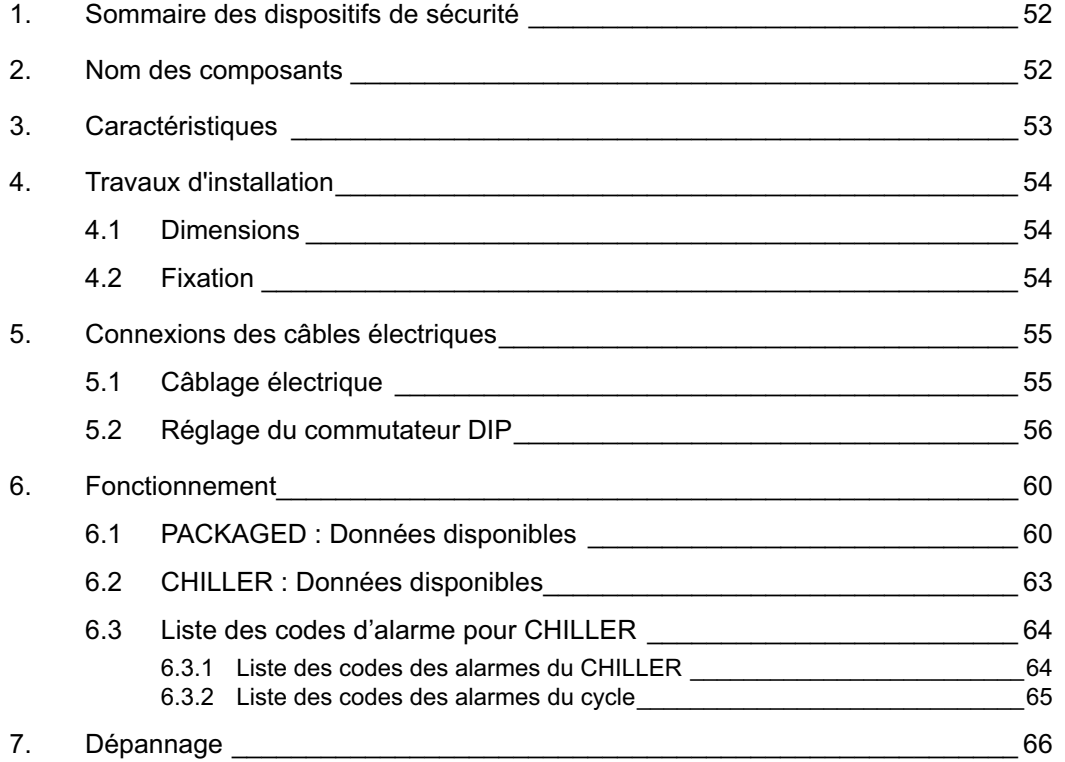

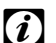

## $\hat{\bm{i}}$  Remarque :

 *Ce manuel fournit l'information de base nécessaire pour l'installation et le câblage de HARC-MODBUS.*

## **1. Sommaire des dispositifs de sécurité**

#### *Attention:*

 *Ne connectez pas la tension d'alimentation au système de commande avant d'avoir terminé correctement l'intallation.*

 *Veuillez lire ce manuel soigneusement avant de réaliser les travaux d'installation.*

 *Lisez ce manuel pour configurer le HARC-MODBUS.*

#### *Attention:*

 *N'installez jamais le HARC-MODBUS... :*

- *en présence de vapeur, d'huile ou de liquides répandus.*
- *près de sources de chaleur (milieux sulphuriques).*
- *là où ont été détectées une accumulation, une génération ou des fuites de gaz inflammables.*
- *à des endroits qui sont près de la mer, dans des milieux salins, acides ou alcalins.*

## *Attention:*

 *Installez HARC-MODBUS à l'écart de sources possibles d'ondes électromagnétiques.*

 *Respectez les normes électriques locales.*

 *Utilisez un circuit d'alimentation qui ne soit pas sujet à des demandes de pointe.*

 *Assurez-vous qu'il y a suffisamment de place autour de HARC-MODBUS (voir figure) pour permettre* 

*une dissipation correcte de la chaleur (reportez-vous aux « Travaux d'installation »).* 

 *En cas d'installation du HARC-MODBUS en position verticale, installez l'alimentation dans la partie inférieure.*

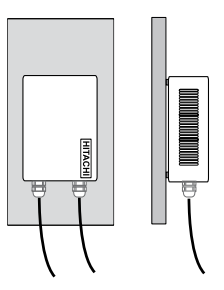

#### **2. Nom des composants**

Le schéma indique les noms des composants de HARC-MODBUS.

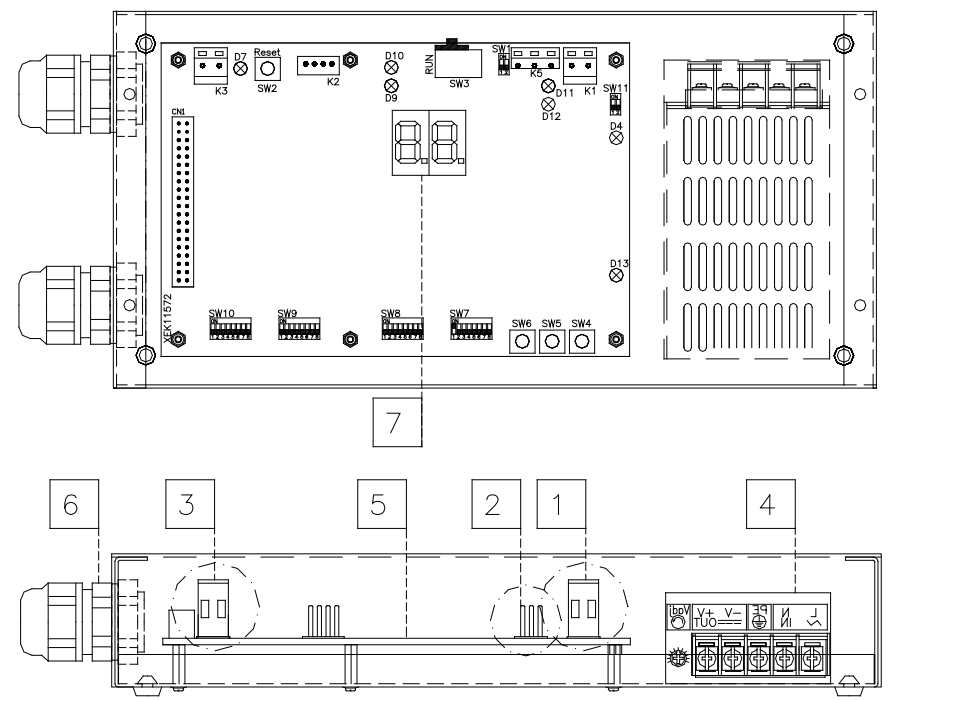

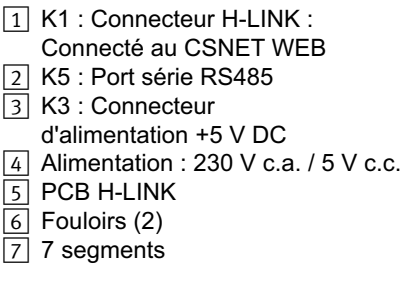

## **3. Caractéristiques**

#### **Caractéristiques du hardware**

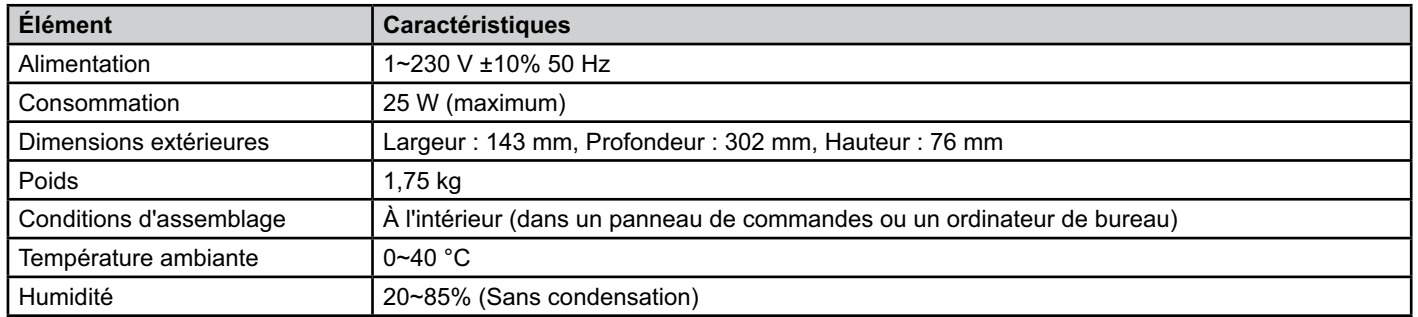

#### **MODBUS - Communication avec le système supérieur**

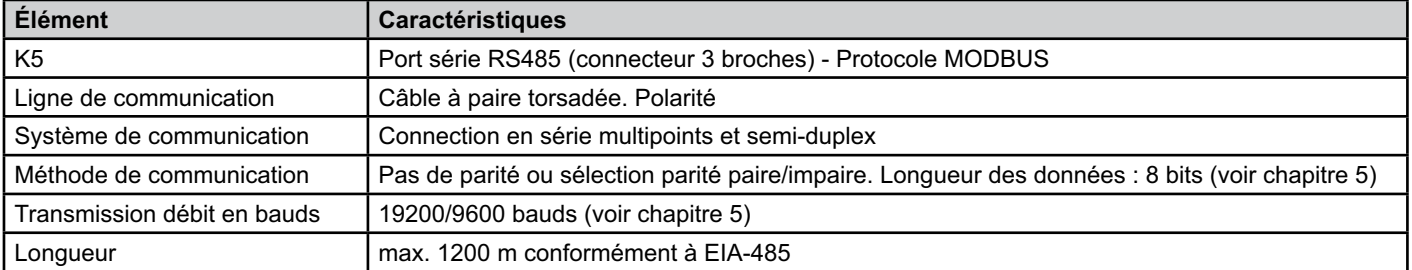

#### **H-LINK - Communication avec les unités**

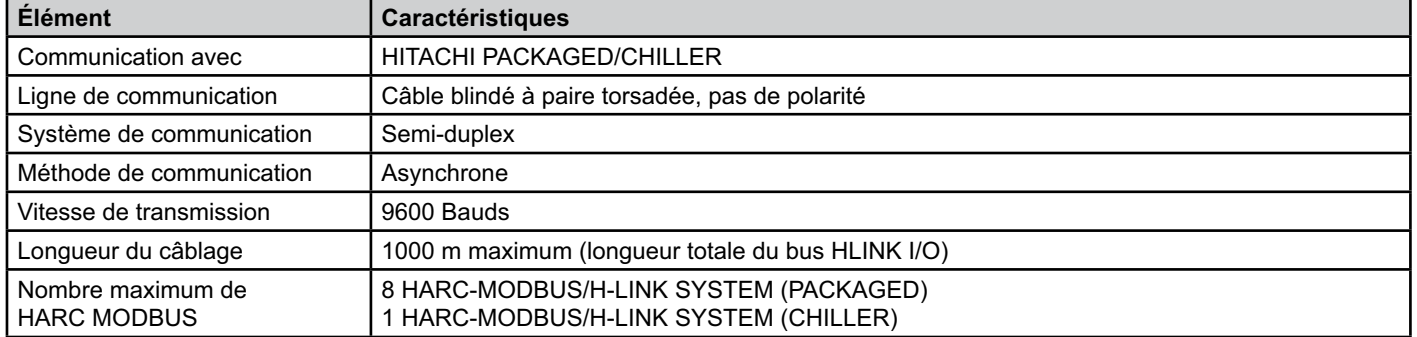

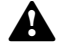

#### *Attention :*

 *Pour le fonctionnement d'unités intérieures avec HARC-MODBUS, une télécommande au moins est nécessaire.*

#### **4. Travaux d'installation**

Lors de son déballage, vérifiez que le HARC-MODBUS n'a souffert aucun dommage au cours du transport.

#### **4.1 Dimensions**

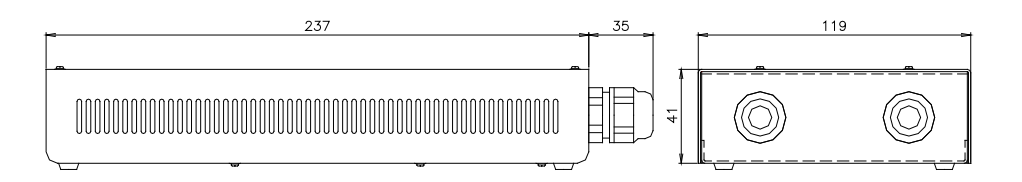

#### **4.2 Fixation**

Réalisez la procédure suivante :

- 1 Retirez les supports en caoutchouc.
- 2 Dévissez les 4 vis du panneau supérieur et enlevez-le.
- 3 Depuis son intérieur, fixez le boîtier à la plaque verticale arrière au moyen de vis M4 (non fournies), et placez des rondelles de 3 mm à l'extérieur pour séparer le boîtier du mur.
- 4 Réinstallez le panneau supérieur. Veillez à bien le positionner.
- 5 Veiller à ce que la zone à grille reste libre pour la ventilation et la connection du câble.

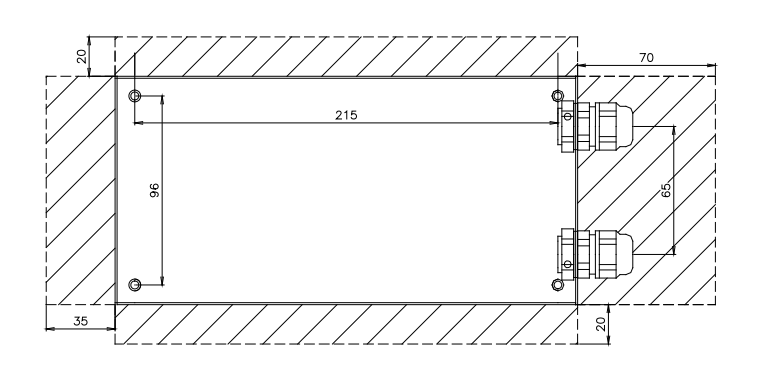

#### *Attention :*

- *Avant de mettre le HARC-MODBUS sous alimentation et de le démarrer, vous devez vérifier que :*
	- *1. Tous les circuits à connecter ont été appliqués correctement.*
	- *2. Toutes les connexions H-Link ont été configurées.*
	- *3. Respectez les réglementations locales pour l'installation électrique du HARC-MODBUS et les circuits associés.*

 *Les unités qui ne sont pas connectées ou qui ne se trouvent pas sous tension lors du démarrage du HARC-MODBUS ne seront pas identifiées et devront être configurées à posteriori.*

#### *Attention :*

- *Les câbles des signaux doivent être aussi courts que possible. Maintenez-les éloignés d'autres câbles d'alimentation d'au moins 150 mm. Ne les attachez pas ensemble (mais ils peuvent se croiser). S'il est nécessaire de les installer ensemble, adoptez les mesures suivantes pour éviter les bruits électriques :*
- *Protégez le cable de signal par un tube en métal dont une extrémité est reliée à la terre.*
- *Pour les communications, utililsez du câble blindé dont une extrémité est reliée à la terre.*

# *Danger :*

- *Débranchez toujours l'alimentation électrique du HARC-MODBUS lorsque vous manipulez la machine, afin d'éviter les décharges électriques.*
- *Ne connectez l'interface à l'alimentation électrique qu'une fois l'installation terminée.*
- *Observez rigoureusement les normes et réglementations locales lorsque vous connectez la machine au réseau électrique.*
- *Vous aurez besoin d'un câble à trois brins (deux phases et terre) avec une prise adéquate à une extrémité.*

## **5. Connexions des câbles électriques**

#### **5.1 Câblage électrique**

Pour pouvoir fonctionner, HARC-MODBUS doit être connecté aux signaux d'entrée et de sortie correspondants, aux câbles d'alimentation électrique et au H-LINK.

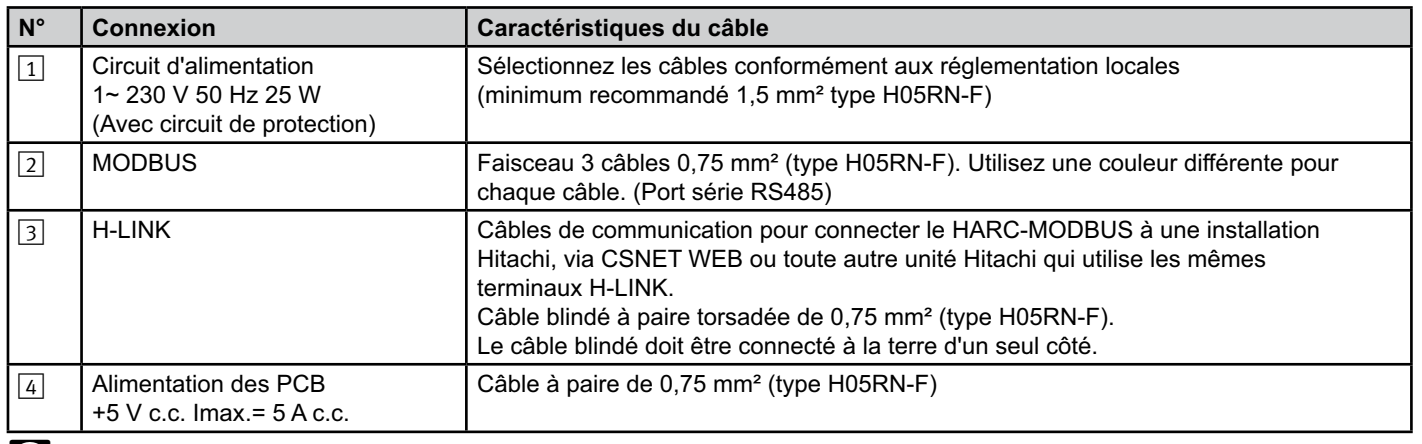

## $\hat{\bm{i}}$  Remarque :

 *Tous les câbles, sauf* 4 *sont fournis sur site.*

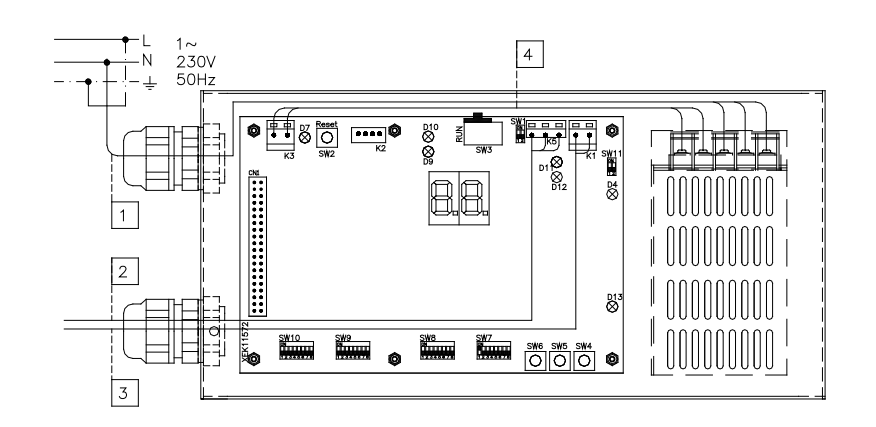

Protections fournies sur site : CB/EF : 5 A ELB : 2/40 A/30 mA

CB : Disjoncteur EF : Fusible ELB : Disjoncteur de fuite à la terre

#### **5.2 Réglage du commutateur DIP**

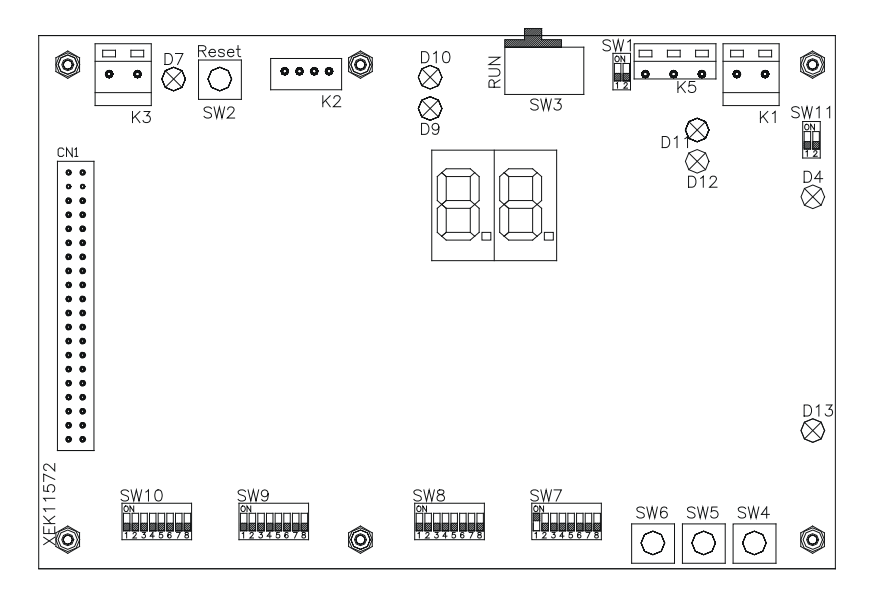

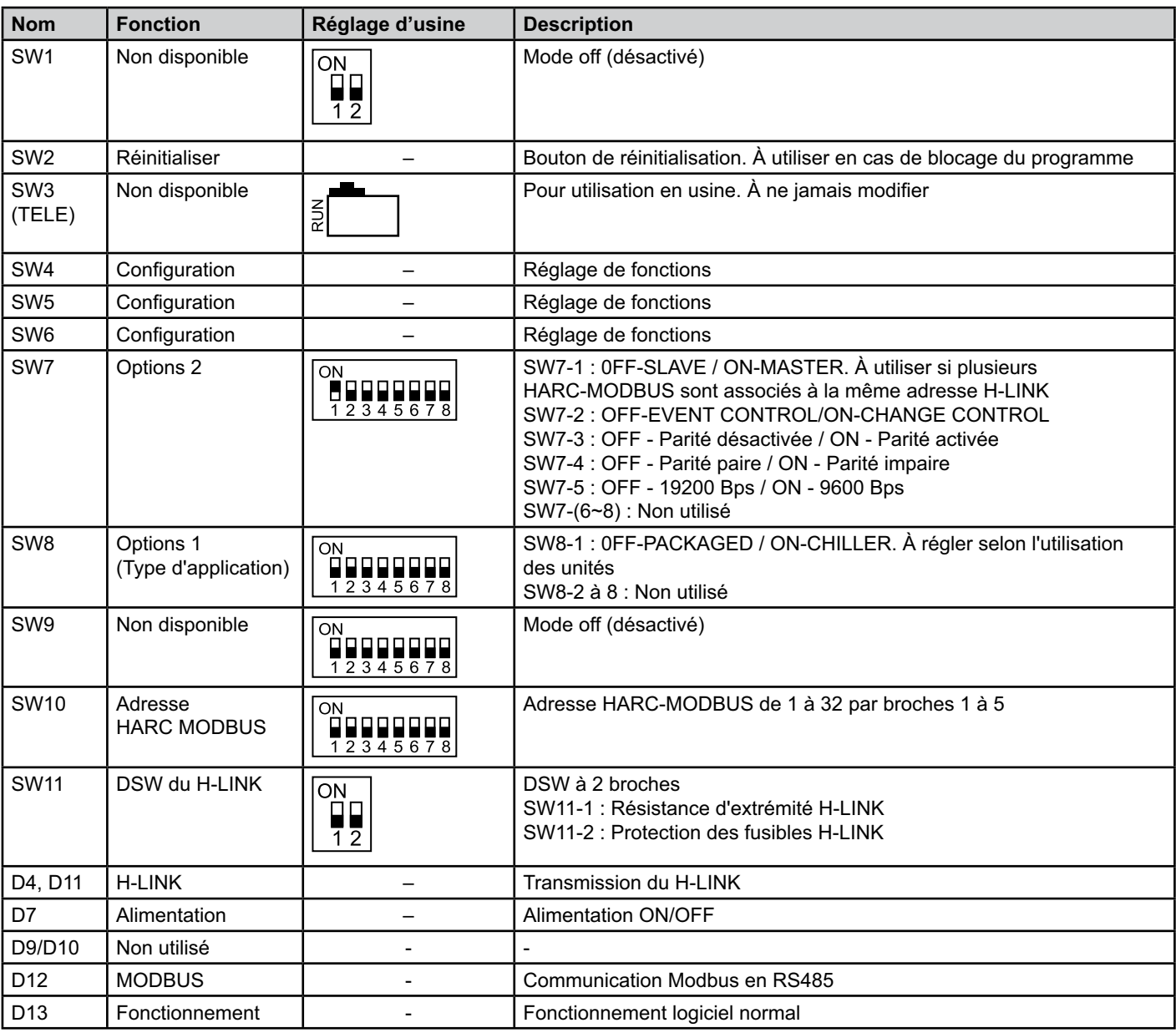

#### ■ SW7 – RÉGLAGE DE FONCTIONS 1

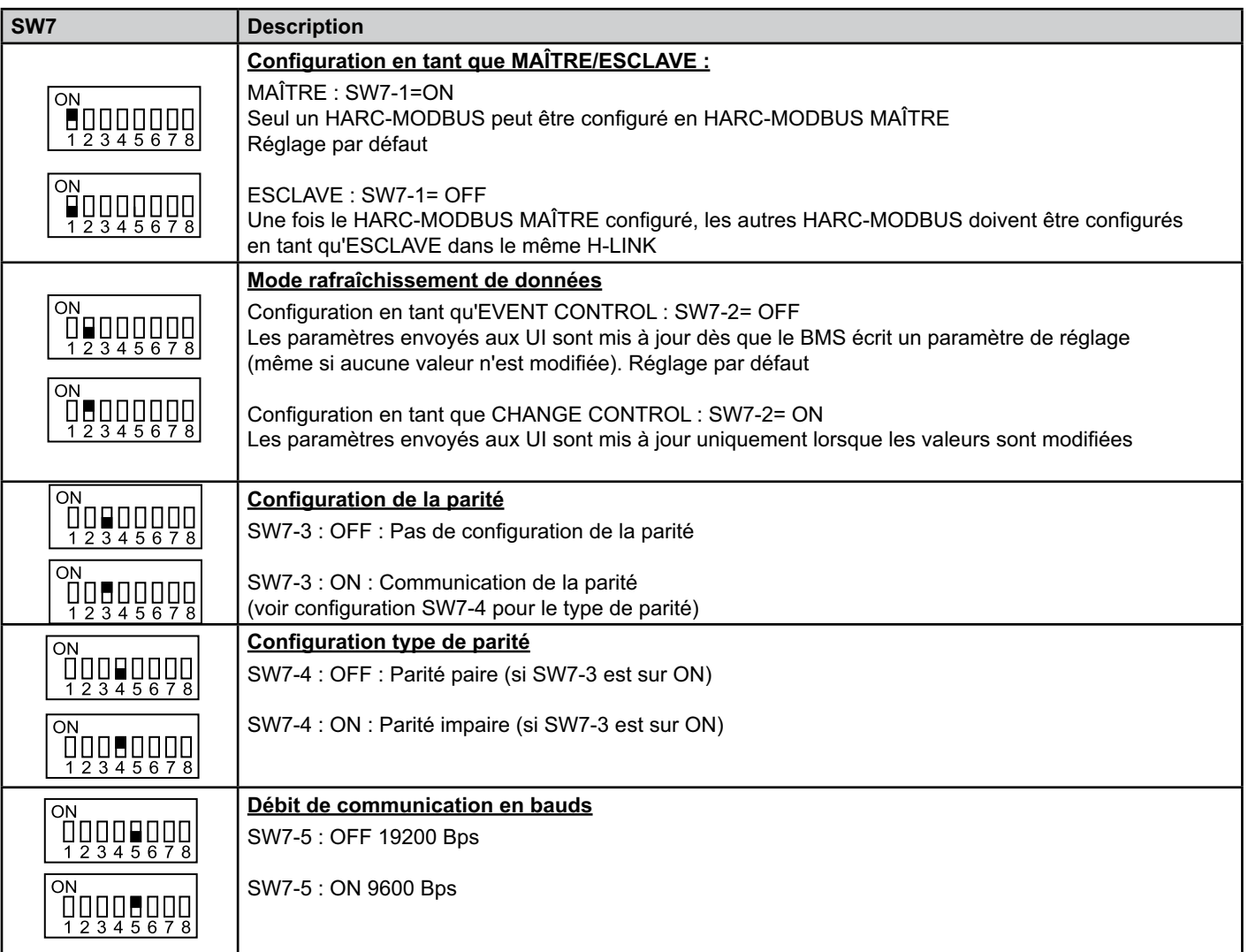

#### ■ SW8 – RÉGLAGE DE FONCTIONS 2

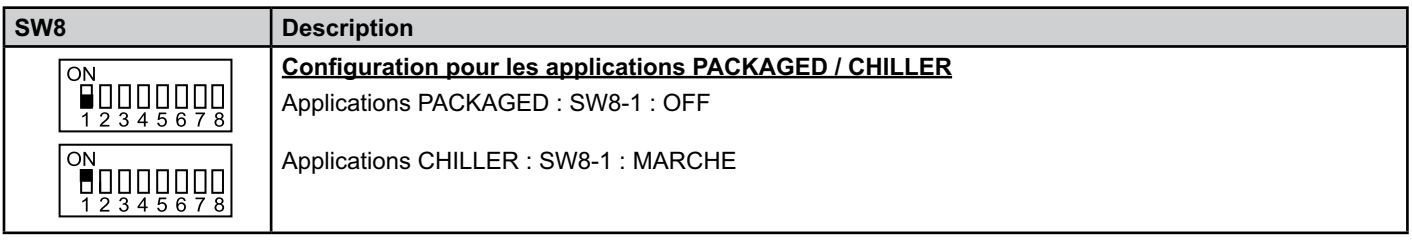

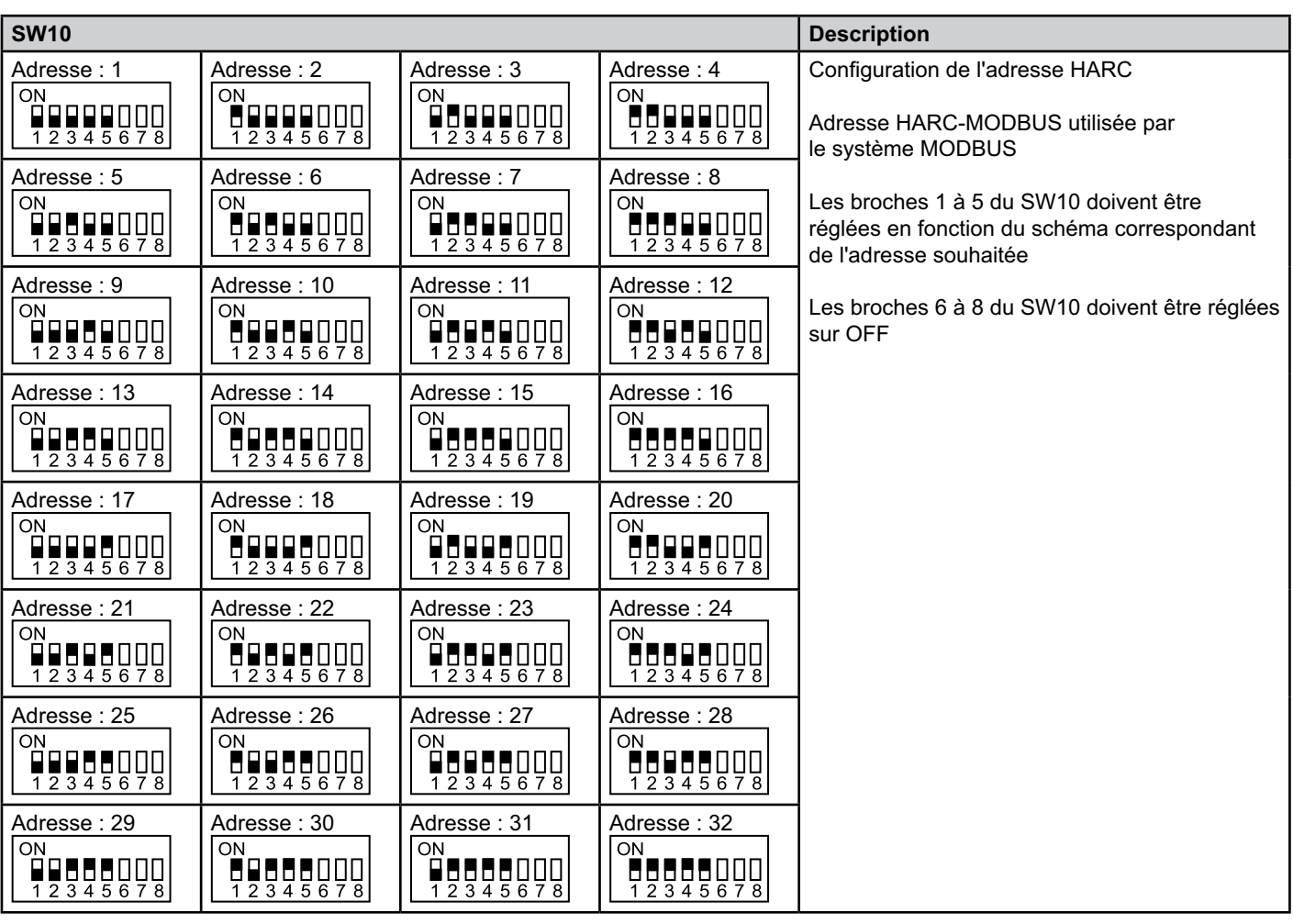

■ SW10 – adresse HARC H-LINK (Même concept que pour l'adresse G.E./Cycle frigorifique)

#### ■ Exemple

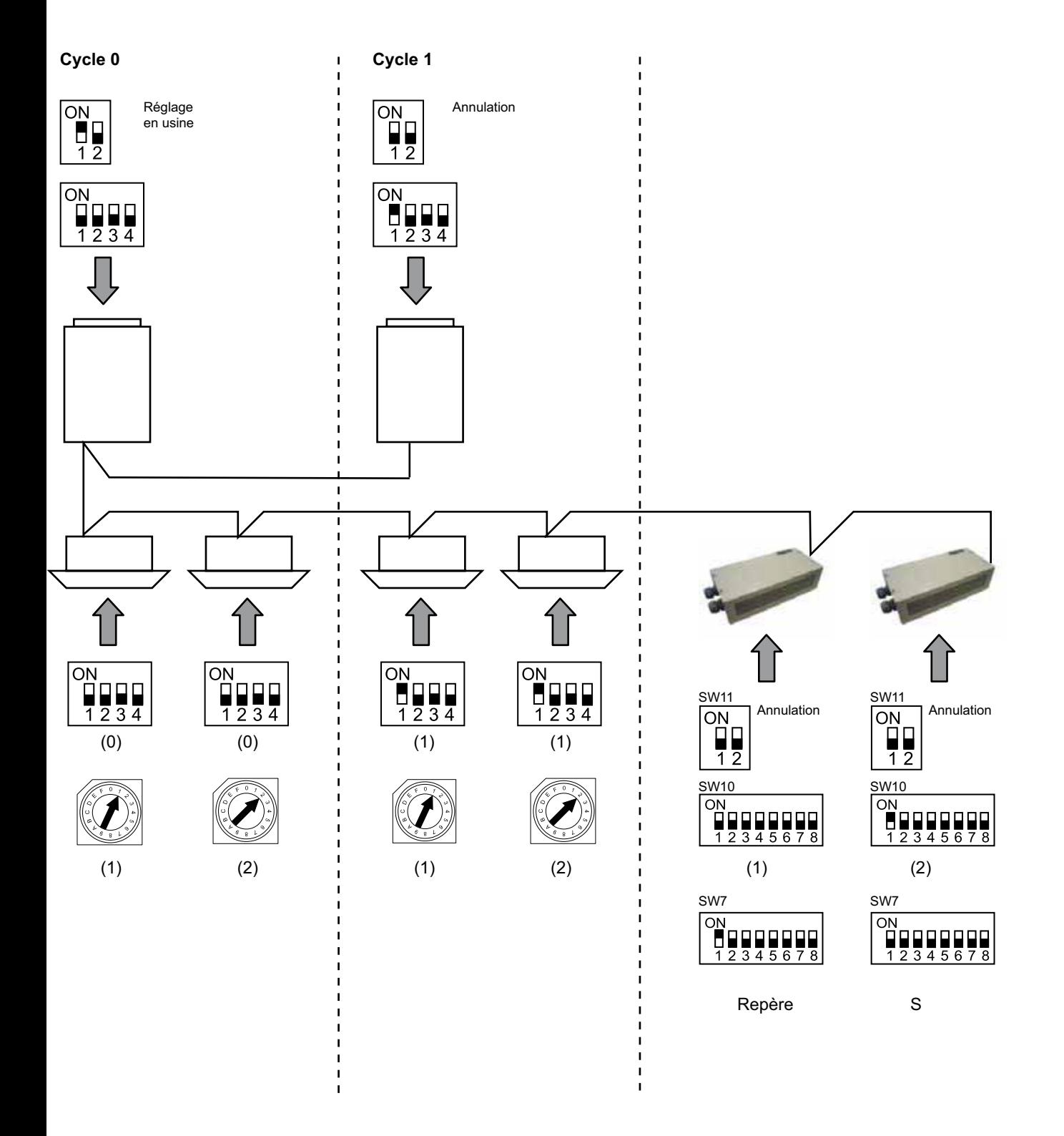

## **6. Fonctionnement**

#### **6.1 PACKAGED : Données disponibles**

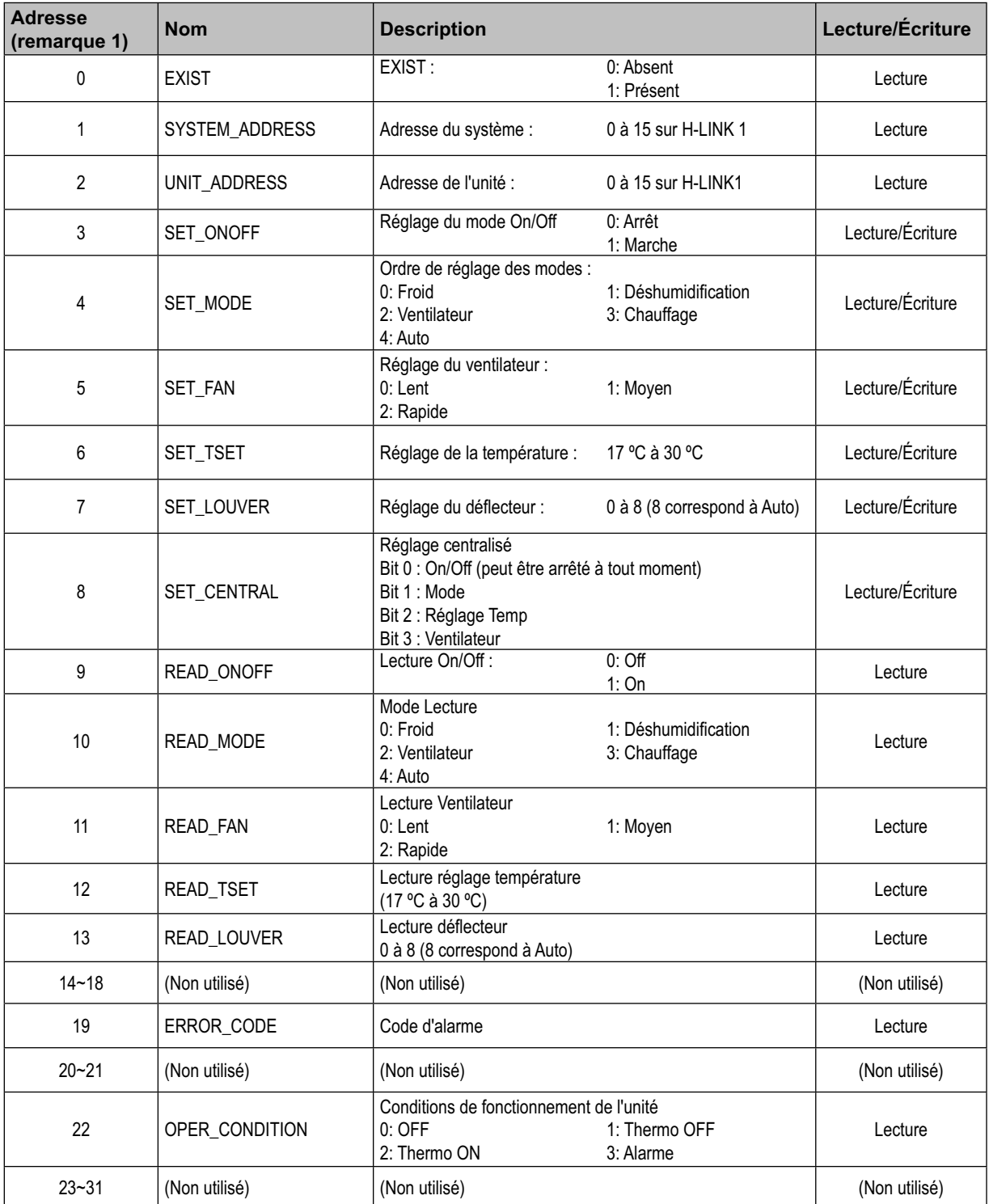

Remarque 1 : Pour calculer la position du différentiel : 20000 + N\*32 + adresse lue dans le tableau, avec N représentant l'adresse de l'unité intérieure.

#### ■ Configuration

Chaque HARC-MODBUS peut commander jusqu'à 32 UI, et un même H-LINK peut être connecté à jusqu'à 128 UI. Vous devez donc sélectionner les unités intérieures à connecter à chacun des HARC-MODBUS.

Cette configuration n'est pas nécessaire pour l'application CHILLER.

Le concept de réglage consiste en un tableau « id » énumérant jusqu'à 32 nombres pour l'assignation de chaque adresse G.E.+UI tel qu'indiqué ci-dessous :

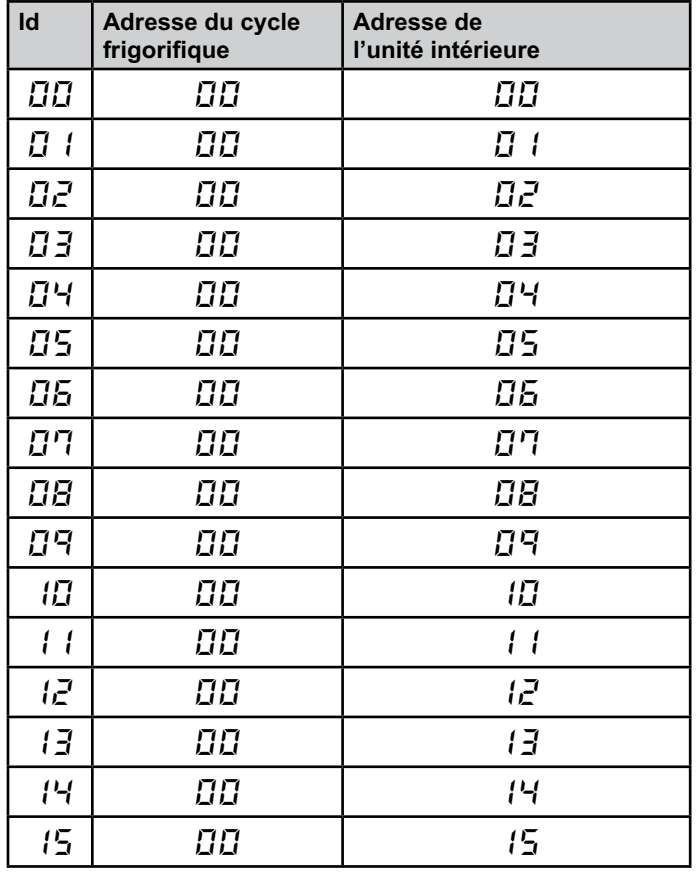

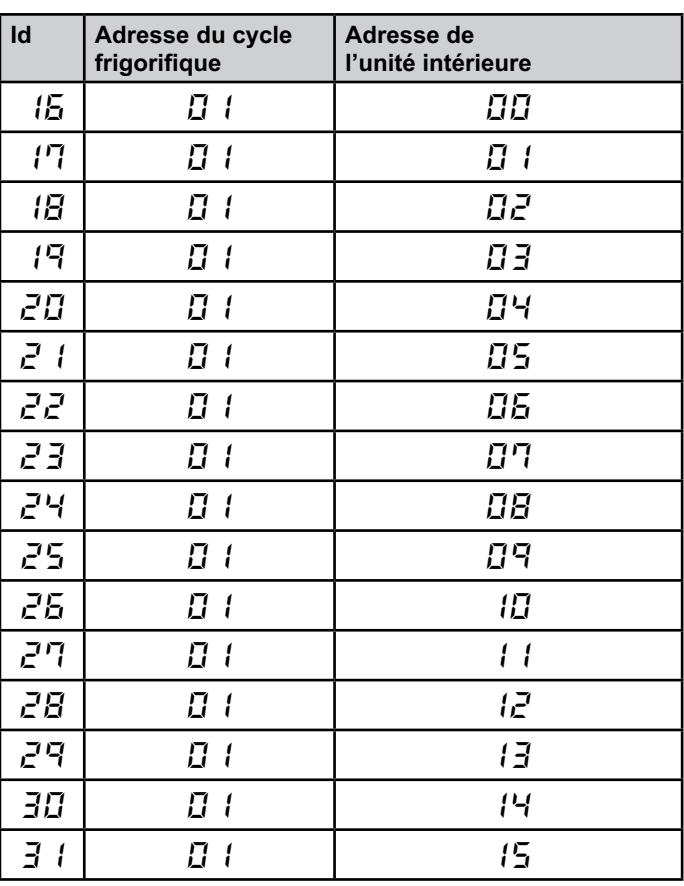

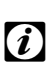

#### *Remarque :*

*– Vous pouvez sélectionner jusqu'à 32 UI provenant de 16 cycles frigorifiques différents pour 1 HARC-MODBUS, ou 32 UI du même cycle frigorifique.*

#### *Attention :*

*– Assurez-vous de ne pas configurer une unité intérieure pour plus d'un HARC-MODBUS. Cette erreur est indétectable, et peut provoquer des réactions indésirables.*

## 62 **HARC-MODBUS - Manuel d'installation**

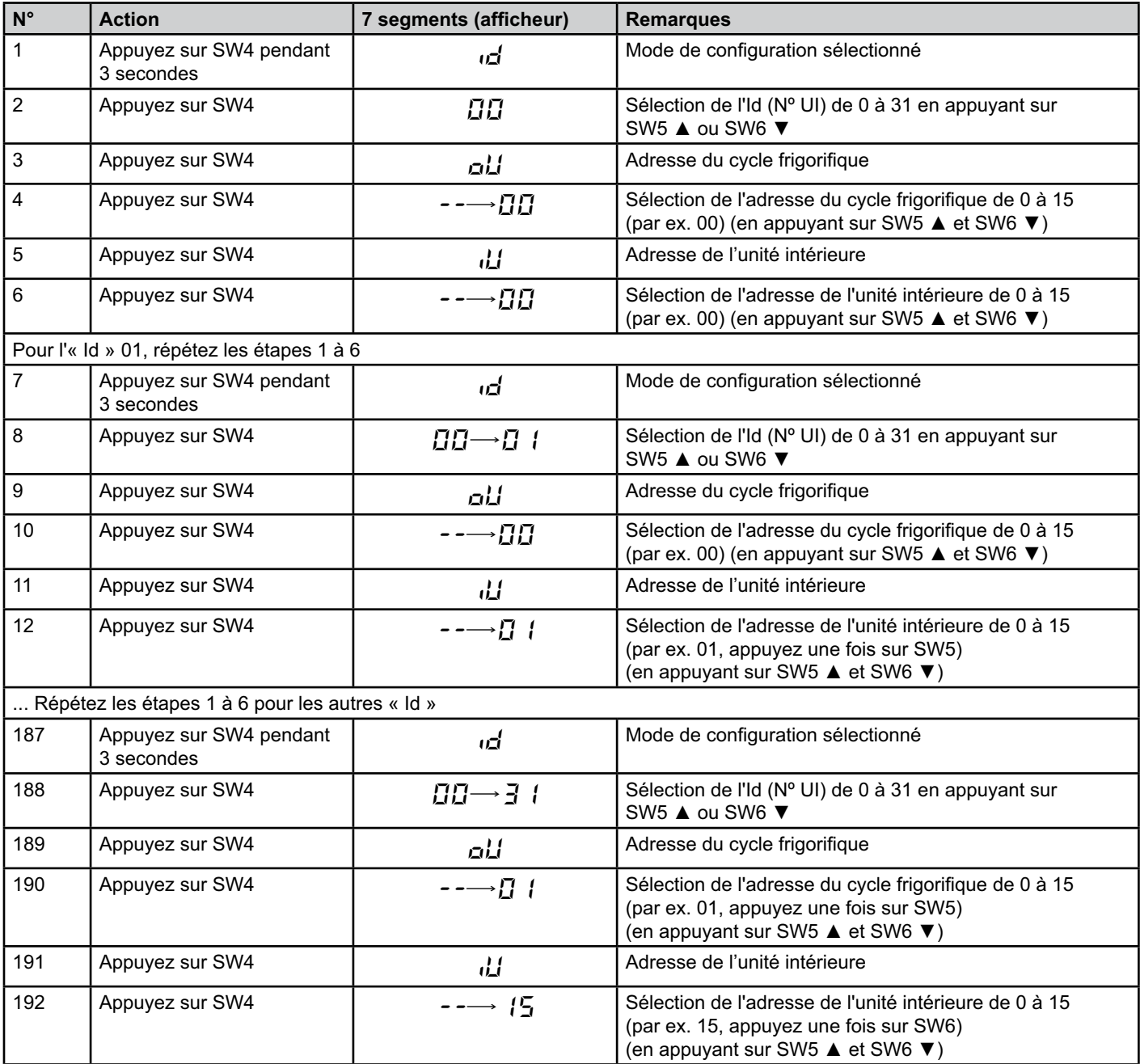

![](_page_63_Picture_317.jpeg)

#### **6.2 CHILLER : Données disponibles**

![](_page_63_Picture_3.jpeg)

#### *Remarques :*

*– Pour calculer la position du différentiel : 40000 + N\*32 + adresse lue dans le tableau, avec N représentant l'adresse du Réfrigérant d'eau.*

- *Les paramètres Status (valeur réelle) et Set (valeur commandée) ont normalement la même valeur. Toutefois, ils peuvent différer dans certains cas. Il est recommandé d'utiliser les paramètres Set pour un fonctionnement normal.*
- *\*) Pour modifier à la fois la température et le mode de fonctionnement, commencez par configurer le mode de fonctionnement puis définissez la température souhaitée.*

## **6.3 Liste des codes d'alarme pour CHILLER**

#### **6.3.1 Liste des codes des alarmes du CHILLER**

![](_page_64_Picture_163.jpeg)

![](_page_65_Picture_214.jpeg)

#### **6.3.2 Liste des codes des alarmes du cycle**

# **7. Dépannage**

![](_page_66_Picture_164.jpeg)

## **Sommario**

![](_page_67_Picture_107.jpeg)

![](_page_67_Picture_3.jpeg)

## - *Nota:*

 *Questo manuale fornisce informazioni di base per l'installazione e il cablaggio di HARC-MODBUS.*

## **1. Precauzioni per la sicurezza**

## *Attenzione:*

 *Completare in modo corretto l'installazione prima di collegare la tensione di ingresso al sistema di controllo.*

 *Leggere il presente manuale con attenzione prima di eseguire l'installazione.*

 *Leggere il presente manuale per configurare HARC-MODBUS.*

#### *Attenzione:*

 *Non installare HARC-MODBUS in prossimità di punti in cui:* 

- *Si rileva vapore, olio o dispersione di liquidi.*
- *Vi siano fonti di calore nelle vicinanze (ambiente solforico).*
- *Si rileva accumulo, generazione o perdita di gas infiammabili.*
- *Si rileva un ambiente alcalino, acido o salino, vicino al mare.*

![](_page_68_Picture_12.jpeg)

 *Installare HARC-MODBUS lontano da possibili fonti di onde elettromagnetiche.*

 *Rispettare gli standard elettrici locali.*

 *Utilizzare un circuito di alimentazione che non sia soggetto a sovraccarichi.*

 *Assicurarsi che lo spazio attorno a HARC-MODBUS sia sufficiente (vedere figura) in modo tale che il calore* 

*venga disperso in modo adeguato (fare riferimento alla sezione "Lavori di installazione").* 

 *Se si installa HARC-MODBUS in posizione verticale, installare l'alimentazione nella parte inferiore.*

![](_page_68_Picture_20.jpeg)

## **2. Nomi dei componenti**

L'immagine mostra il nome dei componenti di HARC-MODBUS.

![](_page_68_Figure_23.jpeg)

## **3. Specifiche tecniche**

#### **Specifiche dell'Hardware**

![](_page_69_Picture_164.jpeg)

#### **MODBUS - Comunicazione con il sistema superiore**

![](_page_69_Picture_165.jpeg)

#### **H-LINK - Comunicazione con le unità**

![](_page_69_Picture_166.jpeg)

## *Attenzione:*

 *HARC-MODBUS non può funzionare in unità interne senza un interruttore di controllo remoto collegato.*

69

#### **4. Lavori di installazione**

Quando si procede al disimballaggio di HARC-MODBUS, controllare che non abbia subito danni durante il trasporto.

#### **4.1 Disegni quotati**

![](_page_70_Figure_4.jpeg)

#### **4.2 Fissaggio**

Procedere come indicato di seguito:

- 1 Rimuovere i supporti di gomma.
- 2 Svitare le 4 viti dal coperchio superiore e rimuoverle.
- 3 Fissare la scatola al pannello verticale posteriore dall'interno con viti M4 (non fornite) e collocare rosette di 3 mm sul lato esterno per separare la scatola dalla parete.
- 4 Installare nuovamente il coperchio superiore. Fare attenzione e collocarlo nella posizione corretta.
- 5 Mantenere libera l'area della griglia per garantire la ventilazione e permettere il collegamento del cavo.

![](_page_70_Figure_12.jpeg)

#### *Attenzione:*

- *Prima di applicare l'alimentazione e accendere HARC-MODBUS è necessario controllare che:*
	- *1. Tutti i circuiti da collegare sono applicati in modo corretto.*
	- *2. Tutte le connessioni H-Link sono state impostate.*
	- *3. Seguire la normativa locale vigente per l'installazione dei collegamenti elettrici di HARC-MODBUS e dei circuiti associati.*

 *Le unità non collegate o che non si trovano sotto tensione nel momento in cui viene attivato HARC-MODBUS, non verranno riconosciute e dovranno essere configurate in seguito.*

#### *Attenzione:*

- *Accorciare il più possibile i cavi dei segnali. Mantenere una distanza superiore ai 150 mm da altri cavi di alimentazione. Non cablarli insieme (anche se possono incrociarsi). Se fosse necessario installarli insieme, prendere le seguenti precauzioni per evitare disturbi:*
- *Proteggere il cavo di segnale con un tubo metallico con messa a terra a un'estremità.*
- *Per le comunicazioni, utilizzare un cavo schermato con messa a terra a un'estremità.*

# *Pericolo:*

- *Scollegare sempre l'alimentazione di HARC-MODBUS quando la macchina viene manipolata, per evitare scariche elettriche.*
- *Non collegare l'interfaccia all'alimentazione prima di aver portato a termine l'installazione.*
- *Seguire strettamente i codici e i regolamenti di sicurezza locali quando si collega la macchina a una rete elettrica.*
- *Sarà necessario un cavo a filo triplo (due nuclei e terra) con una spina adeguata in una delle estremità.*

## **5. Collegamenti elettrici**

## **5.1 Collegamenti elettrici**

Per funzionare, HARC-MODBUS deve essere collegato ai segnali di ingresso e uscita corrispondenti, ai cavi di alimentazione e ad H-LINK.

![](_page_71_Picture_137.jpeg)

## - *Nota:*

 *Tutti i cavi, eccetto* 4*, sono forniti sul campo.*

![](_page_71_Figure_7.jpeg)

Protezioni non in dotazione: CB/EF: 5 A ELB: 2/40 A/30 mA

CB: interruttore di circuito EF: Fusibile elettrico ELB: Interruttore differenziale
## **5.2 Impostazioni interruttore DIP**

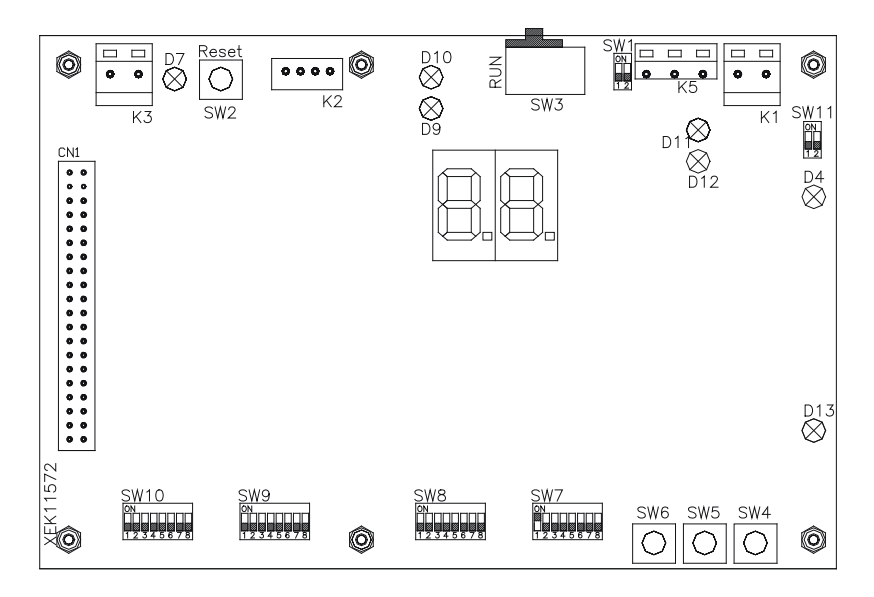

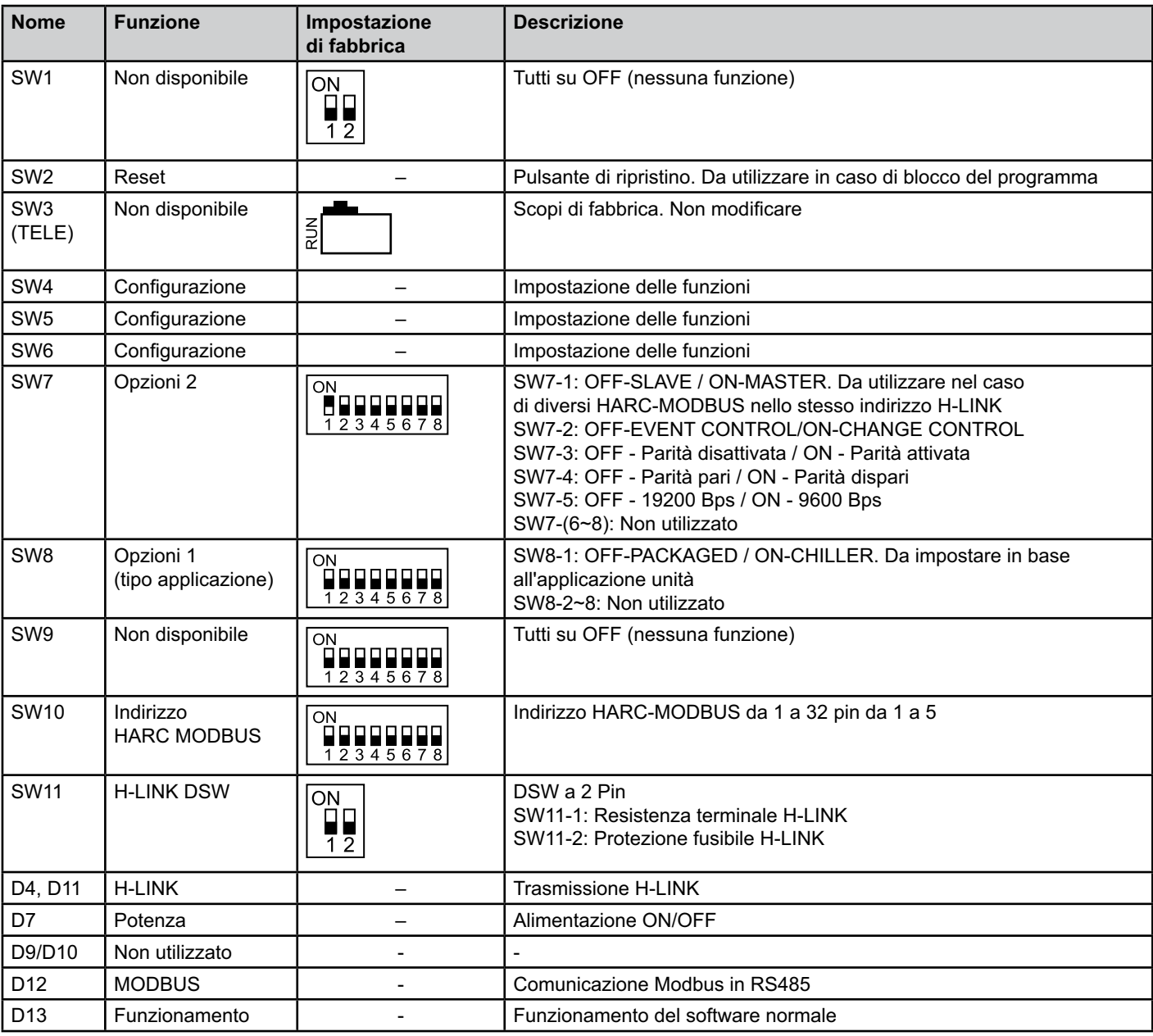

#### ■ SW7 – IMPOSTAZIONE DELLE FUNZIONI 1

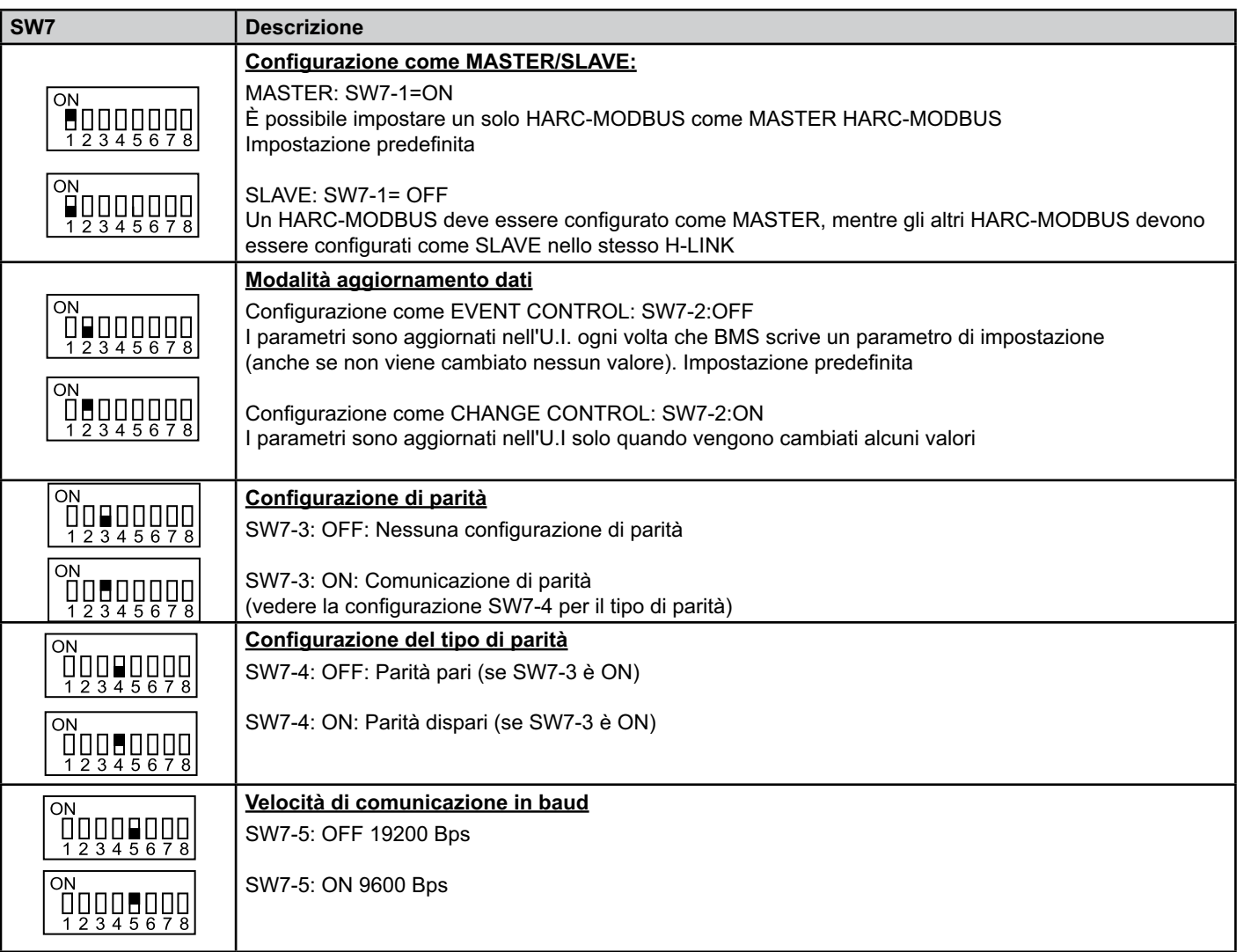

#### ■ SW8 – IMPOSTAZIONE DELLE FUNZIONI 2

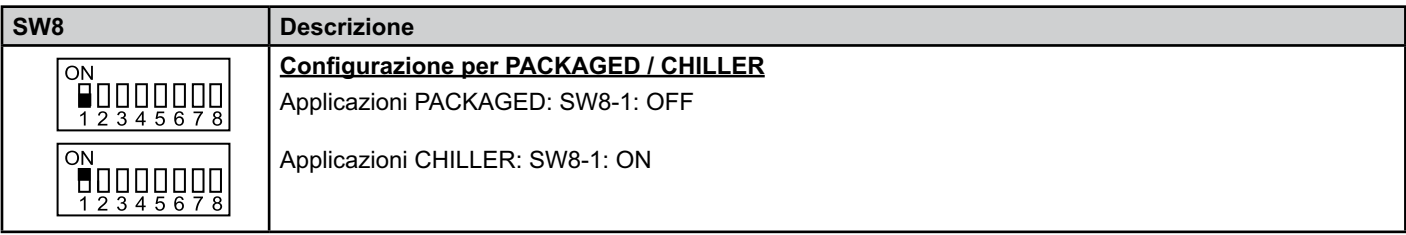

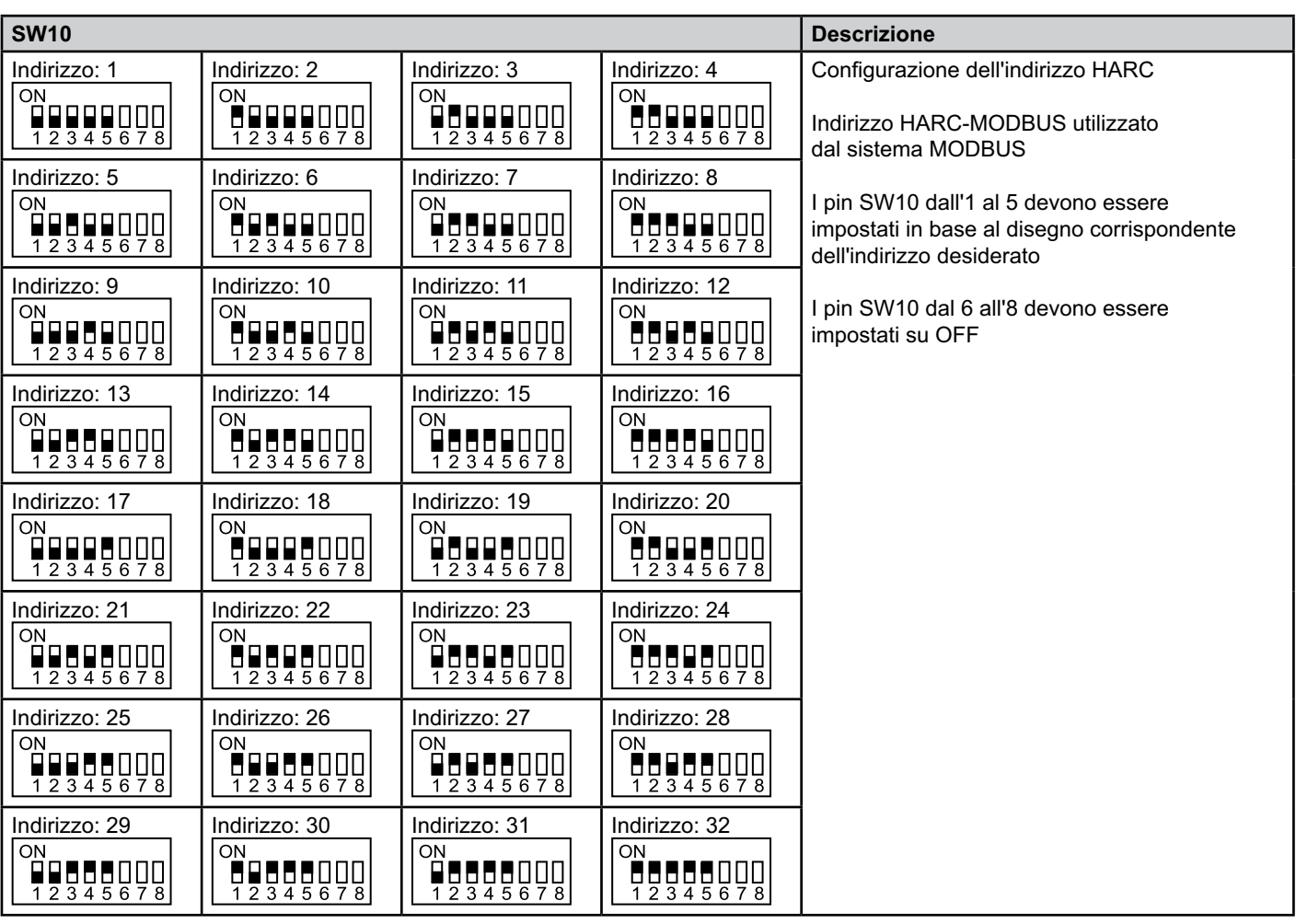

#### ■ SW10 – Indirizzo HARC H-LINK (stesso principio dell'indirizzo di U.E./ciclo refrigerante)

#### ■ Esempio

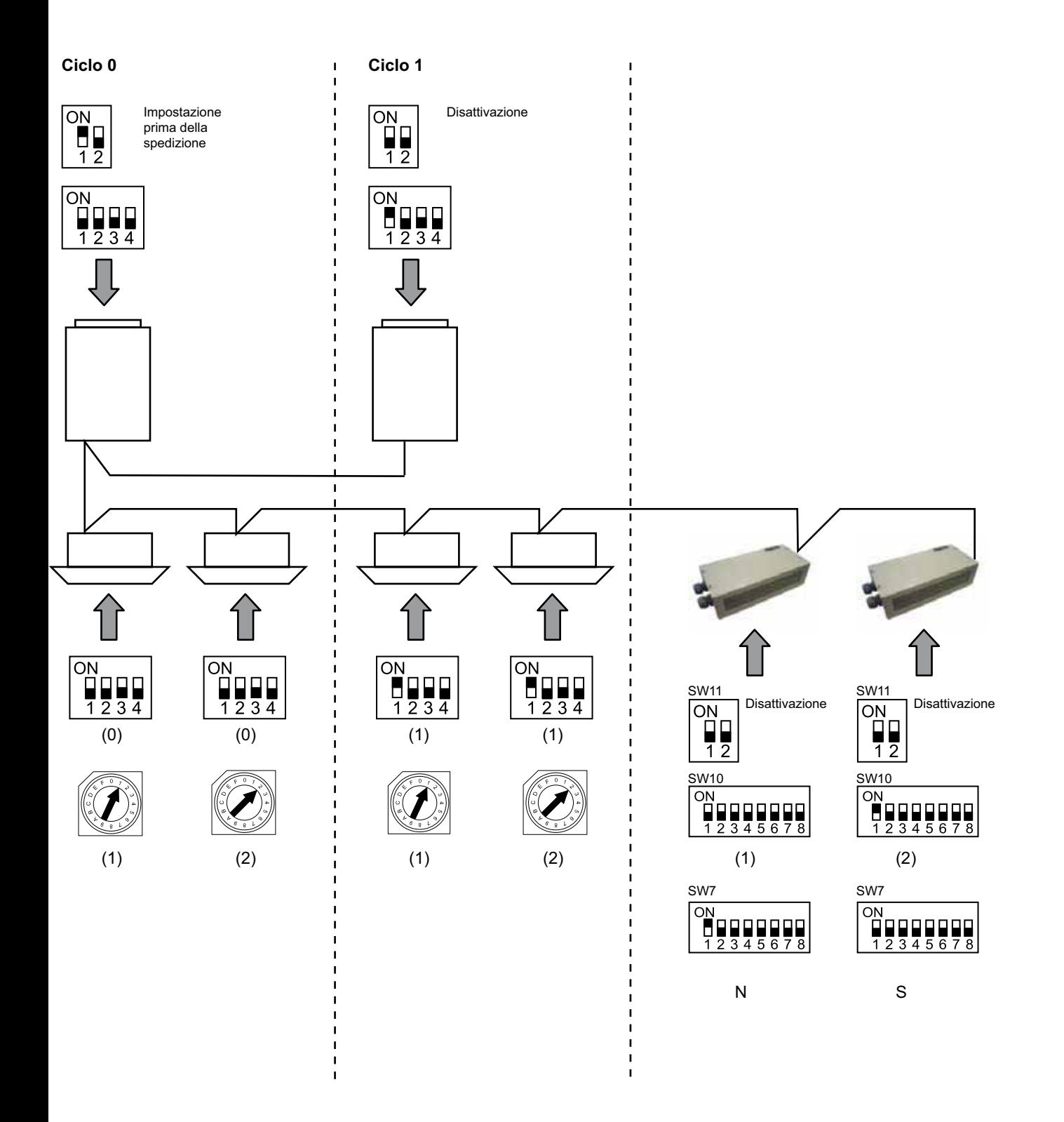

# **6. Funzionamento**

# **6.1 PACKAGED: Dati disponibili**

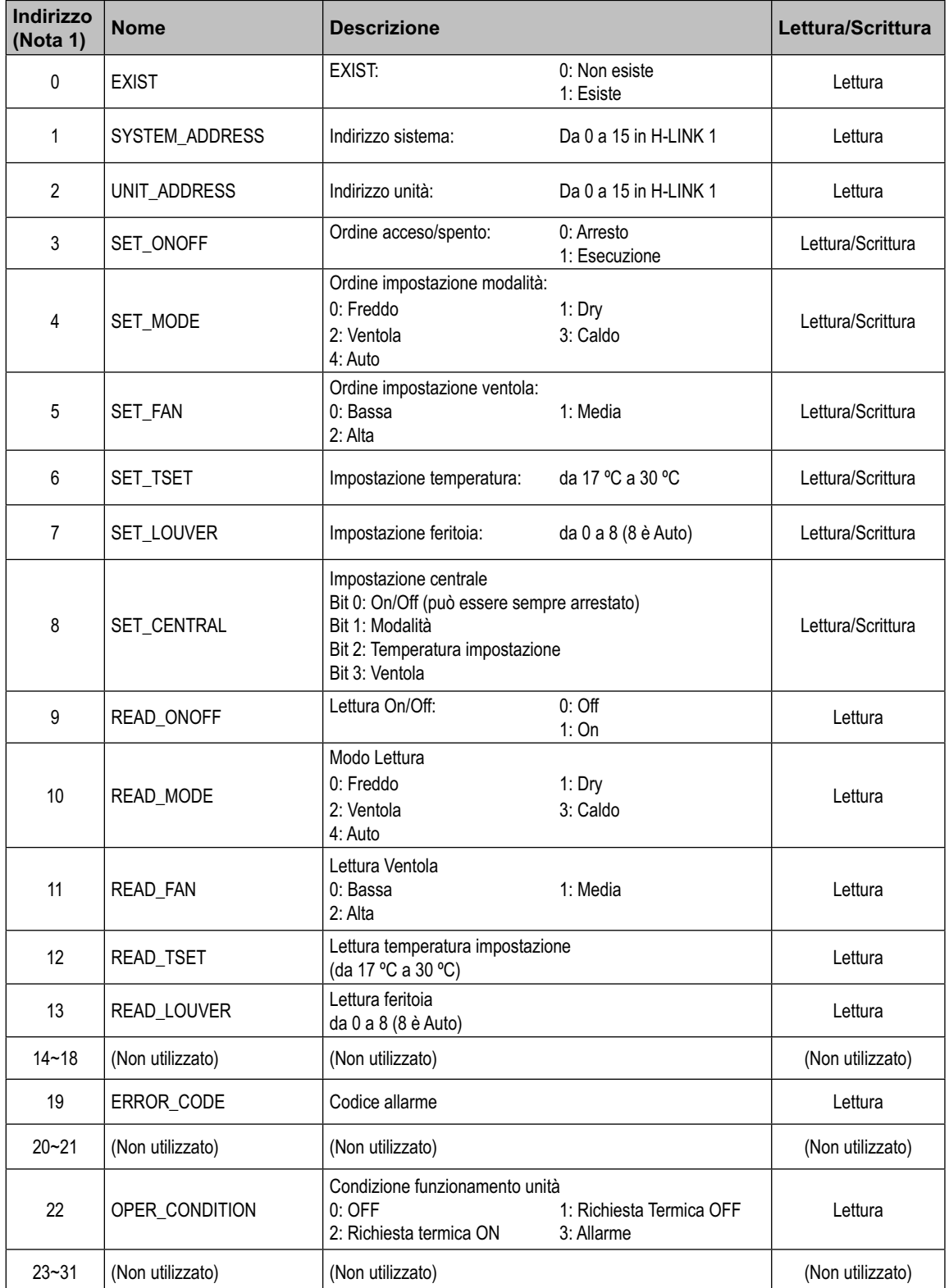

Nota 1: La posizione di compensazione è: 20000 + N\*32 + Indirizzo come mostrato nella tabella, dove N è l'indirizzo unità interna.

#### - **Metodo di configurazione**

Ogni HARC-MODBUS può controllare fino a 32 unità interne, considerando che nello stesso H-LINK possono essere collegate fino a 138 unità interne, devono essere impostate le unità interne selezionate per ogni HARC-MODBUS.

Questa configurazione non è richiesta nel caso dell'applicazione CHILLER.

Il principio di impostazione consiste in una tabella "id" contenente fino a 32 numeri per l'assegnazione di ciascun indirizzo UE+UI come mostrato di seguito:

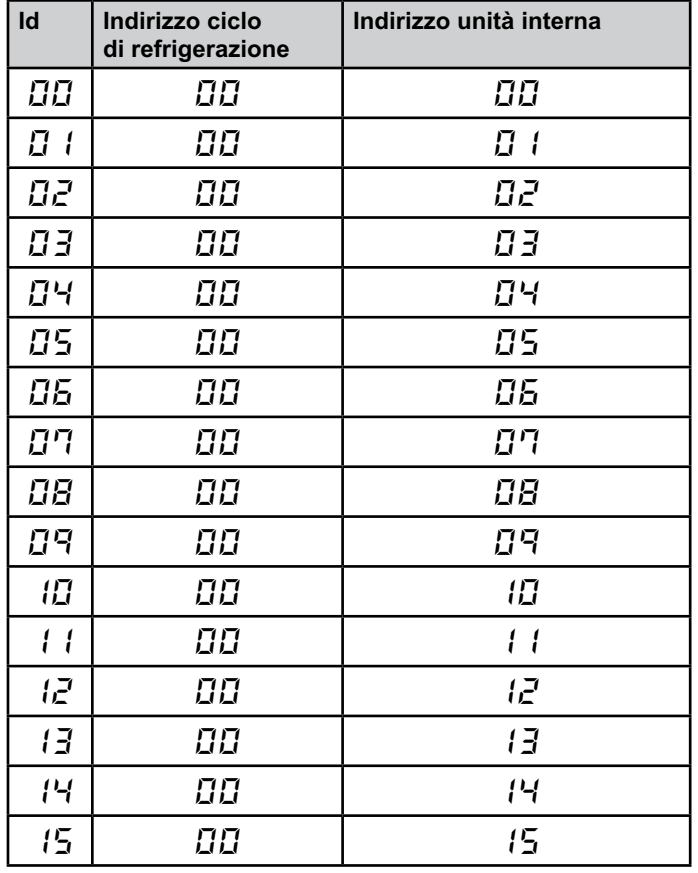

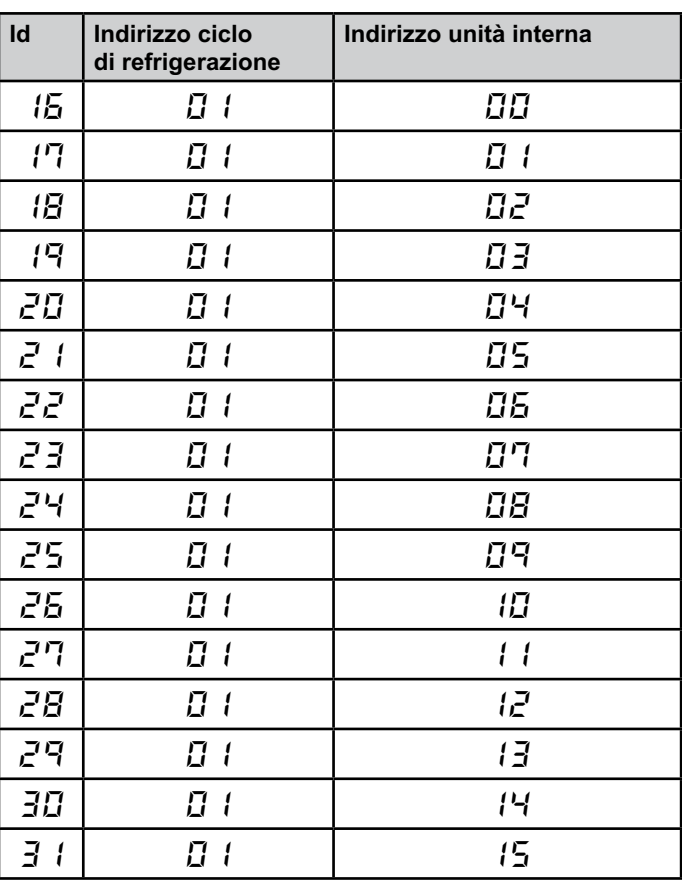

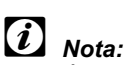

*– È possibile selezionare per 1 HARC-MODBUS fino a 32 unità interne da 16 cicli refrigeranti differenti o 32 unità interne dallo stesso ciclo refrigerante.*

#### *Attenzione:*

*– Non impostare la stessa unità interna su più di un HARC-MODBUS. Questo errore non può essere rilevato e può provocare funzionamenti non desiderati.*

# 78 **HARC-MODBUS - Manuale d'installazione**

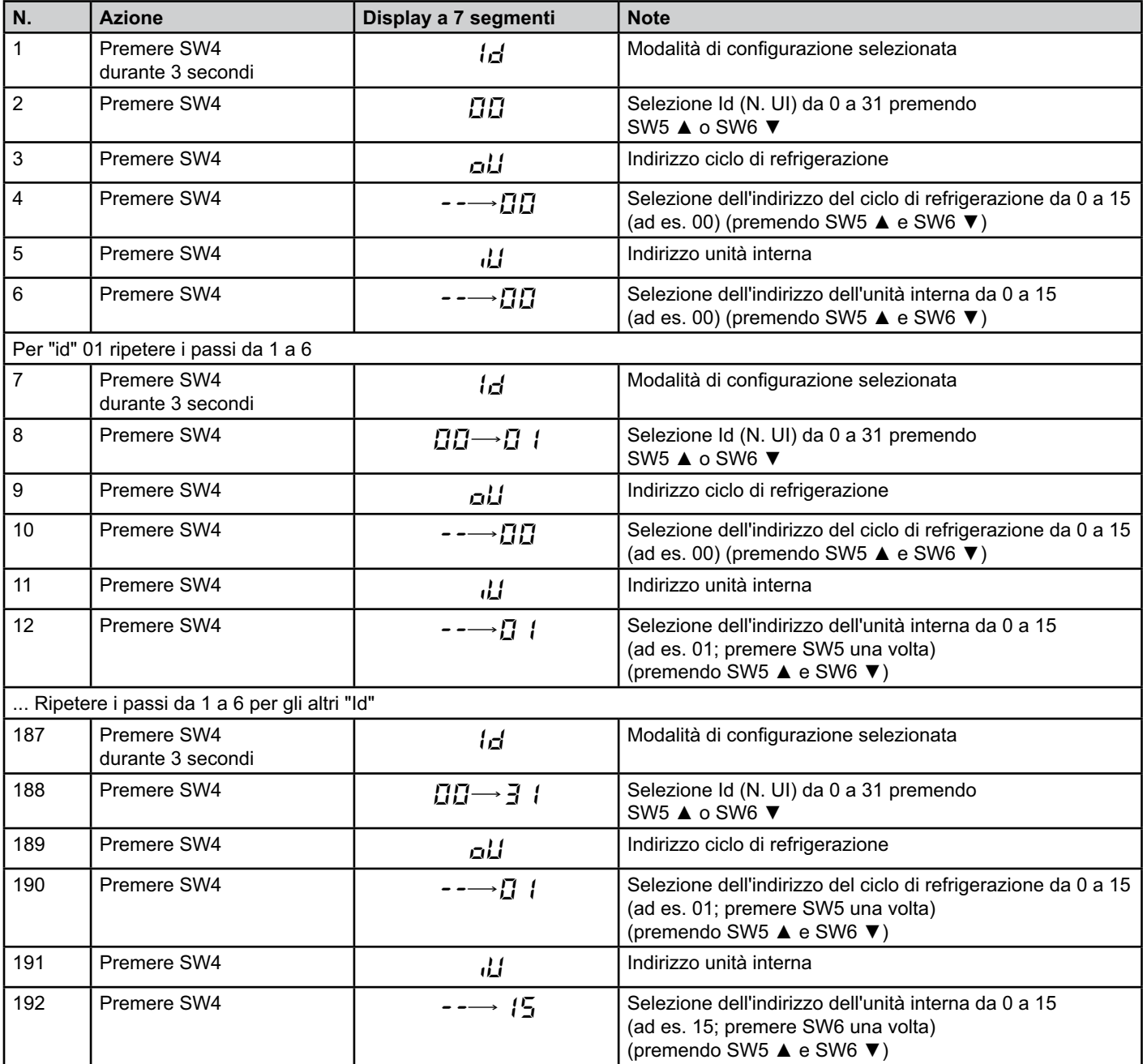

## **6.2 CHILLER: Dati disponibili**

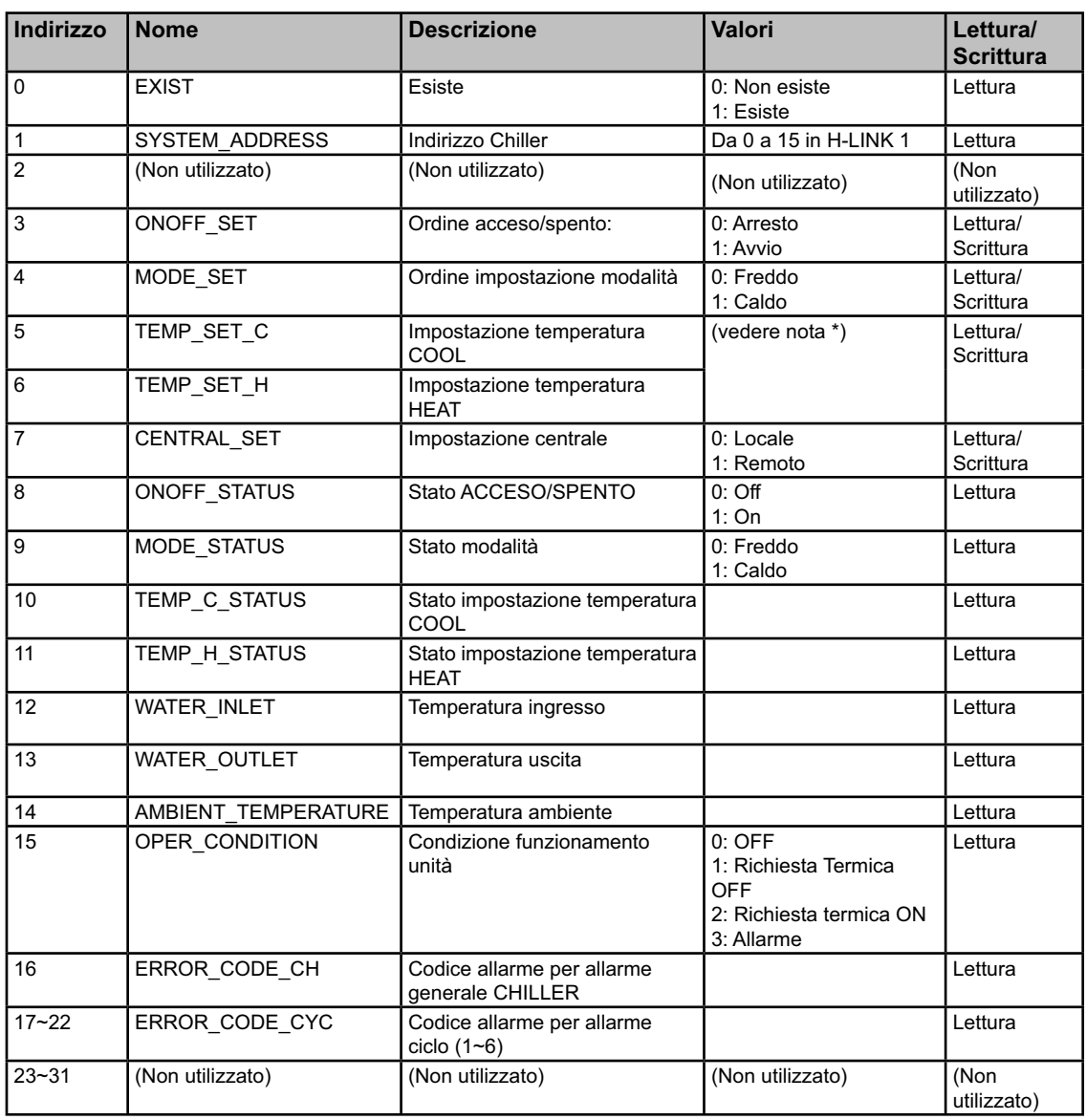

# - *Note:*

- *La posizione di compensazione è: 40000 + N\*32 + Indirizzo come mostrato nella tabella, dove N è l'indirizzo refrigeratore d'acqua.*
- *I parametri Status (valore reale) e Set (valore ordinato) hanno solitamente lo stesso valore ma talvolta alcuni di essi possono avere valori differenti. Si consiglia di utilizzare i parametri Set per un controllo normale.*
- *\*)Quando l'impostazione della temperatura e la modalità di funzionamento sono modificate contemporaneamente, ordinare prima la modifica della modalità di funzionamento e in seguito impostare la temperatura desiderata.*

# **6.3 Elenco codici di allarme per CHILLER**

#### **6.3.1 Elenco codici allarmi CHILLER**

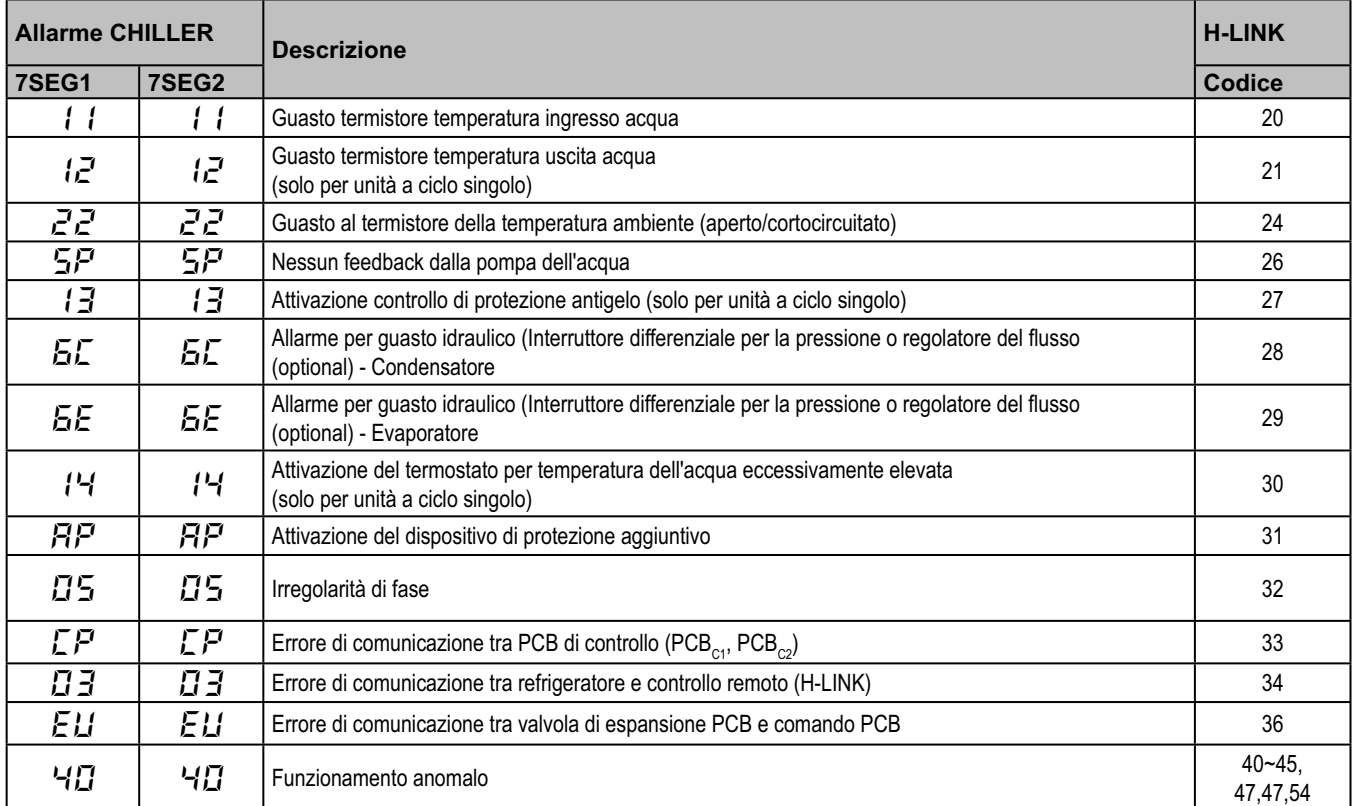

#### **6.3.2 Elenco codici allarmi ciclo**

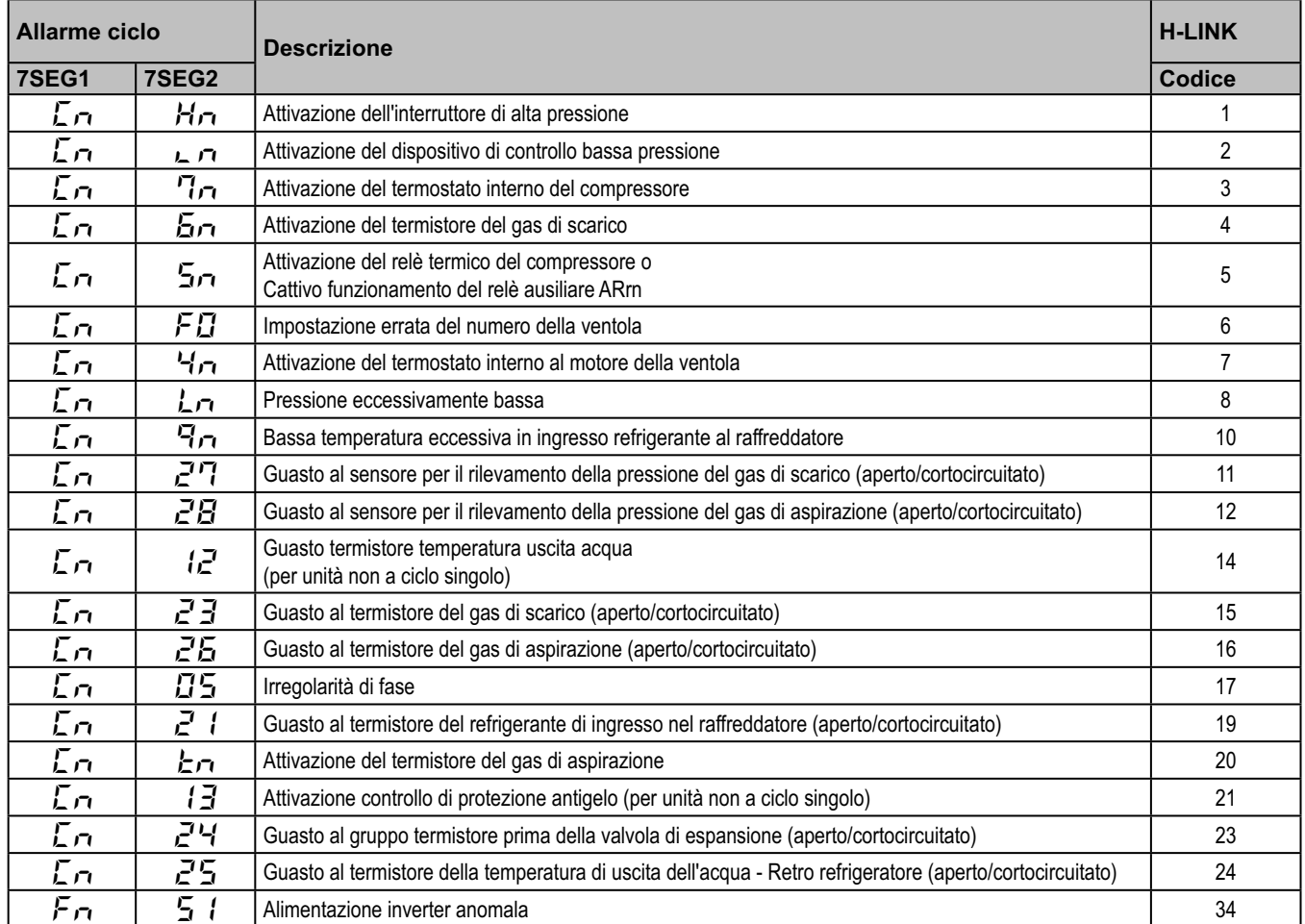

# **7. Risoluzione dei problemi**

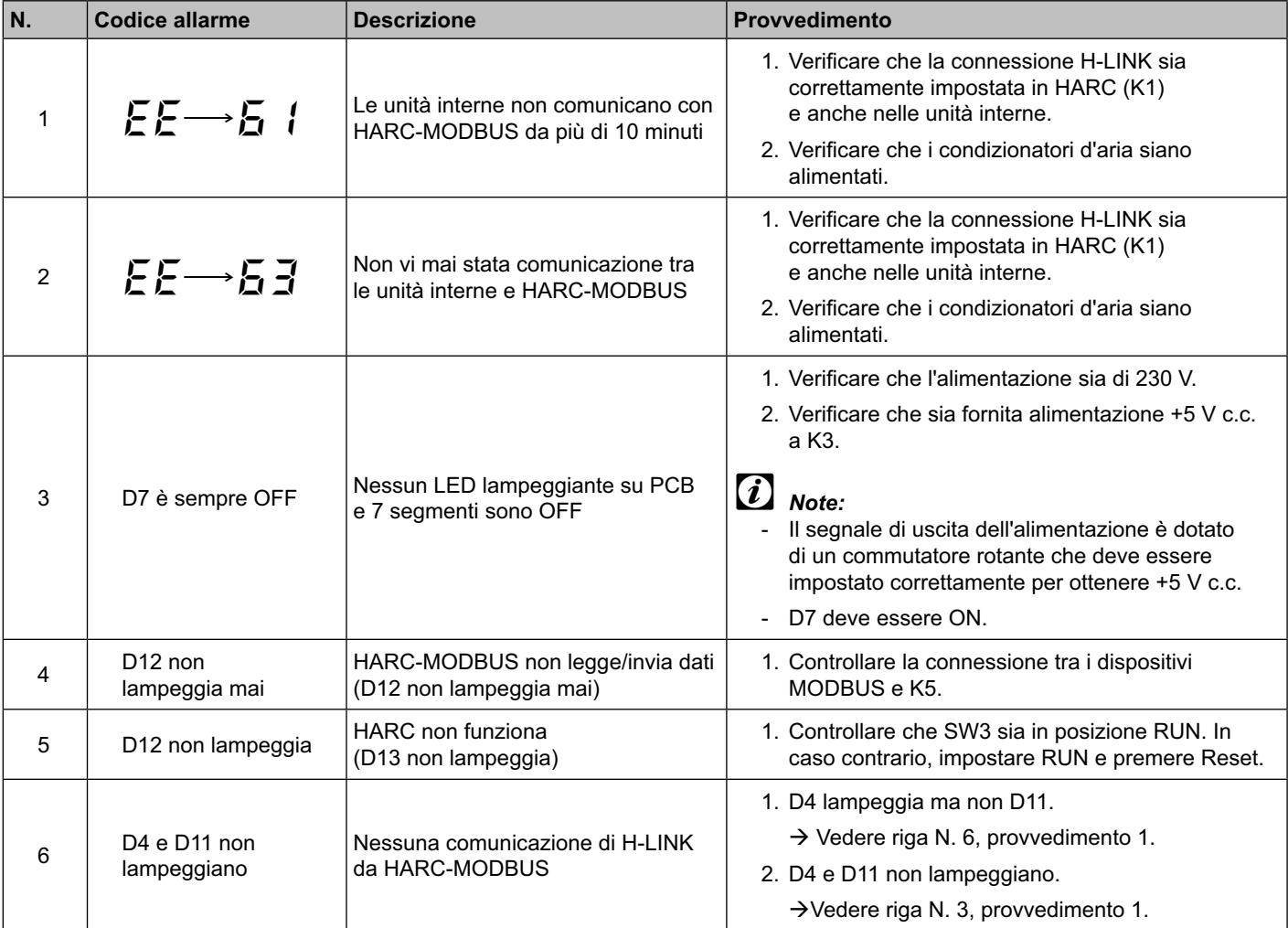

# **Índice**

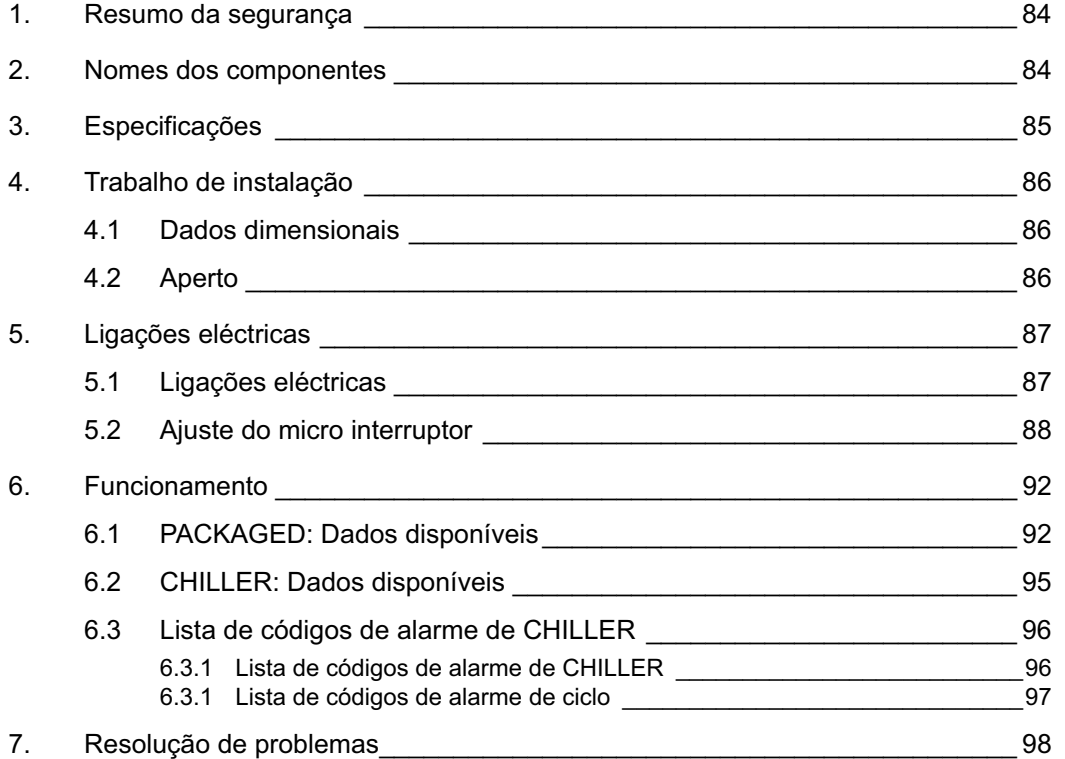

## - *Nota:*

 *Este manual proporciona informação básica acerca da instalação e das ligações do HARC-MODBUS.*

# **1. Resumo da segurança**

#### *Cuidado:*

 *Não ligue a entrada de tensão ao sistema de controlo antes da instalação estar correctamente executada.*

 *Leia cuidadosamente este manual antes de executar o trabalho de instalação.*

 *Leia este manual a fim de configurar o HARC-MODBUS.*

## *Atenção:*

 *Não instale o HARC-MODBUS em locais... :*

- *com vapores, óleos ou líquidos dispersos.*
- *com fontes de calor na proximidade (ambientes sulfúricos).*
- *onde tiver sido detectada acumulação, geração ou fuga de gases inflamáveis.*
- *perto do mar, em ambientes salinos, ácidos ou alcalinos.*

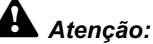

 *Instale o HARC-MODBUS longe de possíveis fontes de ondas electromagnéticas.*

 *Respeite as normas eléctricas locais.*

 *Utilize um circuito de alimentação que não esteja sujeito a picos de solicitação.*

 *Assegure que existe espaço livre suficiente em torno do HARC-MODBUS (veja a figura) para que o calor se possa dissipar adequadamente (consulte "Trabalho de instalação").* 

 *Se instalar o HARC-MODBUS em posição vertical, instale a fonte de alimentação na parte inferior.*

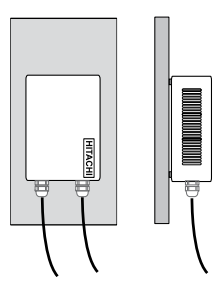

## **2. Nomes dos componentes**

A figura mostra os nomes dos componentes do HARC-MODBUS.

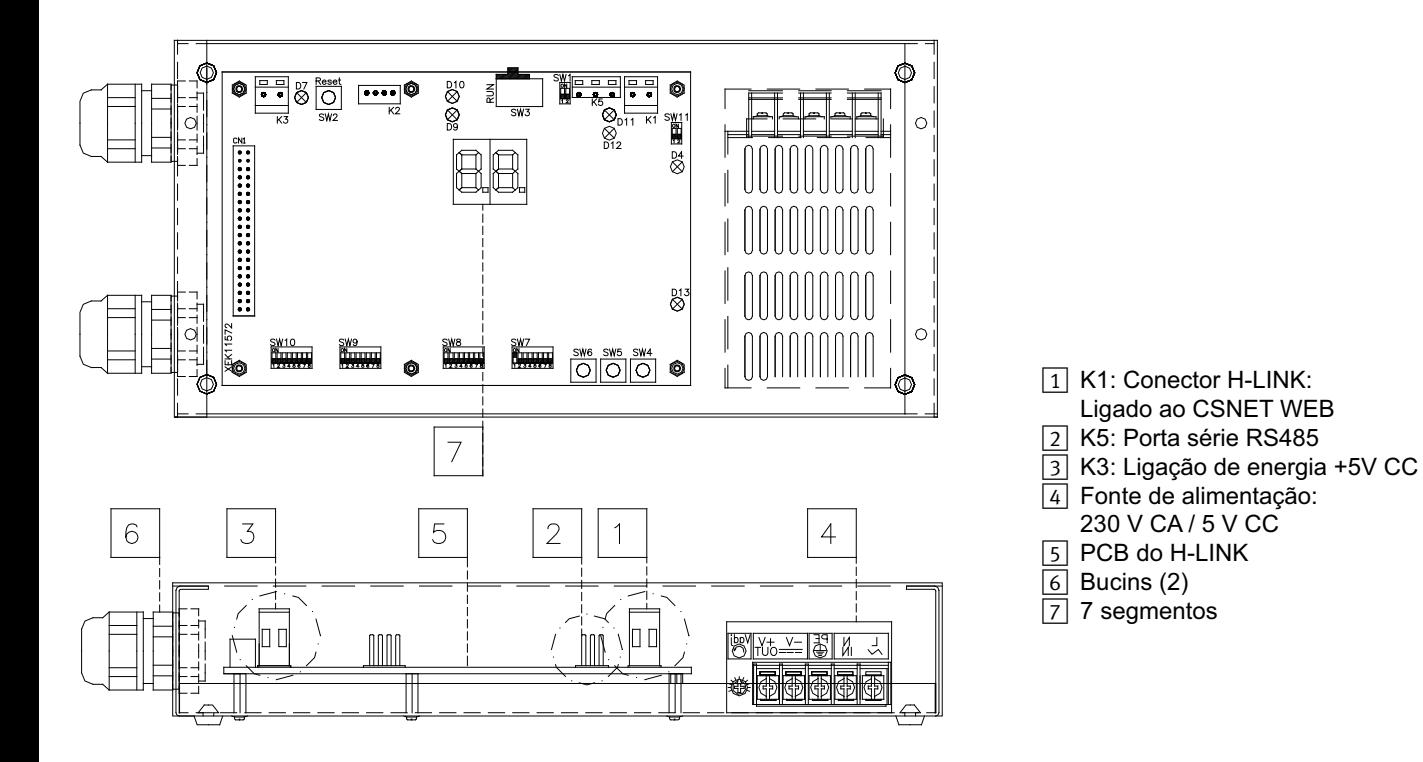

# **3. Especificações**

#### **Especificações de hardware**

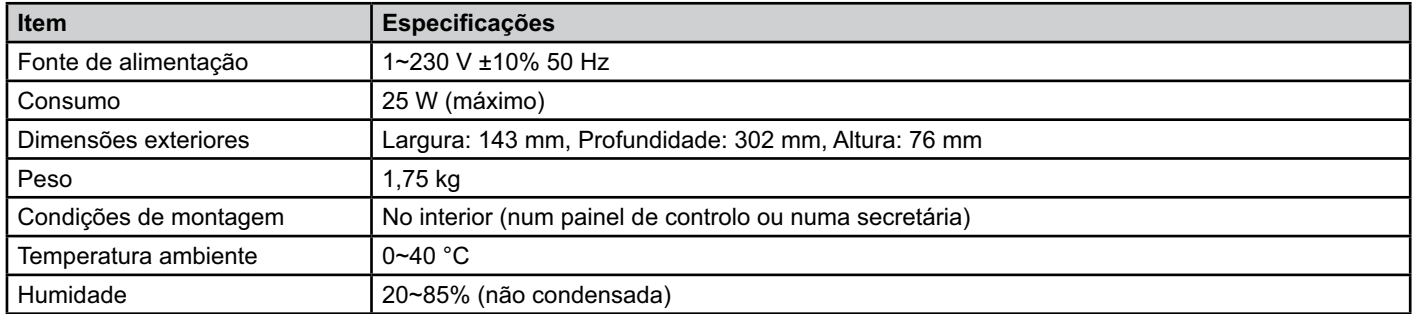

#### **MODBUS - Comunicação com sistema superior**

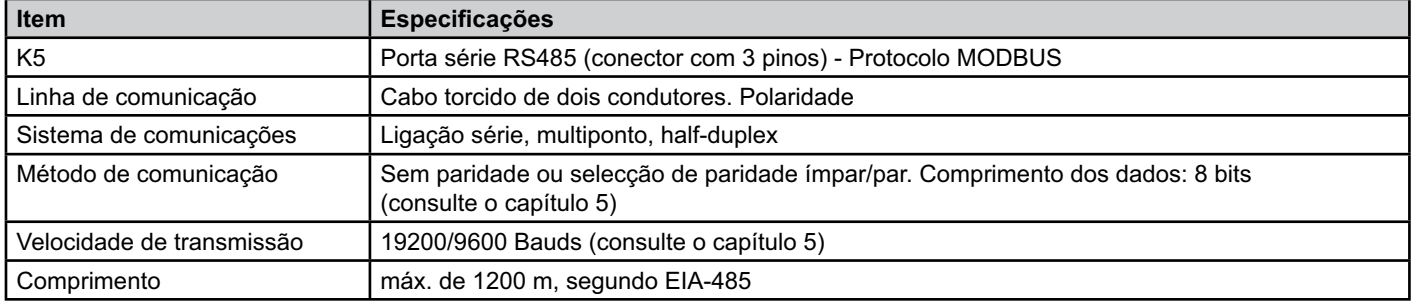

#### **H-LINK - Comunicação com unidades**

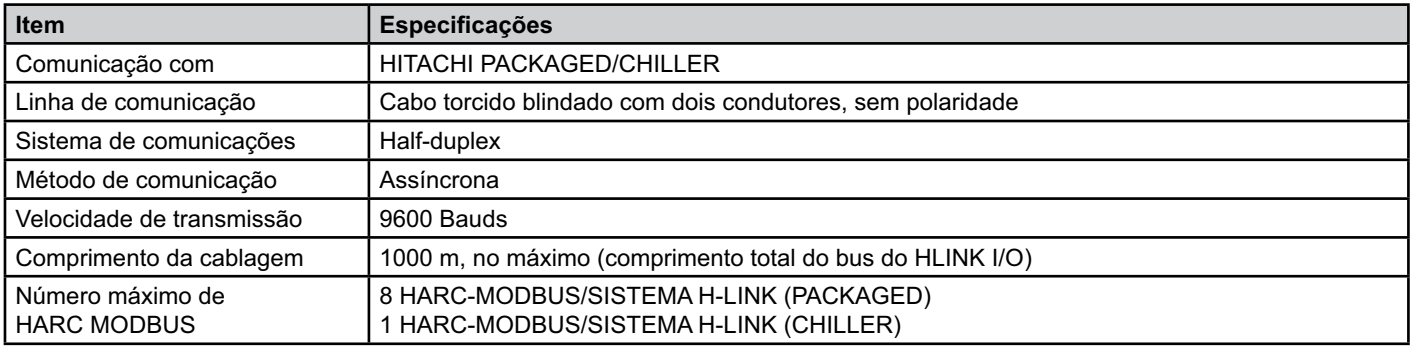

# *Atención:*

 *O HARC-MODBUS não pode comandar unidades interiores sem um controlo remoto ligado.*

## **4. Trabalho de instalação**

Ao desembalar o HARC-MODBUS, verifique se este não sofreu quaisquer danos durante o transporte.

#### **4.1 Dados dimensionais**

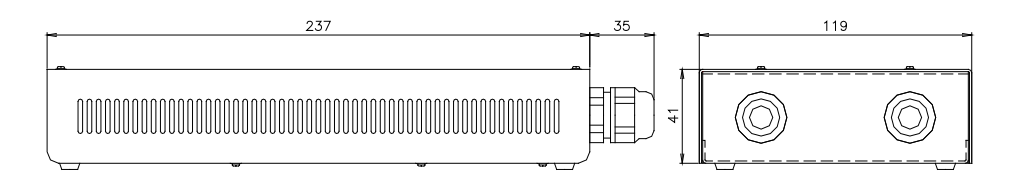

#### **4.2 Aperto**

Execute o seguinte procedimento:

- 1 Remova os suportes em borracha.
- 2 Desaparafuse os 4 parafusos da tampa superior e remova-a.
- 3 Fixe a caixa à placa vertical traseira, a partir do lado de dentro, com parafusos M4 (não fornecidos) e coloque anilhas de 3 mm no exterior, para separar a caixa da parede.
- 4 Volte a montar a tampa superior. Verifique que a tampa ficou montada correctamente.
- 5 Assegure uma zona livre para ventilação e ligação de cabos.

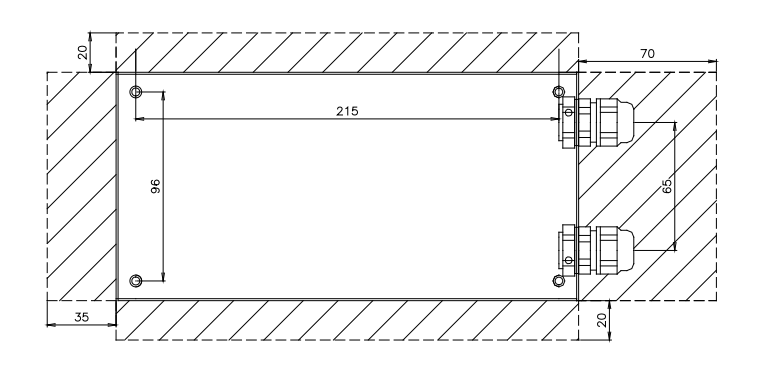

#### *Atenção:*

- *Antes de ligar a alimentação eléctrica e ligar o HARC-MODBUS, é necessário assegurar que:*
	- *1. Todos os circuitos estão correctamente ligados.*
	- *2. Todas as ligações do H-Link estão configuradas.*
	- *3. Foram cumpridos os regulamentos locais para a instalação eléctrica do HARC-MODBUS e dos circuitos associados.*

 *Ao ligar o HARC-MODBUS, qualquer unidade que não esteja ligada não será reconhecida e terá que ser configurada posteriormente.*

## *Cuidado:*

*- Os cabos de sinais devem ser o mais curtos possível. Assegure que os cabos ficam instalados com uma distância maior que 150 mm em relação aos cabos de alimentação. Não os monte juntos (embora possam existir intersecções). Se for necessário instalá-los juntos, tome as seguintes medidas para evitar ruído:*

- *Proteja o cabo de sinal com um tubo metálico, ligado à terra numa das extremidades.*
- *Para as comunicações, utilize cabo blindado com uma das extremidades ligada à terra.*

# *Perigo:*

- *Desligue sempre a fonte de alimentação do HARC-MODBUS antes de manipular a máquina, a fim de evitar choques eléctricos.*
- *Não ligue a interface à fonte de alimentação, antes da instalação estar terminada.*
- *Cumpra rigorosamente as normas locais de segurança ao ligar a máquina à rede eléctrica.*
- *Necessitará de um cabo com três condutores (dois condutores mais terra), com uma ficha adequada numa das extremidades.*

# **5. Ligações eléctricas**

## **5.1 Ligações eléctricas**

Para que possa funcionar, o HARC-MODBUS tem que estar ligado aos sinais correspondentes de entrada e saída, aos cabos de alimentação e ao H-LINK.

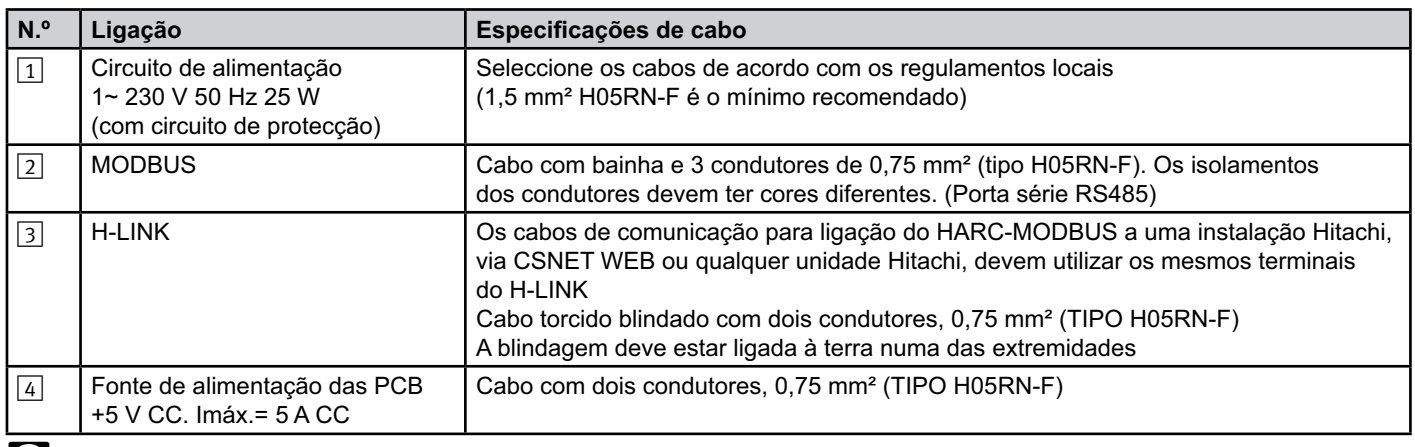

# - *Nota:*

 *Todos os cabos, excepto* 4 *não são fornecidos.*

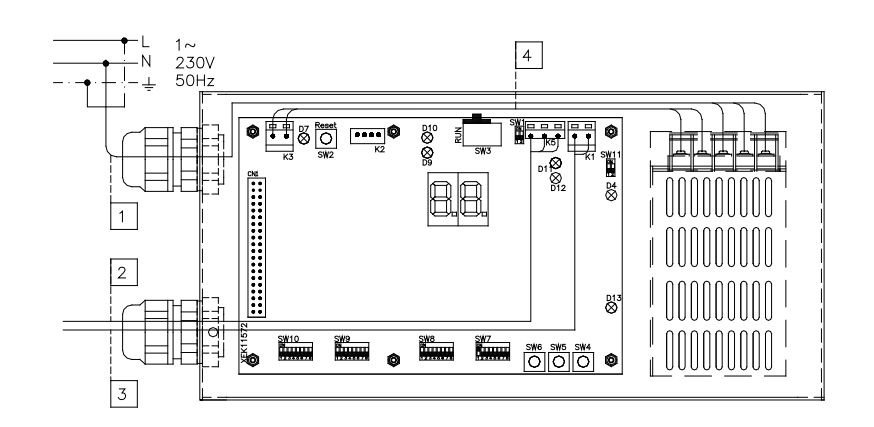

Protecções não fornecidas: CB/EF: 5 A ELB: 2/40 A / 30 mA

CB: Disjuntor EF: Fusível eléctrico ELB: Disjuntor de fuga de terra

## **5.2 Ajuste do micro interruptor**

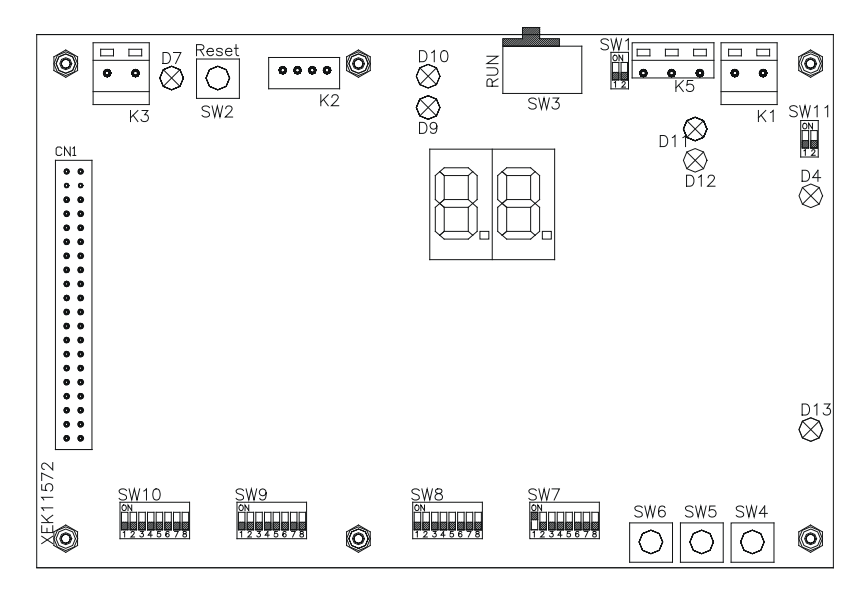

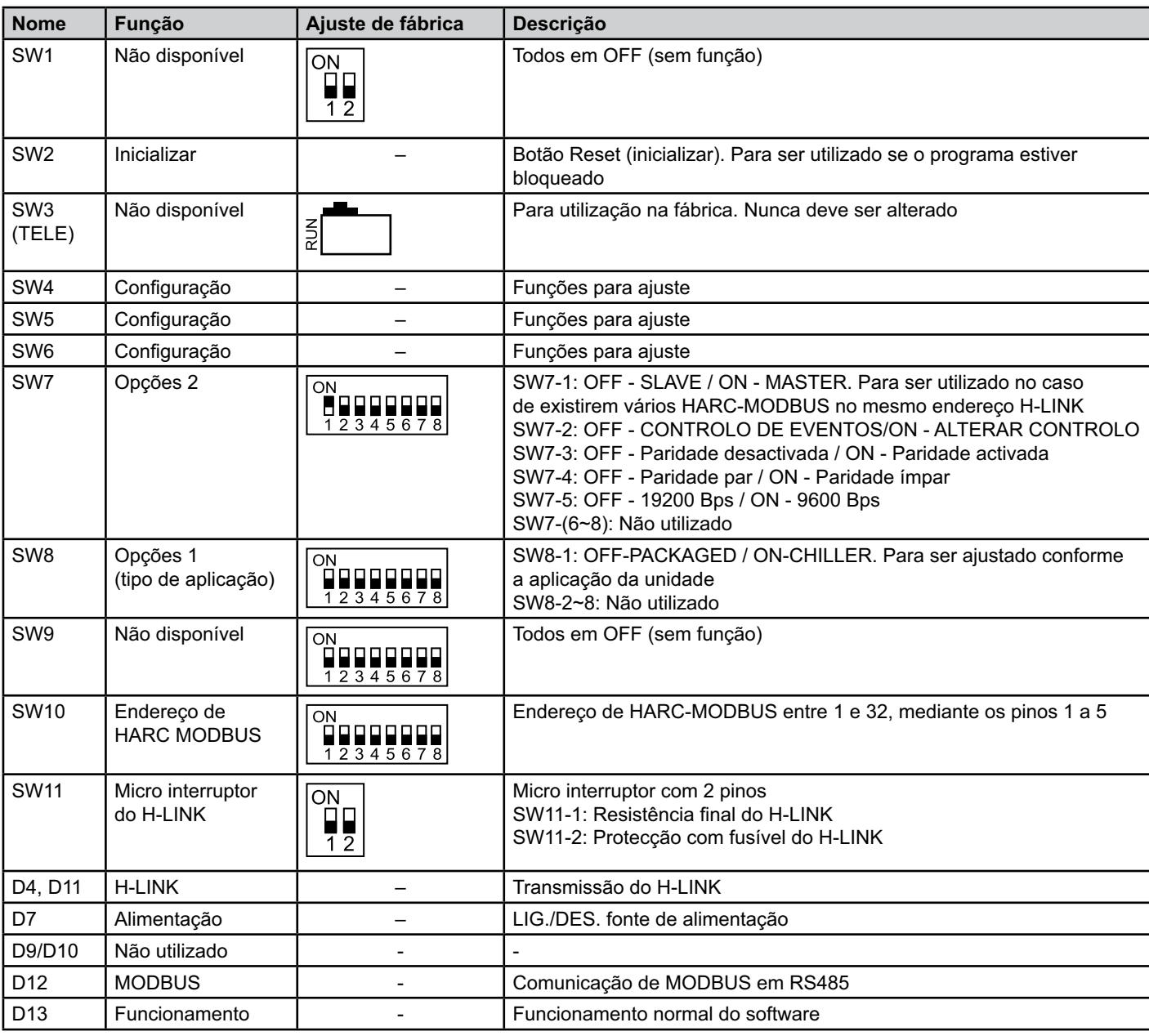

#### ■ SW7 – AJUSTE DE FUNÇÕES 1

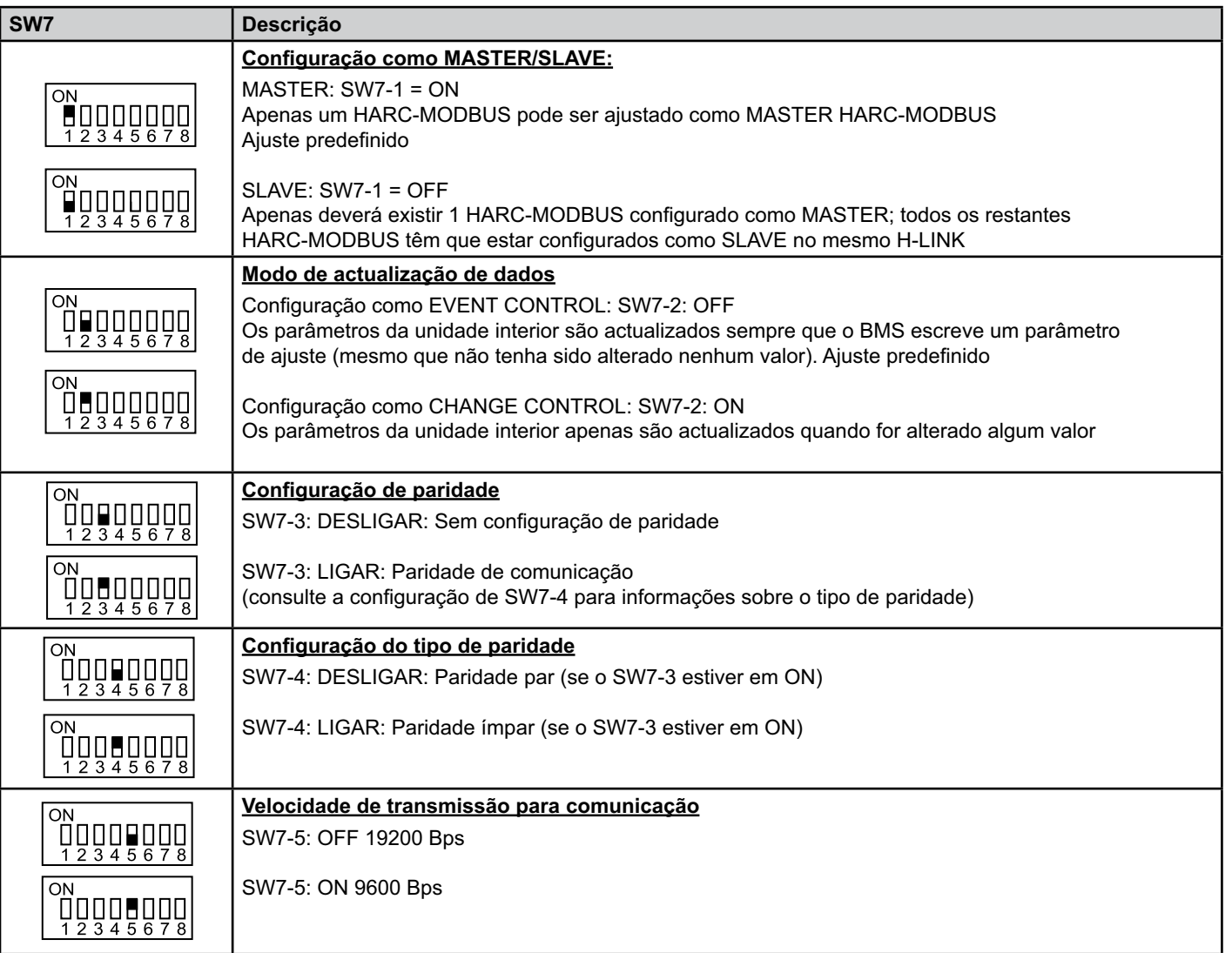

#### ■ SW8 – AJUSTE DE FUNÇÕES 2

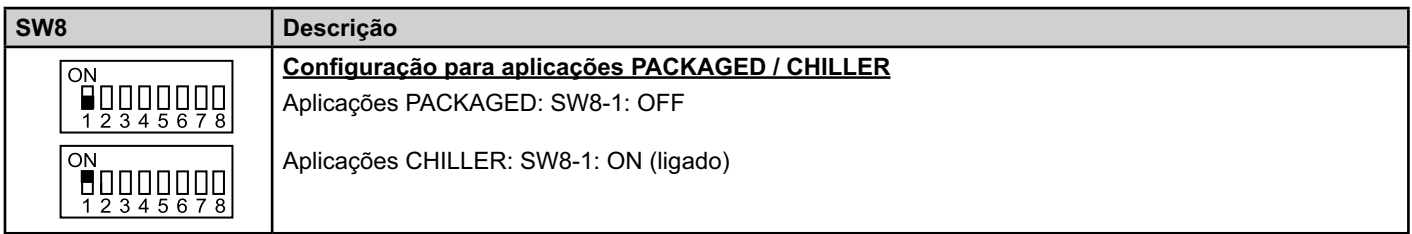

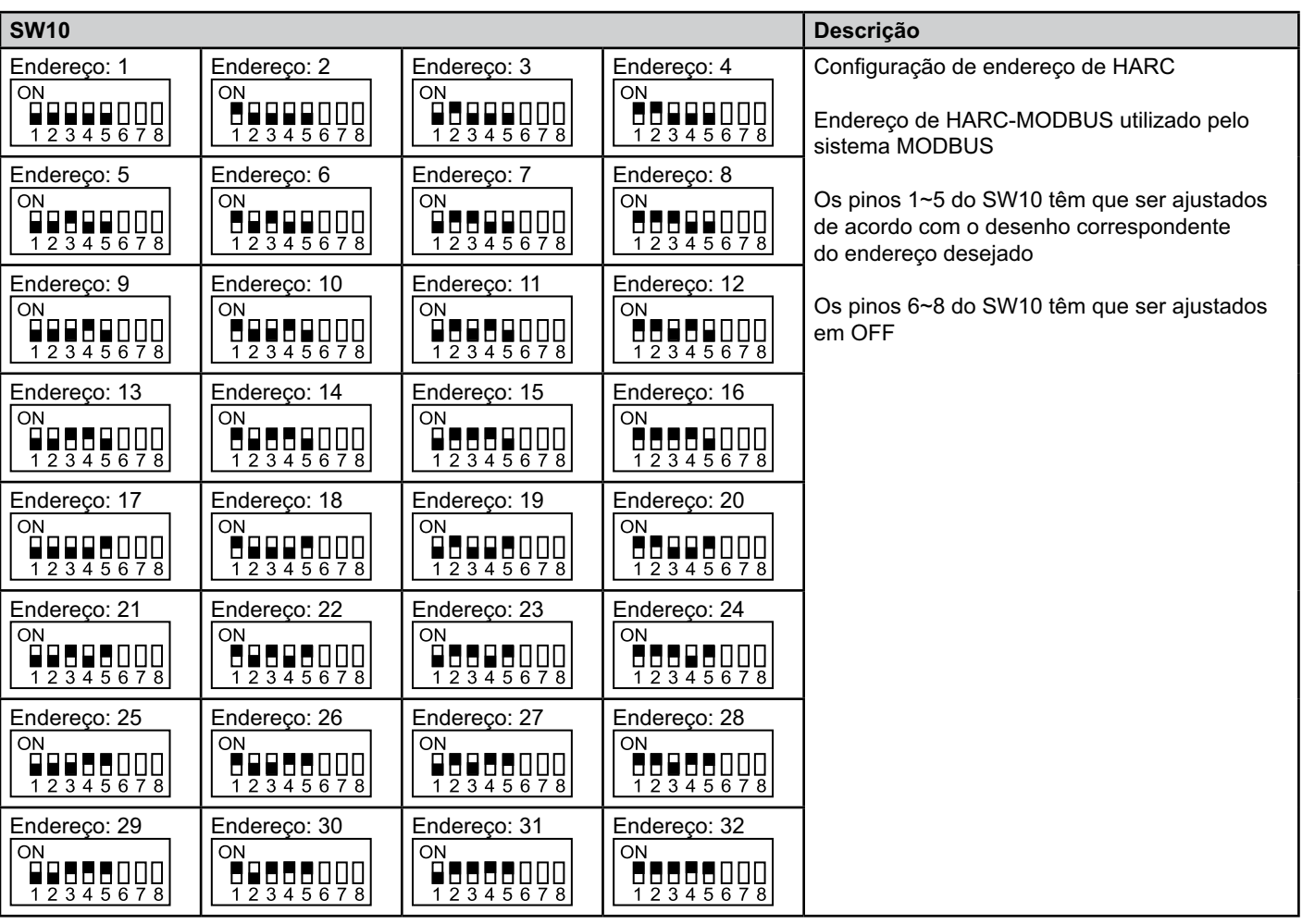

■ SW10 – Endereço de HARC em H-LINK (o mesmo conceito de unidade exterior/endereço de ciclo de refrigeração)

#### ■ Exemplo

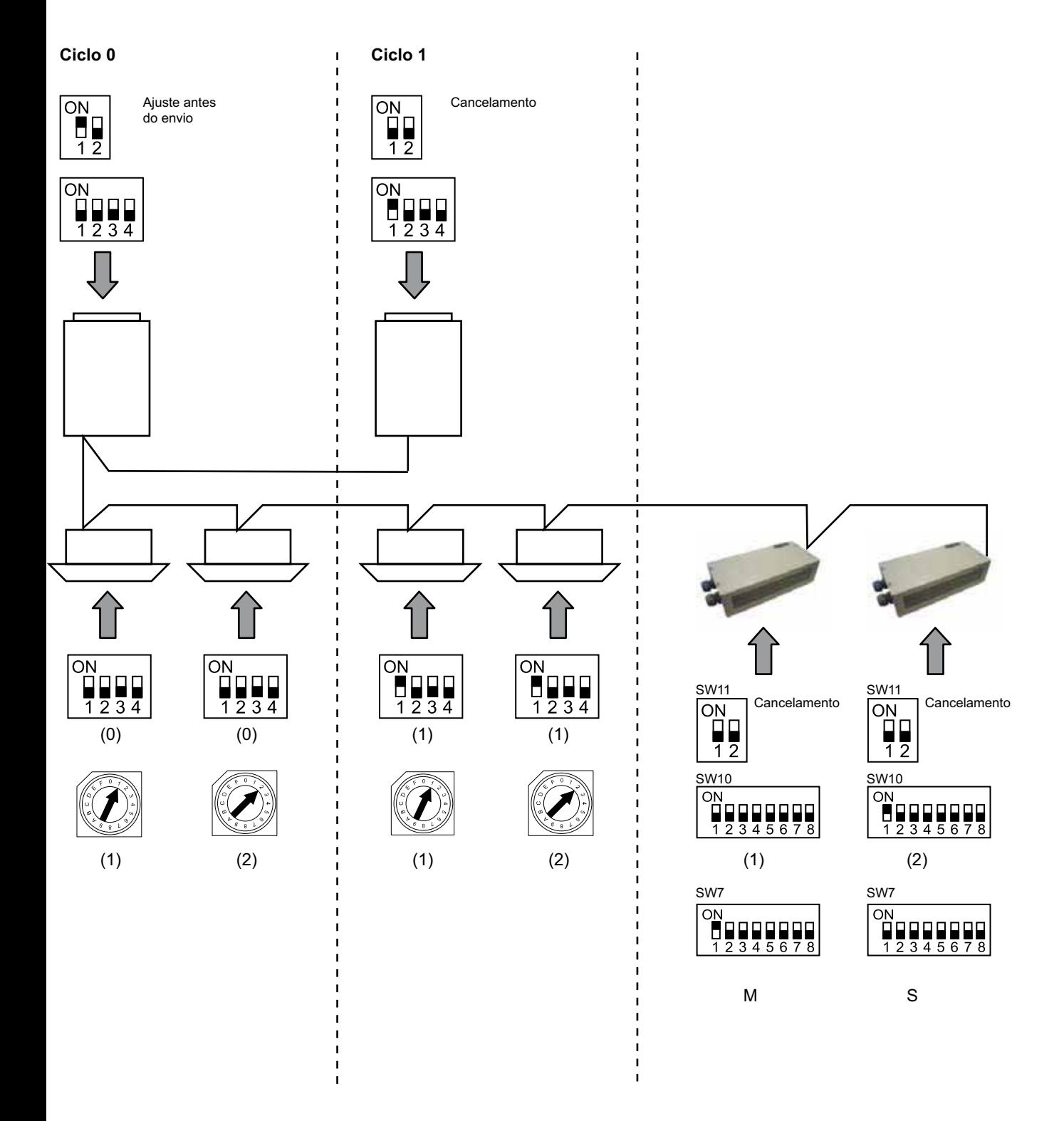

# **6. Funcionamento**

# **6.1 PACKAGED: Dados disponíveis**

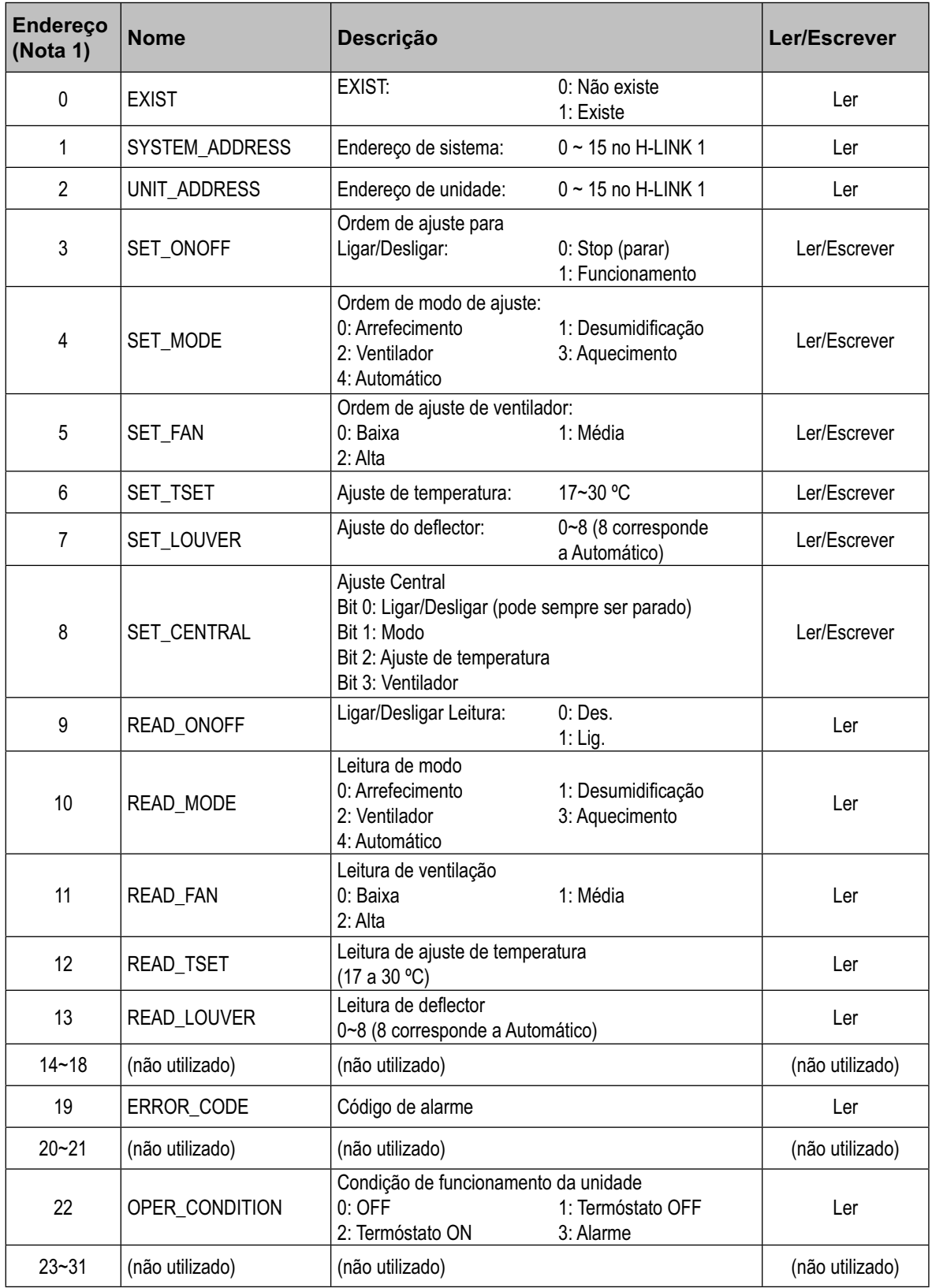

Nota 1: A diferença de posição é: 20000 + N\*32 + Endereço, como se apresenta na tabela, onde N é o endereço de unidade interior.

#### - **Método de configuração**

Cada HARC-MODBUS pode controlar até 32 unidades interiores; considerando que cada H-LINK pode estar ligado a até 128 unidades interiores, é necessário ajustar quais são as unidades interiores seleccionadas para cada HARC-MODBUS.

Esta configuração não é necessária no caso de aplicação CHILLER.

O conceito de ajuste consiste numa tabela de "id" que lista até 32 números para atribuição de cada um dos endereços de unidade exterior + unidade interior, como se mostra a seguir:

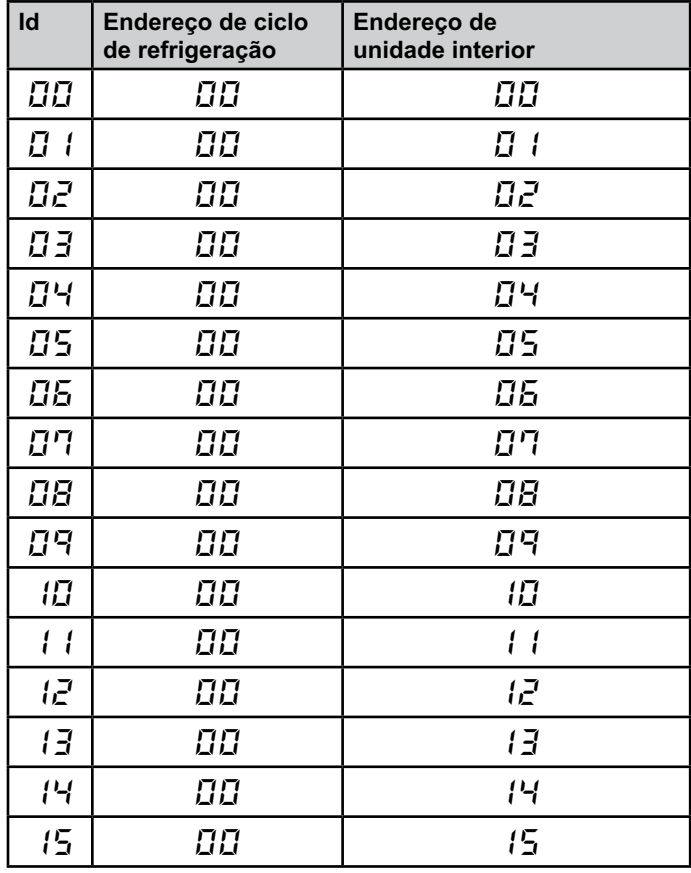

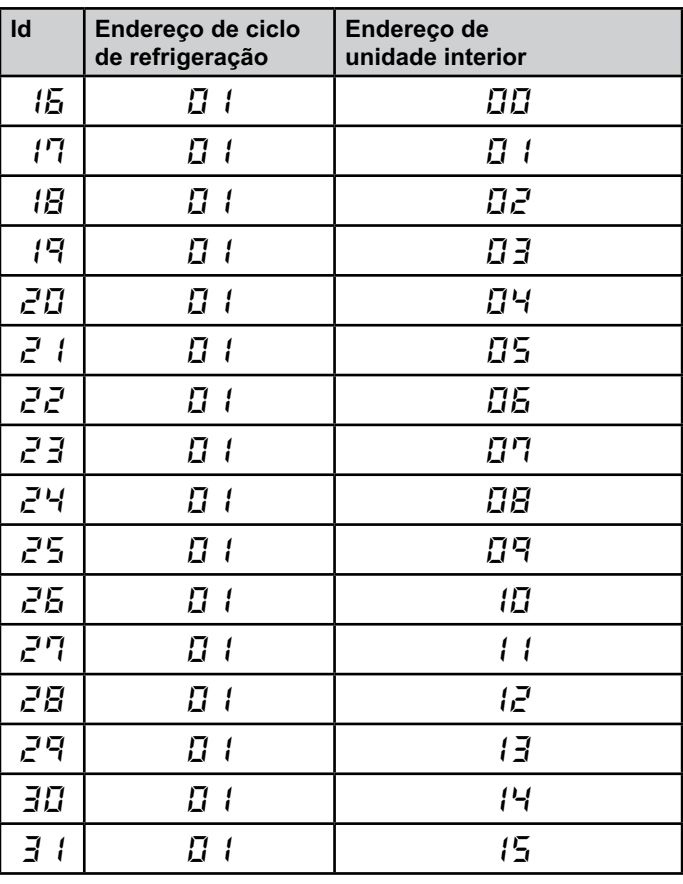

 $(i)$  *Nota:*

*– Podem ser seleccionadas até 32 unidades interiores para 1 HARC-MODBUS de 16 ciclos de refrigeração diferentes ou 32 unidades interiores do mesmo ciclo de refrigeração.*

#### *Cuidado:*

*– Tenha cuidado para não ajustar a mesma unidade interior para mais do que um HARC-MODBUS. Este erro não é detectado automaticamente e pode provocar mau funcionamento.*

# <sup>94</sup> **HARC-MODBUS - Manual de instalação**

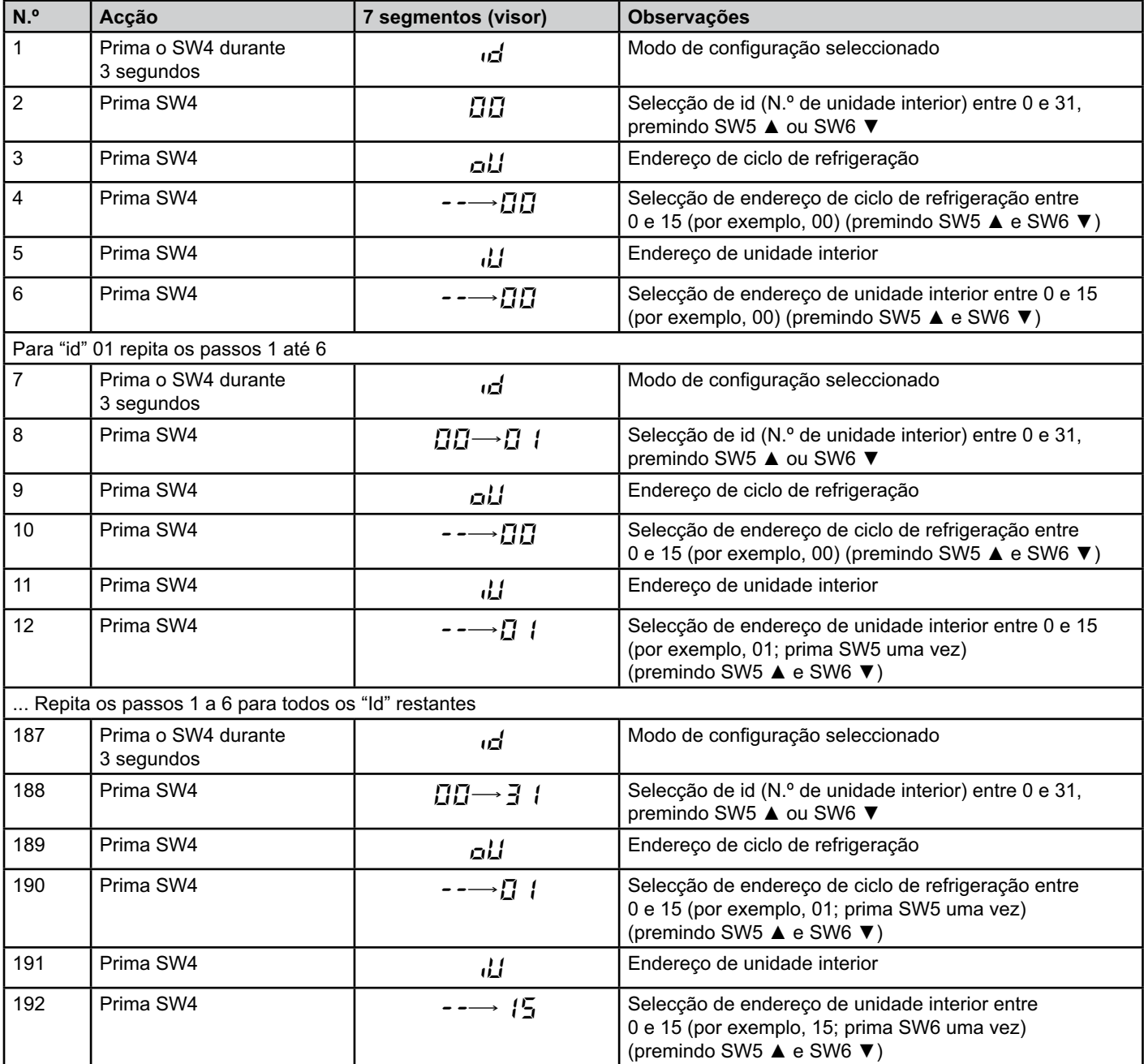

95

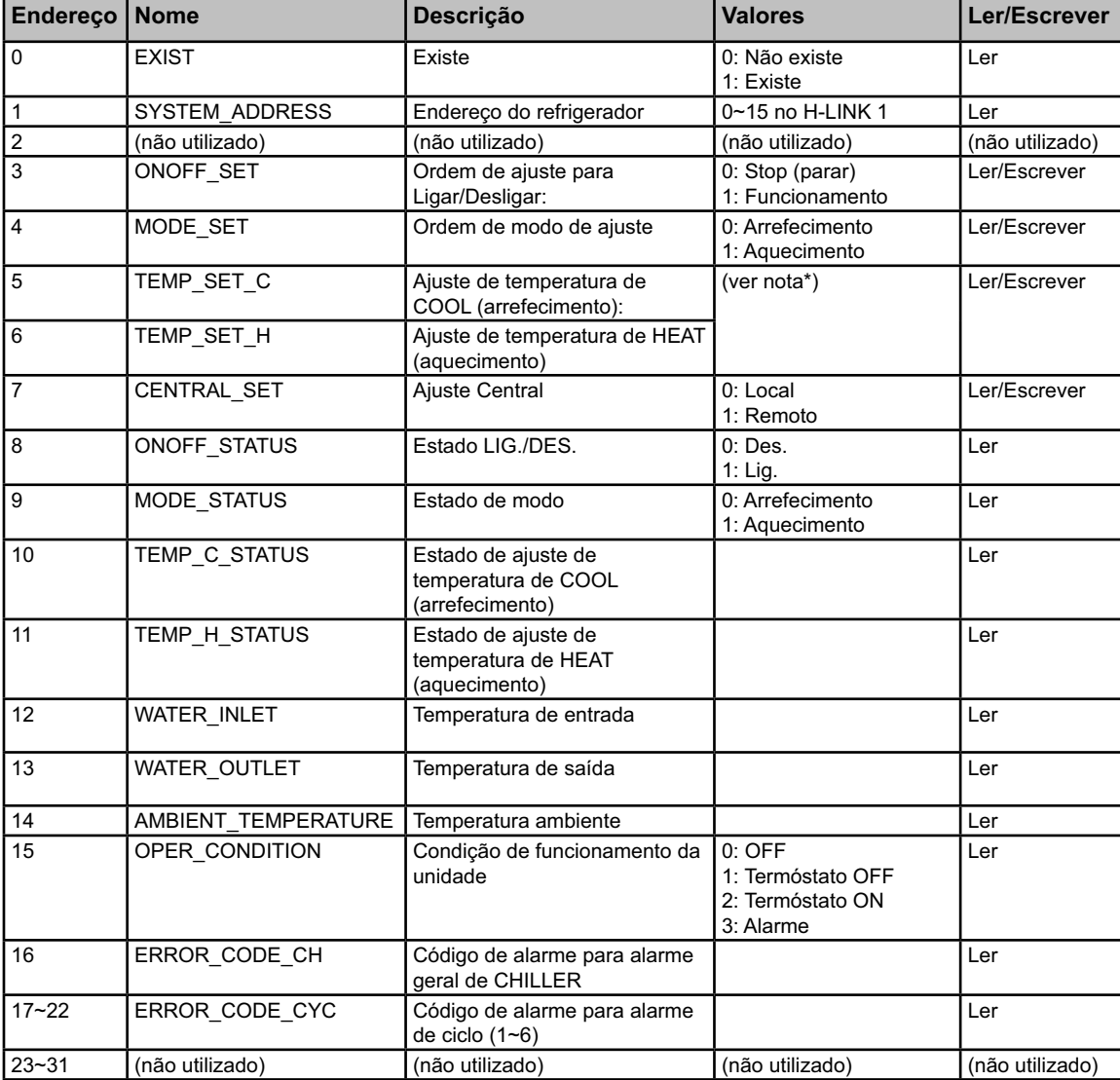

### **6.2 CHILLER: Dados disponíveis**

#### $(i)$  *Notas:*

- *A diferença de posição é: 40000 + N\*32 + Endereço, como se apresenta na tabela, onde N é o endereço do refrigerador de água.*
- *Os parâmetros de Estado (valor real) e Ajuste (valor solicitado) têm, normalmente, o mesmo valor, mas, em alguns casos, alguns valores podem ser diferentes. Recomendamos utilizar Ajustar parâmetros para controlo normal.*
- *\*) Quando pretender alterar simultaneamente o Ajuste de temperatura e o Modo de funcionamento, primeiro deve ser alterado o modo de funcionamento e, apenas depois, o ajuste de temperatura.*

# **6.3 Lista de códigos de alarme de CHILLER**

#### **6.3.1 Lista de códigos de alarme de CHILLER**

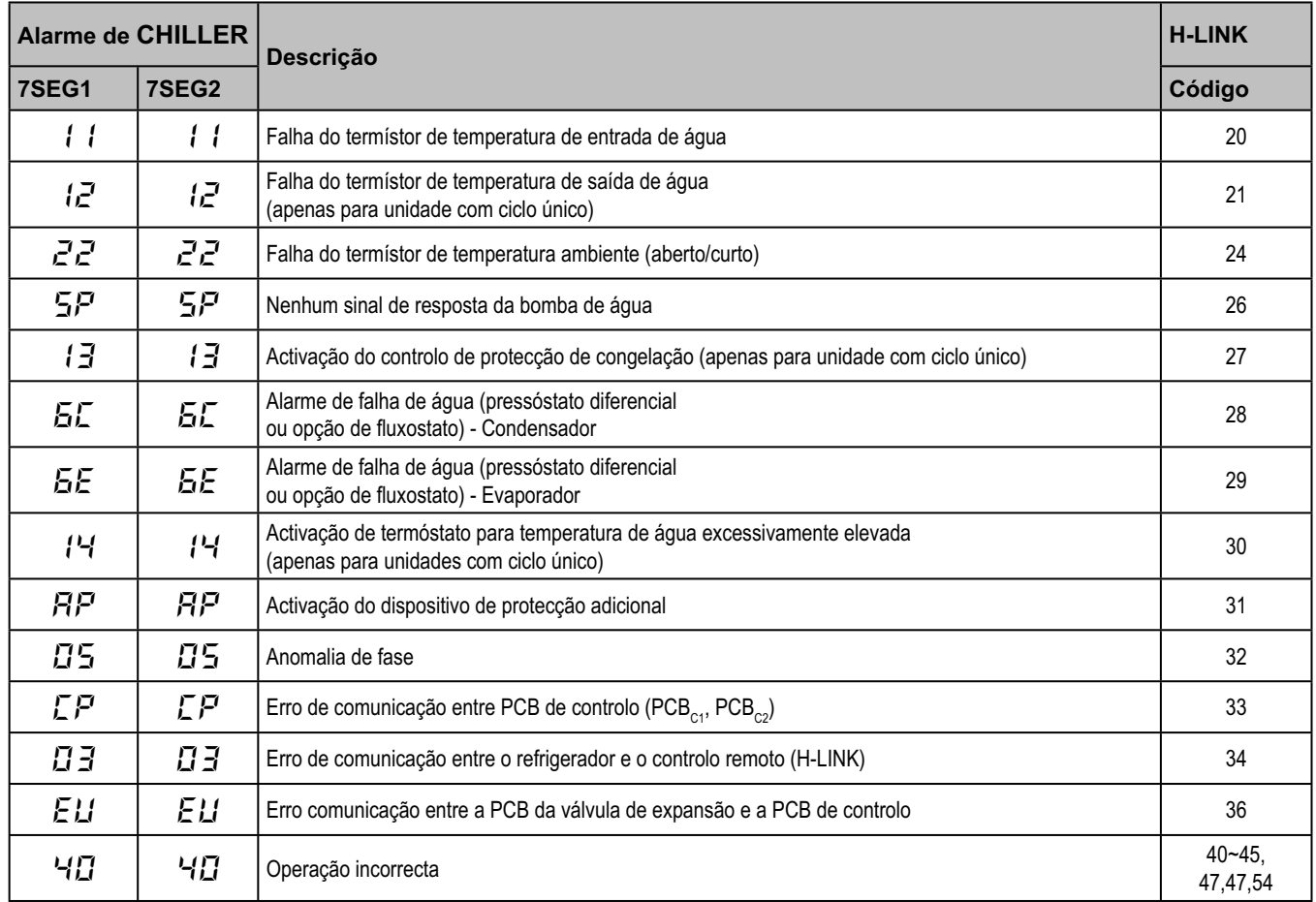

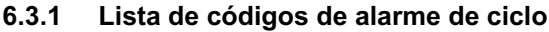

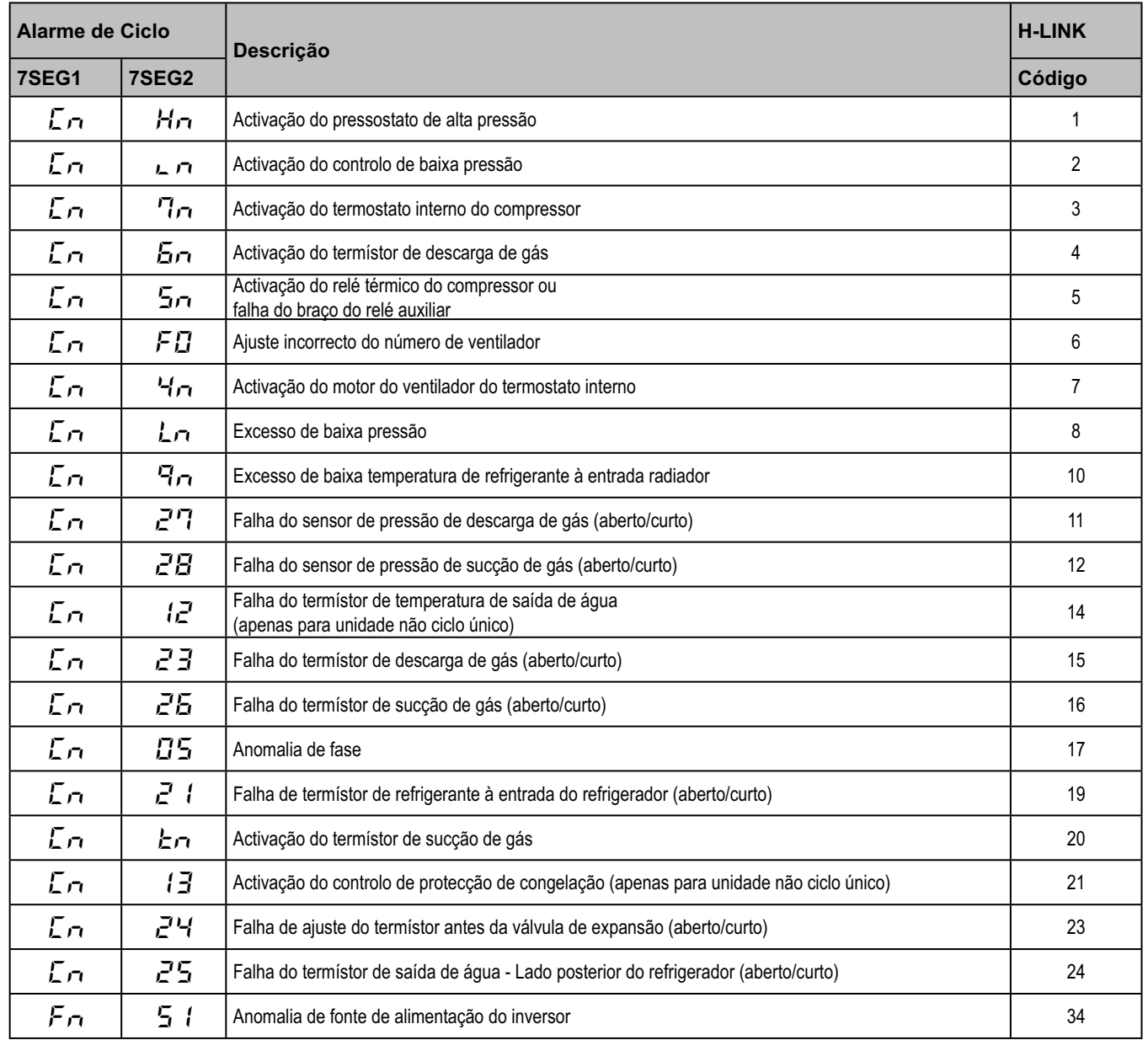

# **7. Resolução de problemas**

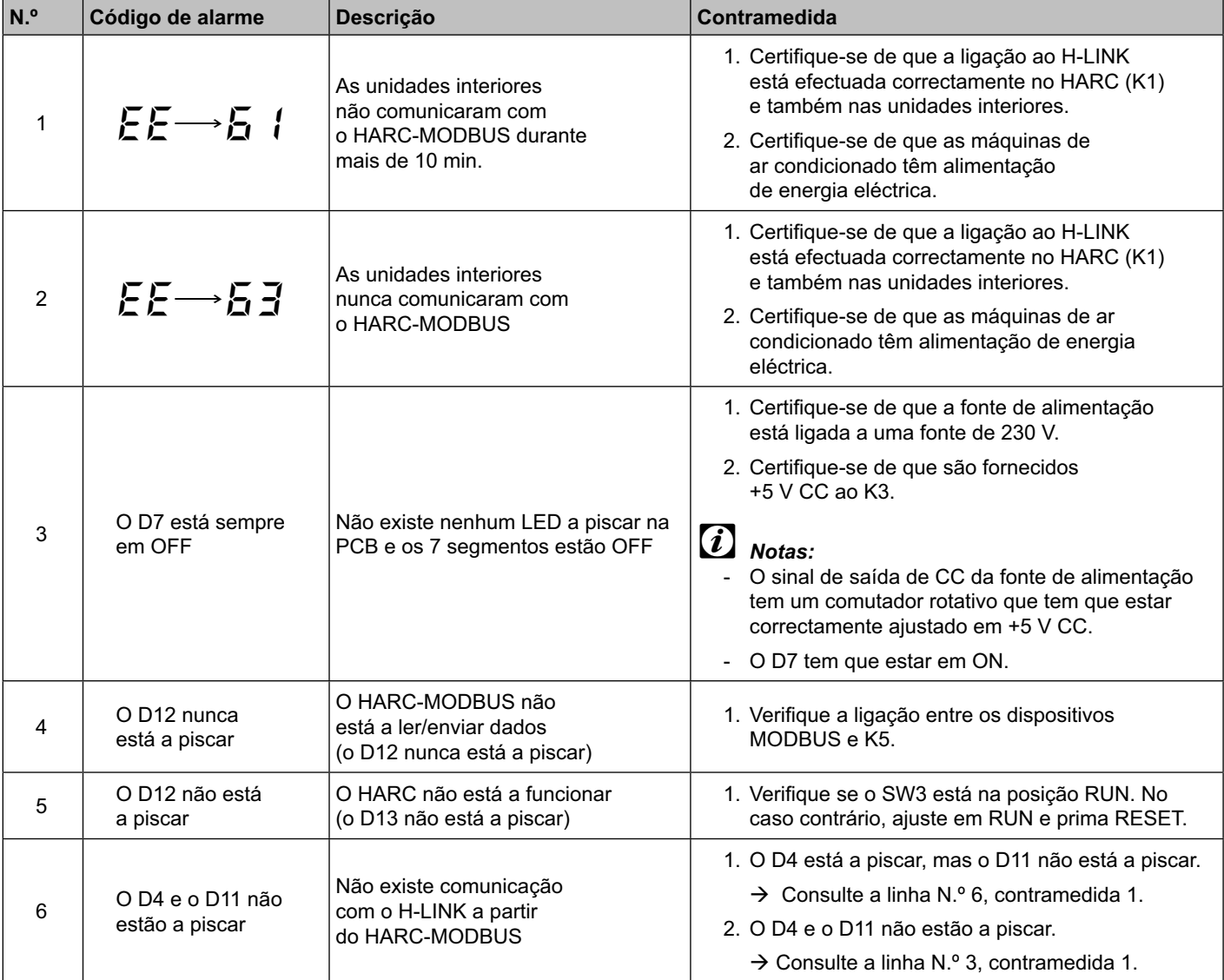

# **Indhold**

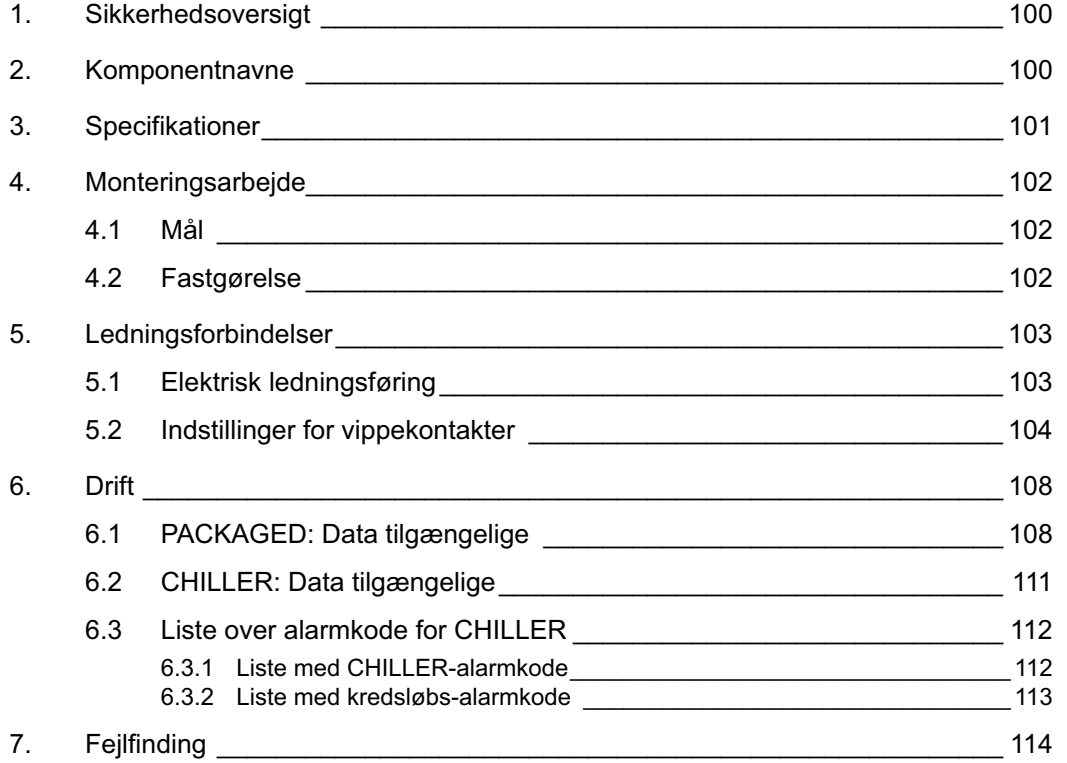

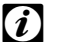

# - *Bemærk:*

 *Denne vejledning indeholder grundlæggende oplysninger om montering og ledningsføring for HARC-MODBUS.*

# **1. Sikkerhedsoversigt**

## *Advarsel:*

 *Tilslut ikke strøm til kontrolsystemet, før installationen er udført korrekt.*

 *Læs denne vejledning grundigt før udførelse af monteringsarbejde.*

 *Læs denne vejledning nøje, før du begynder at konfigurere HARC-MODBUS.*

#### *Bemærk:*

 *Monter ikke HARC-MODBUS på steder :*

- *med damp, olie eller spildte væsker.*
- *med varmekilder i nærheden (svovlsure områder).*
- *hvor der er konstateret akkumulering, dannelse eller lækager af brandbare gasser.*
- *der ligger i nærheden af havet, i saltholdige, sure eller basiske omgivelser.*

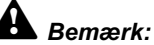

 *Monter ikke HARC-MODBUS i nærheden af mulige kilder til elektromagnetiske bølger.*

 *Overhold lokale elektricitetskrav.*

 *Anvend en hovedstrømkreds, der ikke er underkastet spidsbelastninger.*

 *Vær opmærksom på, at der skal være tilstrækkelig ledig plads rundt om HARC-MODBUS (se figur) til at varmen kan spredes på passende vis* 

*(se "Monteringsarbejde").* 

 *Hvis du installerer HARC-MODBUS i lodret position, skal du installere strømforsyningen i den nederste del.*

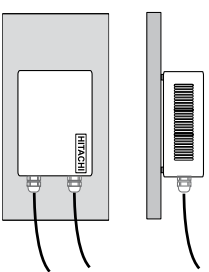

## **2. Komponentnavne**

I figuren vises navnene på HARC-MODBUS-komponenterne.

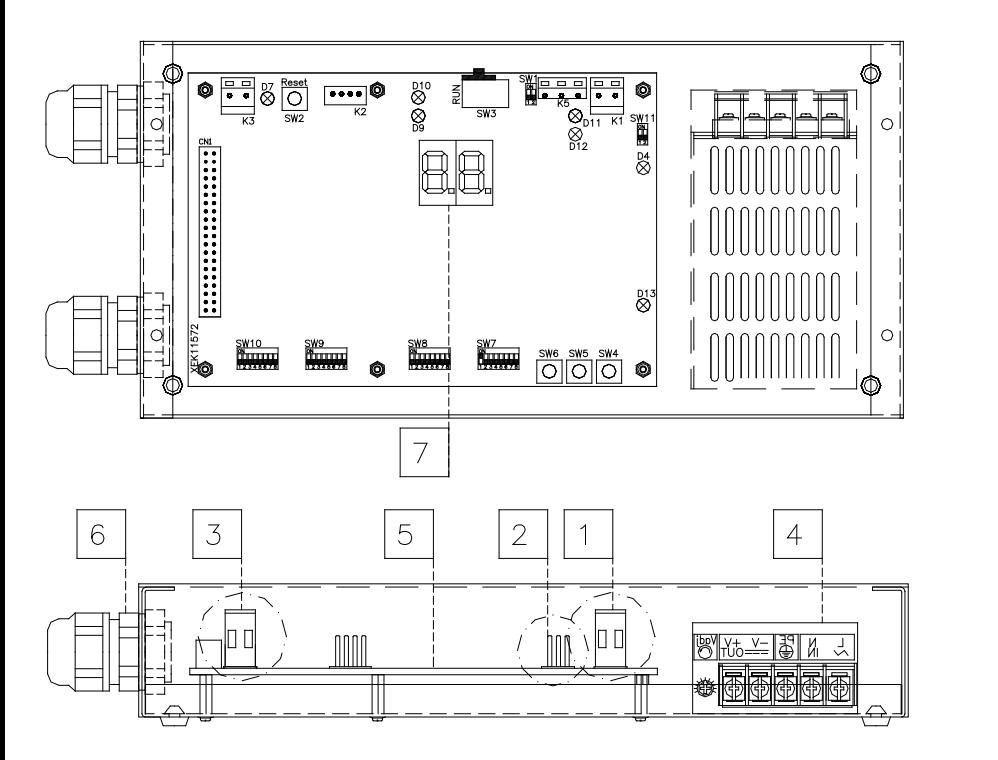

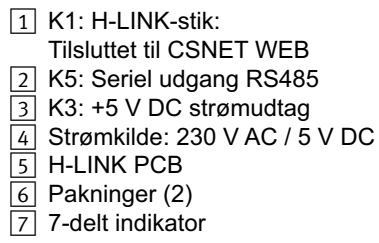

101

# **3. Specifikationer**

#### **Hardwarespecifikationer**

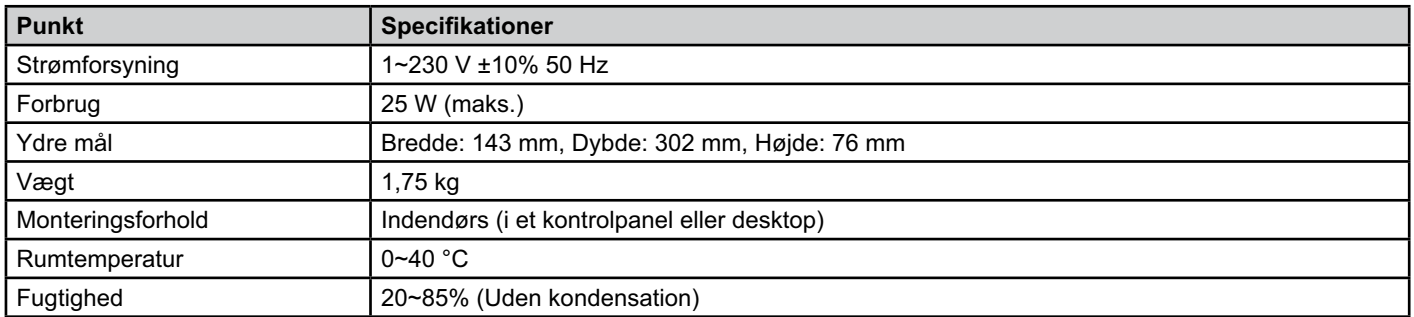

#### **MODBUS - Kommunikation med øverste system**

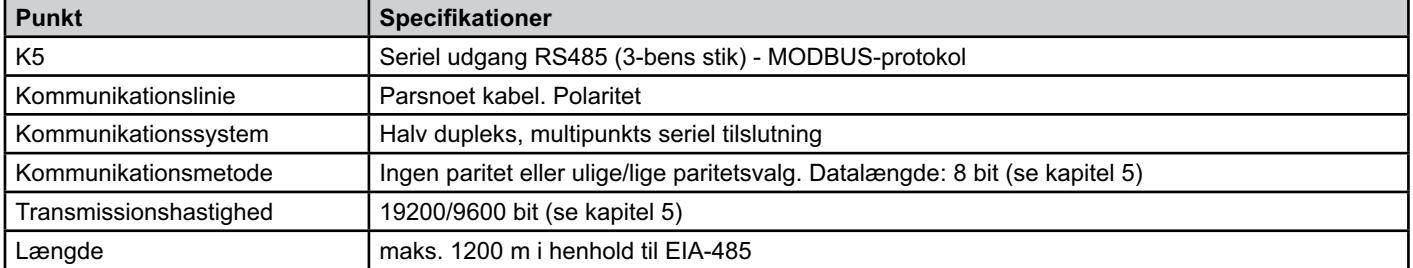

#### **H-LINK - Kommunikation med enheder**

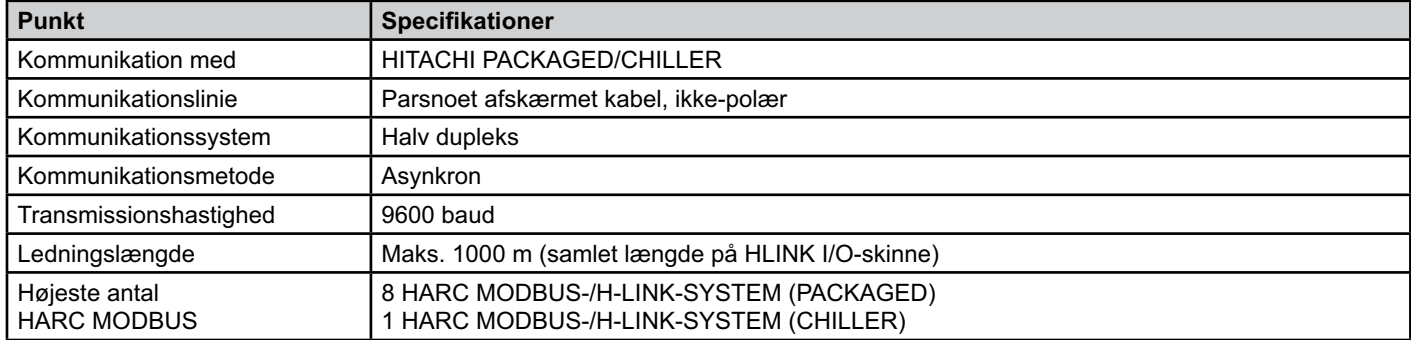

#### *Bemærk:*

 *HARC-MODBUS kan ikke fungere med indendørsenheder, hvis der ikke er tilsluttet nogen fjernbetjening.*

## **4. Monteringsarbejde**

Kontroller ved udpakning af HARC-MODBUS, at den ikke har lidt skade under transport.

#### **4.1 Mål**

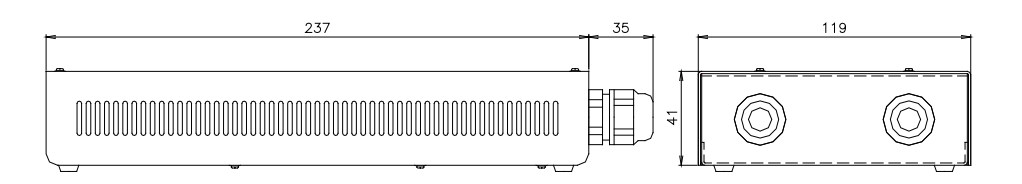

#### **4.2 Fastgørelse**

Følg nedenstående fremgangsmåde:

- 1 Fjern gummiunderstøtninger.
- 2 De 4 skruer løsnes fra topdækslet, som fjernes.
- 3 Monter boksen på den bagerste lodrette plade fra indersiden med M4-skruer (medfølger ikke), og anbring 3 mm skiver på ydersiden for at adskille boksen fra væggen.
- 4 Monter atter topdækslet. Vær opmærksom på, at det placeres korrekt.
- 5 Sørg for god plads omkring ventilationsåbningerne og kabelforbindelsen.

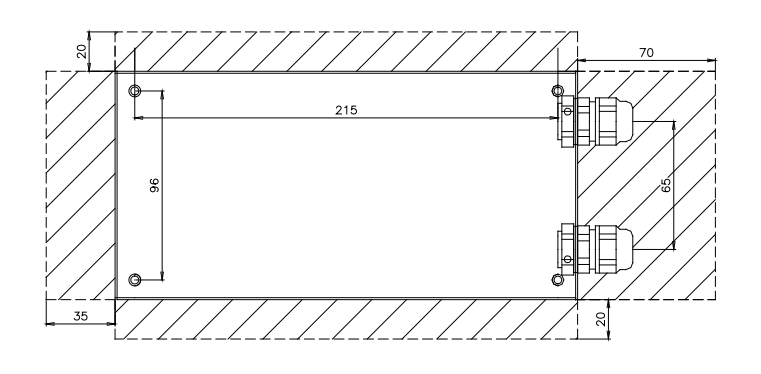

#### *Bemærk:*

- *Inden der tændes for strømmen til HARC-MODBUS, sikres det at:*
	- *1. Alle de nødvendige kredsløb er tilsluttet korrekt.*
- *2. Alle H-Link-forbindelser er blevet etableret.*
- *3. Overhold de lokale bestemmelser for elektrisk installationsarbejde, når HARC-MODBUS og de tilhørende kredsløb monteres.*

 *Alle enheder, der ikke er tilsluttet eller ikke har strømtilførsel, når HARC-MODBUS slås til, vil ikke blive registreret og skal konfigureres senere.*

## *Advarsel:*

*- Signalkablerne bør være så korte som muligt. Hold en afstand på over 150 mm fra andre strømkabler. Installer dem ikke sammen (omend de kan krydse hinanden). Hvis de nødvendigvis må installeres sammen, skal følgende forholdsregler tages for at undgå støj:*

- *Beskyt signalkablet med et metalrør, der er forbundet til jord i den ene ende.*
- *Til kommunikation anvendes et afskærmet kabel, der er forbundet til jord i den ene ende.*

# *Fare:*

- *Afbryd altid strømforsyningen til HARC-MODBUS ved håndtering af apparatet for at undgå elektriske udladninger.*
- *Forbind ikke grænsefladen til strømforsyningen indtil monteringen er afsluttet.*
- *De lokale sikkerhedsregler skal strengt overholdes ved tilslutning af apparatet til elnettet.*
- *Der skal bruges et tre-trådet kabel (to kerner og jord) med et passende stik i den ene ende.*

# **5. Ledningsforbindelser**

## **5.1 Elektrisk ledningsføring**

For at kunne fungere, skal HARC-MODBUS forbindes til de tilsvarende indgangs- og udgangssignaler, strømkabler og H-LINK.

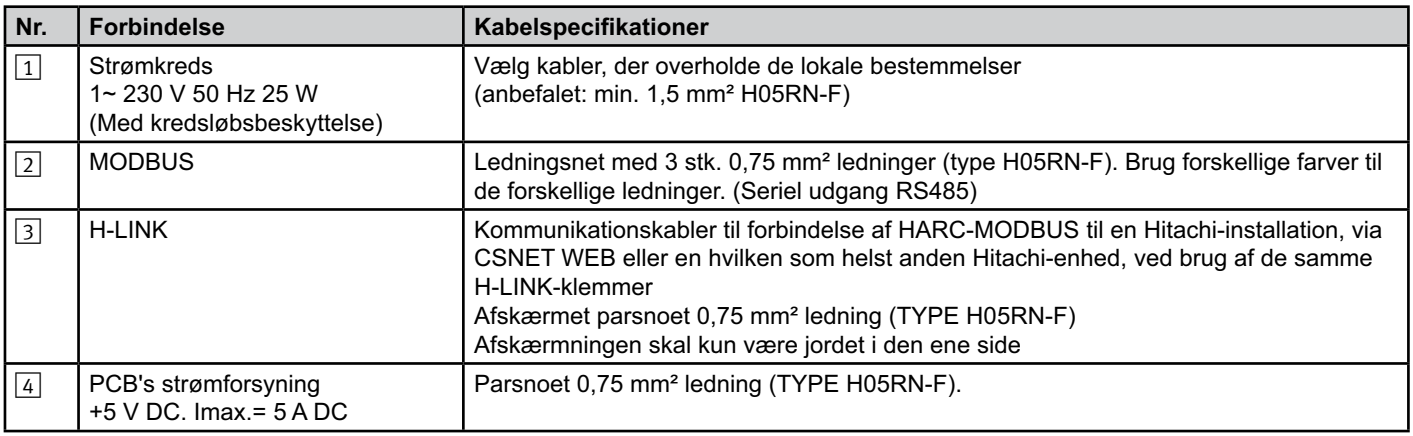

# - *Bemærk:*

 *Alle ledninger, undtagen* 4 *leveres på stedet.*

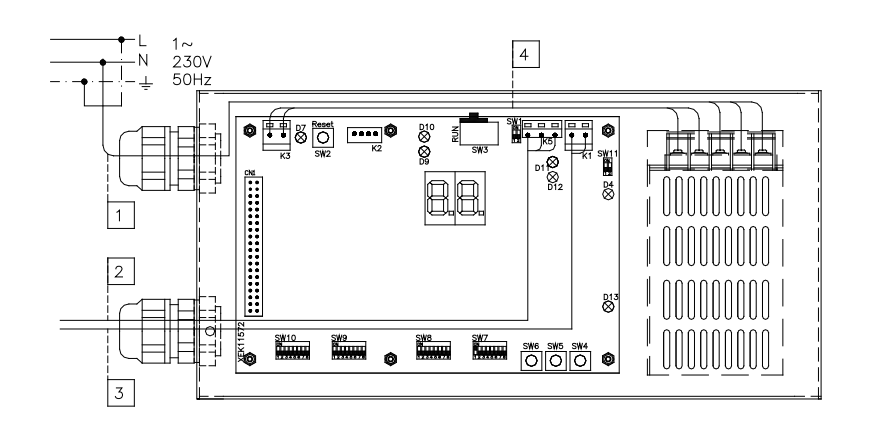

Ikke medfølgende beskyttelse: CB/EF: 5 A FSA: 2/40 A/30 mA

103

CB: Sikring

EF: Elektrisk sikring

FSA: Earth Leakage Breaker (Fejlstrømsafbryder)

# **5.2 Indstillinger for vippekontakter**

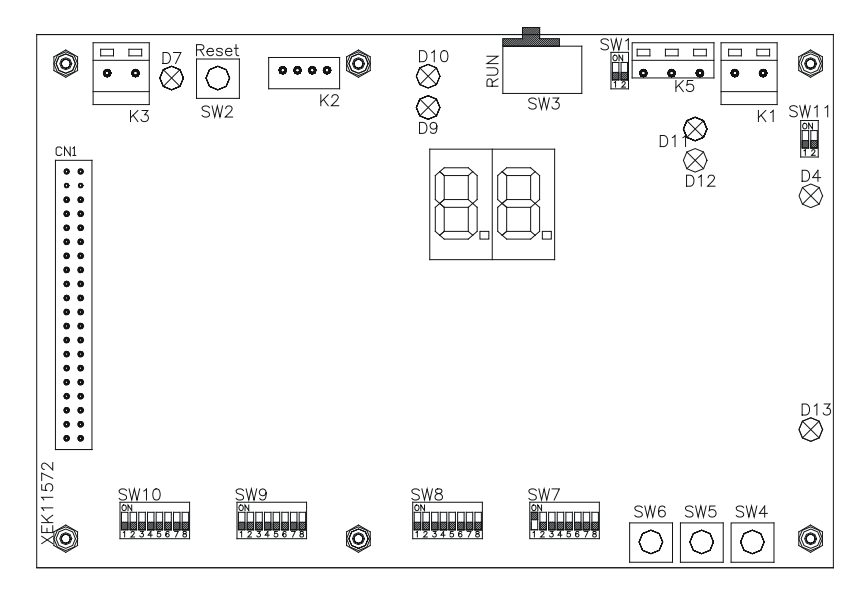

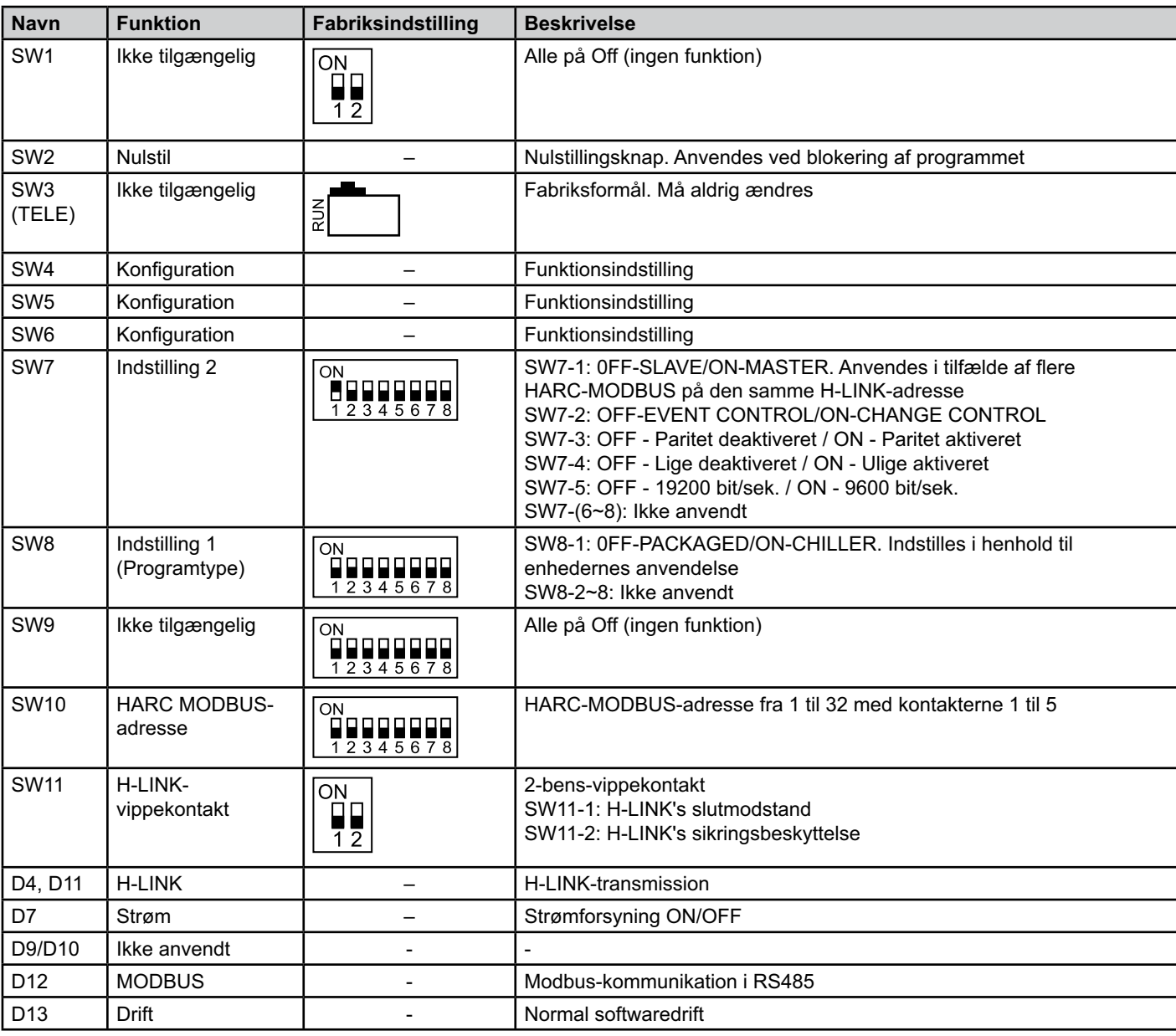

105

#### ■ SW7 – FUNKTIONSINDSTILLING 1

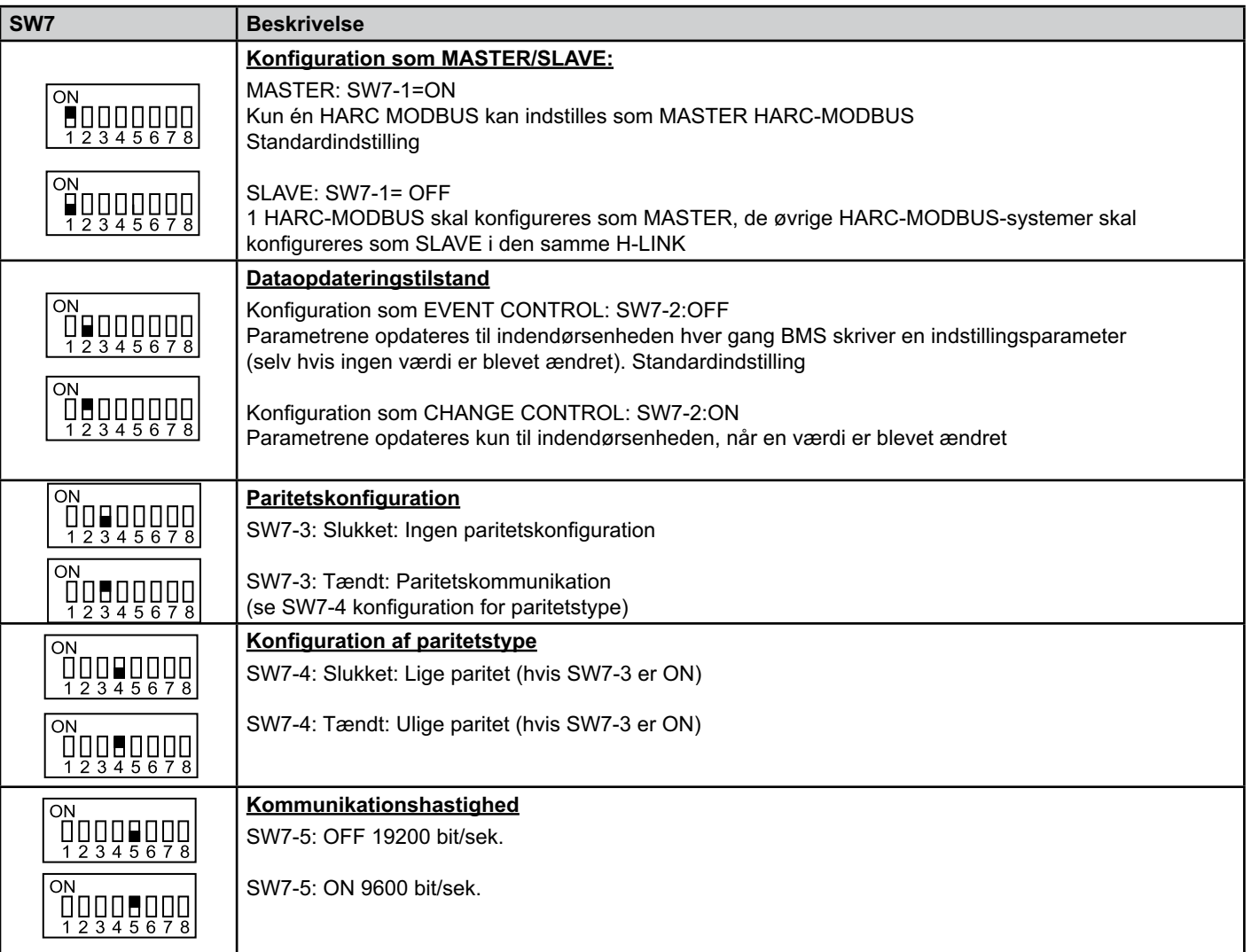

#### ■ SW8 – FUNKTIONSINDSTILLING 2

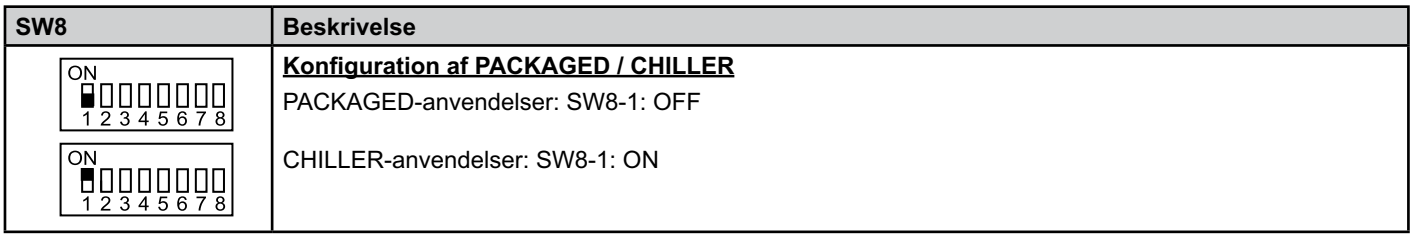

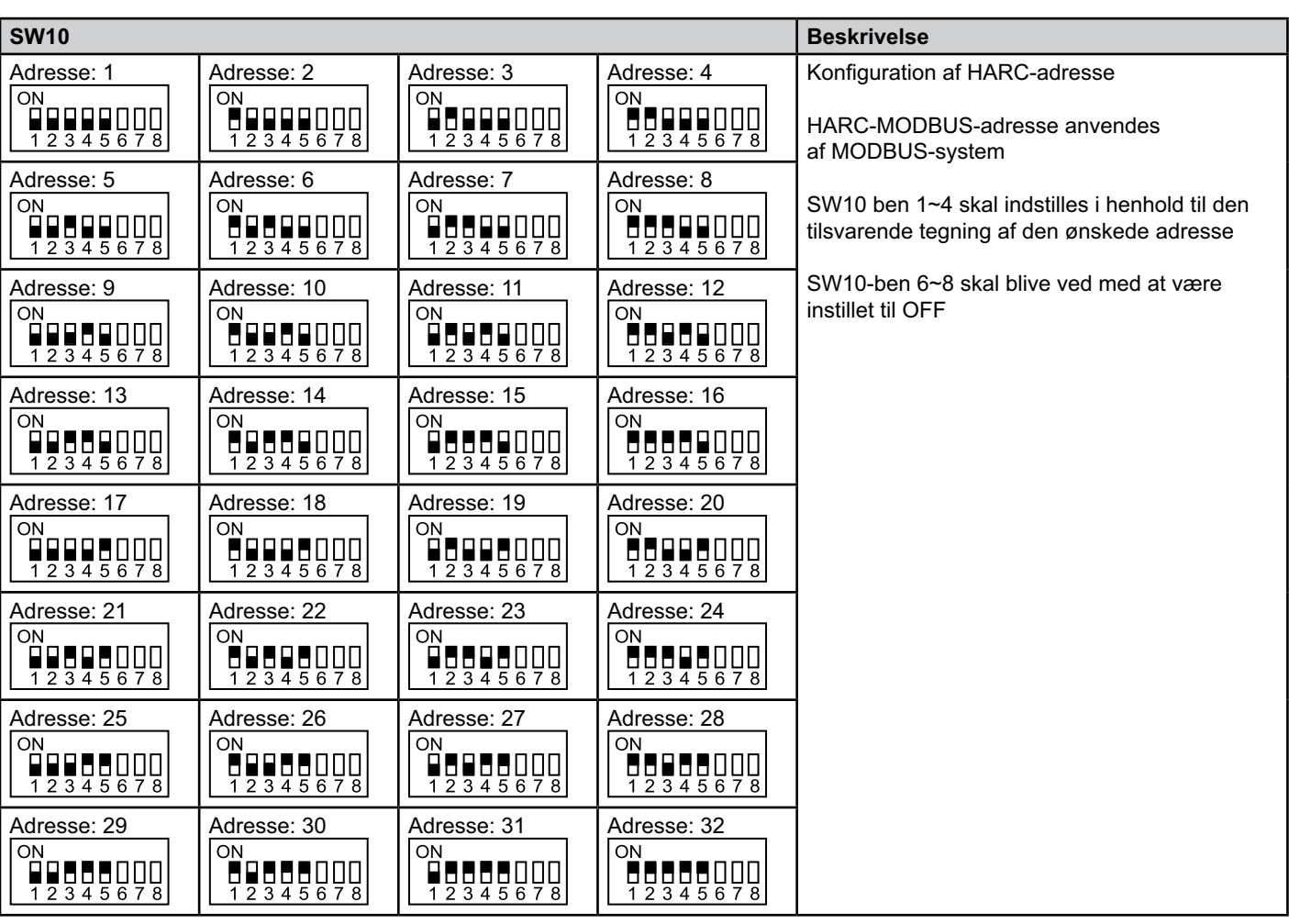

■ SW10 – HARC-adresse H-LINK (samme koncept som udendørsenhedens/kølekredsløbets adresse)

#### ■ Eksempel

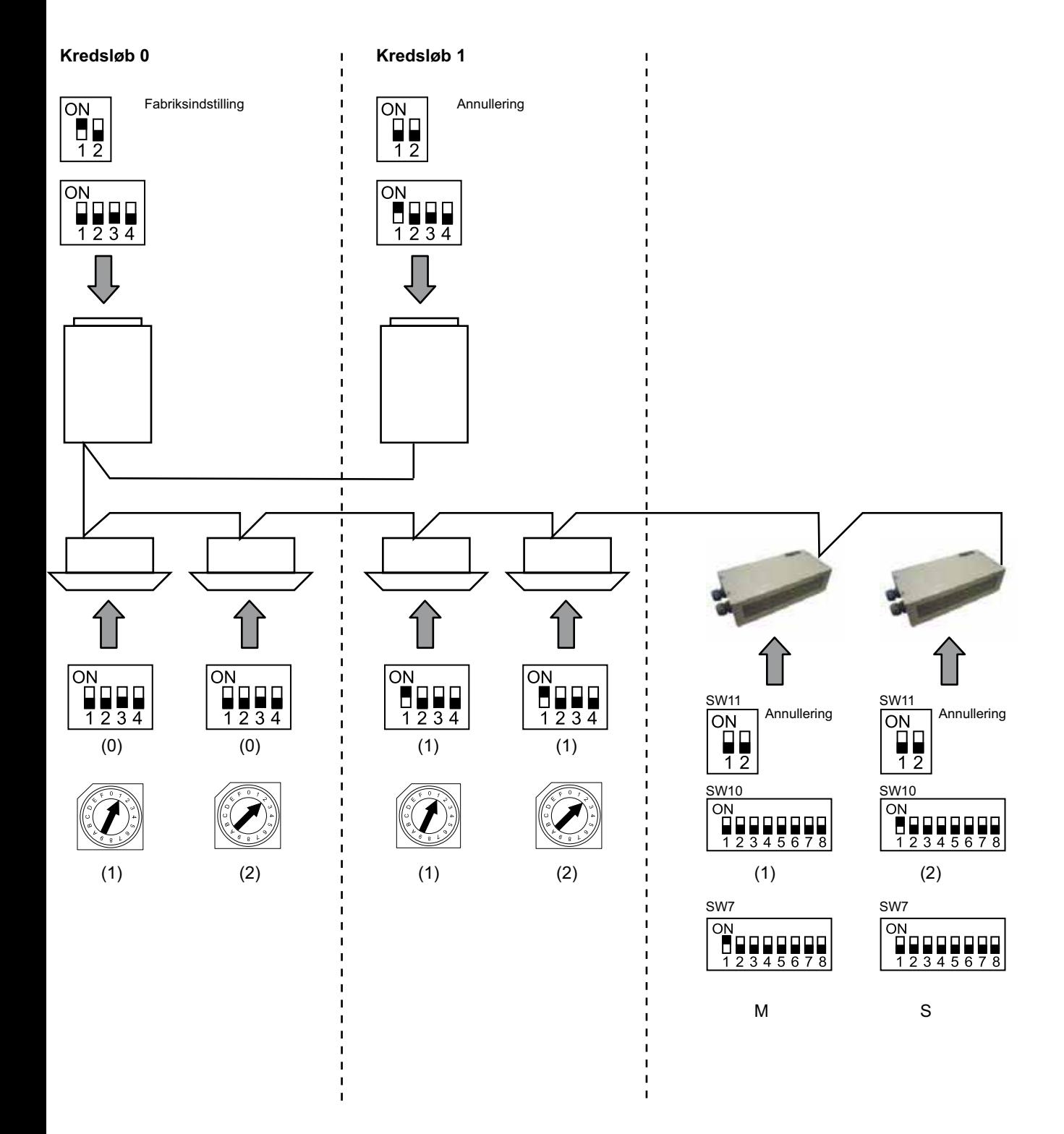
## **6. Drift**

### **6.1 PACKAGED: Data tilgængelige**

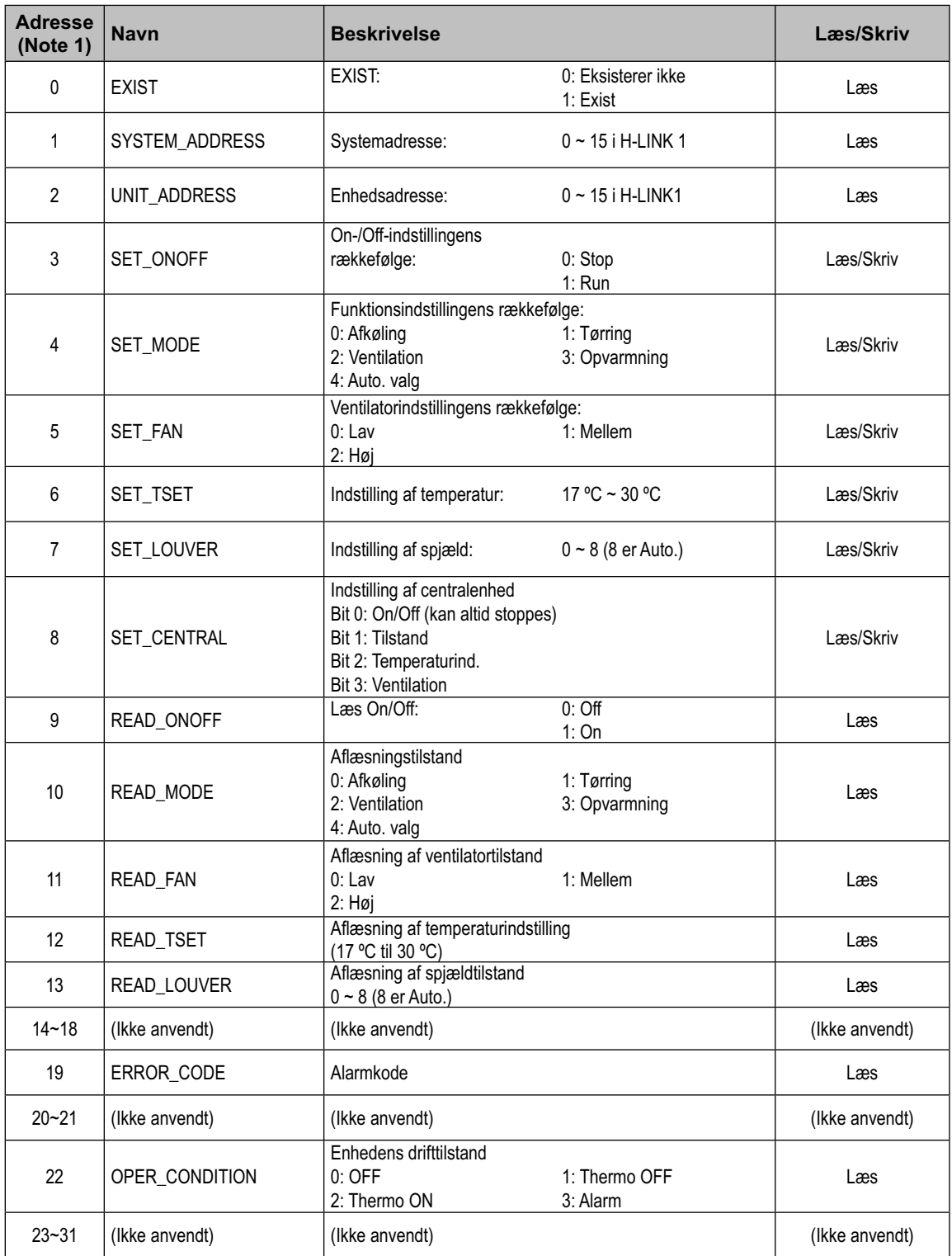

Note 1: Offset-positionen er: 20000 + N\*32 + adresse som vist i tabellen, hvor N er indendørsenhedens adresse.

#### - **Konfigurationsmetode**

Hvert HARC-MODBUS-system kan styre op til 32 indendørsenheder, idet der kan tilsluttes op til 128 indendørsenheder til samme H-LINK. Det skal angives, hvilke indendørsenheder der vælges til de forskellige HARC-MODBUS-systemer.

Denne konfiguration er ikke nødvendig ved indstilling til CHILLER.

Indstillingskonceptet består af en "id"-tabel med op til 32 numre til tilknytning af adresserne for hver udendørsenhed/indendørsenhed som vist her:

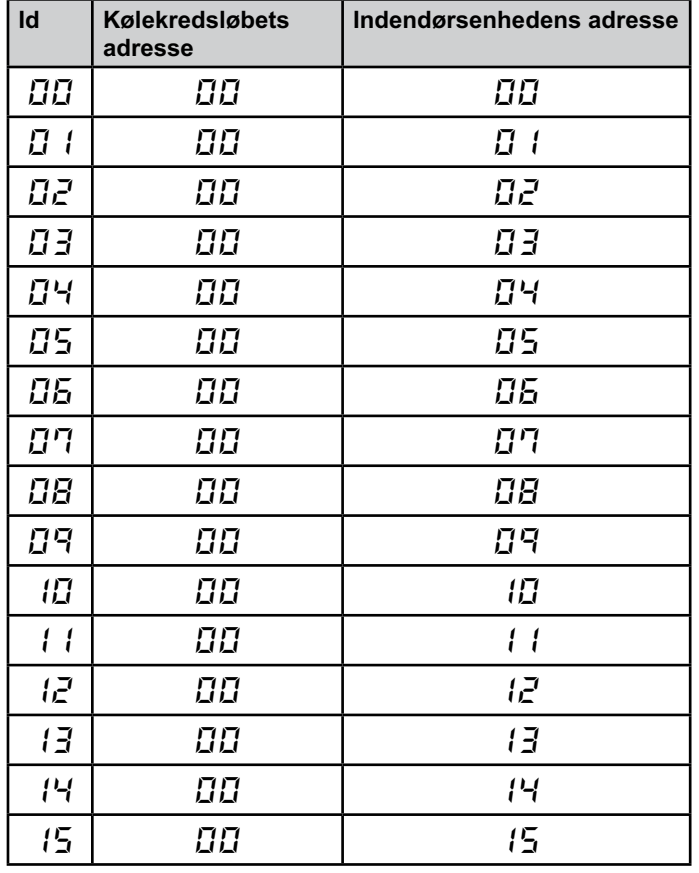

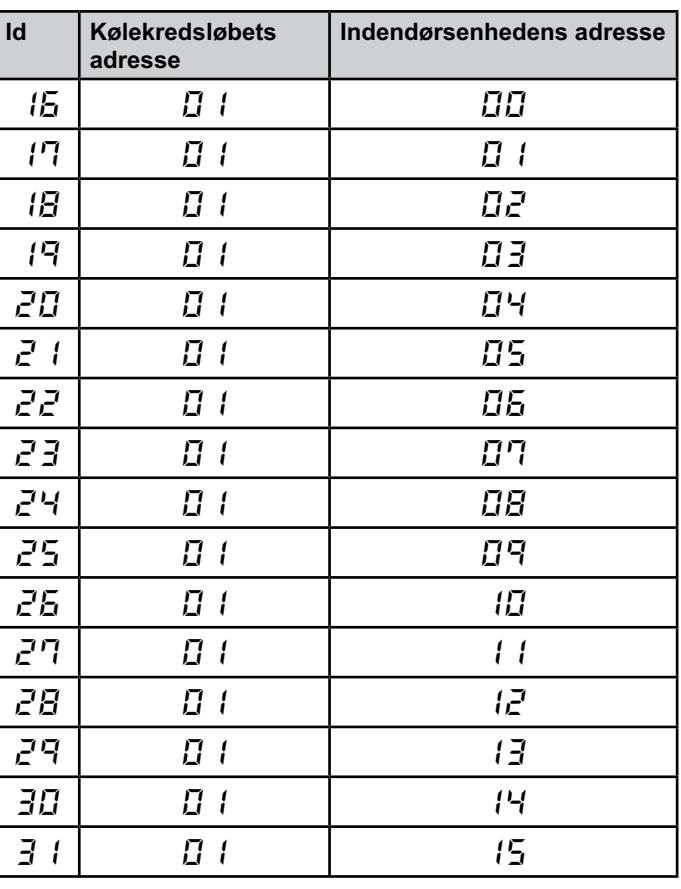

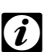

### *Bemærk:*

*– Op til 32 indendørsenheder kan tilsluttes 1 HARC-MODBUS fra 16 forskellige kølekredsløb eller 32 indendørsenheder fra det samme kølekredsløb.*

#### *Forsigtig:*

*– Sørg for ikke at indstille den samme indendørsenhed til mere end én HARC-MODBUS. Denne fejl kan ikke opdages og kan resultere i uønskede hændelser.*

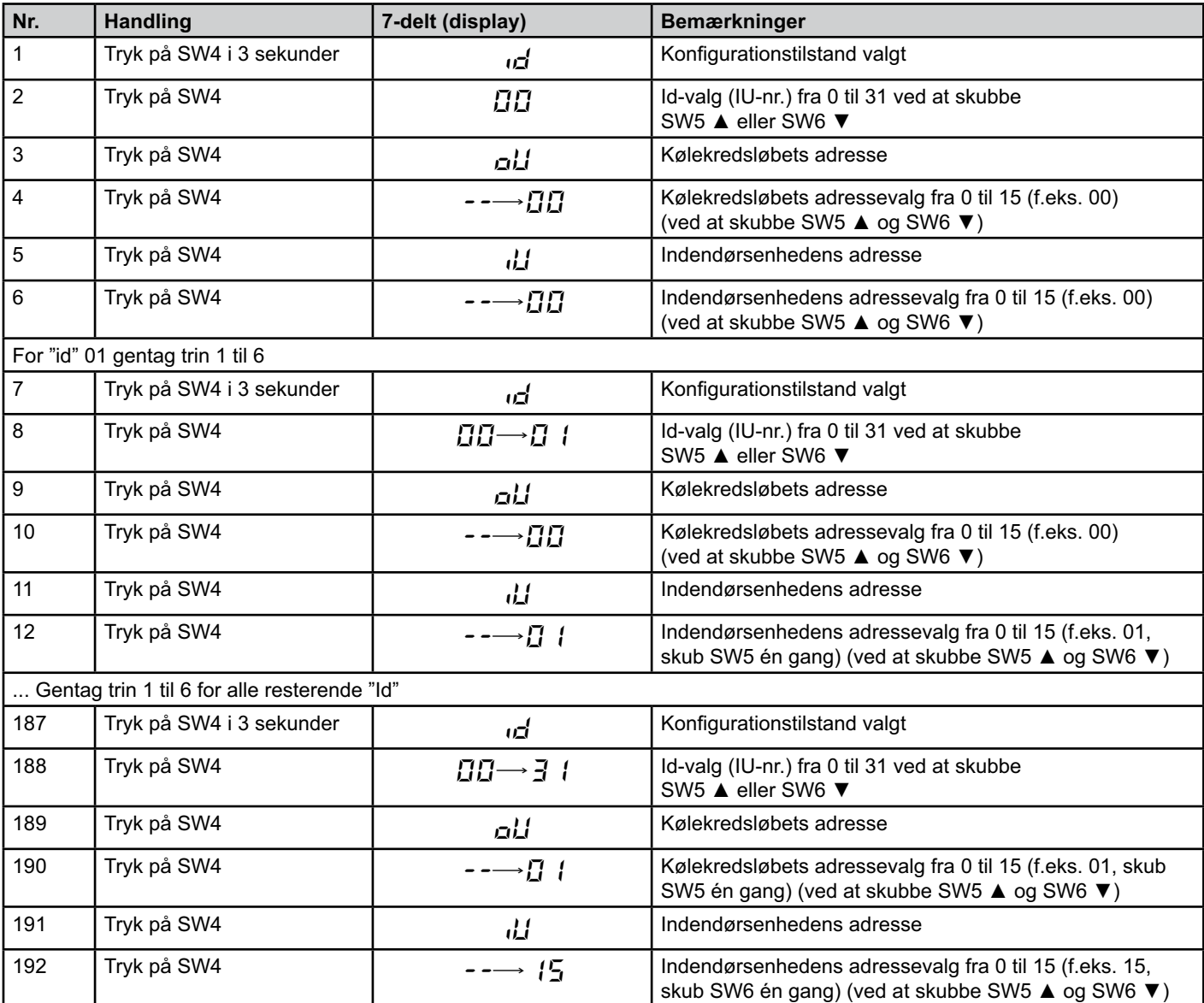

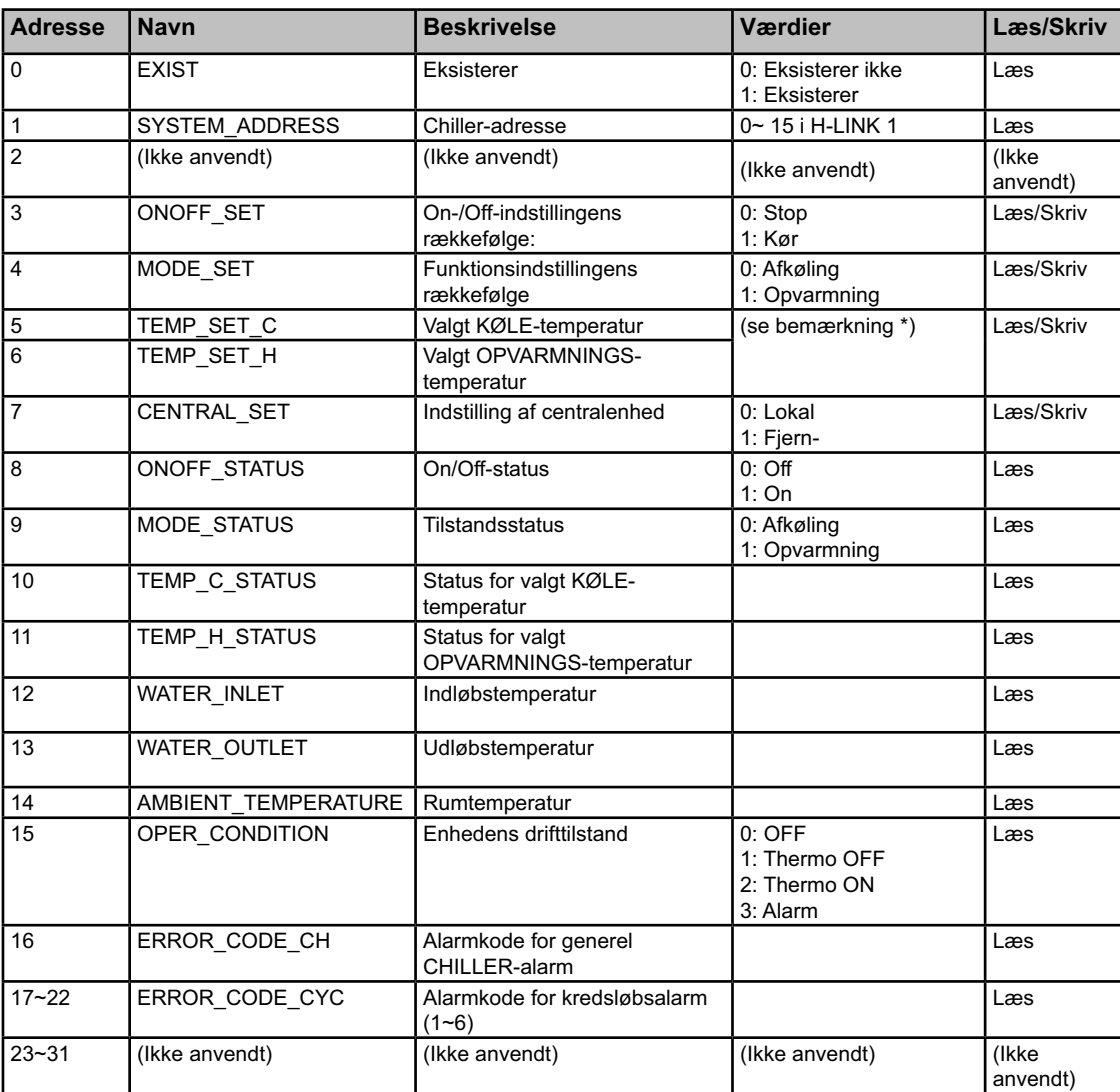

### **6.2 CHILLER: Data tilgængelige**

## - *Bemærkninger:*

*– Offset-positionen er: 40000 + N\*32 + adresse som vist i tabellen, hvor N er vand-chiller-adresse.*

- *Parametre for Status (virkelig værdi) og Indstillet (værdirækkefølge) har normalt samme værdi, men i nogle tilfælde kan nogle af dem være forskellige. Det anbefales at anvende Indstillet-parametre til normal kontrol.*
- *\*) Hvis både temperaturindstillingen og driftstilstanden ændres, skal man begynde med at angive den ønskede driftstilstand og derefter angive temperaturen.*

### **6.3 Liste over alarmkode for CHILLER**

#### **6.3.1 Liste med CHILLER-alarmkode**

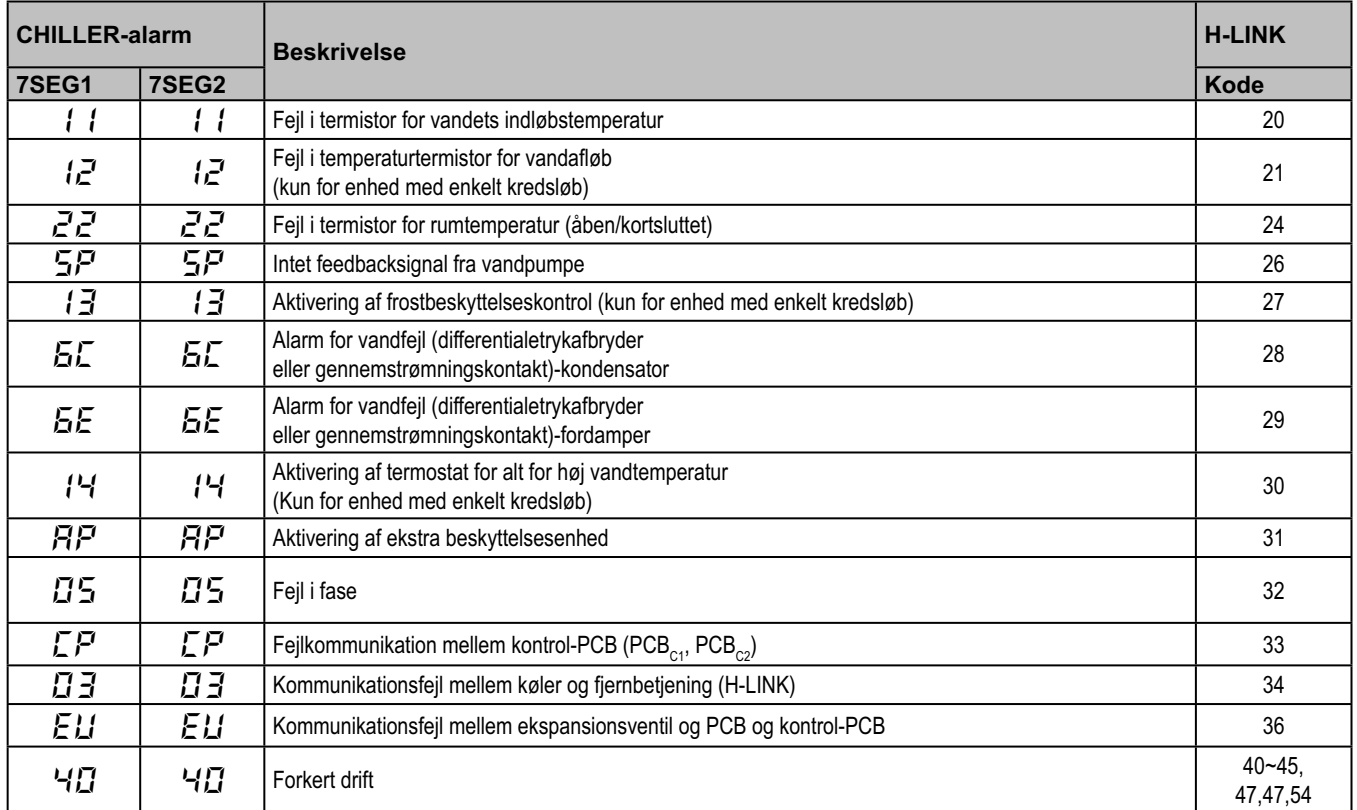

### **6.3.2 Liste med kredsløbs-alarmkode**

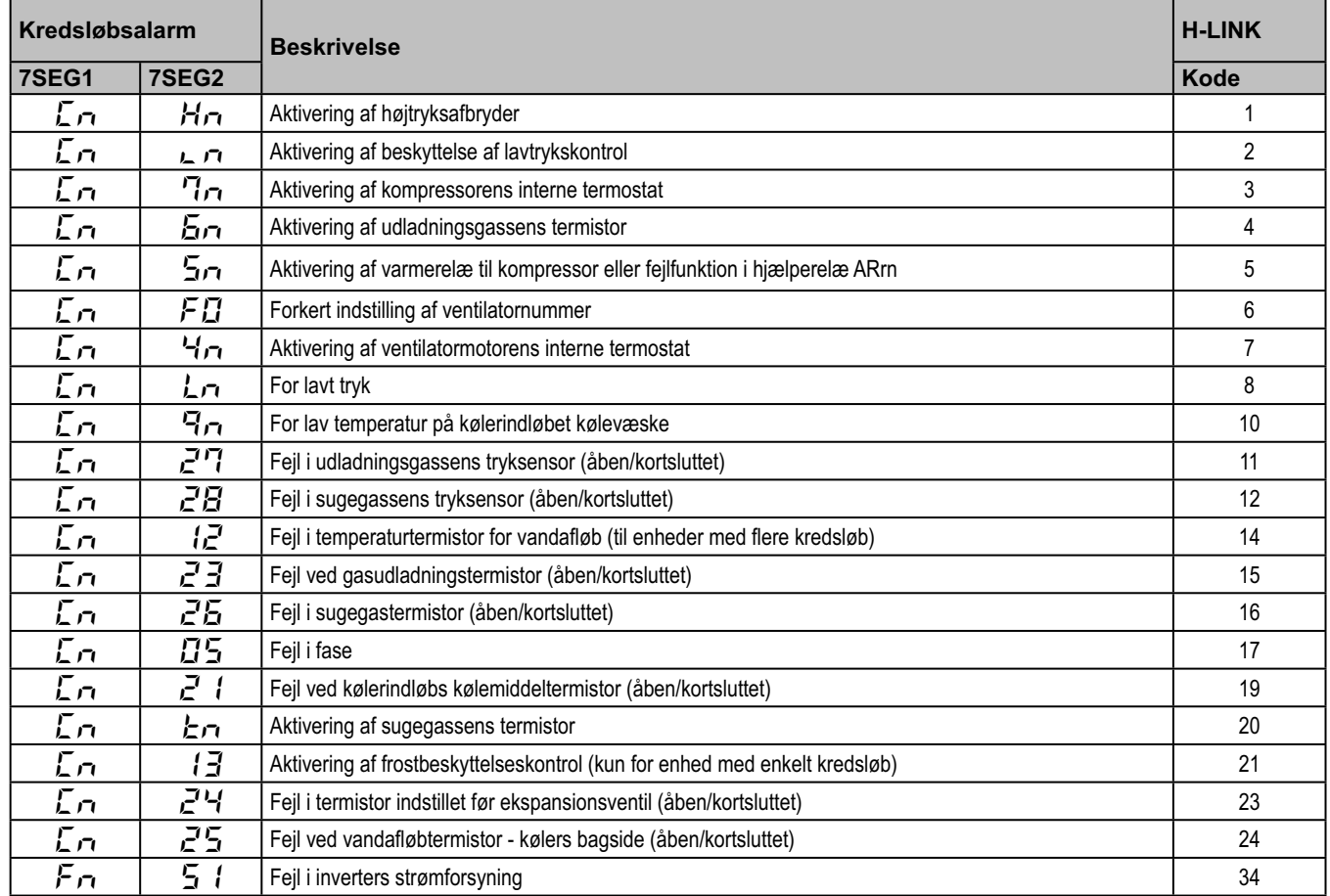

# **7. Fejlfinding**

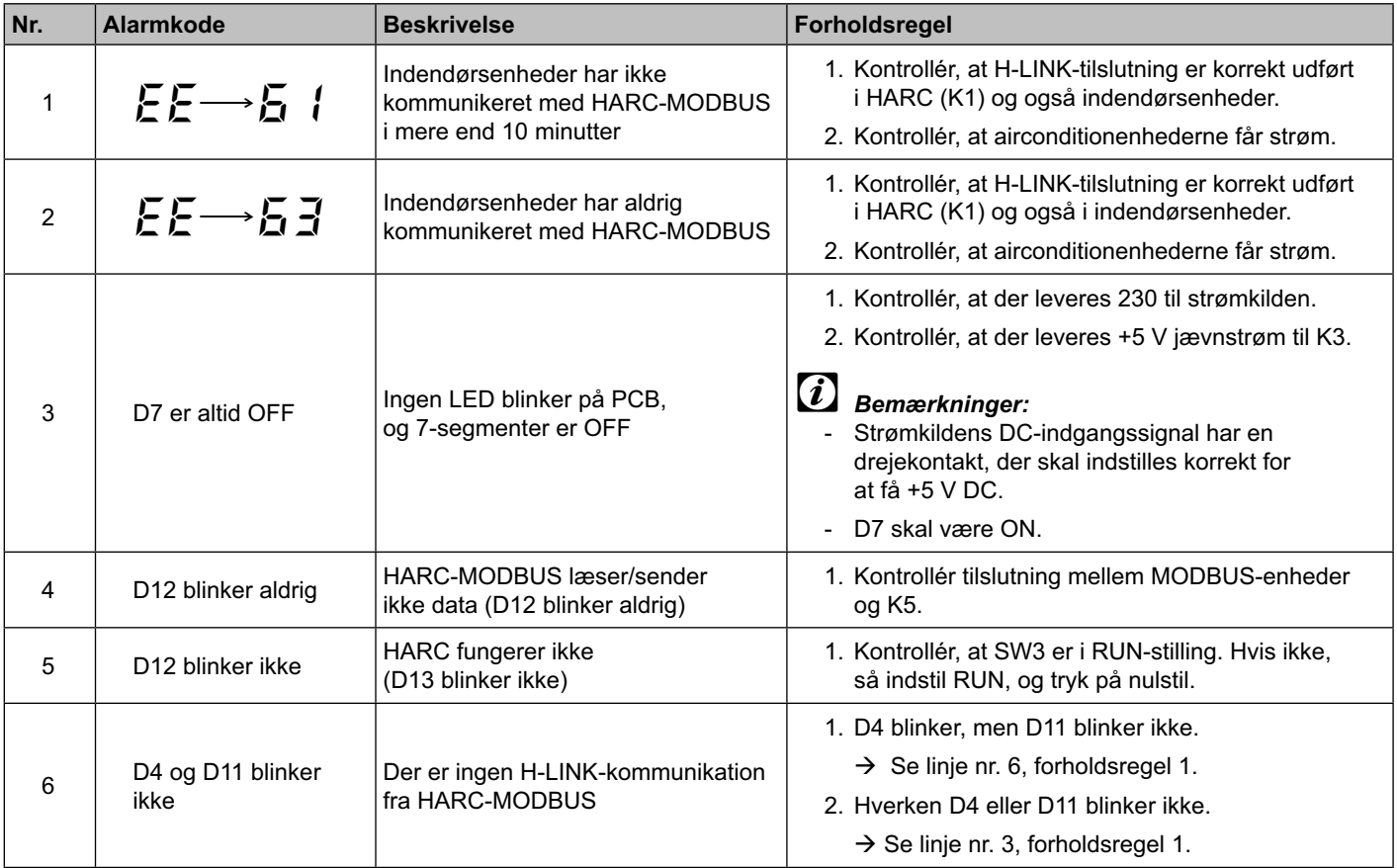

## **Inhoud**

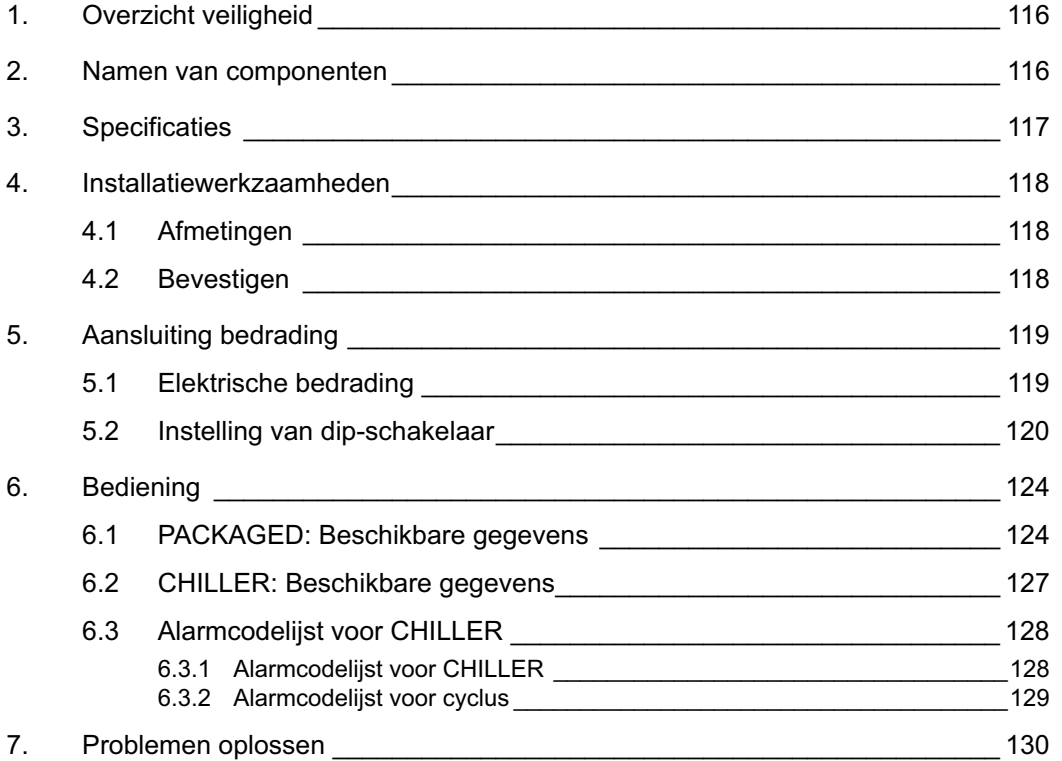

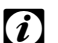

## - *Opmerking:*

 *Deze handleiding bevat de basisgegevens voor de installatie en aansluiting van HARC-MODBUS.*

## **1. Overzicht veiligheid**

## *Waarschuwing:*

 *Sluit geen netspanning aan op het regelsysteem voordat de installatie correct is uitgevoerd.*

 *Lees deze handleiding zorgvuldig door voordat u installeert.*

 *Lees deze handleiding om de HARC-MODBUS te configureren.*

### *Let op:*

 *Installeer HARC-MODBUS niet op locaties... :*

- *met dampen, olie of in de lucht verspreide vloeistoffen.*
- *in de buurt van hittebronnen (in een zwavelige omgeving).*
- *waar accumulatie, opwekking of lekken van ontvlambare gassen is ontdekt.*
- *in de buurt van de zee, in zoute, zure of basische omgevingen.*

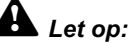

 *Installeer HARC-MODBUS niet in de buurt van mogelijke bronnen die elektromagnetische golven kunnen veroorzaken.*

 *Respecteer de plaatselijke elektriciteitsvoorzieningen.*

 *Gebruik een stroomcircuit dat niet onderhevig is aan piekbelastingen.*

 *Zorg ervoor dat u voldoende vrije ruimte aanhoudt* 

*rond de HARC-MODBUS (zie figuur), zodat de hitte voldoende kan worden afgevoerd (zie 'Installatiewerkzaamheden').* 

 *Als u de HARC-MODBUS in verticale stand installeert, moet u de netvoeding in het onderste gedeelte installeren.*

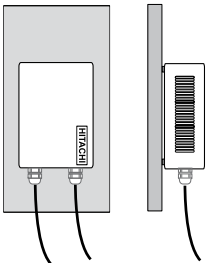

### **2. Namen van componenten**

De onderstaande figuur toont de namen van de HARC-MODBUS-componenten.

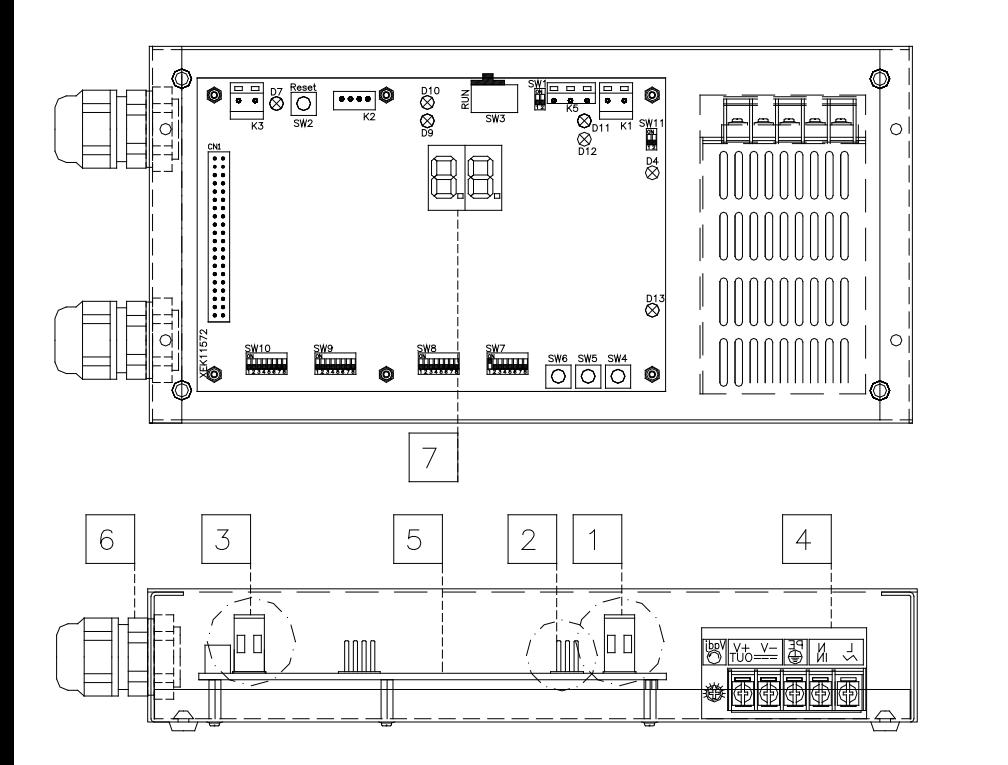

 $\boxed{1}$  K1: H-LINK-aansluiting: aangesloten op CSNET WEB 2 K5: Seriële poort RS485  $\boxed{3}$  K3: +5 V gelijkstroomaansluiting  $\sqrt{4}$  Voedingsbron: 230 V AC / 5 V DC  $\overline{5}$  H-LINK PCB 6 Pakkingbussen (2)  $\sqrt{7}$  7-segmenten

## **3. Specificaties**

#### **Hardwaregegevens**

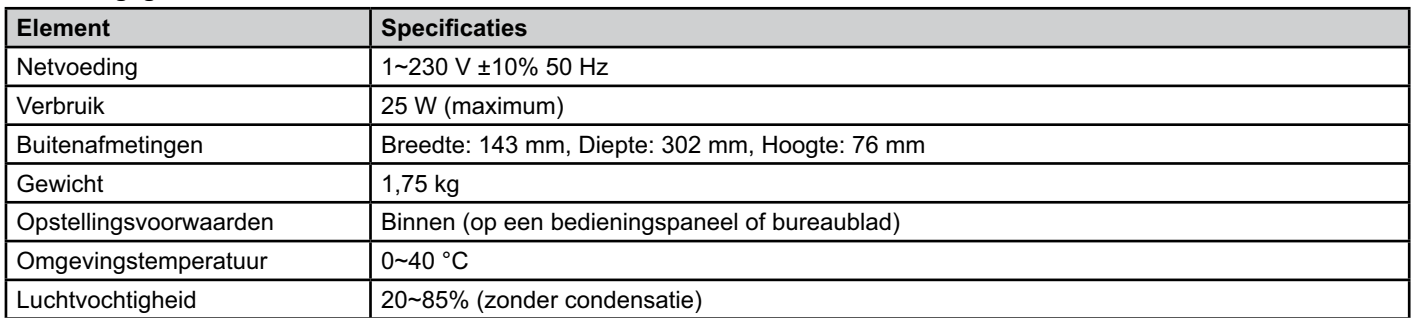

#### **MODBUS - Communicatie met bovenste systeem**

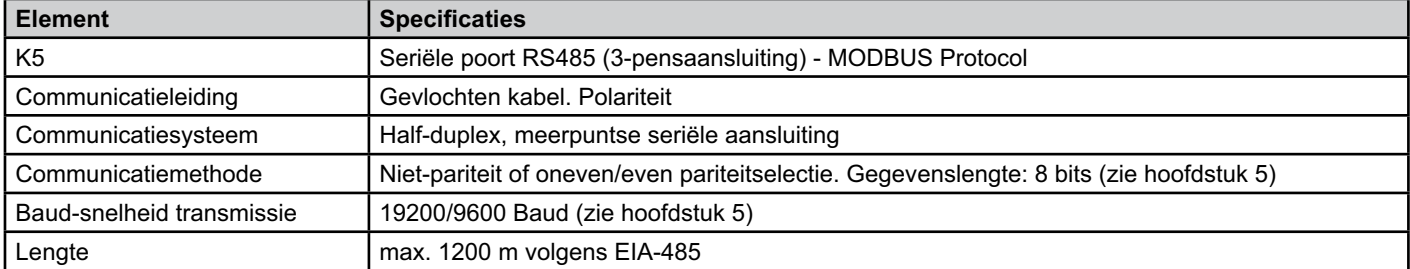

#### **H-LINK - Communicatie met units**

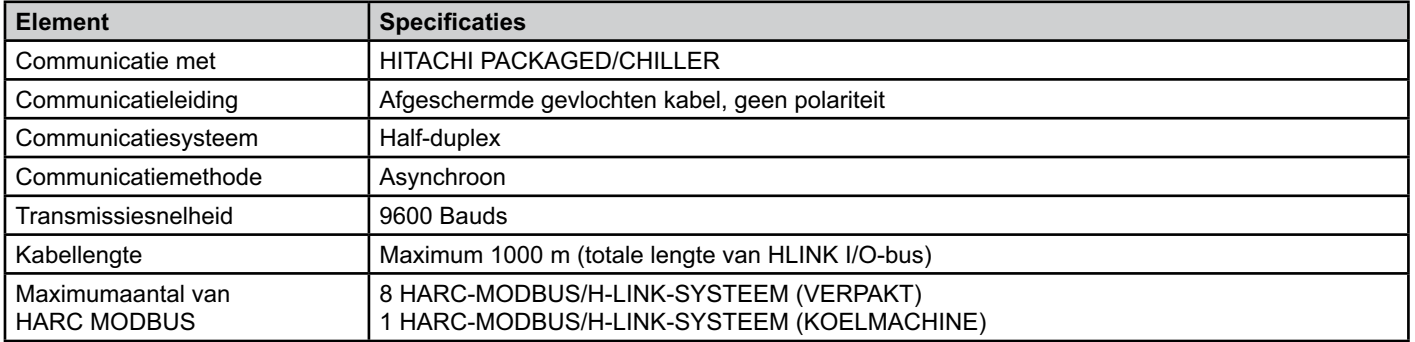

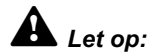

 *HARC-MODBUS kan de binnenunits niet bedienen wanneer er geen afstandsbedieningsschakelaar is aangesloten:*

### **4. Installatiewerkzaamheden**

Controleer wanneer u de HARC-MODBUS uitpakt of het apparaat tijdens het transport niet is beschadigd.

### **4.1 Afmetingen**

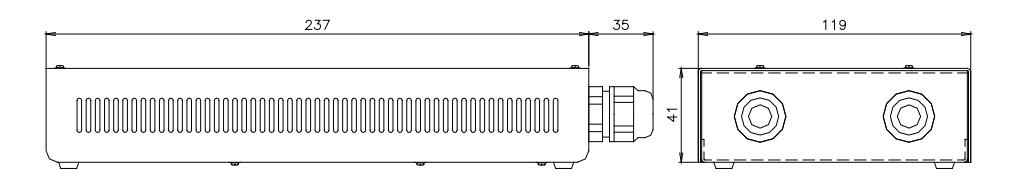

### **4.2 Bevestigen**

Doe het volgende:

- 1 Verwijder de rubbersteunen.
- 2 Draai de 4 schroeven los van het bovendeksel en verwijder het.
- 3 Bevestig de kast aan de binnenkant van de achterste plaat met M4-schroeven (niet meegeleverd) en breng 3 mm afdichtingsringen aan de buitenkant aan om de kast van de muur te scheiden.
- 4 Plaats het bovendeksel terug. Zorg dat u het deksel juist terugplaatst.
- 5 Houd het rastergedeelte vrij voor de ventilatie en de kabelverbinding.

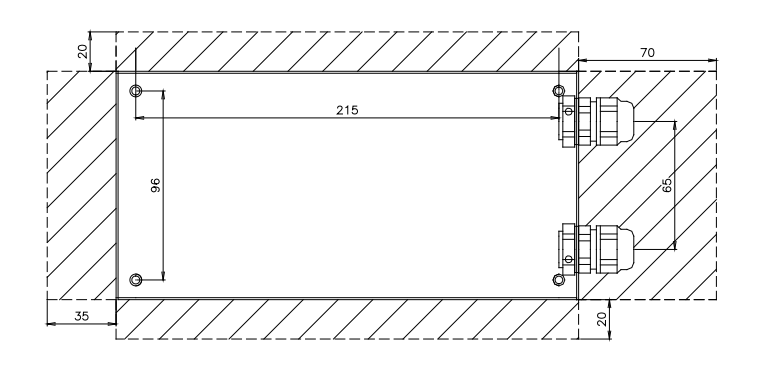

### *Let op:*

- *Voordat u de stroom inschakelt en de HARC-MODBUS aanzet, dient u ervoor te zorgen dat:*
	- *1. Alle circuits die moeten worden aangesloten, correct zijn toegepast.*
	- *2. Alle H-Link-aansluitingen zijn geïnstalleerd.*
	- *3. Volg de lokale voorschriften voor de elektrische installatie van de HARC-MODBUS en gekoppelde circuits.*

 *Een unit die niet is aangesloten of die geen stroom krijgt wanneer u de HARC-MODBUS aanzet, wordt niet herkend en moet later alsnog worden geconfigureerd.*

### *Waarschuwing:*

- *Houd de signaalkabels zo kort mogelijk. Houd een afstand aan van meer dan 150 mm van andere netsnoeren. Sluit ze niet samen aan (hoewel ze door elkaar kunnen lopen). Als ze tezamen geïnstalleerd moeten worden, doe dan het volgende om ruis te voorkomen:*
- *Bescherm de signaalkabel met een metalen buis die aan één kant is geaard.*
- *Gebruik voor communicatie geïsoleerde kabels die aan één kant zijn geaard.*

# *Gevaar:*

- *Haal altijd het netsnoer voor de HARC-MODBUS uit het stopcontact wanneer u de machine verplaatst, om elektrische schokken te voorkomen.*
- *Sluit de interface niet aan op de netvoeding totdat de installatie is voltooid.*
- *Volg nauwkeurig de plaatselijke veiligheidsbepalingen wanneer u de machine aansluit op het elektriciteitsnet.*
- *U hebt een kabel met drie draden nodig (twee kerndraden en één aarde) met een geschikte stekker aan één kant.*

## **5. Aansluiting bedrading**

### **5.1 Elektrische bedrading**

Voor een correcte werking moet de HARC-MODBUS worden aangesloten op de bijbehorende in- en uitvoersignalen, voedingskabels en H-LINK.

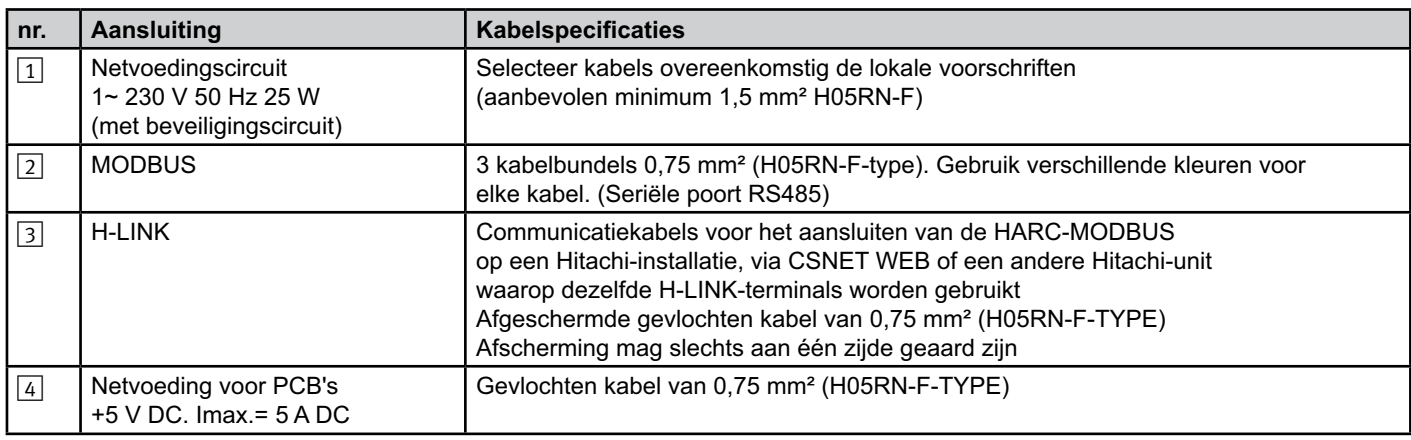

#### $\left(\hat{i}\right)$  *Opmerking:*

 *Alle kabels, behalve* 4 *dienen extern te worden aangeschaft.*

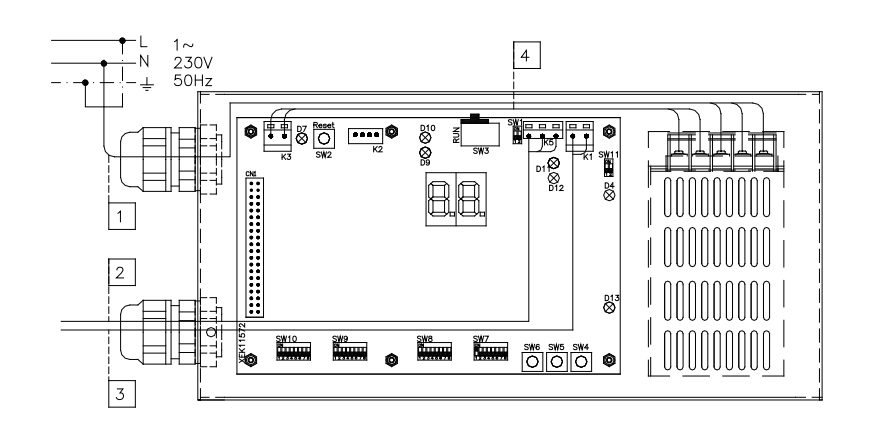

Niet-meegeleverde beschermingen: CB/EF: 5 A ALS: 2/40 A/30 m A

CO: Circuitonderbreker EF: Elektrische zekering ALS: aardlekschakelaar

## **5.2 Instelling van dip-schakelaar**

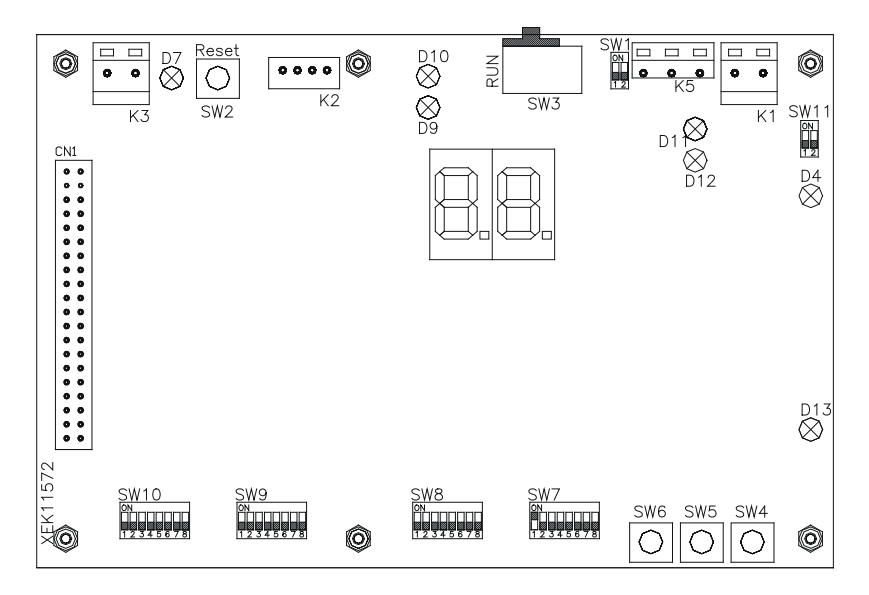

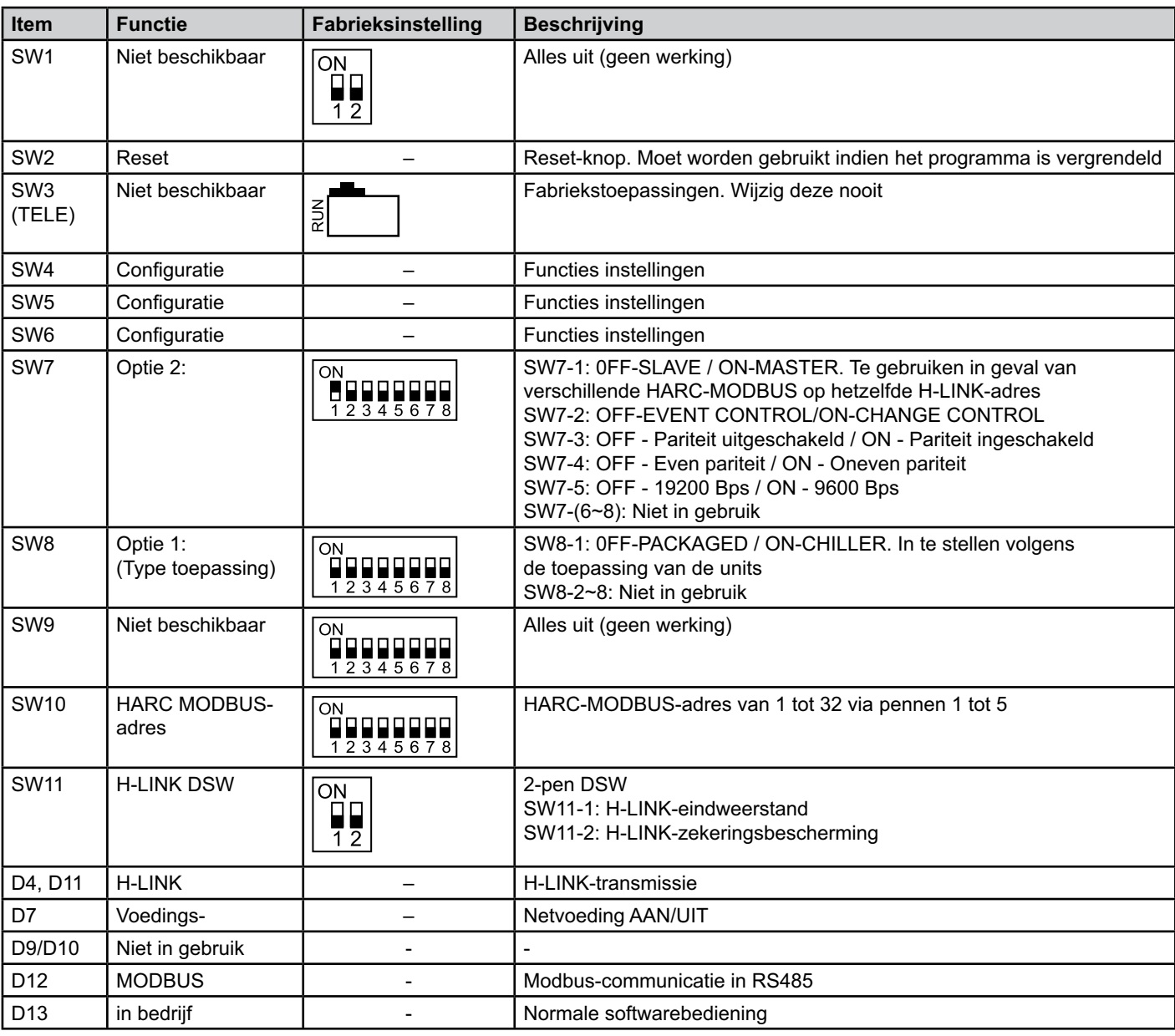

#### ■ SW7 – FUNCTIES INSTELLINGEN 1

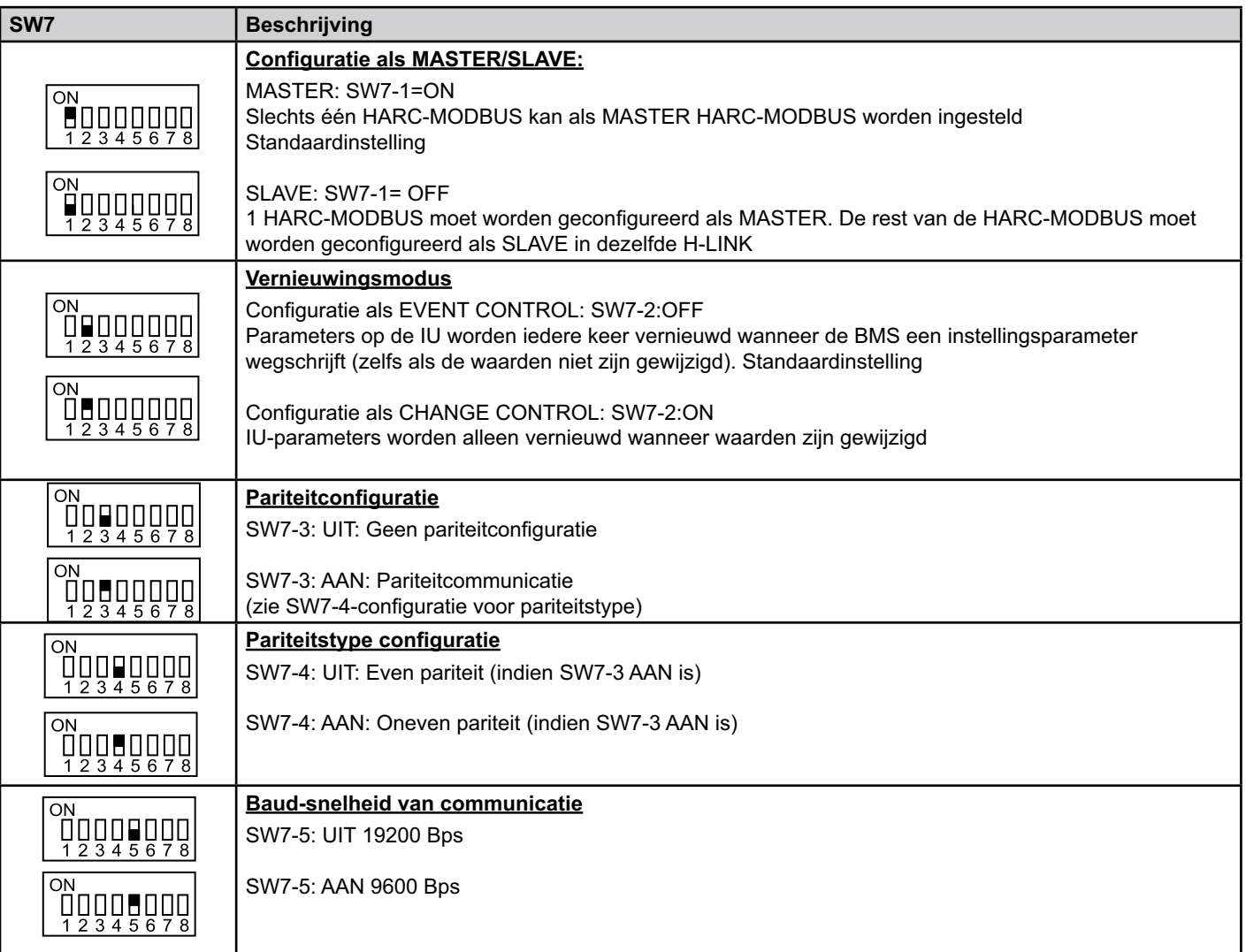

#### ■ SW8 – FUNCTIES INSTELLINGEN 2

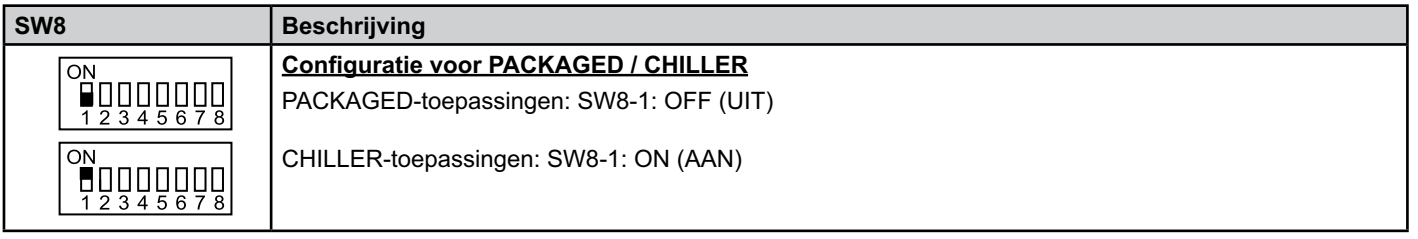

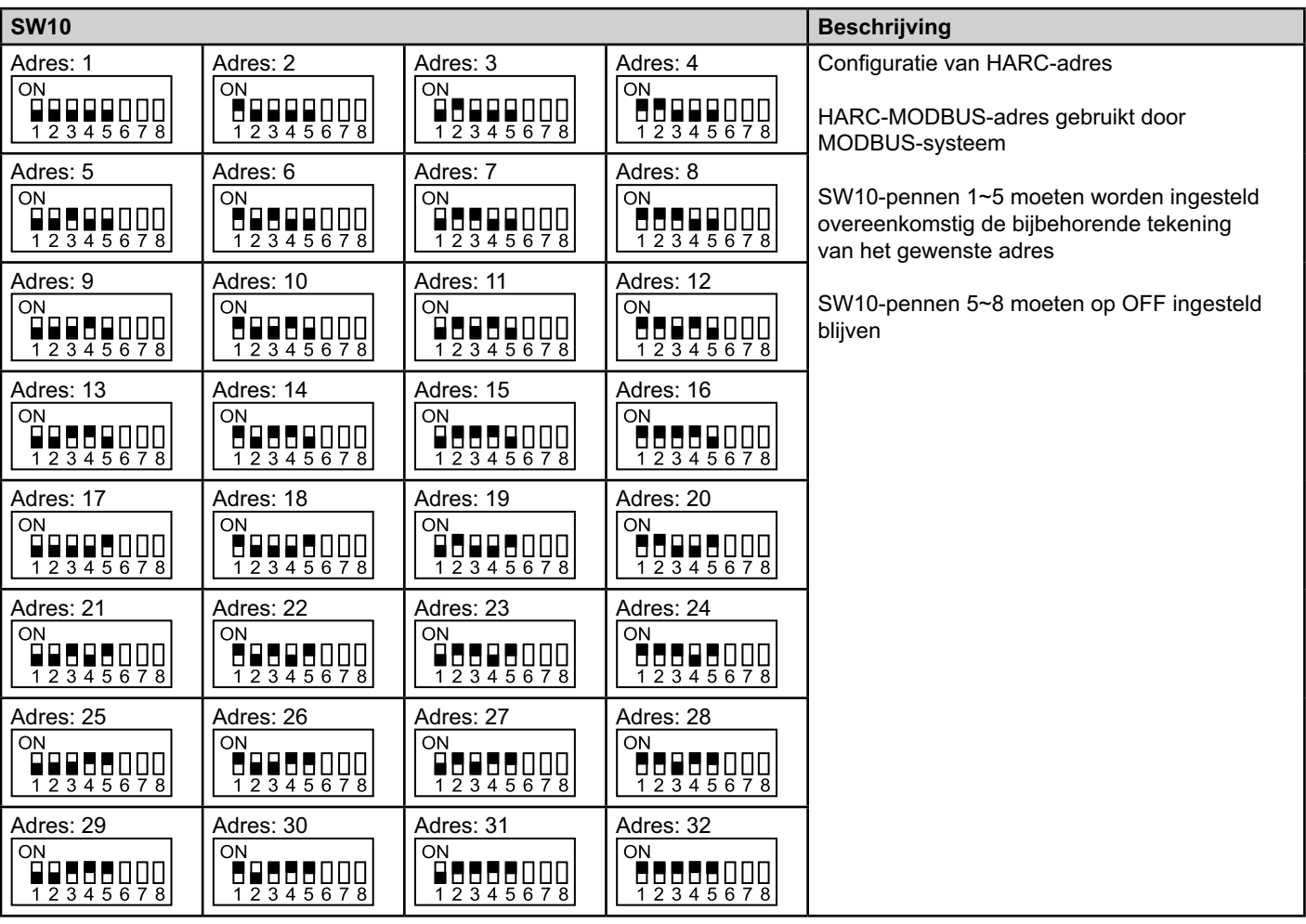

#### ■ SW10 – HARC-adres H-LINK (Zelfde concept van O.U./Adres koelmiddelcyclus)

■ Voorbeeld

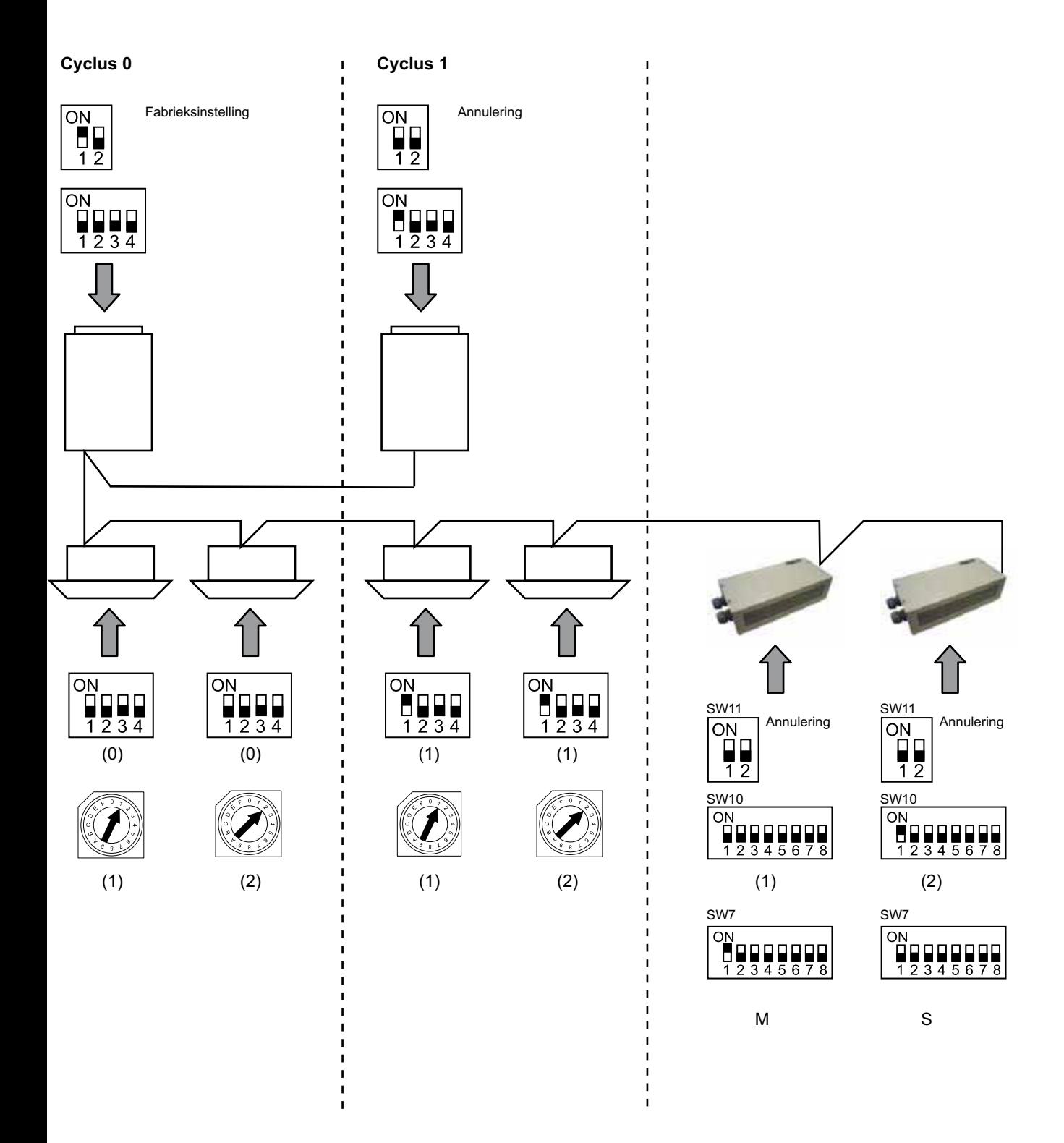

# **6. Bediening**

### **6.1 PACKAGED: Beschikbare gegevens**

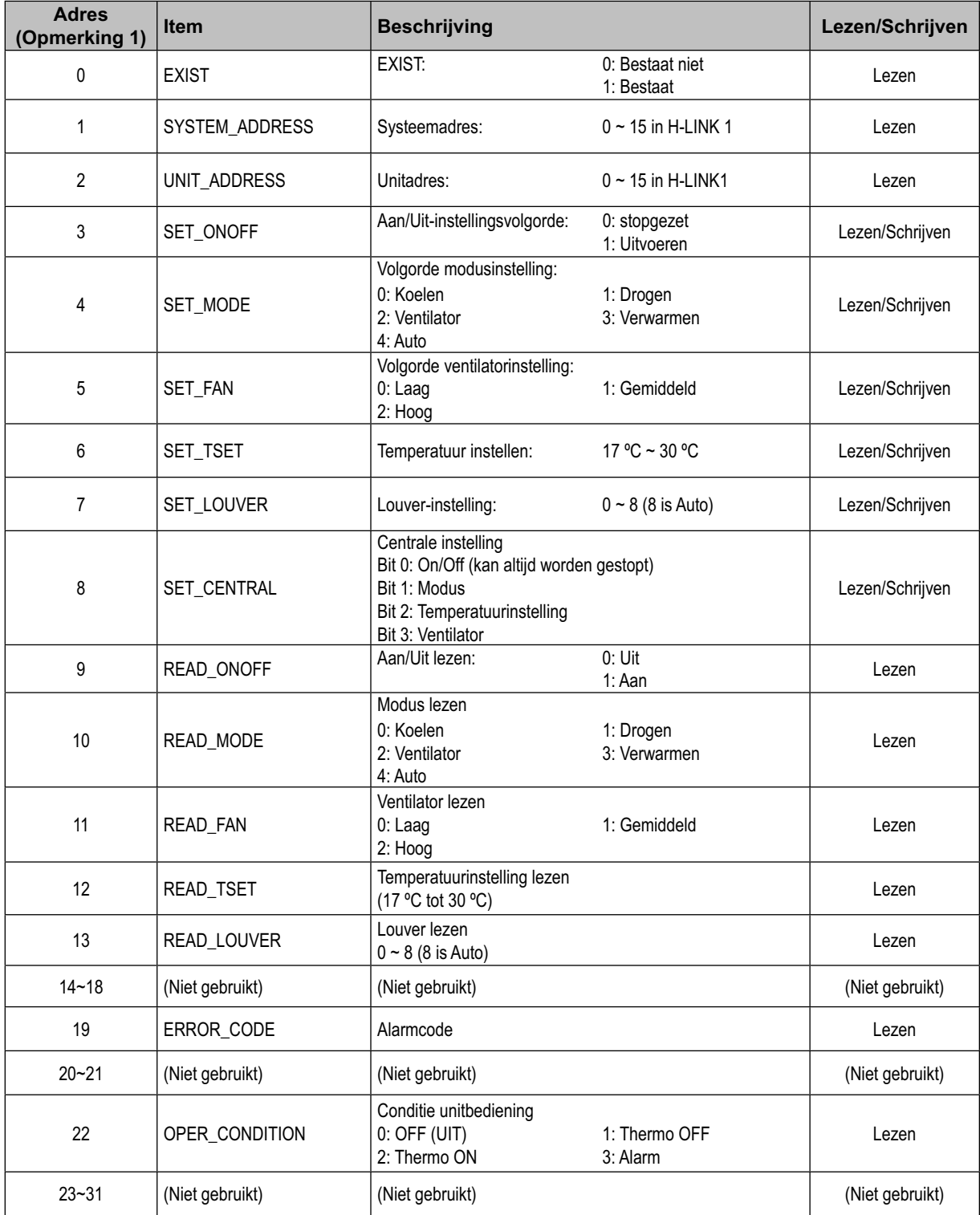

Opmerking 1: Offset-positie is: 20000 + N\*32 + Adres in de tabel, waar N staat voor binnenunitadres.

#### - **Configuratiemethode**

Iedere HARC-MODBUS kan maximaal 32 binnenunits bedienen. Omdat in dezelfde H-LINK maximaal 128 binnenunits kunnen worden aangesloten, moet worden ingesteld hoeveel binnenunits er zijn geselecteerd voor iedere HARC-MODBUS.

Deze configuratie is niet nodig in geval van CHILLER-toepassingen.

Conceptinstelling in een 'id'-tabel met maximaal 32 nummers voor de toewijzing van elk OU+IU-adressen zoals hier wordt weergegeven:

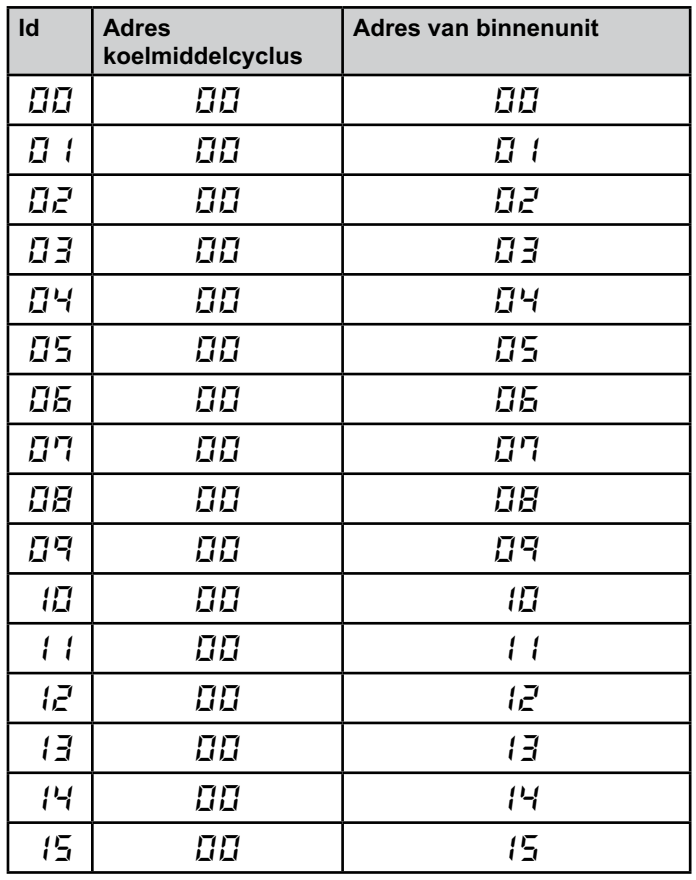

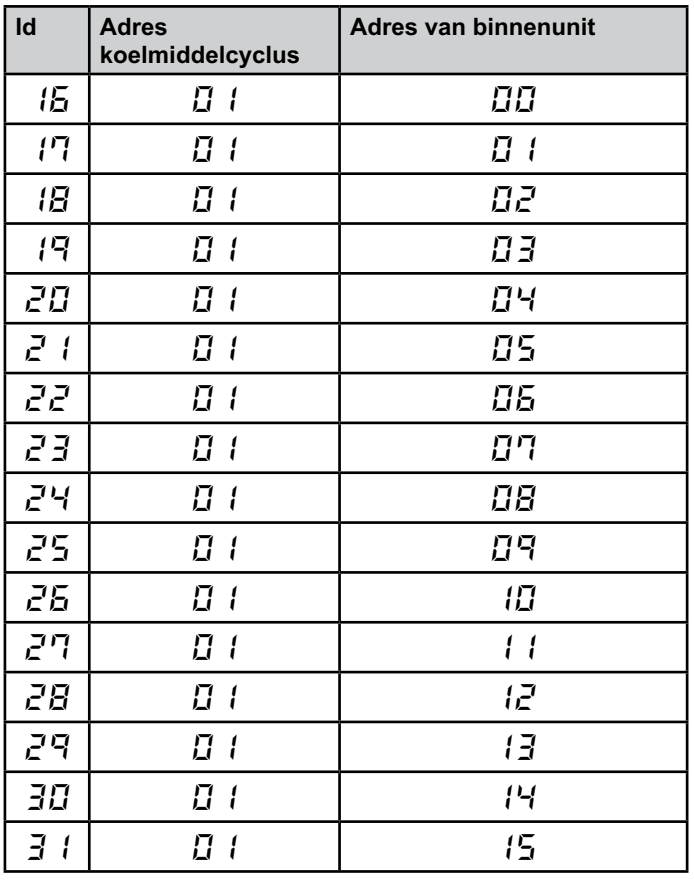

#### $\boldsymbol{\theta}$  *Opmerking:*

*– U kunt maximaal 32 binnenunits selecteren voor 1 HARC-MODBUS uit 16 verschillende koelmiddelcycli of 32 binnenuntis van dezelfde koelmiddelcyclus.*

### *Let op:*

*– Zorg ervoor dat u niet dezelfde binnenunit instelt voor meer dan één HARC-MODBUS. Deze fout kan niet worden gedetecteerd en kan ongewenste nevenwerkingen veroorzaken.*

## <sup>126</sup> **HARC-MODBUS - Montagevoorschrift**

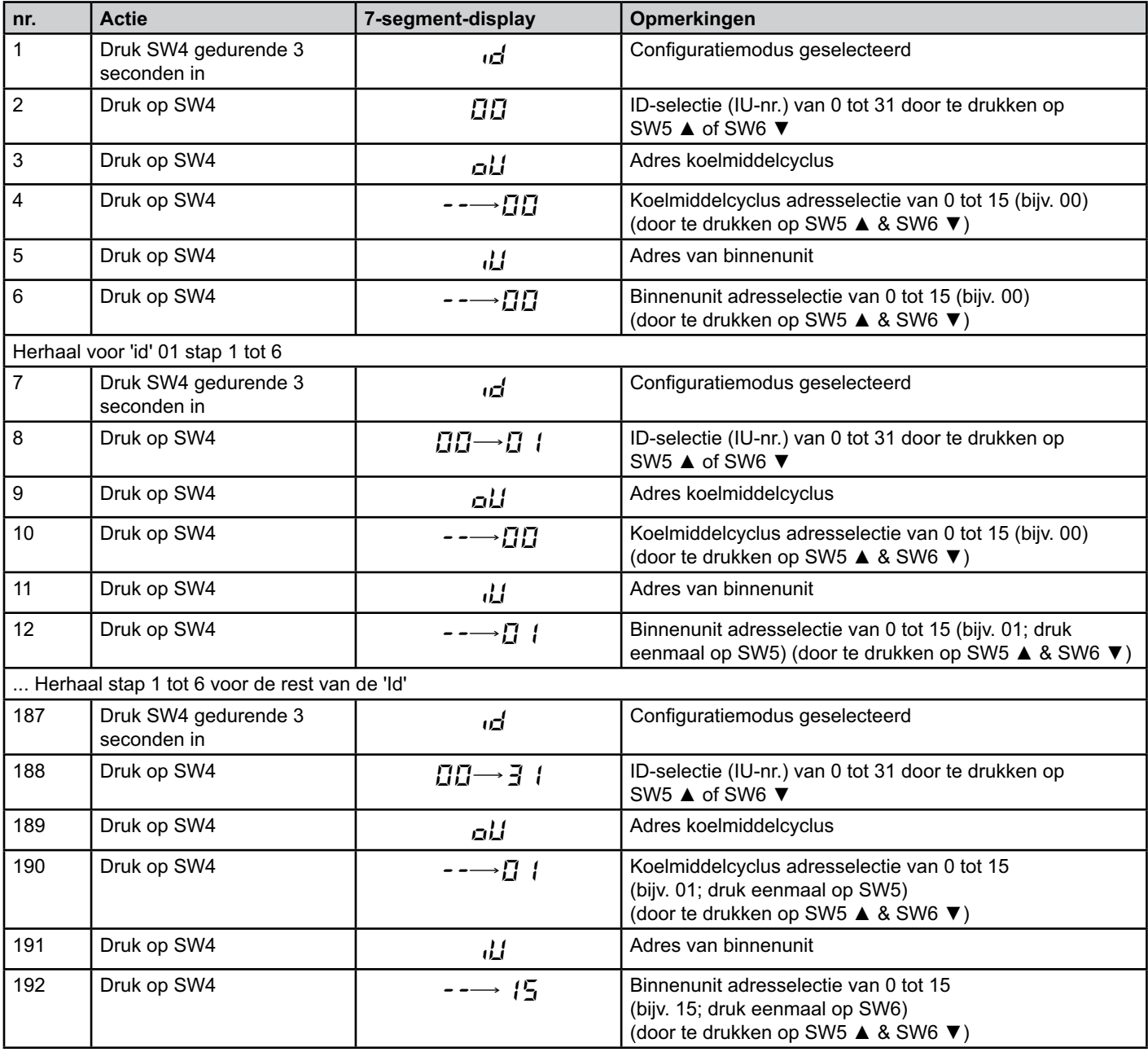

### **6.2 CHILLER: Beschikbare gegevens**

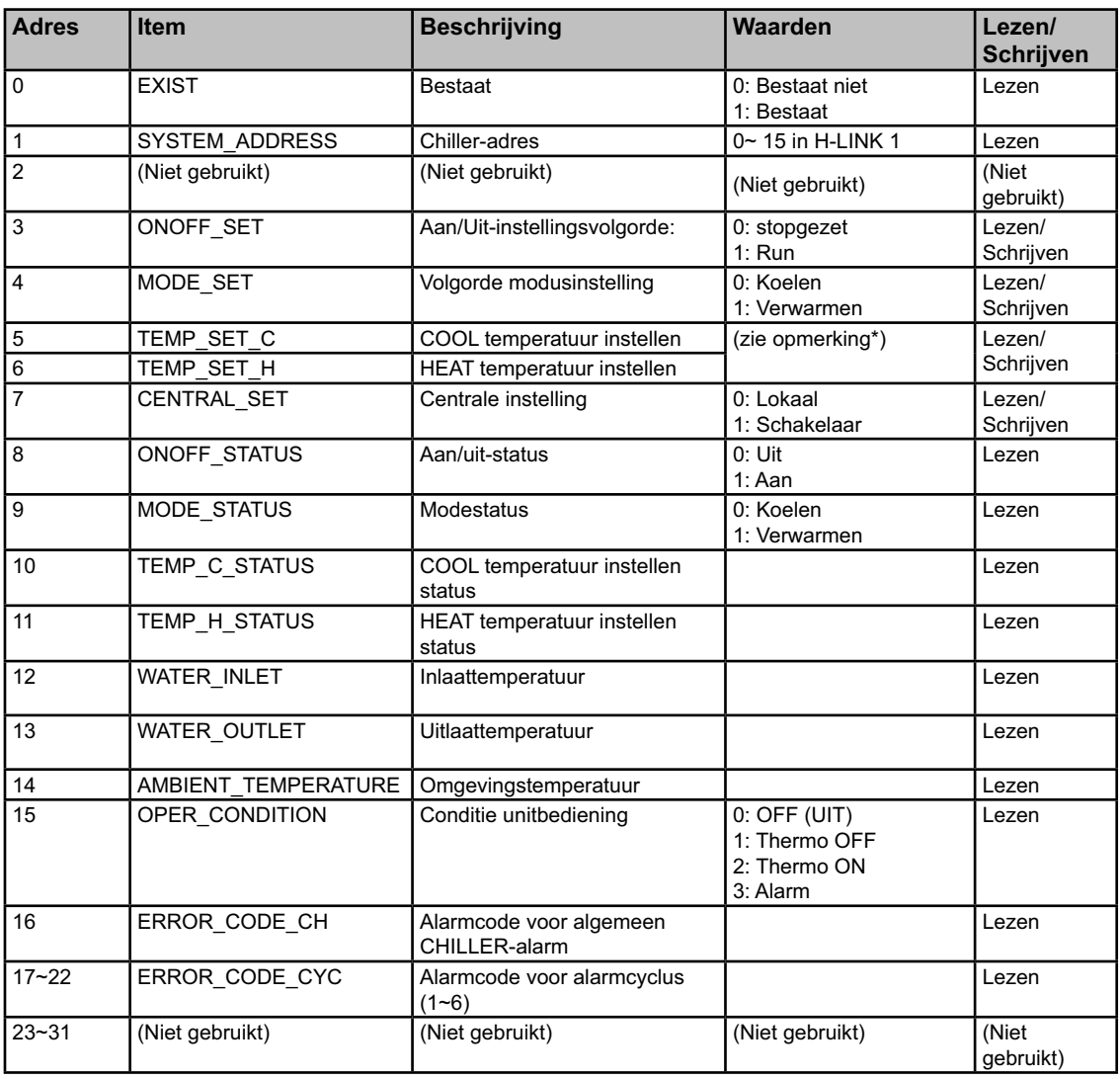

## - *Opmerkingen:*

- *Offset-positie is: 40000 + N\*32 + Adres in de tabel, waar N staat voor waterkoelmachineadres.*
- *Status- (werkelijke waarde) en instellingsparameters (waarde gesorteerd) hebben doorgaans dezelfde waarde, maar in sommige gevallen zijn de waarden verschillend. Het wordt aanbevolen instellingsparameters te gebruiken voor normale bediening.*
- *\*) Wanneer u de Temperatuurinstelling en bedieningsmodus voor de eerste keer wijzigt, wijzig eerst de bedieningsmodus en stel daarna de gewenste temperatuur in.*

## **6.3 Alarmcodelijst voor CHILLER**

### **6.3.1 Alarmcodelijst voor CHILLER**

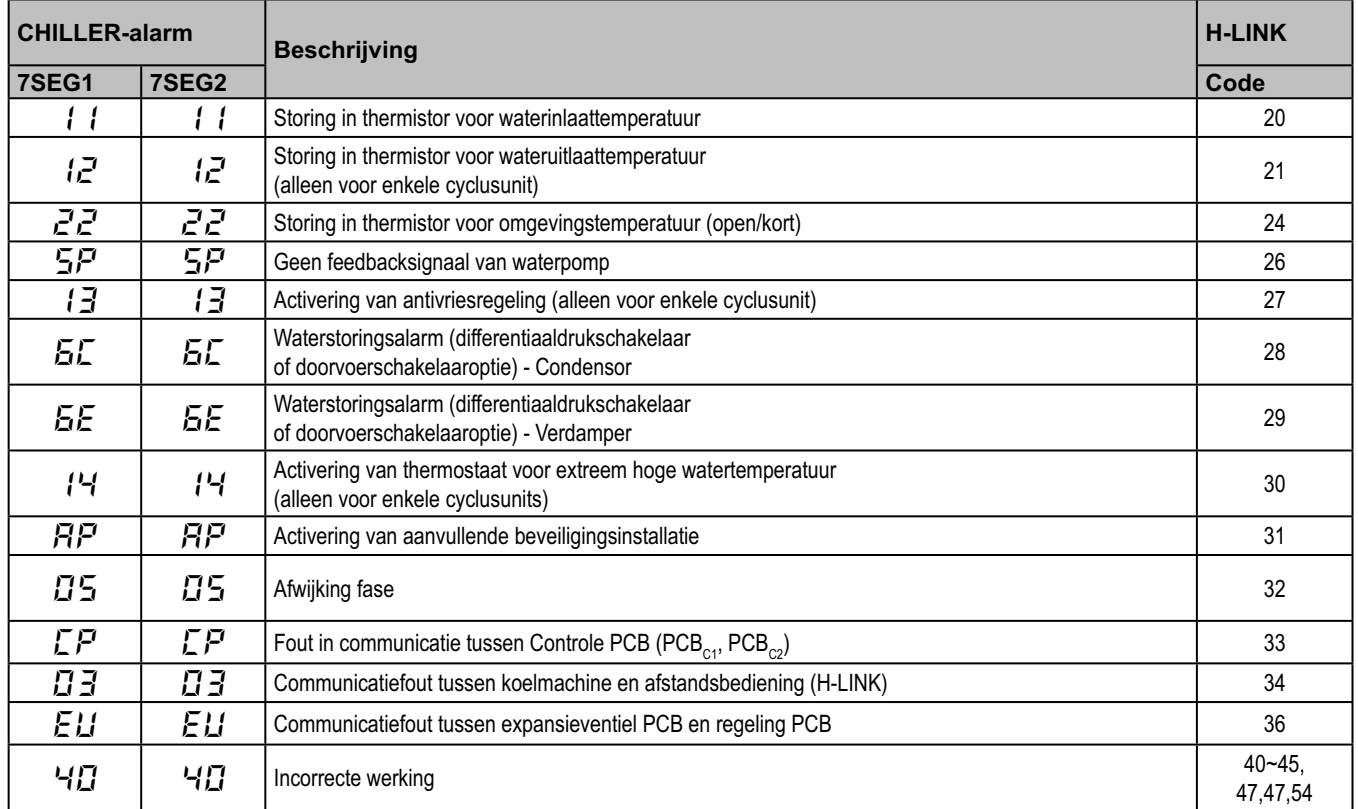

### **6.3.2 Alarmcodelijst voor cyclus**

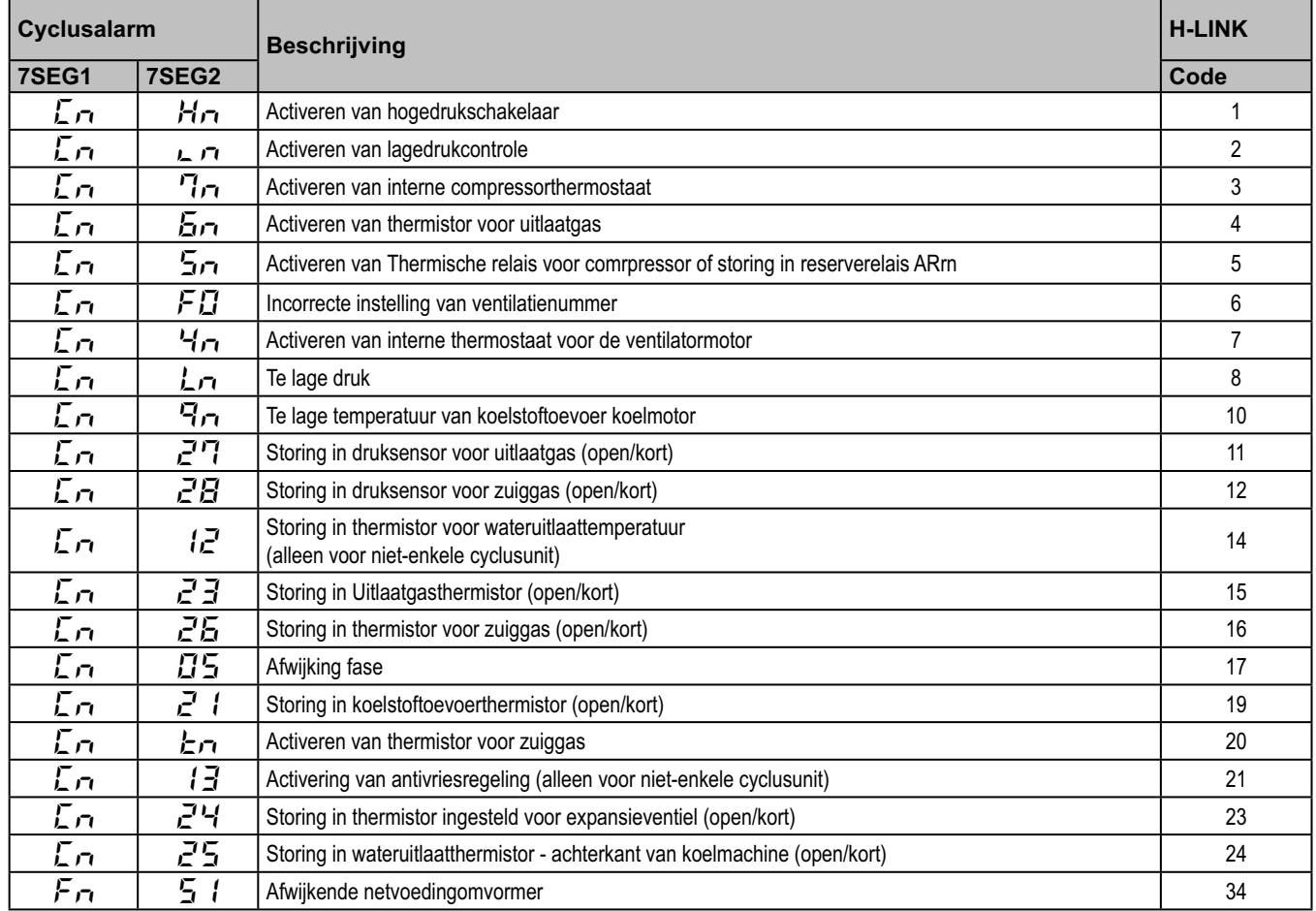

# **7. Problemen oplossen**

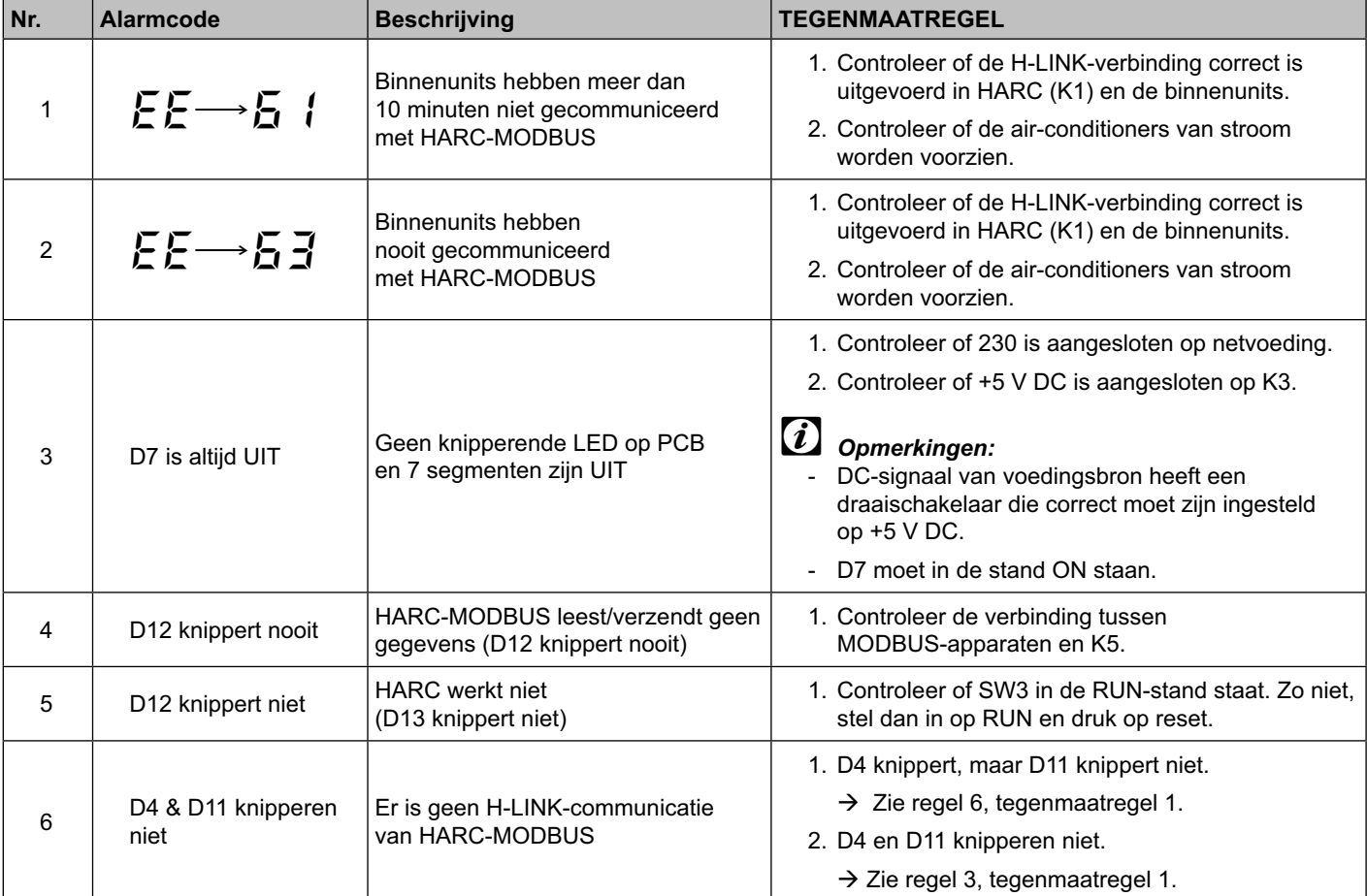

## **Innehåll**

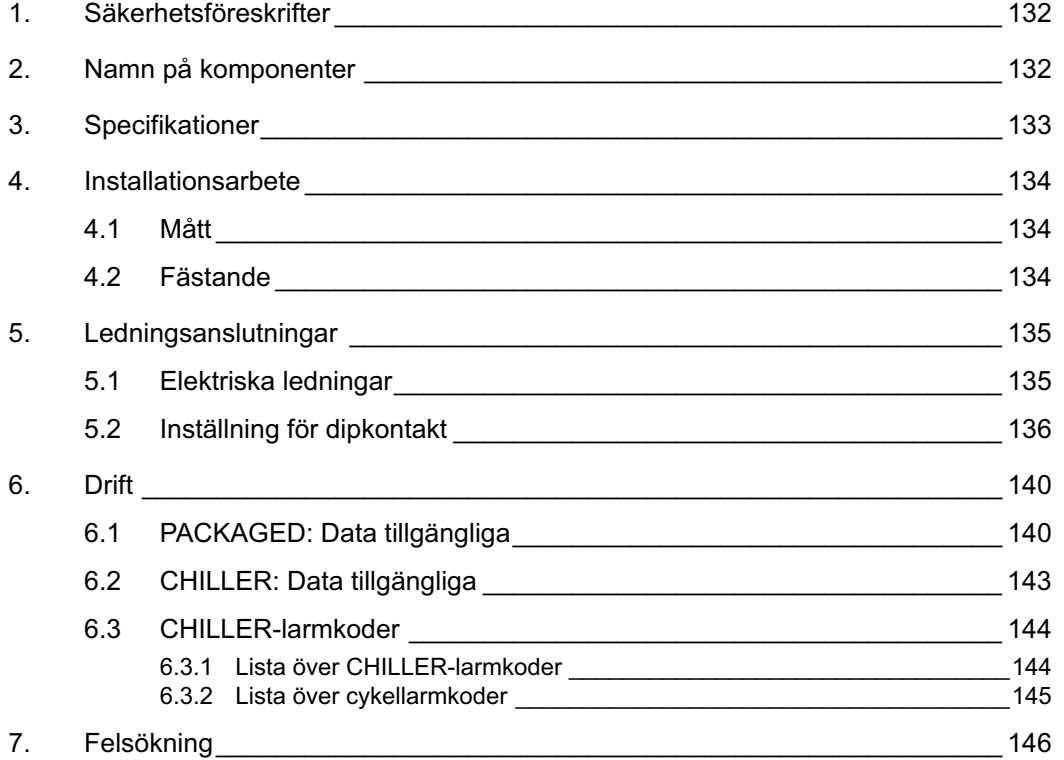

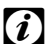

## $\bm{i}$  Anmärkning:

 *Den här handboken innehåller grundläggande information om hur du installerar och kopplar HARC-MODBUS.*

### **1. Säkerhetsföreskrifter**

## *Obs!*

 *Anslut inte spänning till styrsystemet innan installationen är slutförd och kontrollerad.*

 *Läs den här handboken noggrant innan du påbörjar installationen.*

 *Läs igenom handboken innan du konfigurerar HARC-MODBUS.*

### *Obs!*

 *Installera inte HARC-MODBUS på platser... :*

- *där det finns ånga, olja eller lösta vätskor.*
- *med värmekällor i närheten (svavelrika miljöer).*
- *där ansamling eller alstring av lättantändliga gaser eller gasläckor har upptäckts.*
- *som ligger nära havet eller i salthaltiga, sura eller alkaliska miljöer.*

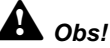

 *Installera HARC-MODBUS långt bort från möjliga källor till elektromagnetisk strålning.*

 *Följ gällande föreskrifter om elsäkerhet.*

 *Använd en strömkrets som inte utsätts för toppbelastning.*

 *Försäkra dig om att det finns tillräckligt med utrymme runt omkring HARC-MODBUS (se illustrationen) så att värmen ventileras bort (se "Installation").* 

 *Om du installerar HARC-MODBUS i vertikalt läge installerar du strömförsörjningen i den nedre delen.*

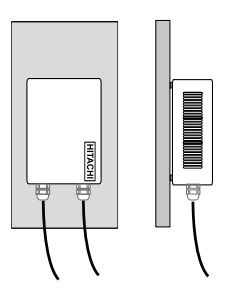

### **2. Namn på komponenter**

Figuren visar namnen på HARC-MODBUS-komponenterna.

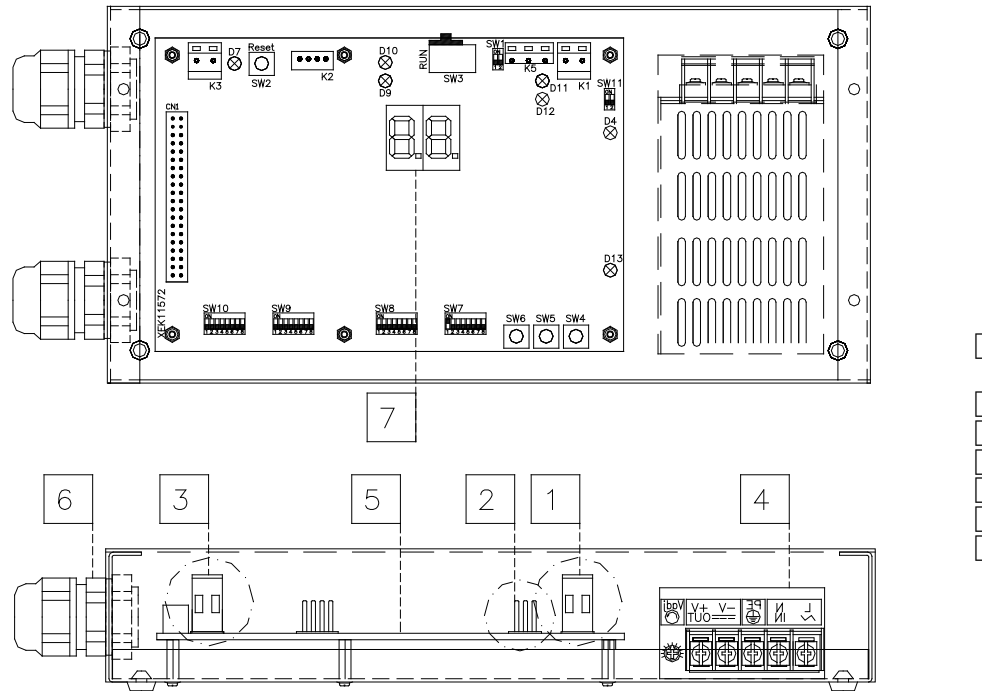

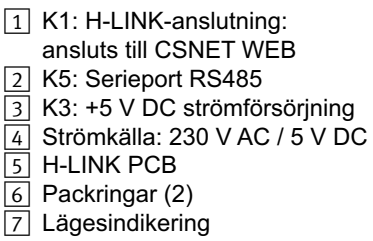

133

## **3. Specifikationer**

#### **Specifikationer för maskinvara**

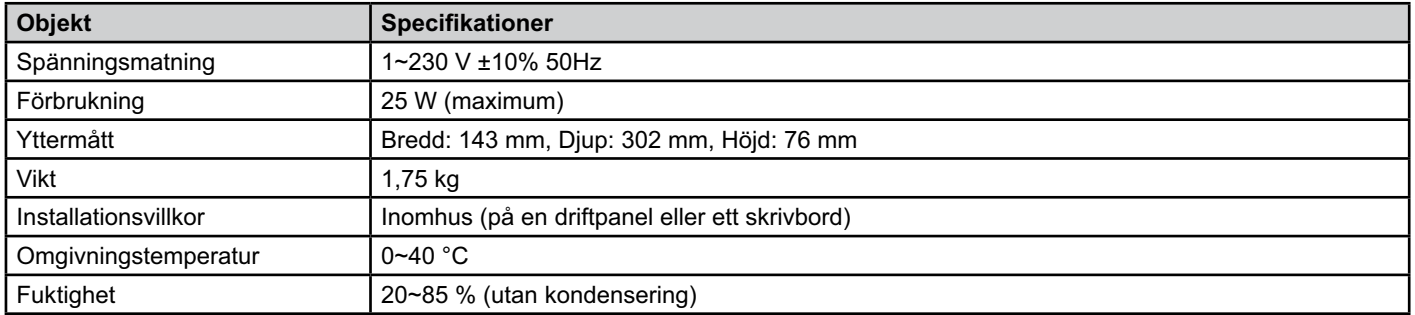

#### **MODBUS - kommunikation med översystem**

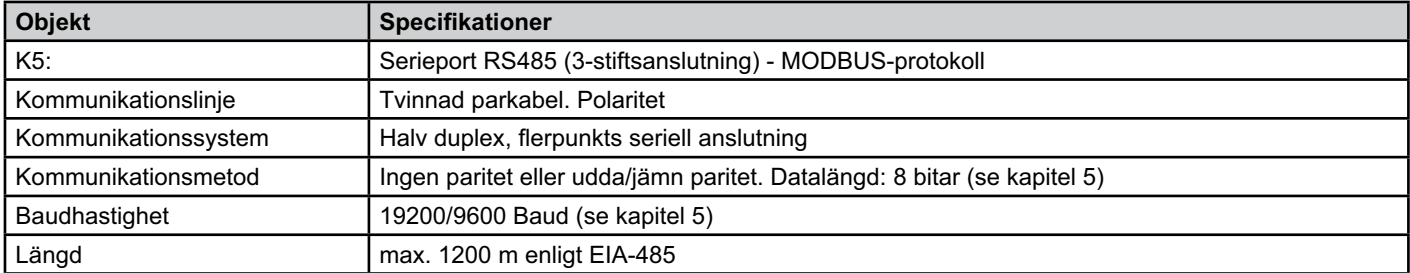

#### **H-LINK - kommunikation med enheter**

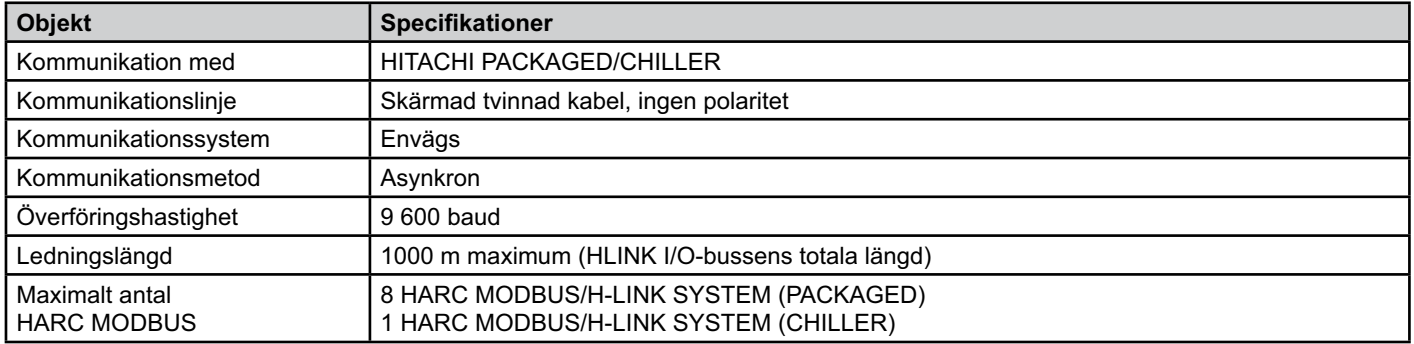

### *Obs!*

 *HARC-MODBUS kan inte styra inomhusenheter utan en ansluten fjärrkontroll.*

### **4. Installationsarbete**

Kontrollera att enheten inte har skadats under transporten när du packar upp den.

#### **4.1 Mått**

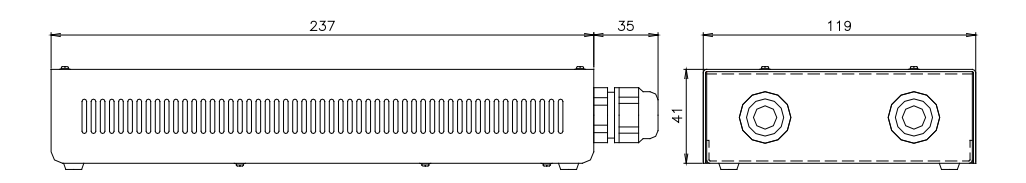

### **4.2 Fästande**

Gör följande:

- 1 Ta bort gummistöden.
- 2 Skruva ur de 4 skruvarna på det övre höljet och ta bort det.
- 3 Fäst lådan vid den bakre lodräta panelen från insidan med M4-skruvar (medföljer inte) och placera 3-millimetersdistanser på utsidan för att skilja lådan från väggen.
- 4 Skruva fast det övre höljet igen. Försäkra dig om att det sitter rätt.
- 5 Håll gallret fritt för ventilation och kabelanslutningar.

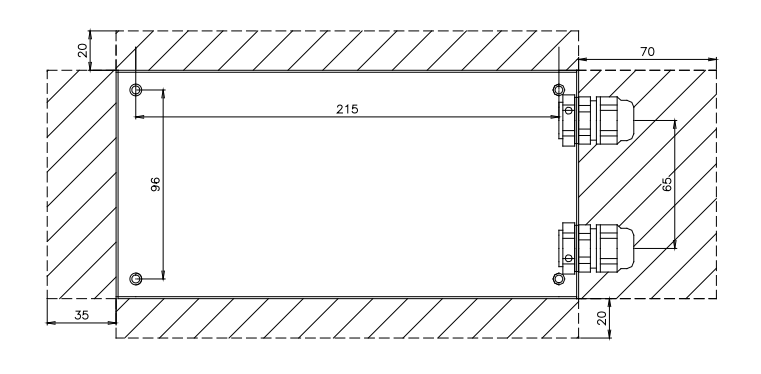

### *Obs!*

- *Innan du strömsätter och startar enheten måste du se till att:*
	- *1. Alla kretsar är korrekt anslutna.*
	- *2. Alla H-Link-anslutningar har installerats.*
	- *3. Följ lokala föreskrifter för elektriskt installationsarbete, både när du arbetar med HARC-MODBUS och relevanta kopplingar.*

 *Enheter som inte är anslutna till eller inte har någon strömtillförsel när HARC-MODBUS slås på identifieras inte och måste konfigureras senare.*

## *Obs!*

*- Signalkablarna ska vara så korta som möjligt. Håll dem på minst 150 mm avstånd från andra elkablar. Dra dem inte tillsammans (men de får korsas). Om de måste installeras tillsammans gör du följande för att undvika störningar:*

- *Skydda signalkabeln med ett metallhölje som är jordat i ena änden.*
- *För kommunikation används en skyddad ledning som är jordad i ena änden.*

# *Fara!*

*- Koppla alltid från spänningsmatningen för HARC-MODBUS när du hanterar maskinen för att undvika elektriska urladdningar.*

- *Anslut inte gränssnittet till spänningsmatningen förrän installationen är slutförd.*
- *Följ noggrant de lokala säkerhetsreglerna när du ansluter maskinen till det elektriska nätverket.*
- *Du behöver en tretrådig kabel (två trådar och jordning) med en lämplig stickpropp i ena änden.*

## **5. Ledningsanslutningar**

### **5.1 Elektriska ledningar**

Enheten måste anslutas till rätt in- och utsignaler innan start, samt till strömförsörjning och H-LINK.

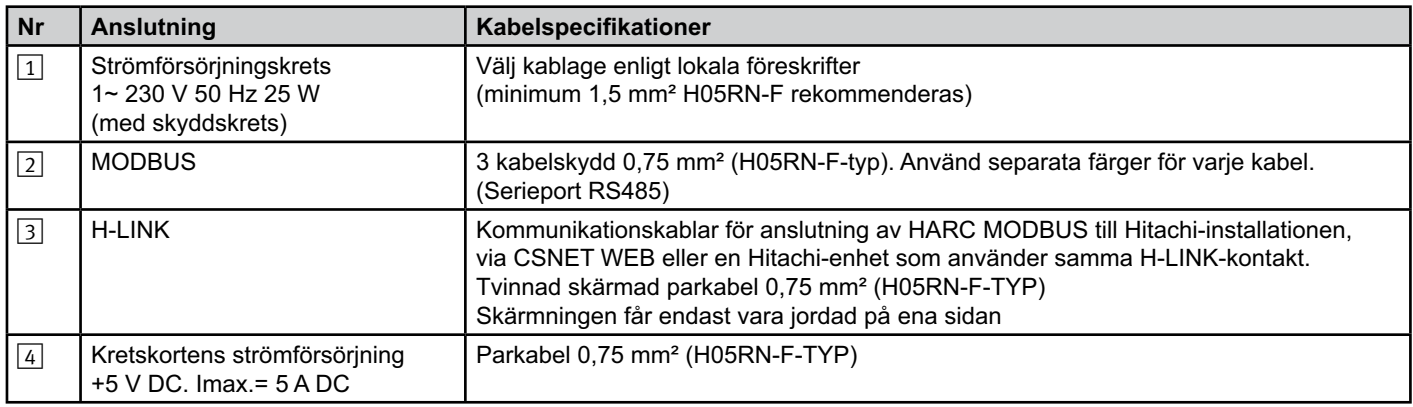

#### $\left( \mathbf{\hat{i}}\right)$  *Anmärkning:*

*Inga kablar medföljer utom* 4

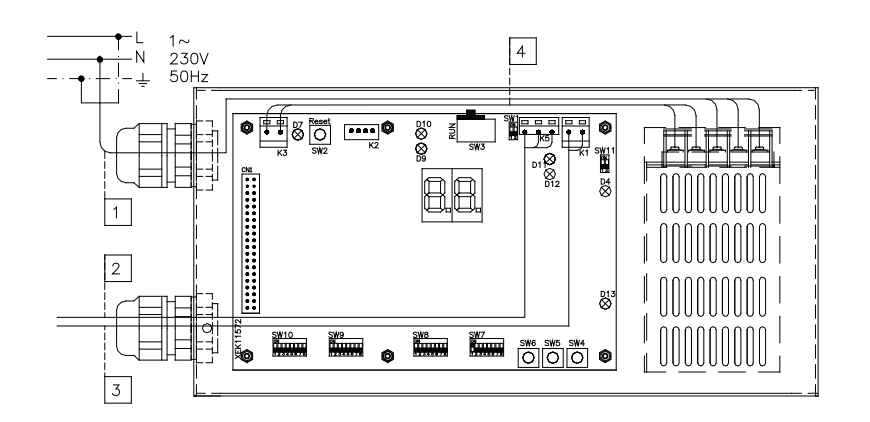

Säkringar (medföljer ej): AS/ES: 5 A JB: 2/40 A/30 mA

135

AS: Automatsäkring ES: Elektrisk säkring JB: Jordfelsbrytare

### **5.2 Inställning för dipkontakt**

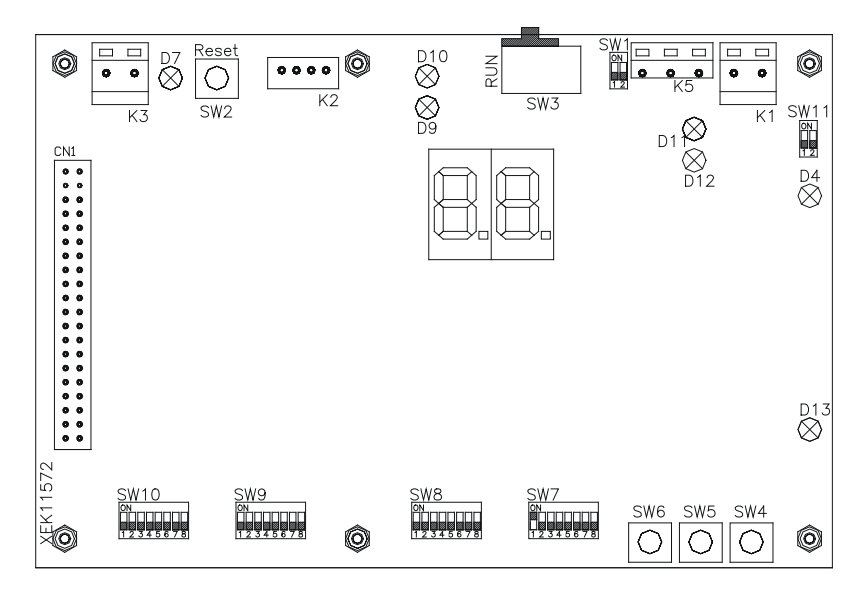

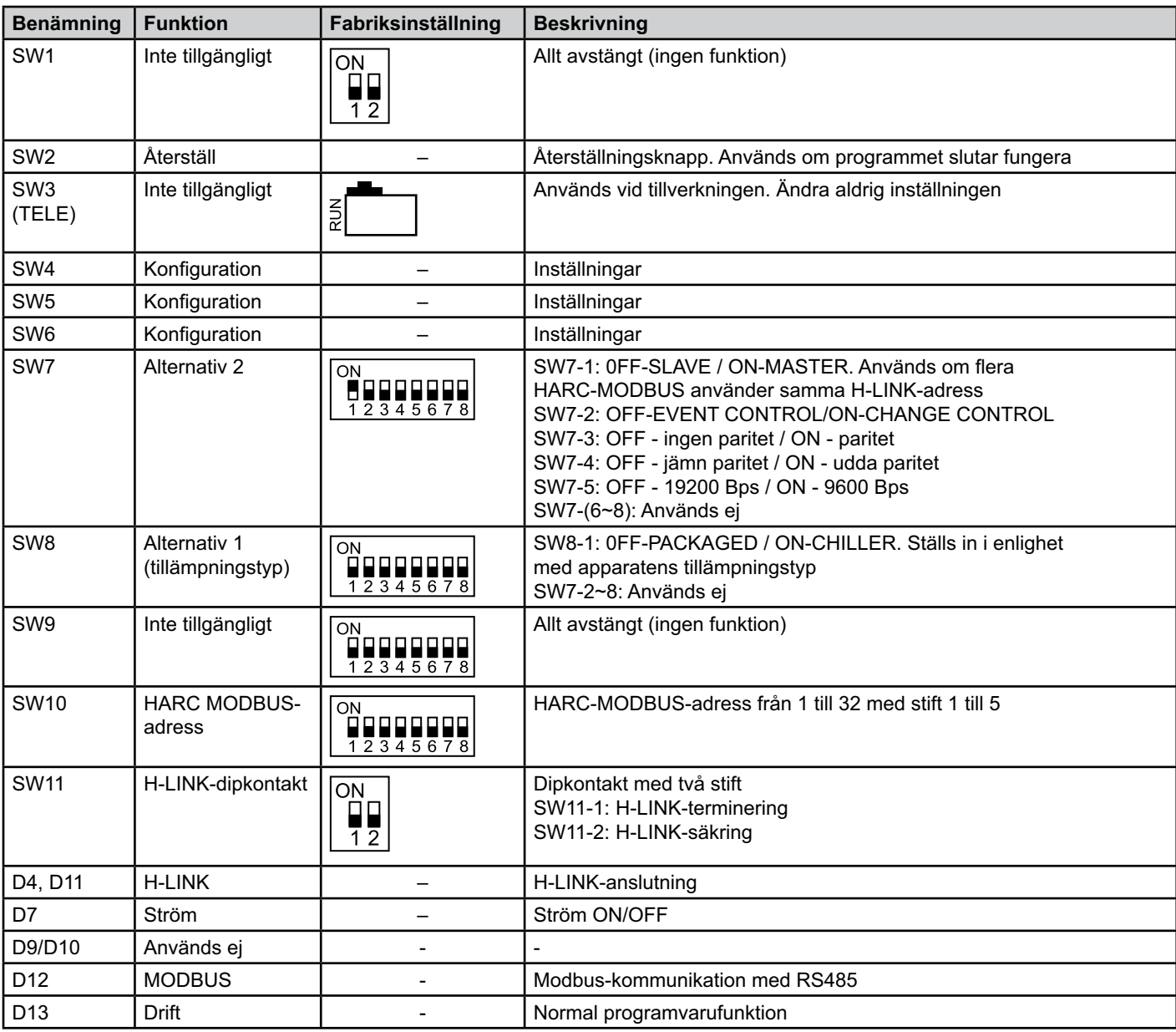

137

#### ■ SW7 – FUNKTIONSINSTÄLLNING 1

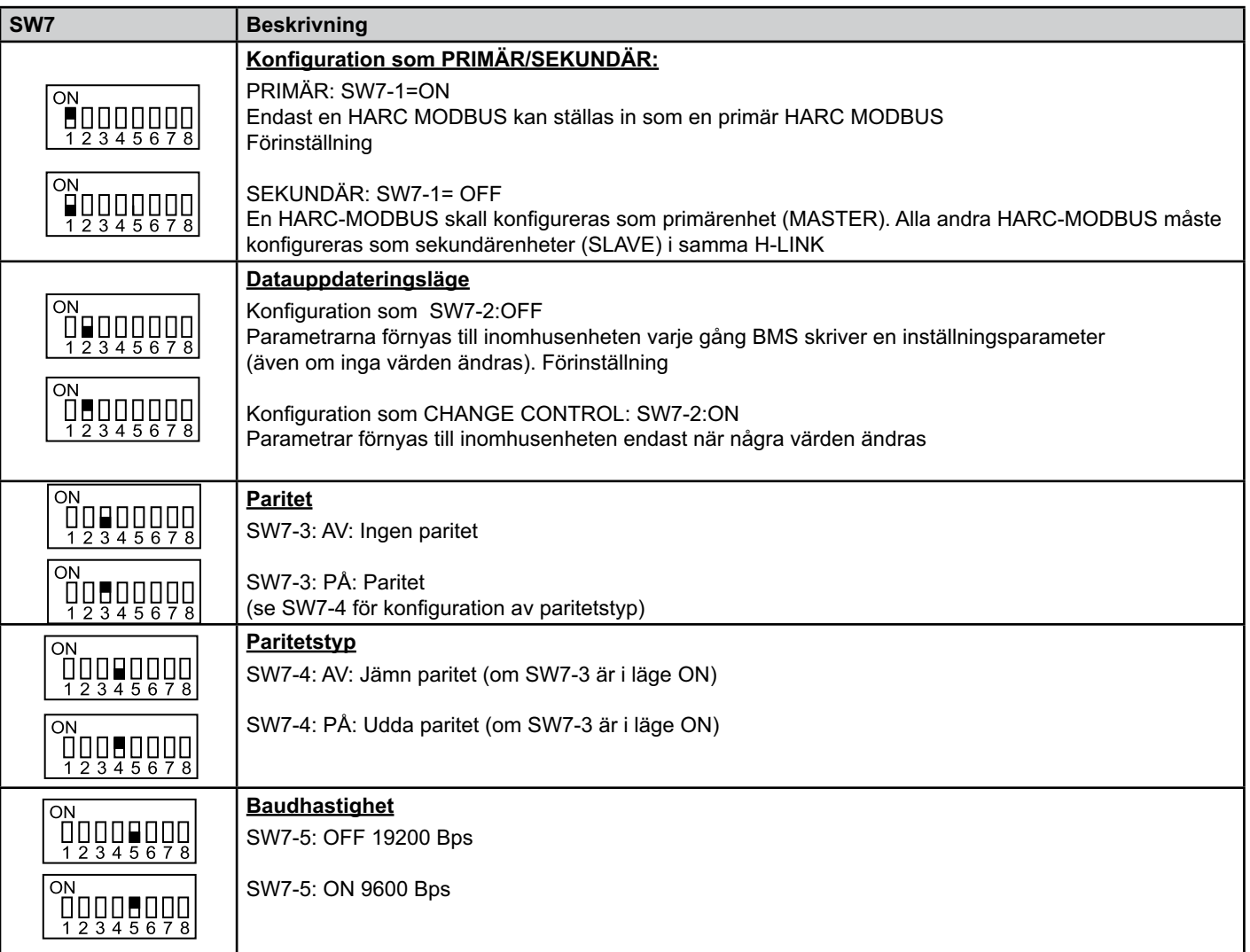

#### ■ SW8 – FUNKTIONSINSTÄLLNING 2

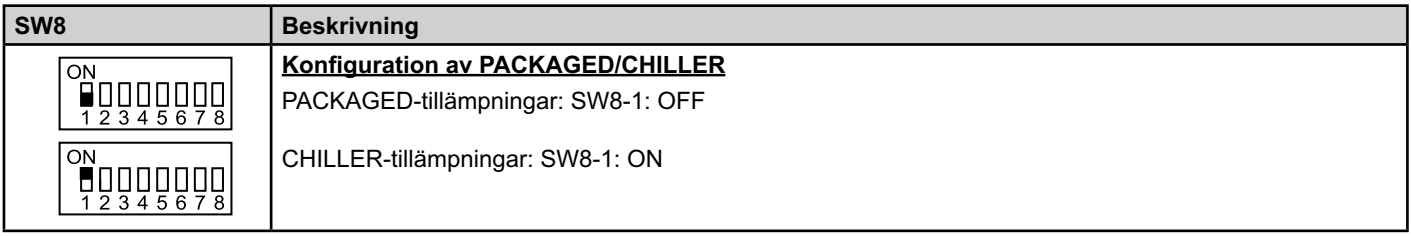

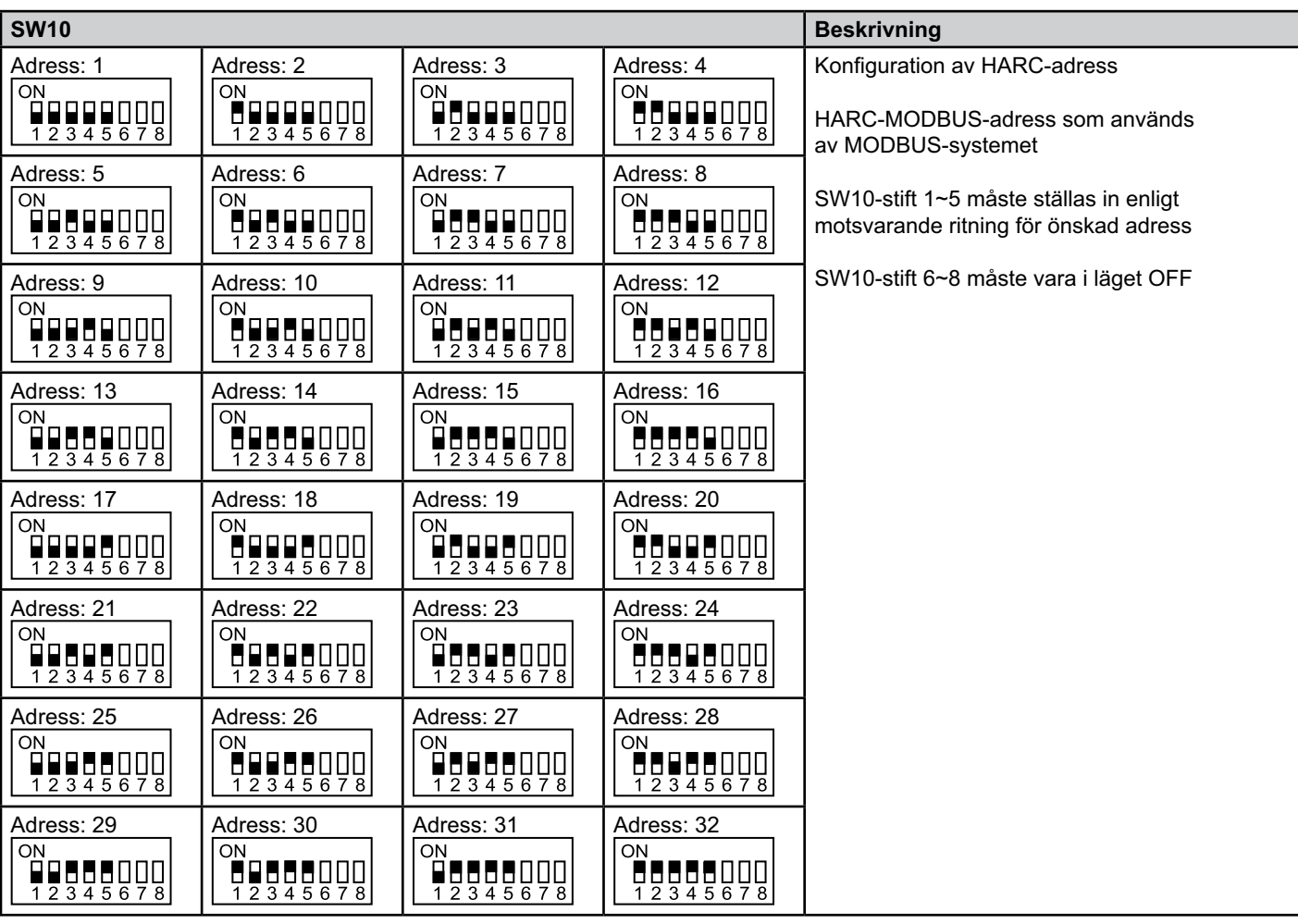

■ SW10 – HARC-adress för H-LINK (samma princip som adresser till utomhusenheter/kylmediecykler)

#### ■ Exempel

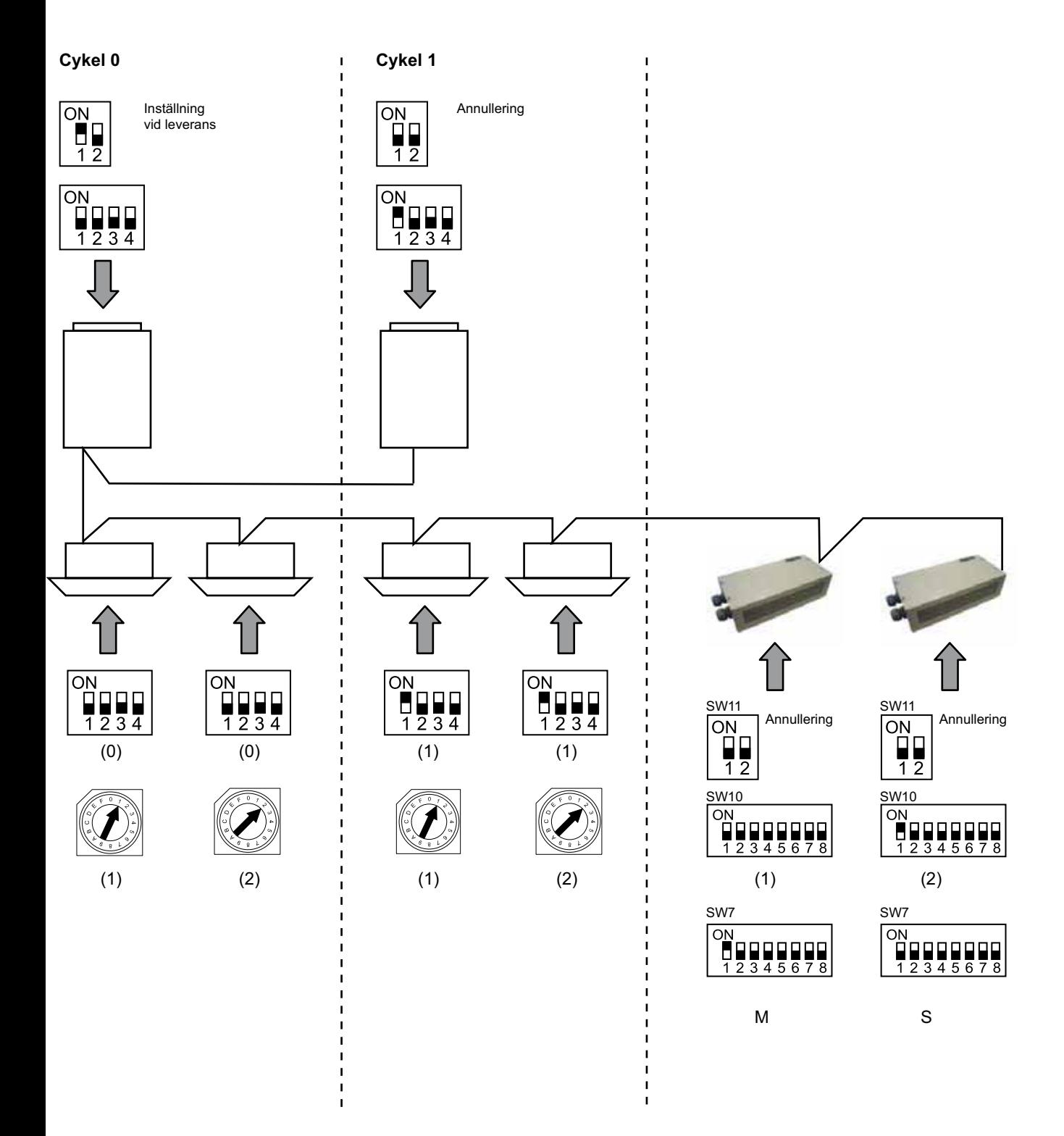

## **6. Drift**

### **6.1 PACKAGED: Data tillgängliga**

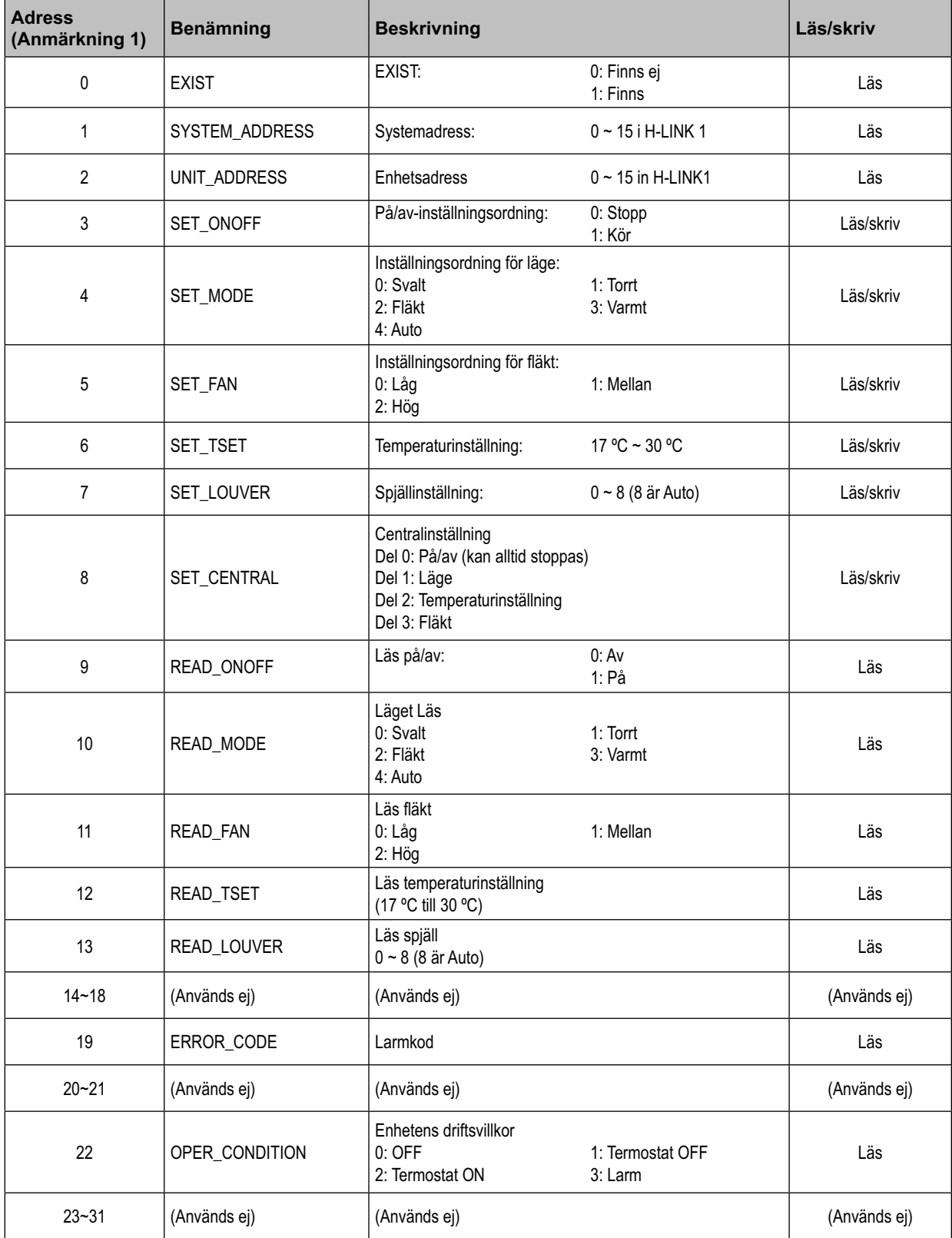

OBS! Offsetläget är: 20000 + N\*32 + adress enligt vad som visas i tabellen, där N är inomhusenhetens adress.

#### - **Konfigurationsmetod**

Varje HARC-MODBUS kan kontrollera upp till 32 inomhusenheter. Med tanke på att upp till 128 inomhusenheter kan anslutas i samma H-LINK måste man ställa in vilka inomhusenheter som väljs för varje HARC-MODBUS.

Den här konfigurationen krävs inte för CHILLER-funktionen.

Inställningarna bygger på en ID-tabell med upp till 32 värden för tilldelning av varje inom- och utomhusenhets adress enligt följande:

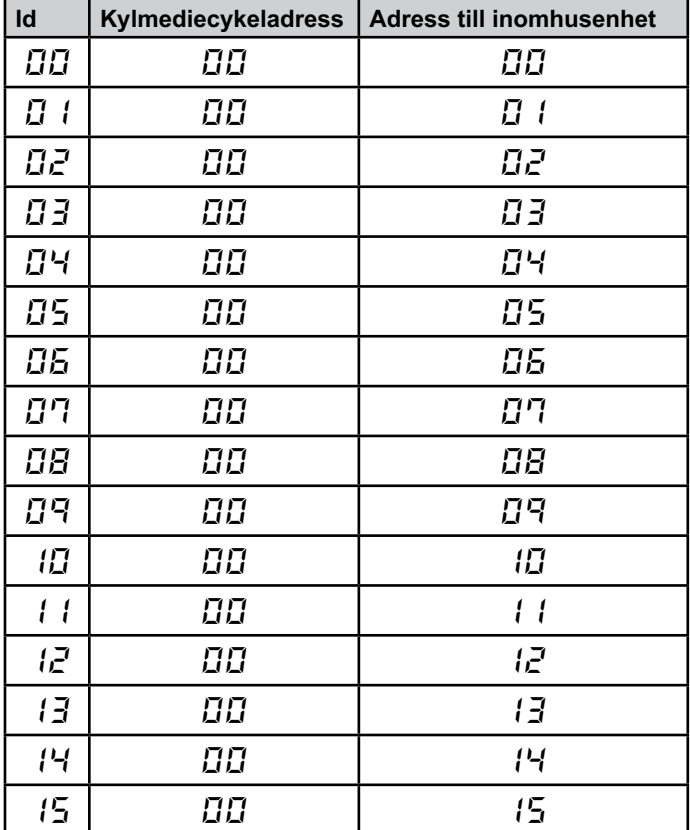

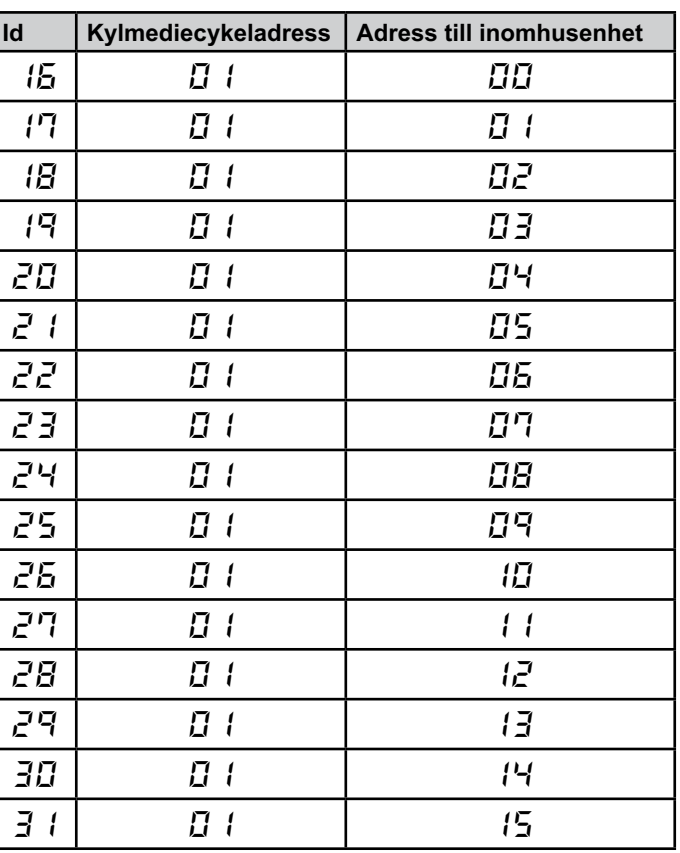

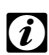

### *Viktigt!*

*– För 1 HARC-MODBUS kan upp till 32 inomhusenheter från 16 olika kylmediecykler eller 32 inomhusenheter från samma kylmediecykel väljas.*

#### *Varning!*

*– Försäkra dig om att du inte ställer in samma inomhusenhet till fler än en HARC-MODBUS. Detta fel kan inte upptäckas och kan leda till oönskade åtgärder.* 

### 142 **HARC-MODBUS - Handbok för installation**

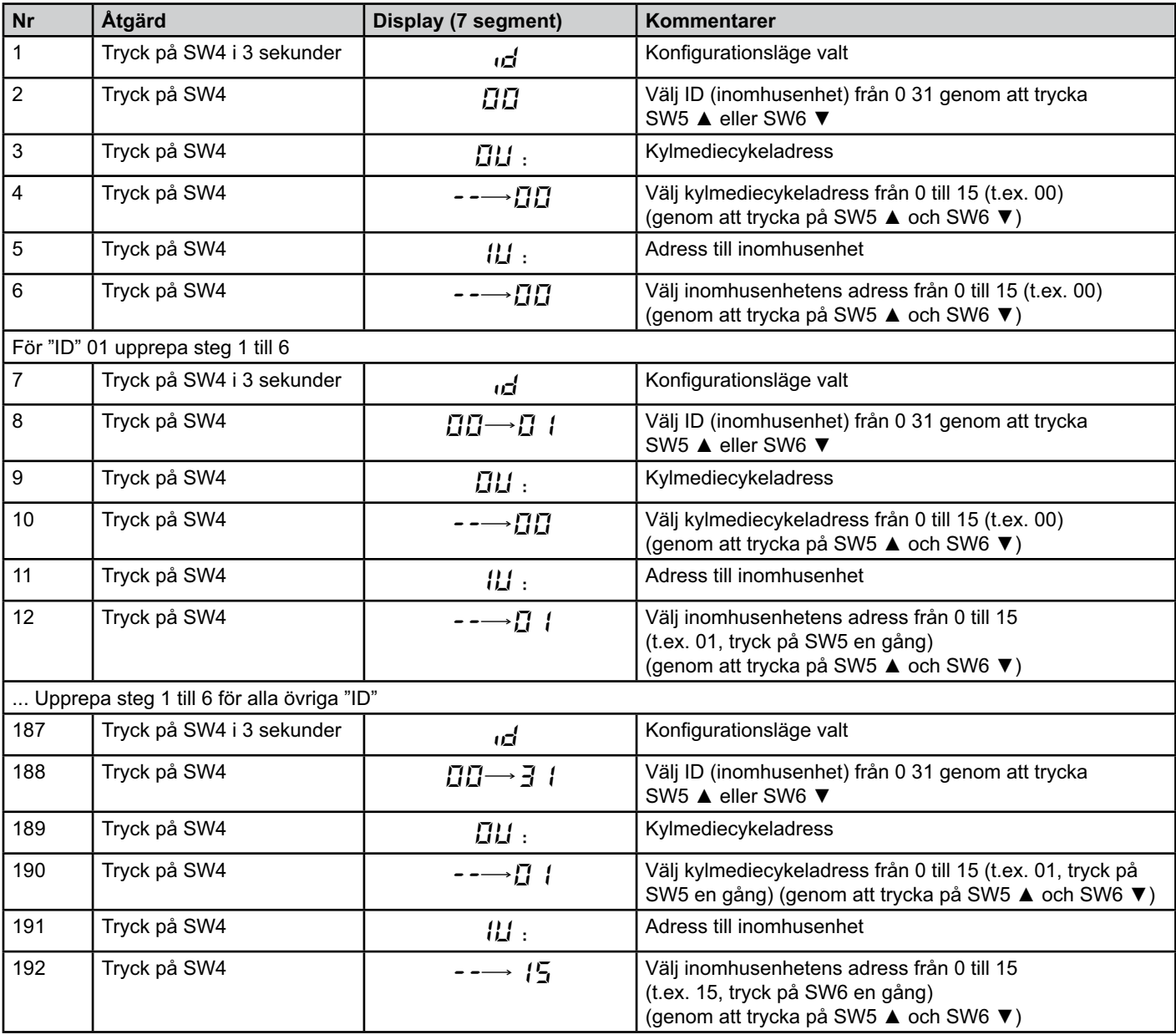

143

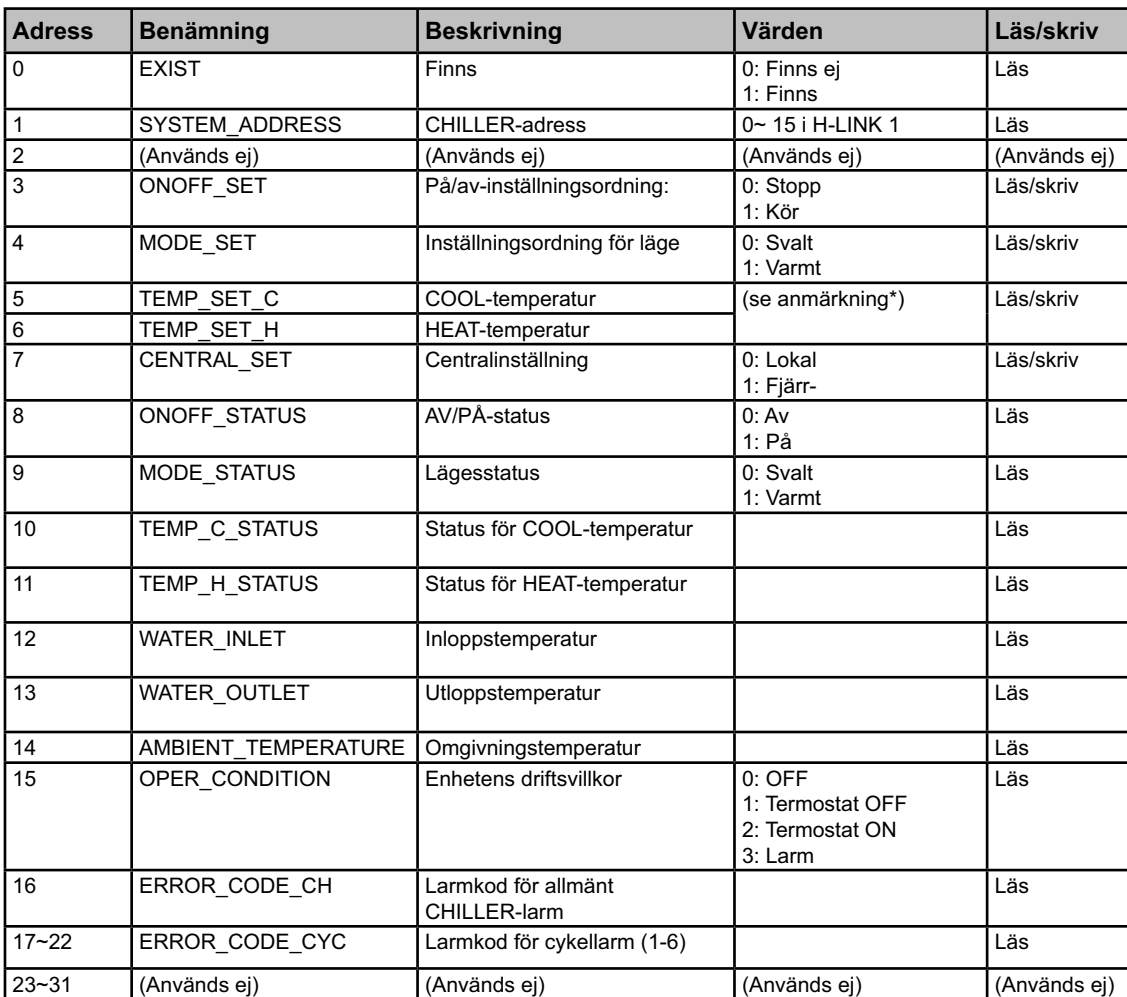

### **6.2 CHILLER: Data tillgängliga**

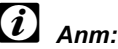

*– Offsetläget är: 40000 + N\*32 + adress enligt vad som visas i tabellen, där N är vattenkylarens adress.*

- *Parametrarna Status (faktiskt värde) och Set (börvärde) har oftast samma värde, men kan i vissa fall skilja sig åt. Du bör använda Set-parametrarna vid normaldrift.*
- *\*) När temperaturinställning och driftsläge ändras vid samma tillfälle bör du först ändra dritfsläget och därefter välja önskad temperatur.*
## **6.3 CHILLER-larmkoder**

#### **6.3.1 Lista över CHILLER-larmkoder**

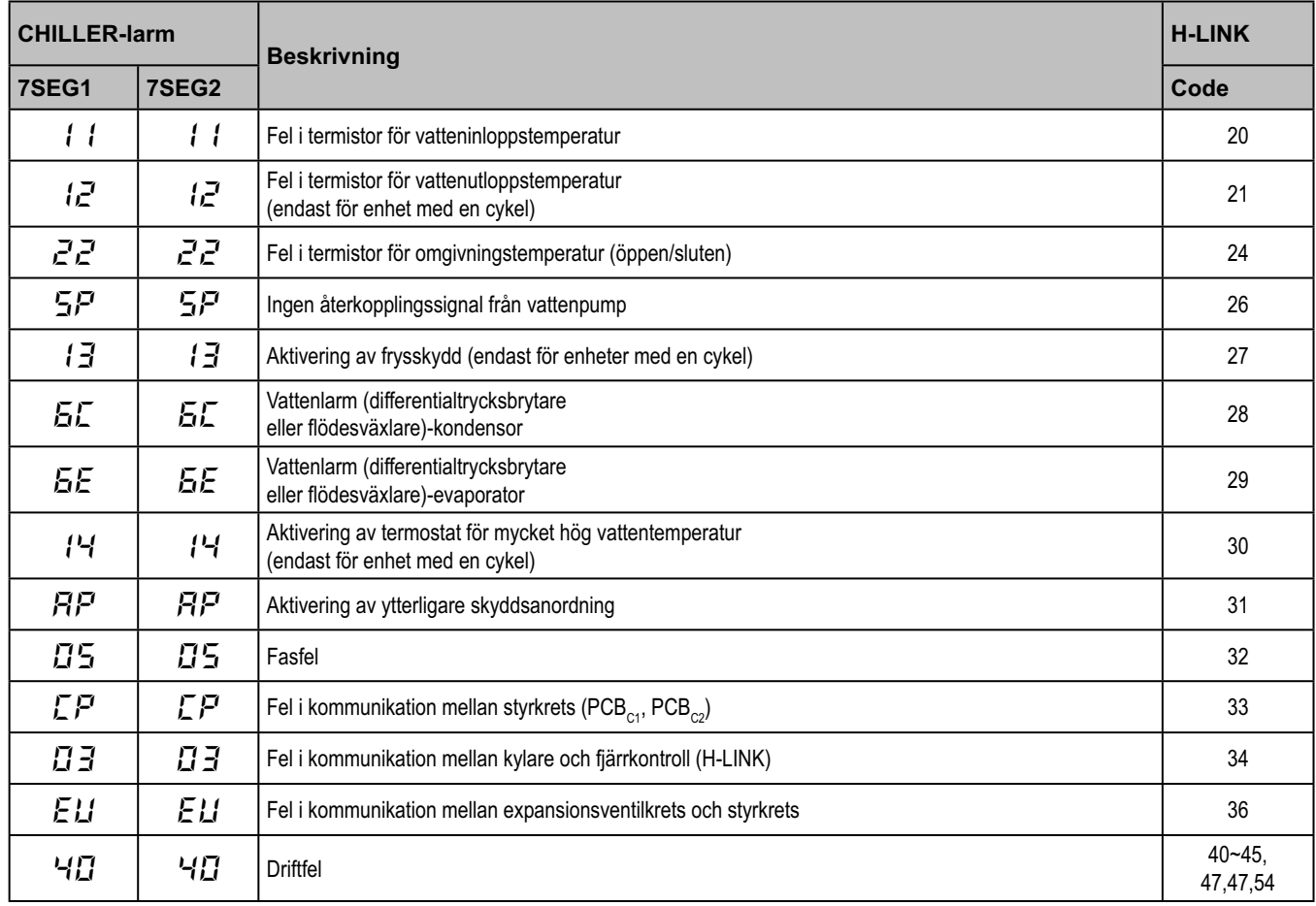

#### **6.3.2 Lista över cykellarmkoder**

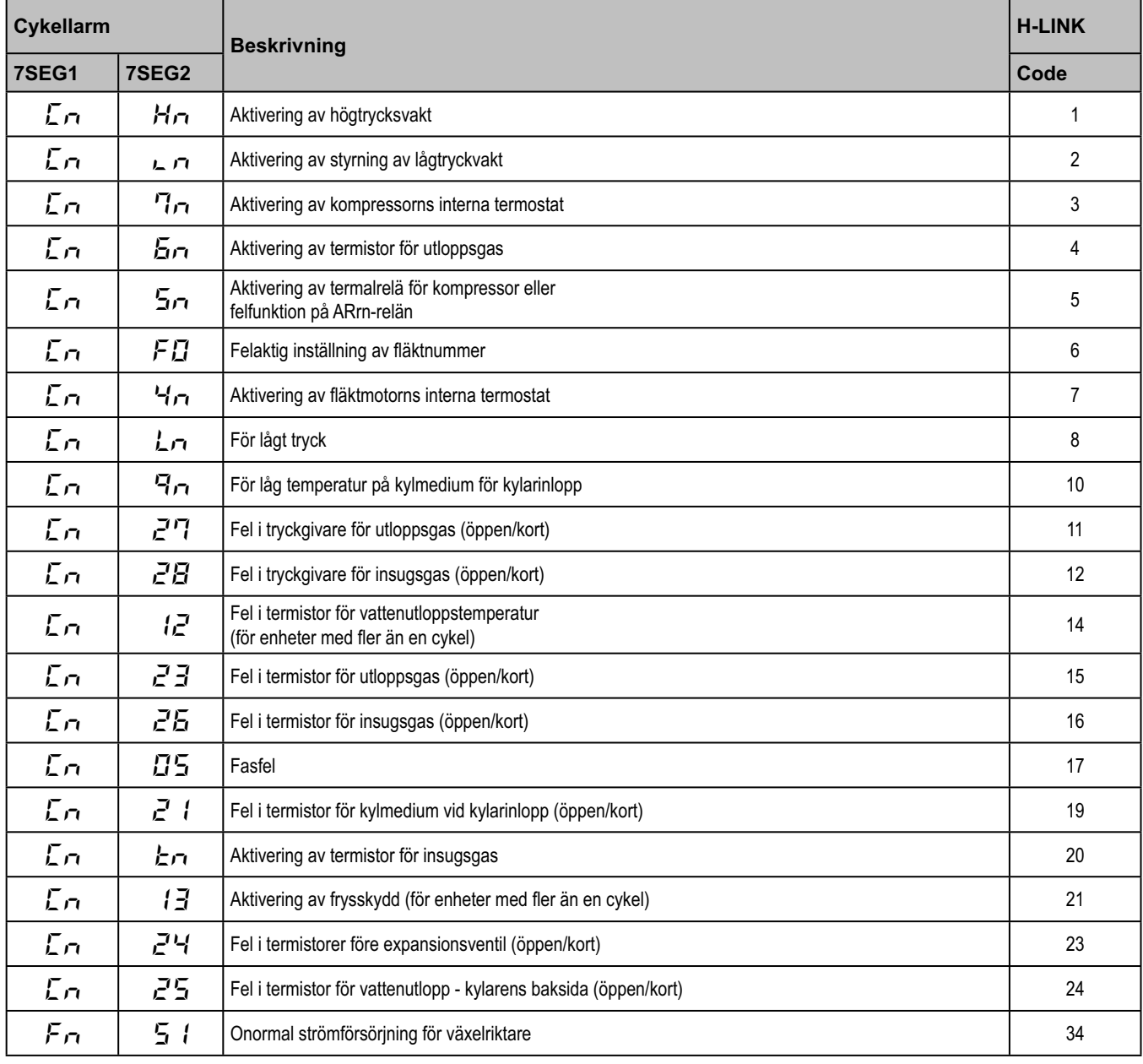

# **7. Felsökning**

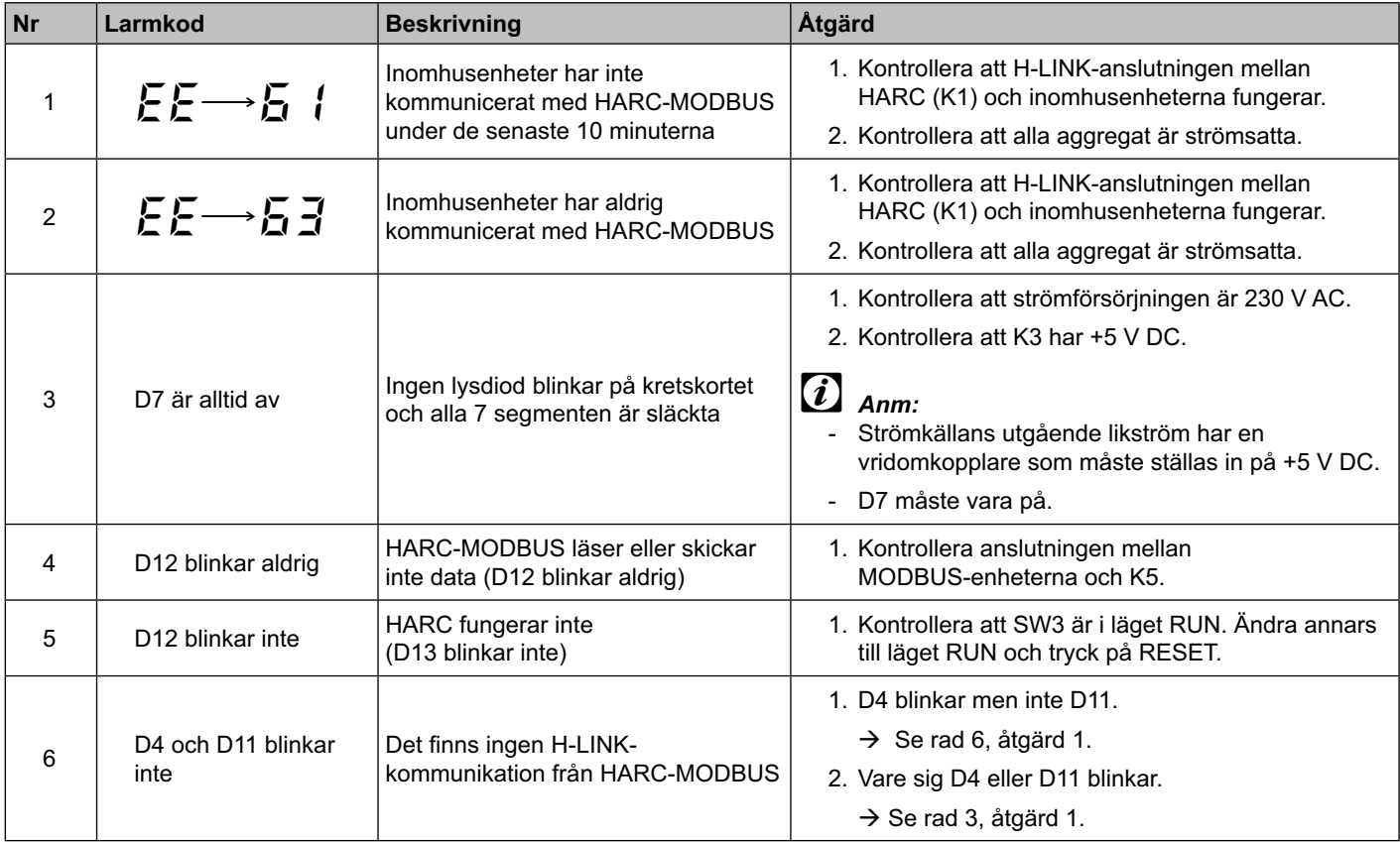

## **Περιεχόμενα**

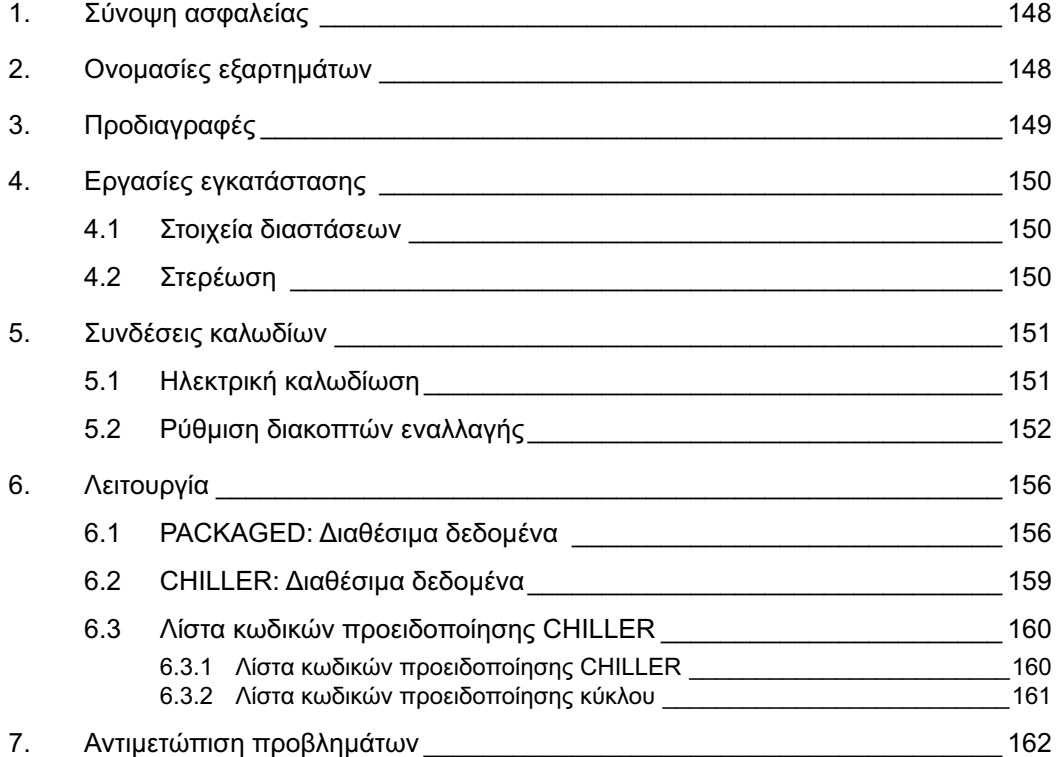

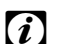

## - *Σημείωση:*

 *Το εγχειρίδιο αυτό παρέχει βασικές πληροφορίες για την εγκατάσταση και την καλωδίωση της συσκευής CSNET-WEB.*

## **1. Σύνοψη ασφαλείας**

### *Προσοχή:*

 *Μην συνδέετε το σύστημα ελέγχου με το ρεύμα πριν από τη σωστή ολοκλήρωση της εγκατάστασης.*

 *Διαβάστε αυτό το εγχειρίδιο προσεκτικά, προτού εκτελέσετε κάποια εργασία εγκατάστασης.*

 *Διαβάστε αυτό το εγχειρίδιο για να ρυθμίσετε το HARC-MODBUS.*

#### *Προσοχή:*

 *Μην εγκαθιστάτε τη συσκευή HARC-MODBUS σε χώρους... :*

- *με ατμούς, λάδι ή διασπαρμένα υγρά.*
- *με πηγές θερμότητας σε μικρή απόσταση (θειούχο περιβάλλον).*
- *όπου έχει παρατηρηθεί συγκέντρωση, δημιουργία ή διαρροή εύφλεκτων αερίων.*
- *που βρίσκονται κοντά στη θάλασσα, σε αλατούχο, όξινο ή αλκαλικό περιβάλλον.*

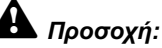

 *Εγκαταστήστε τη συσκευή HARC-MODBUS μακριά από πιθανές πηγές ηλεκτρομαγνητικής ακτινοβολίας.*

 *Να τηρείτε τα τοπικά ηλεκτρικά πρότυπα.*

 *Να χρησιμοποιείτε κύκλωμα τροφοδοσίας το οποίο δεν παρουσιάζει περιόδους υψηλού φορτίου.*

 *Φροντίστε να υπάρχει αρκετός χώρος γύρω από το HARC-MODBUS (βλ. σχήμα) ώστε να γίνεται σωστά* 

*η απαγωγή θερμότητας (ανατρέξτε στις «Διαδικασίες εγκατάστασης»).* 

 *Εάν εγκαταστήσετε το HARC-MODBUS σε κατακόρυφη θέση, εγκαταστήστε την τροφοδοσία στο κάτω μέρος.*

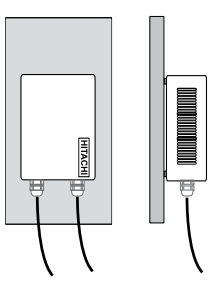

## **2. Ονομασίες εξαρτημάτων**

Η εικόνα δείχνει τις ονομασίες των εξαρτημάτων της συσκευής HARC-MODBUS.

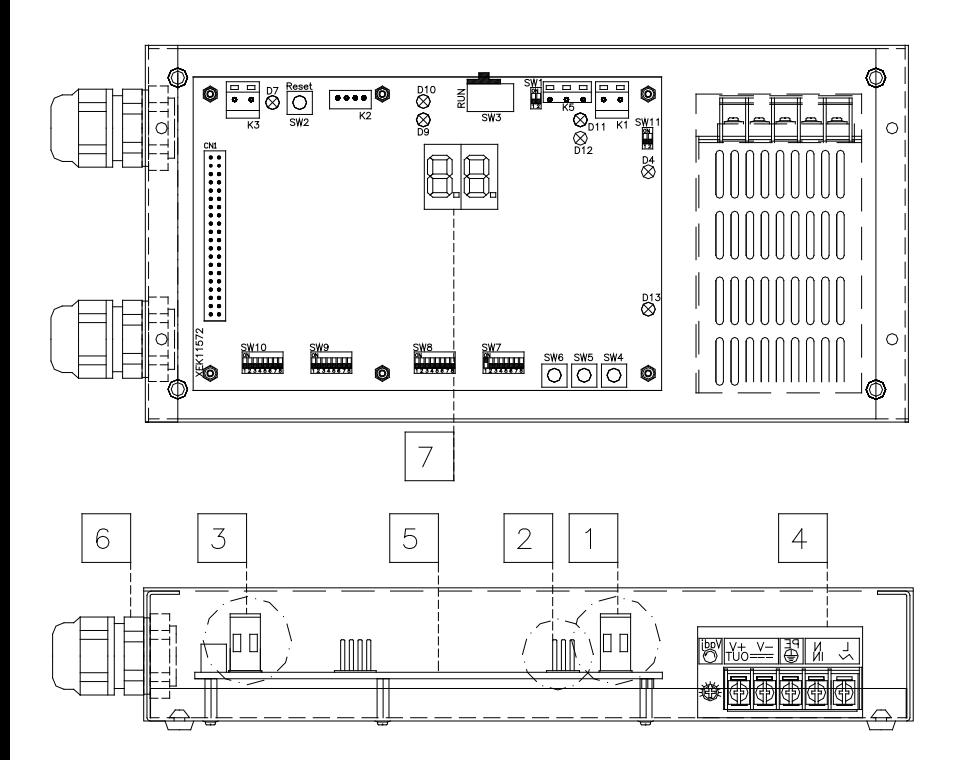

- 1 K1: Σύνδεσμος H-LINK:
	- Συνδεδεμένη με το CSNET WEB
- $\sqrt{2}$  K5: Σειριακή θύρα RS485
- 3 K3: Σύνδεση ρεύματος +5 V DC
- $\sqrt{4}$  Τροφοδοσία: 230 V AC / 5 V DC
- $\overline{5}$  H-LINK PCB
- 6 Παρεμβύσματα του στυπιοθλίπτη (2)
- 7 7-τμήματα

## **3. Προδιαγραφές**

#### **Προδιαγραφές υλικού**

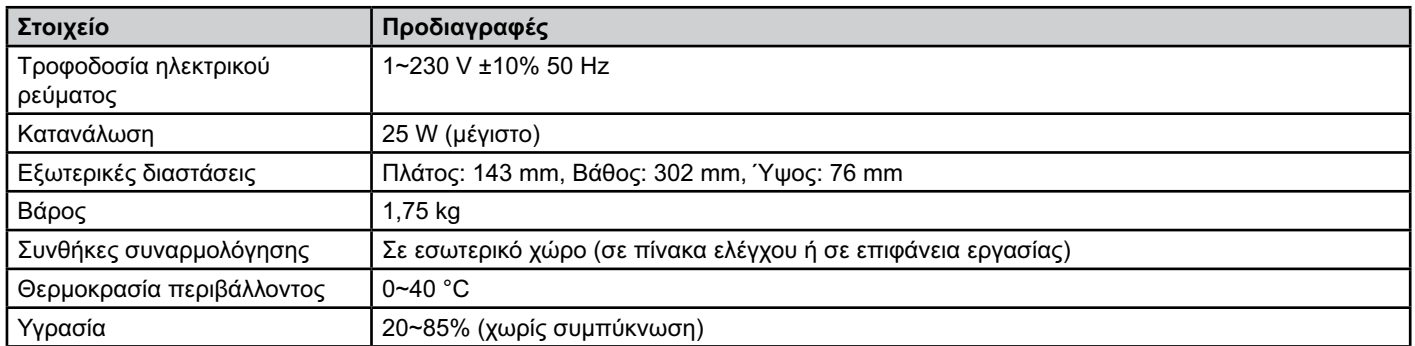

#### **MODBUS - Επικοινωνία με το άνω σύστημα**

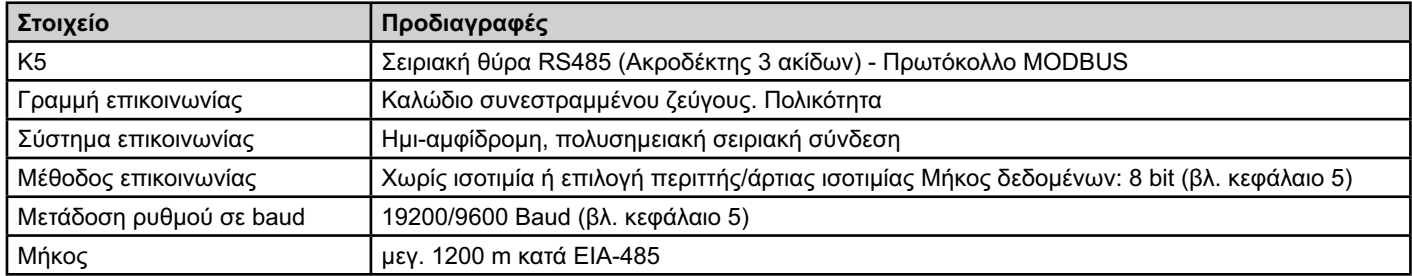

#### **H-LINK - Επικοινωνία με μονάδες**

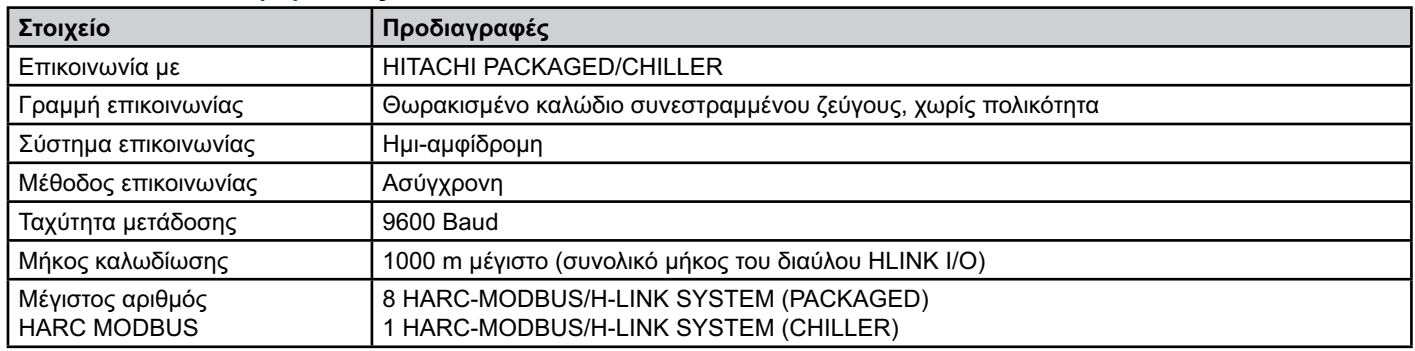

## *Προσοχή:*

 *Το HARC-MODBUS δεν μπορεί να λειτουργήσει με εσωτερικές μονάδες αν δεν υπάρχει συνδεδεμένο χειριστήριο.*

## **4. Εργασίες εγκατάστασης**

Όταν ξεπακετάρετε το HARC-MODBUS, βεβαιωθείτε ότι δεν υπάρχει κάποια ζημιά από τη μεταφορά.

#### **4.1 Στοιχεία διαστάσεων**

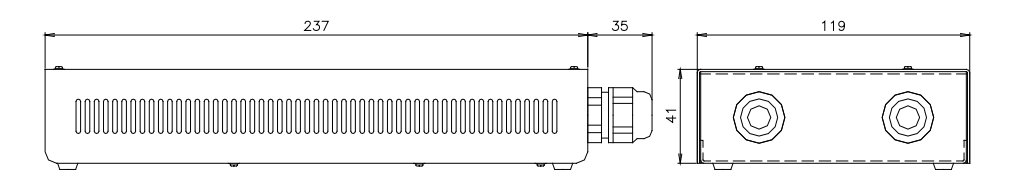

### **4.2 Στερέωση**

Εκτελέστε την παρακάτω διαδικασία:

- 1 Αφαιρέστε τα ελαστικά στηρίγματα.
- 2 Ξεβιδώστε τις 4 βίδες από το επάνω κάλυμμα και αφαιρέστε το.
- 3 Προσαρμόστε το πλαίσιο στην στον πίσω κατακόρυφο πίνακα από το εσωτερικό με βίδες M5 (πωλούνται ξεχωριστά) και τοποθετήστε ροδέλες διαμέτρου 3 mm στο εξωτερικό για να διαχωρίσετε το πλαίσιο από τον τοίχο.
- 4 Τοποθετήστε και πάλι το επάνω κάλυμμα. Προσέξτε να το τοποθετήσετε σωστά.
- 5 Κρατήστε ελεύθερη την αποξεσμένη περιοχή για εξαερισμό και σύνδεση καλωδίου.

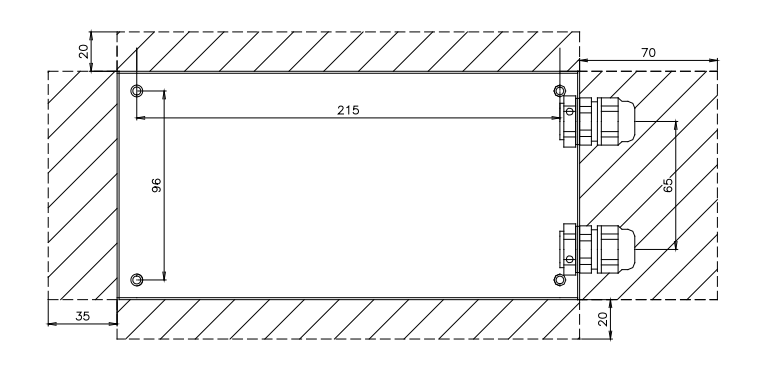

### *Προσοχή:*

- *Προτού συνδέσετε το ρεύμα και ενεργοποιήσετε το HARC-MODBUS θα πρέπει να βεβαιωθείτε ότι:*
	- *1. Όλα τα κυκλώματα προς σύνδεση έχουν τοποθετηθεί σωστά.*
	- *2. Έχουν γίνει όλες οι συνδέσεις H-Link.*
	- *3. Ακολουθήστε τους τοπικούς κανονισμούς για την ηλεκτρική εγκατάσταση του HARC-MODBUS και των σχετικών κυκλωμάτων.*

 *Εάν κάποια μονάδα δεν είναι συνδεδεμένη ή δεν έχει τροφοδοσία ρεύματος όταν ενεργοποιήσετε το HARC-MODBUS, η μονάδα δεν θα αναγνωριστεί και θα πρέπει να ρυθμιστεί αργότερα.*

### *Προσοχή:*

*- Τα καλώδια σήματος θα πρέπει έχουν το μικρότερο δυνατό μήκος. Να κρατάτε σε απόσταση μεγαλύτερη από 150 mm από άλλα καλώδια ρεύματος. Μην τα συνδέετε μεταξύ τους (αν και μπορεί να διασταυρώνονται). Εάν θα πρέπει οπωσδήποτε να εγκατασταθούν μαζί, λάβετε τα παρακάτω μέτρα ώστε να αποφύγετε τη δημιουργία θορύβου:*

- *Προστατέψτε κάθε καλώδιο σήματος με έναν μεταλλικό σωλήνα ο οποίος είναι γειωμένος στην μια άκρη.*
- *Για την επικοινωνία, να χρησιμοποιείτε θωρακισμένο καλώδιο το οποίο είναι γειωμένο στην μια άκρη.*

## *Κίνδυνος:*

- *Πάντα να αποσυνδέετε την τροφοδοσία ρεύματος από το HARC-MODBUS όταν χειρίζεστε το μηχάνημα, ώστε να αποφευχθούν οι ηλεκτρικές εκκενώσεις.*
- *Μην συνδέετε τη διεπαφή με την τροφοδοσία ρεύματος, έως ότου ολοκληρωθεί η εγκατάσταση.*
- *Να τηρείτε αυστηρά τους τοπικούς κανονισμούς και διατάξεις ασφαλείας όταν συνδέετε το μηχάνημα με το δίκτυο ηλεκτροδότησης.*
- *Θα χρειαστείτε ένα τριπλό καλώδιο (δύο καλώδια και μία γείωση) με κατάλληλο βύσμα στο ένα άκρο.*

## **5. Συνδέσεις καλωδίων**

### **5.1 Ηλεκτρική καλωδίωση**

Για να λειτουργήσει, το HARC-MODBUS θα πρέπει να συνδεθεί με τα αντίστοιχα σήματα εισόδου και εξόδου, τα καλώδια παροχής ρεύματος και τη γραμμή ελέγχου H-Link.

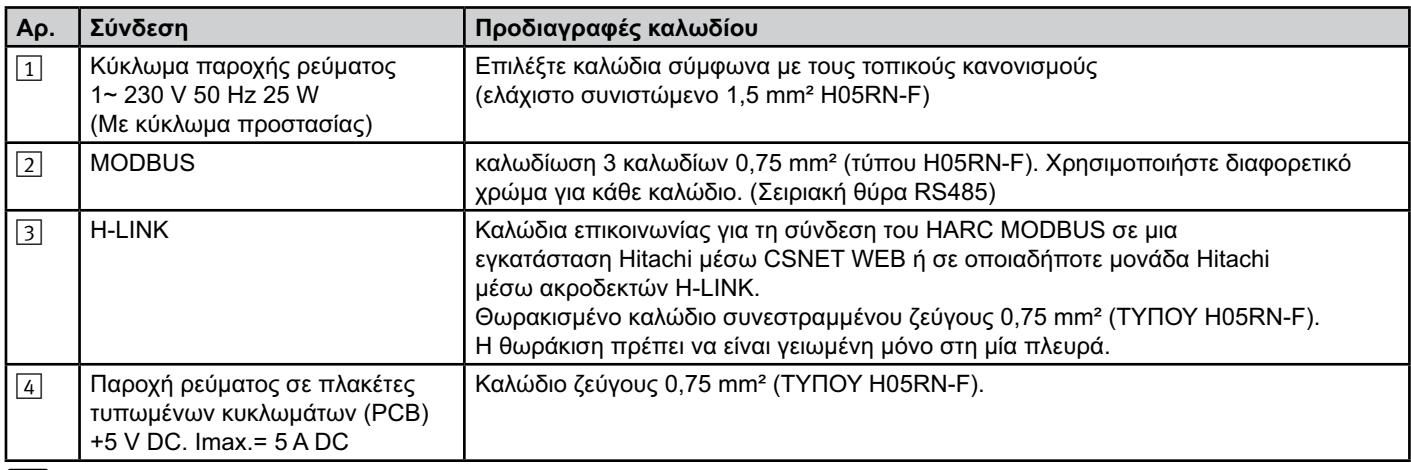

## - *Σημείωση:*

 *Όλα τα καλώδια, εκτός από* 4 *δεν παρέχονται.*

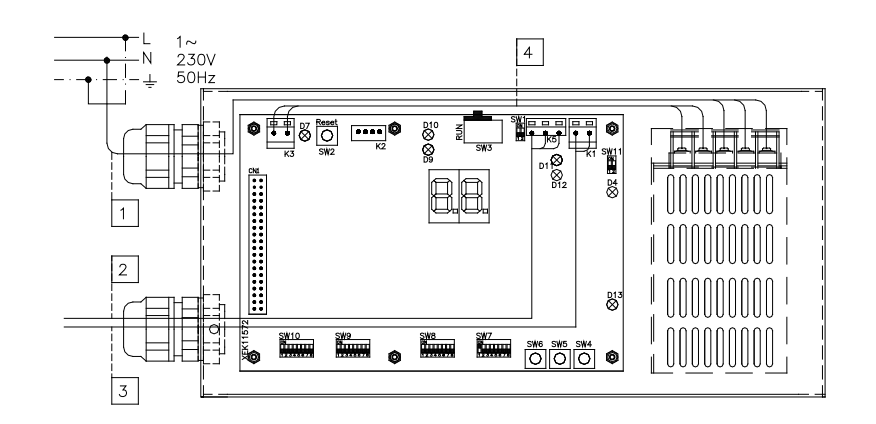

Μη παρεχόμενα μέσα προστασίας: CB/EF: 5 A ΔΔΓ: 2/40 A/30 mA

151

ΔΚ: Διακόπτης κυκλώματος EF: Ηλεκτρική ασφάλεια ΔΔΓ: Διακόπτης διαρροής γείωσης

## **5.2 Ρύθμιση διακοπτών εναλλαγής**

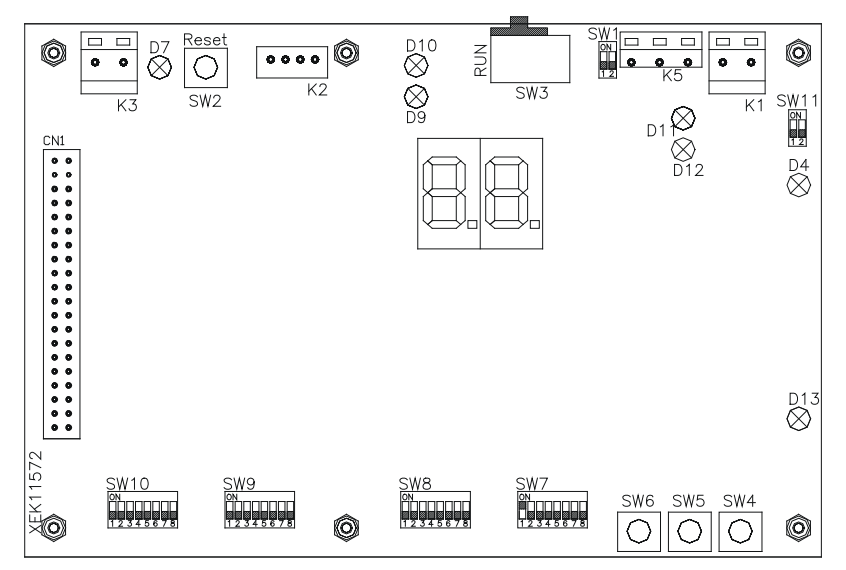

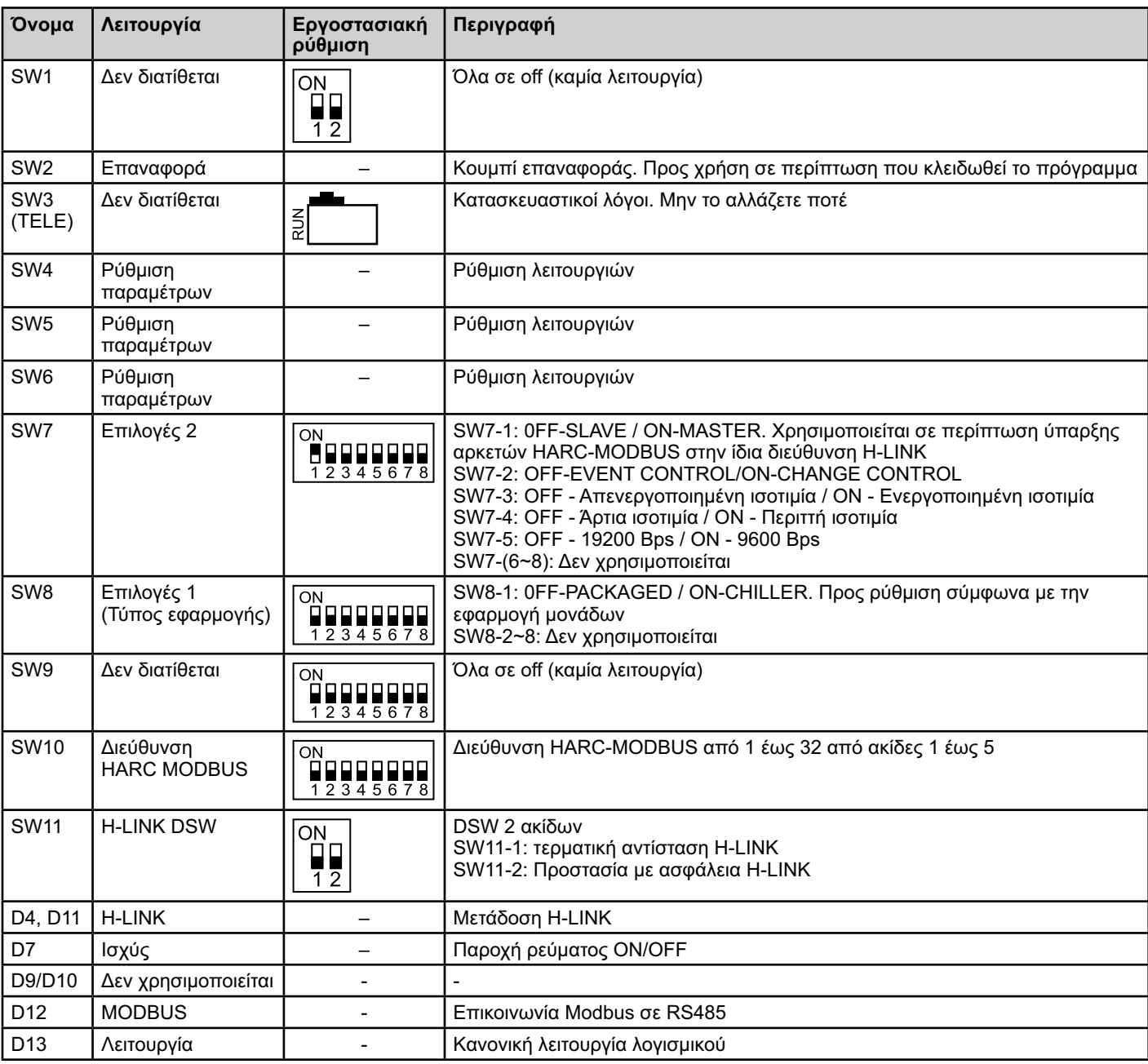

#### **■ SW7 – ΡΥΘΜΙΣΗ ΛΕΙΤΟΥΡΓΙΩΝ 1**

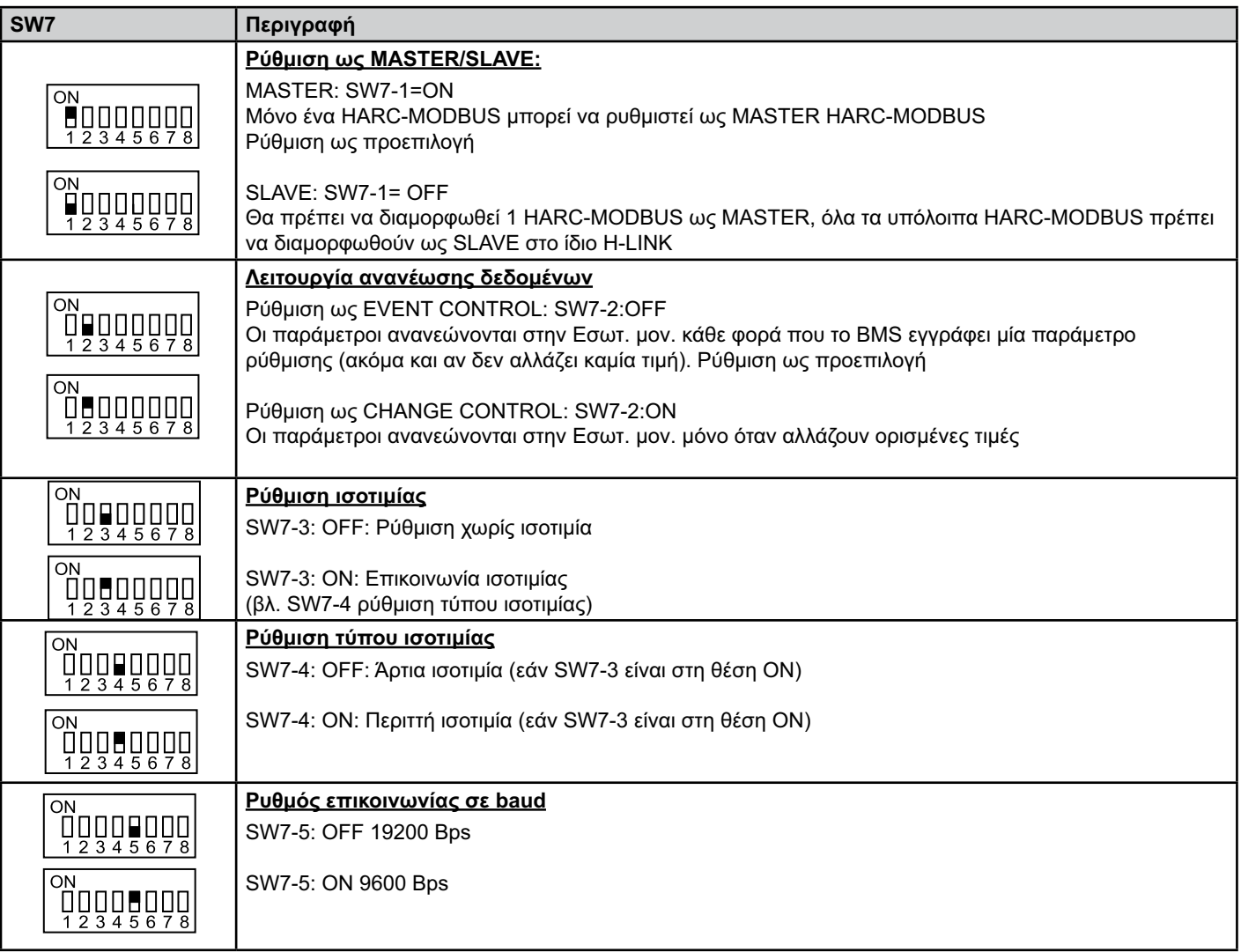

#### **■ SW8 – ΡΥΘΜΙΣΗ ΛΕΙΤΟΥΡΓΙΩΝ 2**

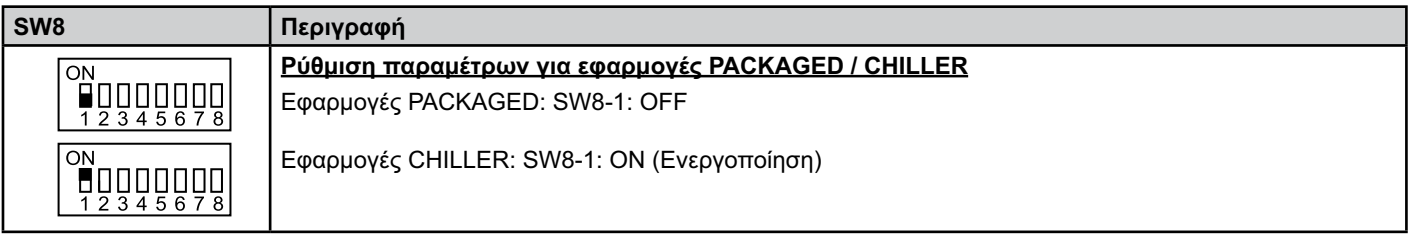

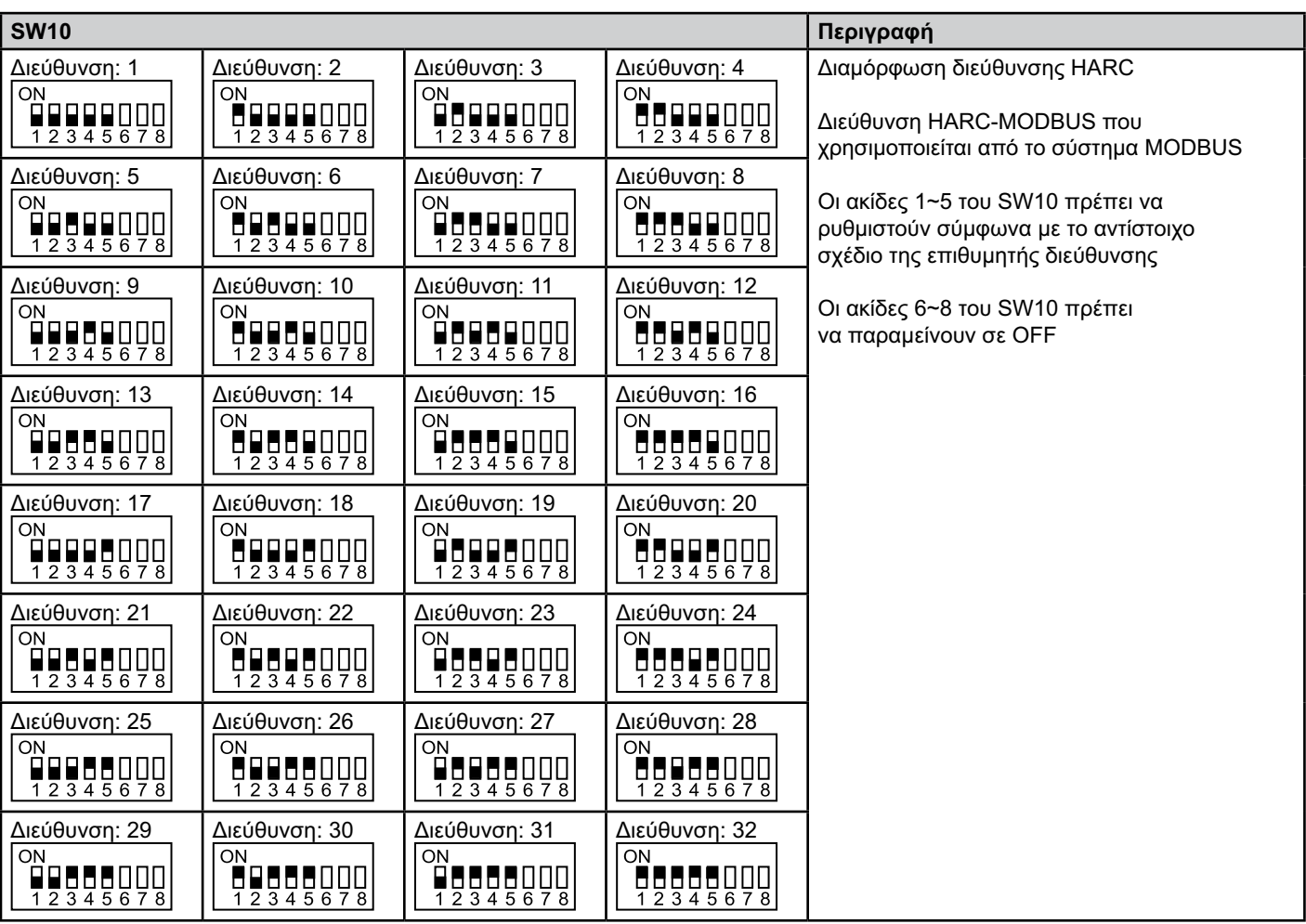

■ SW10 – H-LINK διεύθυνσης HARC (Ίδια σχεδίαση διεύθυνσης εξωτερικής μονάδας/κύκλου ψύξης)

#### **■ Παράδειγμα**

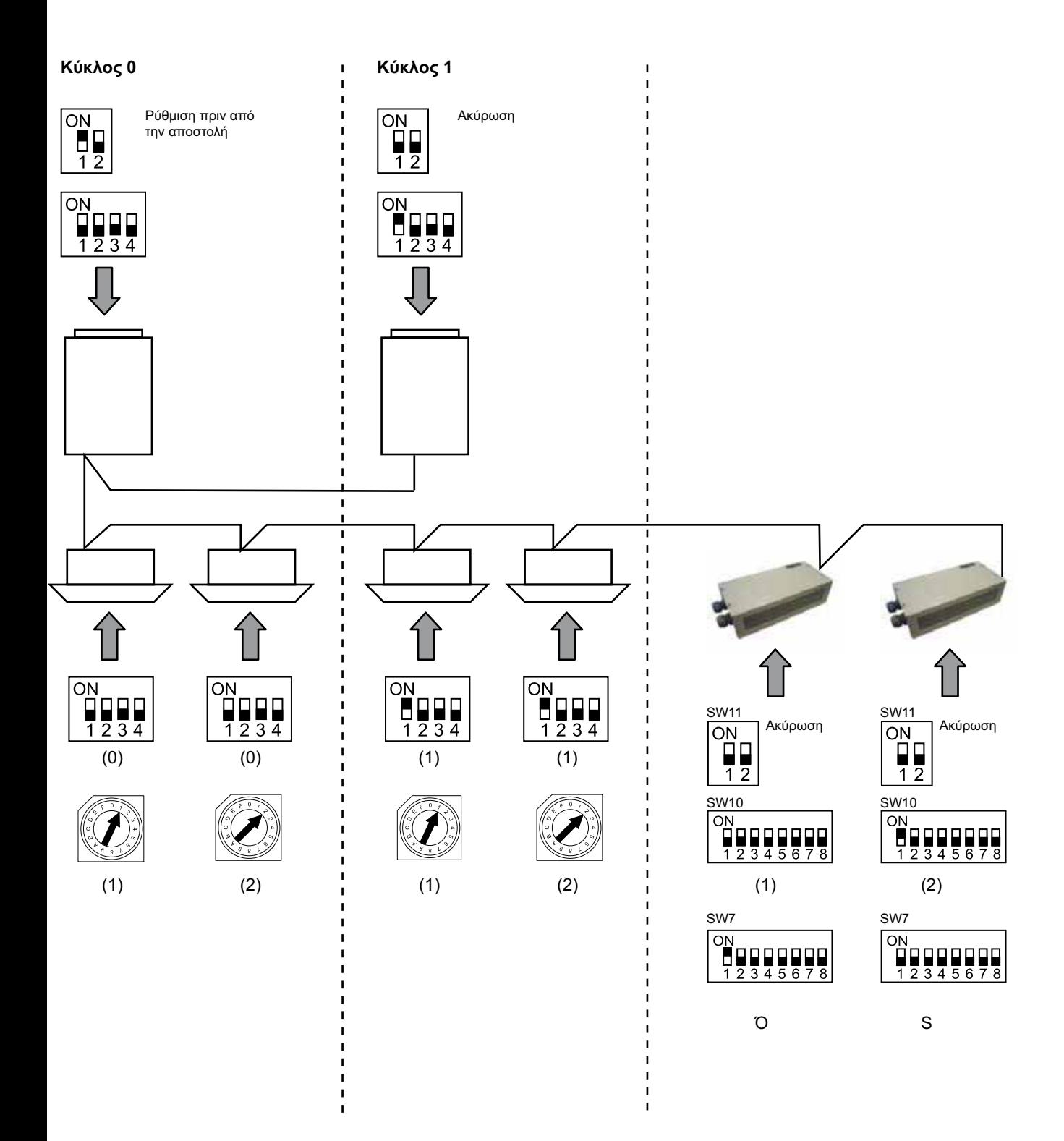

## **6. Λειτουργία**

## **6.1 PACKAGED: Διαθέσιμα δεδομένα**

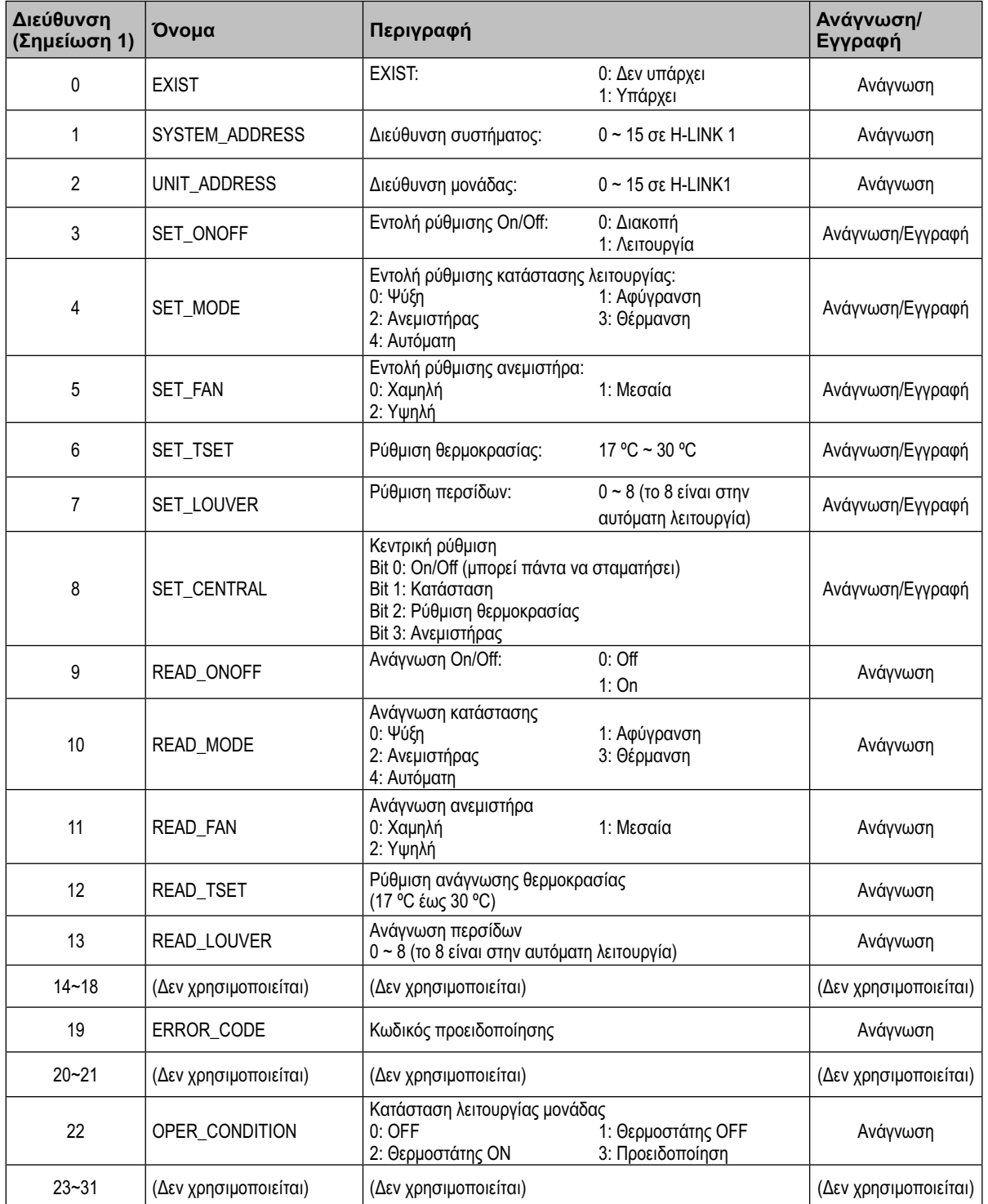

Σημείωση 1: Η θέση ρύθμισης οff είναι: διεύθυνση 20000 + N\*32 + όπως φαίνεται στον πίνακα, όπου N είναι η διεύθυνση εσωτερικής μονάδας.

#### **■ Μέθοδος ρύθμισης παραμέτρων**

Κάθε HARC-MODBUS μπορεί να ελέγξει έως και 32 Εσωτ. μον., δεδομένου ότι στο ίδιο H-LINK μπορούν να συνδεθούν έως και 128 Εσωτ. μον., πρέπει να καθοριστεί ποιες εσωτερικές μονάδες επιλέγονται για κάθε HARC-MODBUS.

Δεν απαιτείται αυτή η ρύθμιση παραμέτρων σε περίπτωση εφαρμογής CHILLER.

Ο σχεδιασμός ρύθμισης συνίσταται σε έναν πίνακα «id» στον οποίο παρατίθενται έως και 32 αριθμοί για την εκχώρηση κάθε διεύθυνσης Εξ. μον. και Εσ. Μον., όπως φαίνεται παρακάτω:

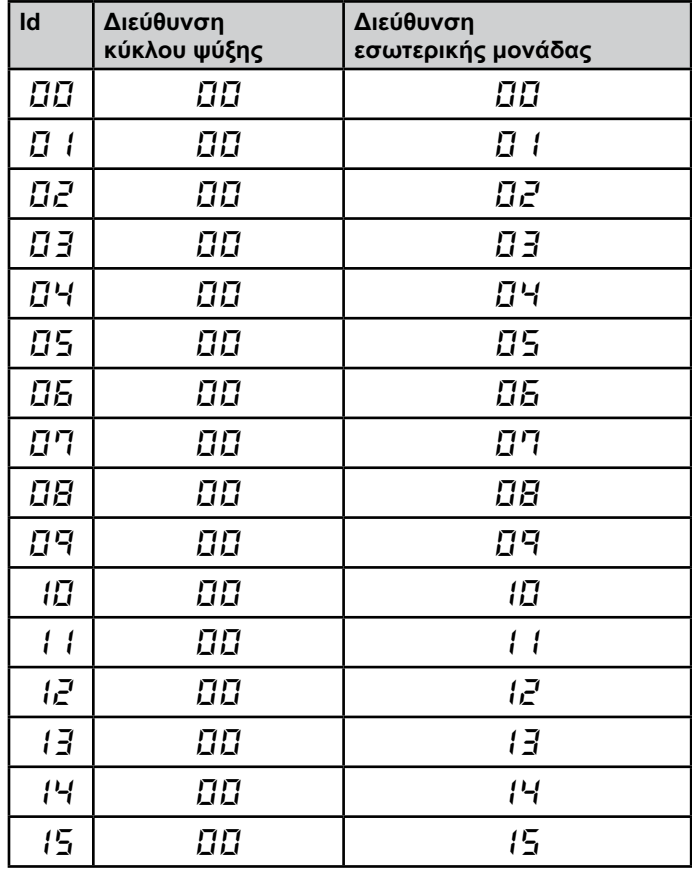

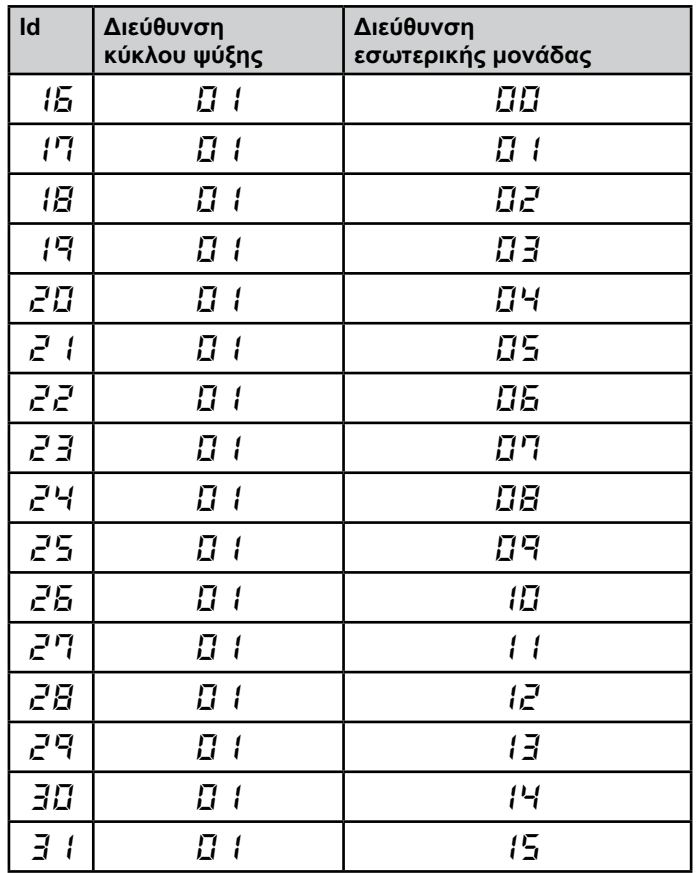

#### $(i)$  *Σημείωση:*

*– Μπορεί να επιλεγούν για 1 HARC-MODBUS έως και 32 Εσωτ. μον. από 16 διαφορετικούς κύκλους ψύξης ή 32 Εσωτ. μον. από τον ίδιο κύκλο ψύξης.*

### *Προσοχή:*

*– Βεβαιωθείτε ότι δεν έχει ρυθμιστεί η ίδια εσωτερική μονάδα σε περισσότερα από ένα HARC-MODBUS. Αυτό το σφάλμα είναι μη ανιχνεύσιμο και μπορεί να προκαλέσει μη επιθυμητές λειτουργίες.*

## <sup>158</sup> **HARC-MODBUS - Eγχειρίδιο εγκαταστάσεως**

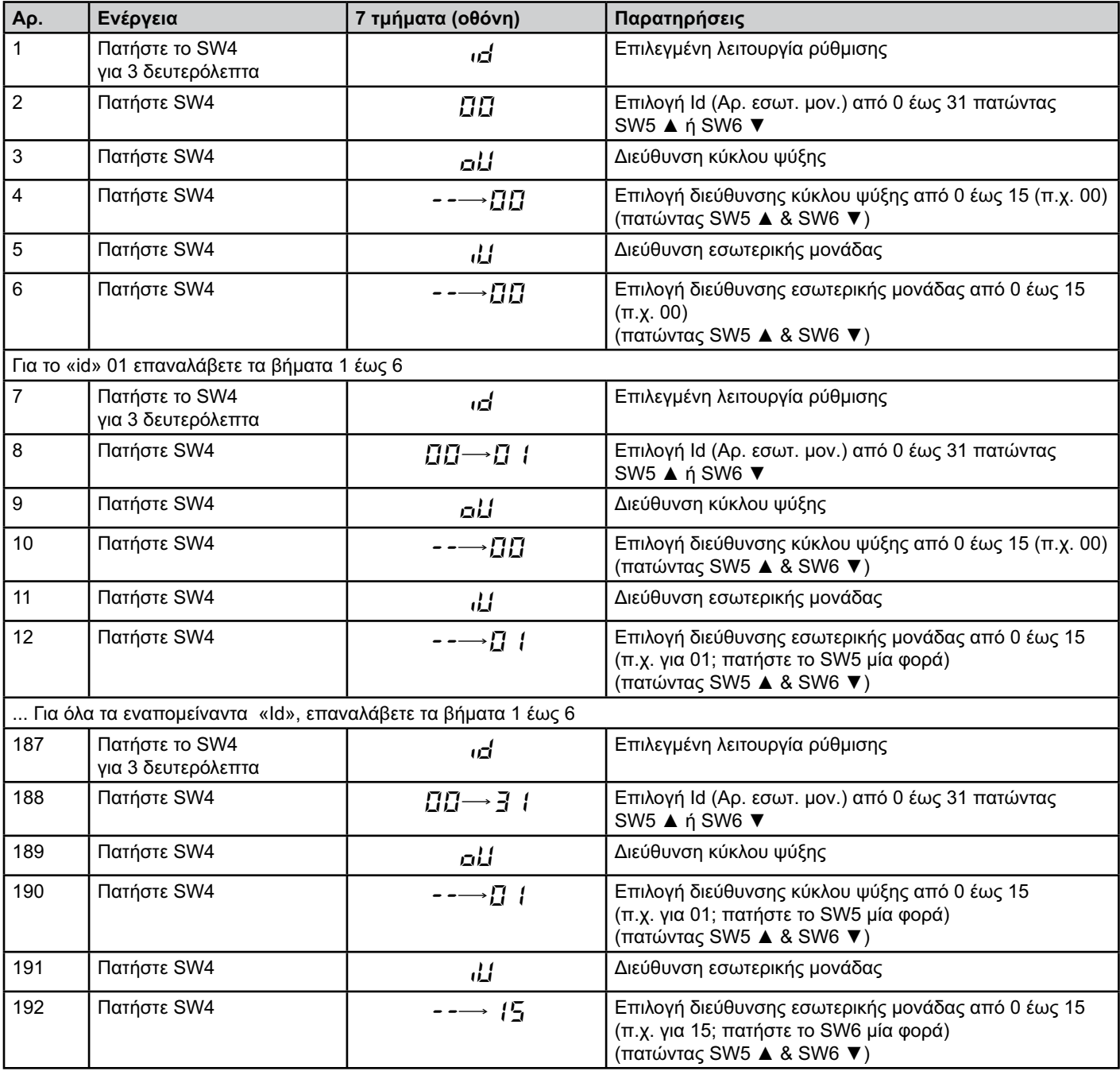

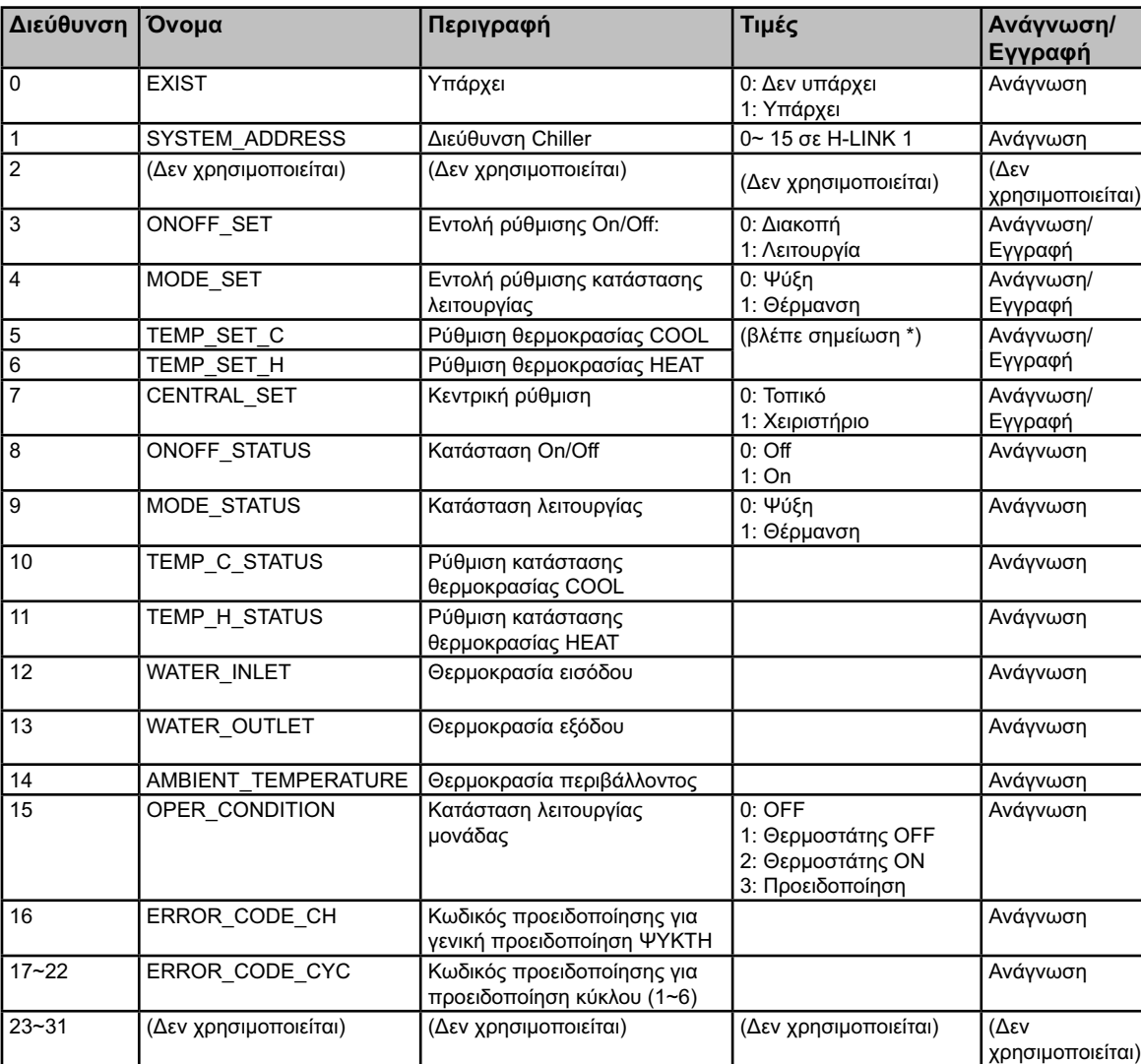

## **6.2 CHILLER: Διαθέσιμα δεδομένα**

## - *Σημειώσεις:*

- *Η θέση ρύθμισης οff είναι: διεύθυνση 40000 + N\*32 + όπως φαίνεται στον πίνακα, όπου N είναι η διεύθυνση του Ψύκτη νερού.*
- *Οι παράμετροι Κατάστασης (πραγματική τιμή) και Ρύθμισης (καθορισμένη τιμή) έχουν συνήθως την ίδια τιμή αλλά, σε ορισμένες περιπτώσεις, κάποιες παράμετροι μπορεί να διαφέρουν. Για κανονικό έλεγχο, συνιστάται η χρήση των παραμέτρων Ρύθμισης.*
- *\*) Όταν η ρύθμιση θερμοκρασίας και η κατάσταση λειτουργίας μεταβάλλονται ταυτόχρονα, αλλάξτε πρώτα την κατάσταση λειτουργίας και μετά ρυθμίστε την επιθυμητή θερμοκρασία.*

## **6.3 Λίστα κωδικών προειδοποίησης CHILLER**

### **6.3.1 Λίστα κωδικών προειδοποίησης CHILLER**

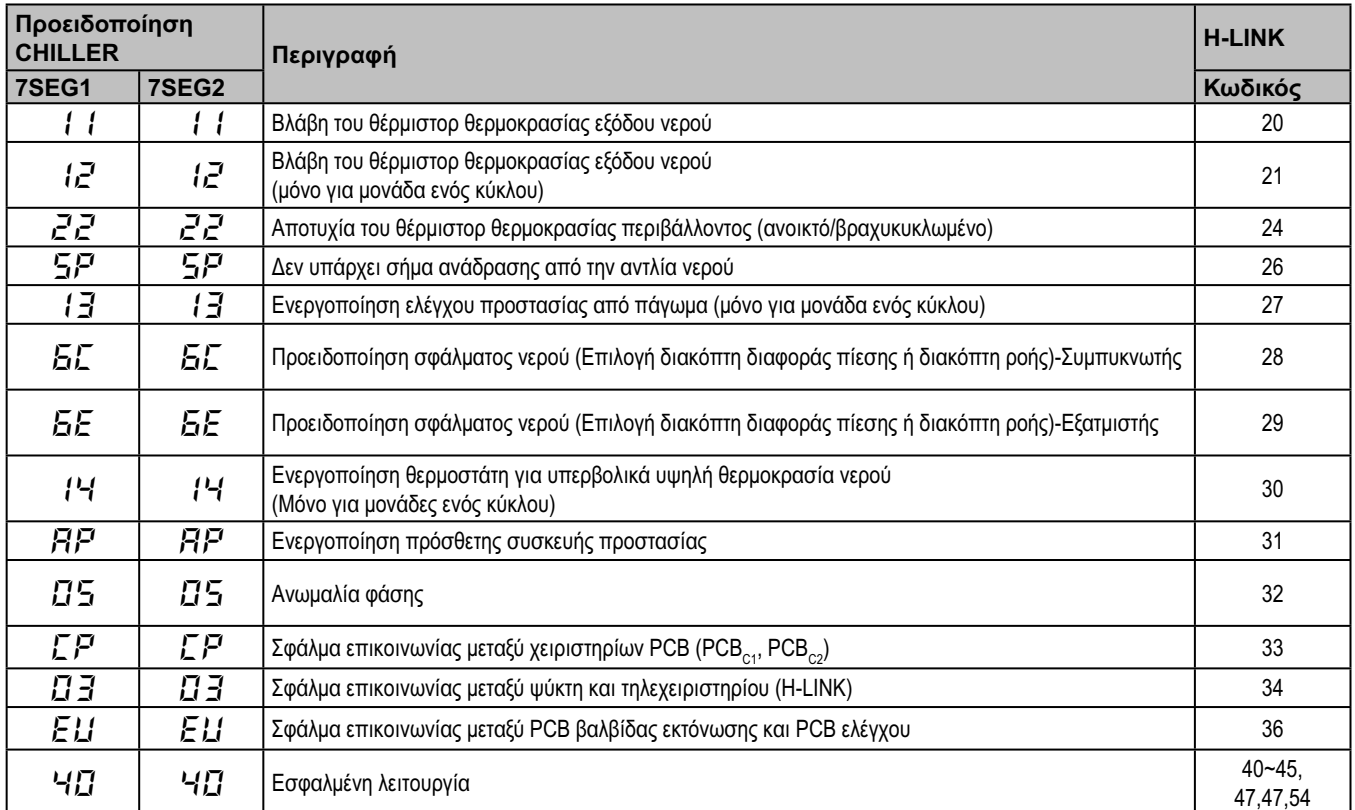

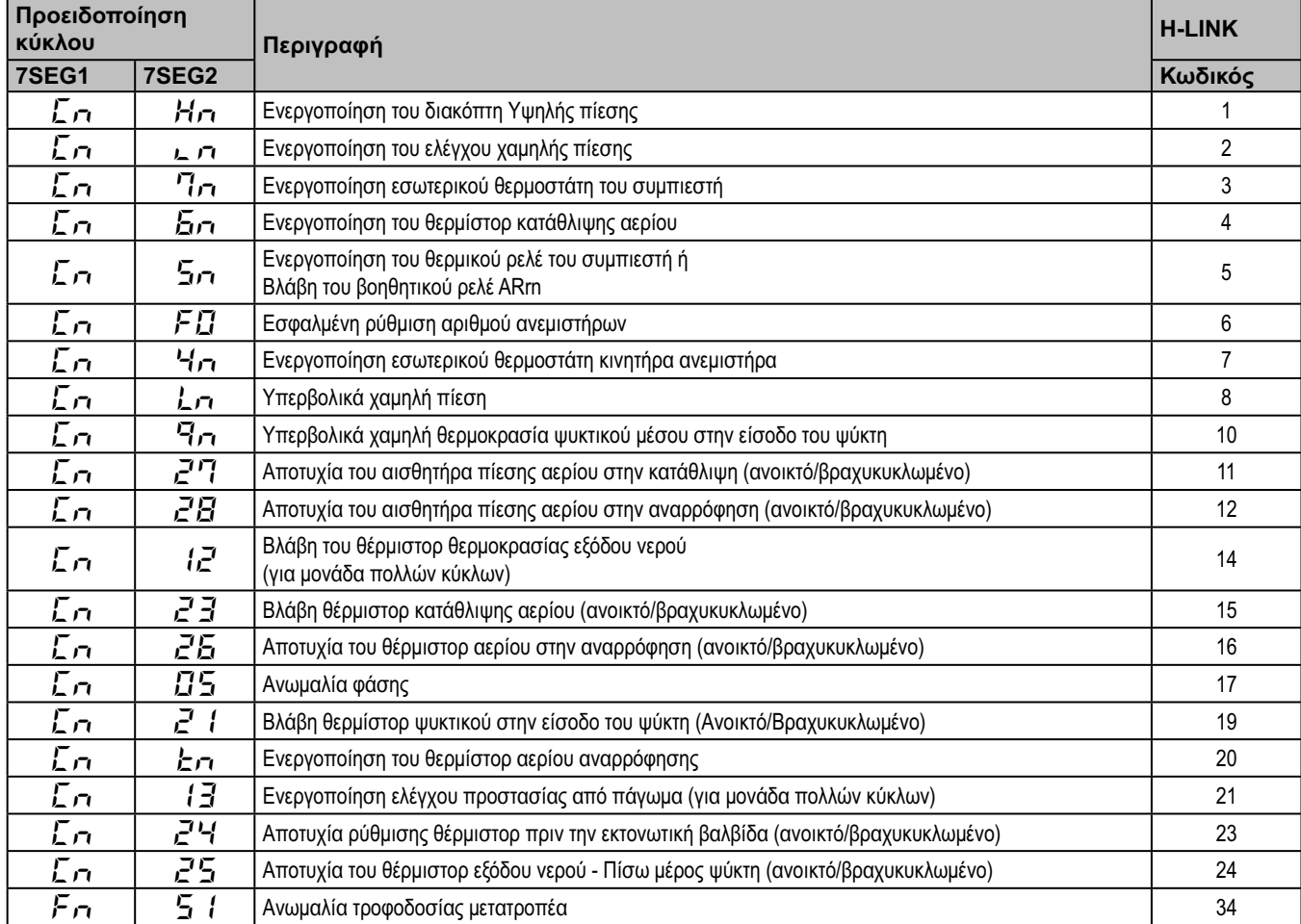

### **6.3.2 Λίστα κωδικών προειδοποίησης κύκλου**

## **7. Αντιμετώπιση προβλημάτων**

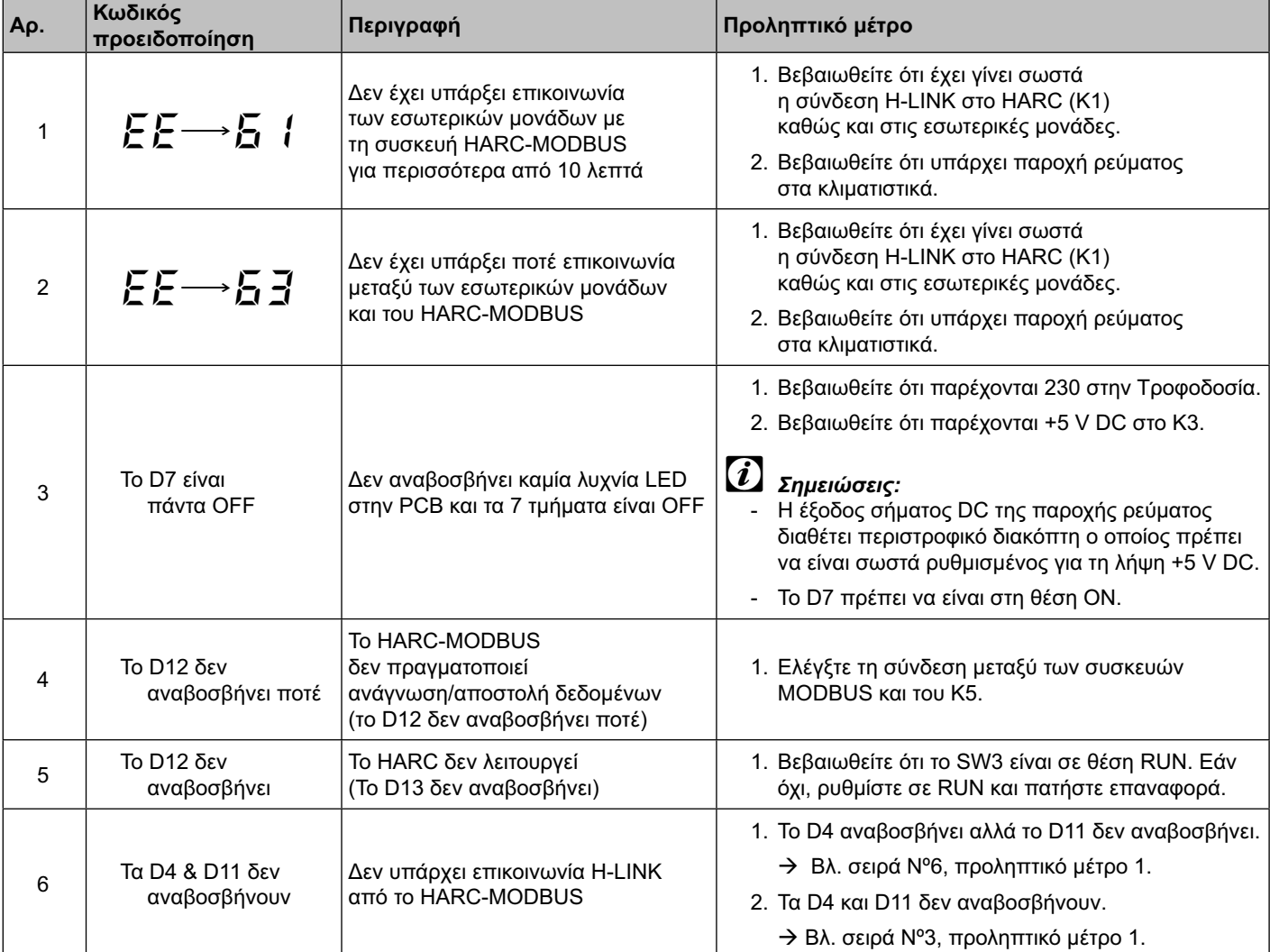